Manual

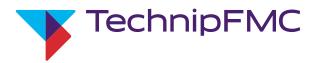

# Electronic Preset Delivery System Smith Meter<sup>®</sup> AccuLoad<sup>®</sup> IV

**Operator Reference Manual** 

Bulletin MN06200 Issue/Rev 0.2 (9/21)

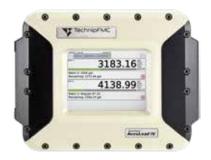

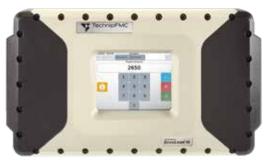

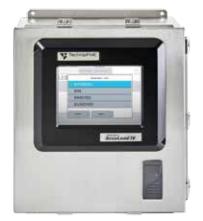

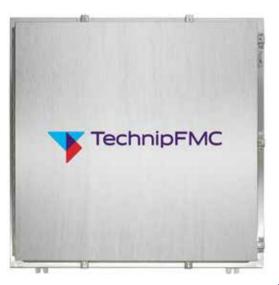

# Important

All information and technical specifications in this documentation have been carefully checked and compiled by the author. However, we cannot completely exclude the possibility of errors. TechnipFMC is always grateful to be informed of any errors. Contact us on the website.

Smith Meter is a registered trademark of TechnipFMC.

# Caution

The default or operating values used in this manual and in the program of the AccuLoad IV are for factory testing only and should not be construed as default or operating values for your metering system. Each metering system is unique and each program parameter must be reviewed and programmed for that specific metering system application.

# Disclaimer

TechnipFMC hereby disclaims any and all responsibility for damages, including but not limited to consequential damages, arising out of or related to the inputting of incorrect or improper program or default values entered in connection with the AccuLoad IV.

# **Technical Support**

### Field Service Response Center

24/7 Technical Support/Schedule a Technician: 1-844-798-3819 System installation supervision, start-up, and commissioning services available

# **Customer Support**

### **Customer Service**

TechnipFMC Measurement and Production Solutions 1602 Wagner Avenue Erie, Pennsylvania 16510 USA +1 814 898-5000 <u>MS.ResponseCenter@TechnipFMC.com</u> <u>TechnipFMC.com</u>

Literature Library: http://info.smithmeter.com/literature/online\_index.html

|                                                          | _       |
|----------------------------------------------------------|---------|
| 1 Introduction                                           |         |
| 1.1 Product Description                                  | 7       |
| 1.2 AccuLoad IV Models and Module                        | 7       |
| 1.2.1 AccuLoad IV ST Models                              | 7       |
| 1.2.2 AccuLoad IV QT Model                               | 8       |
| 1.2.3 AccuLoad IV N4 Model                               | 8       |
| 1.2.4 AccuLoad IV SA Model                               | 9       |
| 1.3 Common Features of All Models                        | 10      |
| 1.4 Configuring for Operation                            | 11      |
| 1.4.1 Load Arms Types                                    | 11      |
| 1.4.1.1 Straight                                         | 12      |
| 1.4.1.2 Sequential Blending                              | 12      |
| 1.4.1.3 Ratio Blending                                   | 13      |
| 1.4.1.4 Hybrid Blending                                  | 14      |
| 1.4.1.5 Side-Stream Blending                             | 15      |
| 1.4.1.6 Unloading                                        | 16      |
| 1.4.1.7 Straight Arm With Vapor Recovery System (Straigh | it with |
| "VRS")                                                   | 16      |
| 1.5 I/O Assignments                                      | 17      |
| 1.6 Units of Measure                                     | 17      |
| 1.7 Flow Control                                         | 17      |
| 1.8 Product Definition                                   | 18      |
| 1.9 Additive Injection                                   | 18      |
|                                                          |         |

| 2 Operations                                              | 19 |
|-----------------------------------------------------------|----|
| 2.1 Run Mode Overview                                     | 19 |
| 2.1.1 Run Mode Options                                    | 20 |
| 2.1.2 Typical Loading Sequence                            | 20 |
| 2.1.3 System Status Display                               | 25 |
| 2.1.4 Idle Arms                                           | 28 |
| 2.1.5 Arm Focus                                           | 28 |
| 2.1.6 Arm Display Precedence                              | 29 |
| 2.1.7 Alarm Reporting                                     | 29 |
| 2.1.8 Allow Run/Ready Mode Clearing                       | 29 |
| 2.1.9 Energize Alarm Relay Output One/Two                 | 29 |
| 2.1.10 Notify Via E-mail                                  | 30 |
| 2.1.11 Allow Flow to Continue                             | 30 |
| 2.1.12 Permissive Inputs                                  | 30 |
| 2.1.13 Main Menu Operation                                | 31 |
| 2.2 Program Mode Overview                                 | 31 |
| 2.2.1 Program Mode Menu                                   | 32 |
| 2.2.1.1 Configuration Directory Overview                  | 32 |
| 2.2.1.2 System Directory Overview                         | 33 |
| 2.2.1.3 Bays Directory Overview                           | 33 |
| 2.2.1.4 Arms Directory Overview                           | 33 |
| 2.2.1.5 Recipes Directory Overview                        | 34 |
| 2.2.1.6 Split Architecture Directory Overview             | 34 |
| 2.2.2 Database Modification Using Front Panel or Browswer | 35 |
| 2.2.3 Program Mode Directory Map                          | 39 |
| 2.2.4 Viewing the Help Messages                           | 40 |
| 2.2.5 Security                                            | 40 |
| 2.2.5.1 Security Levels                                   | 40 |
|                                                           |    |

| 2.2.5.2 Security Level Activation                        |     |
|----------------------------------------------------------|-----|
| 2.2.5.3 Parameter Security Level Assignment              |     |
| 2.2.5.4 Security Switches                                |     |
| 2.2.5.5 Communications Security                          |     |
| 2.2.5.6 Diagnostics Security                             |     |
| 2.2.5.7 Security Configuration Example                   | .41 |
| 3 Dynamic Displays                                       | 43  |
| 3.1 Dynamic Displays                                     | 44  |
| 3.1.1 System Dynamic Displays                            |     |
| 3.1.2 Load Arms Dynamic Displays                         |     |
| 3.1.2.1 Product Dynamic Displays                         |     |
| 3.1.2.2 Batch Dynamic Displays                           |     |
| 3.1.2.3 Transaction Dynamic Displays                     |     |
| 3.1.2.4 Blend Dynamic Displays                           |     |
| 3.1.2.5 Ratio Blend Data Dynamic Displays                |     |
| 3.1.2.6 Density Sampling Dynamic Displays                |     |
| 3.1.2.7 Recipe Dynamic Displays                          |     |
| 3.1.2.8 Injector Rates Dynamic Displays                  |     |
| 3.1.2.9 Flow Controlled Additives Dynamic Displays       |     |
|                                                          |     |
| 3.1.3 Diagnostics Dynamic Displays Menu                  |     |
| 3.1.3.1 Active Alarms Diagnostics                        |     |
| 3.1.3.2 Alarm History Diagnostics                        |     |
| 3.1.3.3 Non-Resettable Volume Diagnostics                |     |
| 3.1.3.4 Event Log Diagnostics                            |     |
| 3.1.3.5 Transaction Log Diagnostics                      |     |
| 3.1.3.6 Audit Trail Diagnostics                          |     |
| 3.1.3.7 Digital Inputs Diagnostics                       |     |
| 3.1.3.8 Digital Outputs Diagnostics                      |     |
| 3.1.3.9 Analog Input/Output (I/O) Diagnostics            |     |
| 3.1.3.10 Pulse Inputs Diagnostics                        |     |
| 3.1.3.11 Pulse Outputs Diagnostics                       |     |
| 3.1.3.12 Reset Dual Pulse Errors Diagnostics             |     |
| 3.1.3.13 Solenoid Actuation Count Diagnostics            |     |
| 3.1.3.14 Valve Closure Database Diagnostics              |     |
| 3.1.3.15 Meter Pulse Inputs Diagnostics                  | .59 |
| 3.1.3.16 Boolean/Algebraic Diagnostics                   | .59 |
| 3.1.3.17 Engineering Diagnostics                         | .60 |
| 3.1.3.18 Network Diagnostics                             | .60 |
| 3.1.3.19 Update Driver Database Diagnostics              | .61 |
| 3.1.3.20 Update Firmware Diagnostics                     | .61 |
| 3.1.3.21 Update License Diagnostics                      | .61 |
| 3.1.3.22 Force Update Diagnostics                        | .62 |
| 3.1.3.23 Serial Communications Monitor Diagnostics       | .62 |
| 3.1.3.24 Connected Devices                               | .62 |
| 3.1.3.25 Connected Devices Diagnostics                   | .63 |
| 3.1.3.25.1 Adding (Pairing) I/O Boards                   | .63 |
| 3.1.3.25.2 Replacing I/O Boards                          | .64 |
| 3.1.3.25.3 Deleting I/O Boards                           | .65 |
| 3.1.3.25.4 Resetting the System (Soft Restart)           | .65 |
| 3.1.325.5 Resetting Individual I/O Boards (Soft Restart) | .66 |

| 4 Reports/Logs                       | 67 |
|--------------------------------------|----|
| 4.1 Summary Reports                  | 67 |
| 4.2 Audit Trail                      | 68 |
| 4.3 Alarm History                    | 68 |
| 4.4 Transaction Log                  | 68 |
| 4.4.1 Total Number of Stored Batches | 69 |
| 4.5 Event Log                        | 69 |
| 4.6 Prove Log                        | 70 |

| 5 Weights and Measures/Calibration Menu71 |
|-------------------------------------------|
| 5.1 DB Settings (Database Settings)71     |
| 5.2 Set Trans # (Set Transaction Number)  |
| 5.3 Erase Event Log72                     |
| 5.4 Erase Transaction Log73               |
| 5.5 Meter Proving                         |
| 5.6 Metered Injector Proving76            |
| 5.7 Reset Totals                          |
| 5.8 Firmware Lock                         |

| 6 Device Settings                                                    |
|----------------------------------------------------------------------|
| 6.1 Screen Style                                                     |
| 6.2 Man-Machine Interface (MMI) Settings)79                          |
| 6.3 Screen Test                                                      |
| 6.4 Changing the Internal IP Address (ST, QT, and N4                 |
| Models)                                                              |
| 6.5 Changing the Internal IP Address (SA Model)                      |
| 6.6 Touchscreen Recalibration Procedures 89                          |
| 6.6.1 Equipment and Other Requirements                               |
| 6.6.2 Accessing the Display Module Menu Through the AccuLoad IV      |
| Menu                                                                 |
| 6.6.3 Display Module Touchscreen Recalibration Procedure             |
| 6.6.4 Alternate Methods to Initiate a Calibration (If Touchscreen is |
| Unresponsive)                                                        |

| 7 | Device | Information |  |
|---|--------|-------------|--|
|---|--------|-------------|--|

| 8 Program Mode Reference                              | 95  |
|-------------------------------------------------------|-----|
| 8.1 Configuration Directories                         | 96  |
| 8.1.1 System Layout Directory                         | 96  |
| 8.1.2 Pulse Input Directory                           | 98  |
| 8.1.3 200–Pulse Outputs Directory                     | 100 |
| 8.1.4 300-DC & AC Digital Input Function Directories  | 102 |
| 8.1.5 500-DC & AC Digital Output Function Directories | 105 |
| 8.1.6 900-Analog I/O Directories                      | 109 |
| 8.2 System Directories                                | 112 |
| 8.2.1 100–General Purpose Directory                   | 112 |
| 8.2.2 200–Flow Control Directory                      | 118 |
| 8.2.3 300–Volume Accuracy Directory                   | 120 |
| 8.2.4 400-Temperature/Density Directory               | 127 |
| 8.2.5 500–Pressure Directory                          | 128 |
| 8.2.6 600–Alarm Configuration Directory               | 129 |
| 8.2.7 700–Communications Directory                    | 132 |

|                                                                                                    | 132                                                                                                    |
|----------------------------------------------------------------------------------------------------|----------------------------------------------------------------------------------------------------|
| 8.2.7.2 Printer Control                                                                                                    | 133                                                                                                    |
| 8.2.7.3 Host Interface                                                                                                    | 134                                                                                                    |
| 8.2.7.4 Card/Nedap Reader                                                                                                    | 138                                                                                                    |
| 8.2.7.5 Serial Port Configuration 1 - 4                                                                                                    | 141                                                                                                    |
| 8.2.7.6 Prompts                                                                                                    |                                                                                                    |
| 8.2.8 800–Additive Directory                                                                                                    |                                                                                                    |
| 8.2.8.1 Additives (Common)                                                                                                    |                                                                                                    |
| 8.2.8.2 Additives Configuration Menu - Injector 1 - 24                                                                                                    |                                                                                                    |
| 8.2.8.3 Flow Controlled Injector 1 - 4                                                                                                    |                                                                                                    |
| 8.2.9 900–Security Directory                                                                                                    |                                                                                                    |
|                                                                                                    |                                                                                                    |
| 8.3 Bay Directories                                                                                                    |                                                                                                    |
| 8.3.1 100–General Purpose Bay Directories                                                                                                    |                                                                                                    |
| 8.3.2 700–Communications Bay Directories                                                                                                    |                                                                                                    |
| 8.4 Arms Directories                                                                                                    |                                                                                                    |
| 8.4.1 100–General Purpose Directory                                                                                                    |                                                                                                    |
| 8.4.2 200–Flow Control Directory                                                                                                    |                                                                                                    |
| 8.4.3 300–Volume Accuracy Directory                                                                                                    |                                                                                                    |
| 8.4.4 700–Communications Directory                                                                                                    | 171                                                                                                    |
| 8.5 Meter Directories                                                                                                    | 173                                                                                                    |
| 8.5.1 200–Flow Control Directory                                                                                                    | 173                                                                                                    |
| 8.5.2 300–Volume Accuracy Directory                                                                                                    | 175                                                                                                    |
| 8.5.3 400–Temperature/Density Directory                                                                                                    | 177                                                                                                    |
| 8.5.3.1 400–Solatron Densitometer                                                                                                    | 178                                                                                                    |
| 8.5.3.2 400–Sarasota Densitometer                                                                                                    | 179                                                                                                    |
| 8.5.3.3 400–UGC Densitometer                                                                                                    | 181                                                                                                    |
| 8.5.3.4 400–Other Densitometer                                                                                                    | 182                                                                                                    |
| 9 E 4 E00 Dressure Directory                                                                                                    | 192                                                                                                    |
| 0.5.4 500–Pressure Directory                                                                                                    | 100                                                                                                    |
| 8.5.4 500–Pressure Directory<br>8.6 Product Directories                                                                                                    |                                                                                                    |
| 8.6 Product Directories                                                                                                    | 183                                                                                                    |
| 8.6 Product Directories<br>8.6.1 100–Arm>Products>General Purpose Directory                                                                                                    | 183<br>183                                                                                                    |
| <ul> <li>8.6 Product Directories</li> <li>8.6.1 100–Arm&gt;Products&gt;General Purpose Directory</li> <li>8.6.2 200–Arm:Products:Flow Control Directory</li> </ul>                                                                                                    | 183<br>183<br>183                                                                                                    |
| <ul> <li>8.6 Product Directories</li> <li>8.6.1 100–Arm&gt;Products&gt;General Purpose Directory</li> <li>8.6.2 200–Arm:Products:Flow Control Directory</li> <li>8.6.3 300–Accuracy Directory</li> </ul>                                                                                                    | 183<br>183<br>183<br>186                                                                                                    |
| <ul> <li>8.6 Product Directories</li></ul>                                                                                                    | 183<br>183<br>183<br>186<br>189                                                                                                    |
| <ul> <li>8.6 Product Directories</li></ul>                                                                                                    | 183<br>183<br>183<br>186<br>189<br>195                                                                                                    |
| <ul> <li>8.6 Product Directories</li></ul>                                                                                                    | 183<br>183<br>183<br>186<br>189<br>195<br>198                                                                                                |
| <ul> <li>8.6 Product Directories</li></ul>                                                                                                    | 183<br>183<br>183<br>186<br>189<br>195<br>198<br>198                                                                                         |
| <ul> <li>8.6 Product Directories</li></ul>                                                                                                    | 183<br>183<br>183<br>186<br>189<br>195<br>198<br>198<br>200                                                                                  |
| <ul> <li>8.6 Product Directories</li></ul>                                                                                                    | 183<br>183<br>183<br>186<br>189<br>195<br>198<br>198<br>200<br>201                                                                           |
| <ul> <li>8.6 Product Directories</li></ul>                                                                                                    | 183<br>183<br>183<br>186<br>189<br>195<br>198<br>198<br>200<br>201                                                                           |
| <ul> <li>8.6 Product Directories</li></ul>                                                                                                    | 183<br>183<br>186<br>186<br>189<br>195<br>198<br>198<br>200<br>201<br>203                                                                    |
| <ul> <li>8.6 Product Directories</li></ul>                                                                                                    | 183<br>183<br>186<br>186<br>189<br>195<br>198<br>198<br>200<br>201<br>203                                                                    |
| <ul> <li>8.6 Product Directories</li></ul>                                                                                                    | 183<br>183<br>186<br>186<br>195<br>198<br>198<br>200<br>201<br>203<br>205<br>cuLoad                                                          |
| <ul> <li>8.6 Product Directories</li></ul>                                                                                                    | 183<br>183<br>186<br>186<br>195<br>198<br>198<br>200<br>201<br>203<br>205<br>cuLoad                                                          |
| <ul> <li>8.6 Product Directories</li></ul>                                                                                                    | 183<br>183<br>183<br>186<br>195<br>198<br>198<br>200<br>201<br>203<br>205<br>cuLoad<br>207                                                   |
| <ul> <li>8.6 Product Directories</li></ul>                                                                                                    | 183<br>183<br>183<br>186<br>195<br>195<br>198<br>198<br>200<br>201<br>203<br>205<br>cuLoad<br>207<br>I Page                                  |
| <ul> <li>8.6 Product Directories.</li> <li>8.6.1 100–Arm&gt;Products&gt;General Purpose Directory</li> <li>8.6.2 200–Arm:Products:Flow Control Directory</li> <li>8.6.3 300–Accuracy Directory.</li> <li>8.6.4 400–Temperature/Density Directory.</li> <li>8.6.5 500–Pressure Directory.</li> <li>8.7 Recipe Directories.</li> <li>8.7.1 Product Blend.</li> <li>8.7.2 Recipe Additives.</li> <li>8.8 Split Architecture Directories.</li> <li>8.8.1 Split Architecture Board Sets.</li> <li>9 Appendix I–Alarms</li> <li>10 Appendix II–Metered Injector Map on the Accuration of the Accuration of the Ac</li></ul> | 183<br>183<br>183<br>186<br>195<br>195<br>198<br>200<br>201<br>203<br>205<br>cuLoad<br>207<br>207<br>207                                     |
| <ul> <li>8.6 Product Directories</li></ul>                                                                                                    | 183<br>183<br>183<br>186<br>195<br>195<br>198<br>200<br>201<br>203<br>205<br>cuLoad<br>207<br>207<br>207                                     |
| <ul> <li>8.6 Product Directories.</li> <li>8.6.1 100–Arm&gt;Products&gt;General Purpose Directory</li> <li>8.6.2 200–Arm:Products:Flow Control Directory</li> <li>8.6.3 300–Accuracy Directory.</li> <li>8.6.4 400–Temperature/Density Directory.</li> <li>8.6.5 500–Pressure Directory.</li> <li>8.7 Recipe Directories.</li> <li>8.7.1 Product Blend.</li> <li>8.7.2 Recipe Additives.</li> <li>8.8 Split Architecture Directories.</li> <li>8.8.1 Split Architecture Board Sets.</li> <li>9 Appendix I–Alarms</li> <li>10 Appendix II–Metered Injector Map on the Accuration of the Accuration of the Ac</li></ul> | 183<br>183<br>183<br>186<br>195<br>198<br>198<br>200<br>201<br>203<br>205<br>cuLoad<br>207<br>h Page<br>208<br>rt209                         |
| <ul> <li>8.6 Product Directories.</li> <li>8.6.1 100–Arm&gt;Products&gt;General Purpose Directory</li> <li>8.6.2 200–Arm:Products:Flow Control Directory</li> <li>8.6.3 300–Accuracy Directory</li></ul>                                                                                                    | 183<br>183<br>183<br>186<br>195<br>198<br>198<br>200<br>201<br>203<br>205<br>cuLoad<br>205<br>cuLoad<br>207<br>I Page<br>208<br>rt209<br>210 |

| Figure 1: AccuLoad IV ST                                   | 7   |
|------------------------------------------------------------|-----|
| Figure 2: AccuLoad IV QT Model                             | 8   |
| Figure 3: AccuLoad IV N4 Model and MMI Module              | 9   |
| Figure 4: AccuLoad IV SA Model                             | .10 |
| Figure 5: Typical Straight Arm                             | .12 |
| Figure 6: Sequential Blending Arm                          | .13 |
| Figure 7: Ratio Blending Arm                               | .14 |
| Figure 8: Hybrid Blending Arm                              | .15 |
| Figure 9: Side-Stream Blending Arm                         | .15 |
| Figure 10: Unloading Arm                                   |     |
| Figure 11: Straight Arm With Vapor Recovery System (VRS)   | 16  |
| Figure 12: Flow Rate Profile                               | .17 |
| Figure 13: Main Menu Screen                                | .19 |
| Figure 14: Run Mode Ready Screen                           | .19 |
| Figure 15: Run Screen with Transactions in Progress (Two-A | ١rm |
| Configuration)                                             | 20  |
| Figure 16: Typical Loading Sequence—Select Arm             | .20 |
| Figure 17: Typical Loading Sequence—Enter Driver ID, 1     | .21 |
| Figure 18: Typical Loading Sequence—Enter Driver ID, 2     | 21  |
| Figure 19: Typical Loading Sequence—Enter Driver ID 3      | .21 |
| Figure 20: Typical Loading Sequence—Enter Pin Number, 1    | .22 |
| Figure 21: Typical Loading Sequence—Enter Pin Number, 2    | .22 |
| Figure 22: Typical Loading Sequence—Enter Pin Number, 3    | .22 |
| Figure 23: Typical Loading Sequence—Enter Pin Number, 4    | .22 |
| Figure 24: Typical Loading Sequence—Recipe Selection, 1    | .23 |
| Figure 25: Typical Loading Sequence—Recipe Selection, 2    | .23 |
| Figure 26: Typical Loading Sequence—Recipe Selection, 3    | .23 |
| Figure 27: Typical Loading Sequence—Recipe Selection, 4    |     |
| Figure 28: Typical Loading Sequence—Recipe Selection, 5    | .24 |
| Figure 29: Typical Loading Sequence-Status of Transact     | ion |
| Diagram                                                    | .24 |
| Figure 30: Typical Loading Sequence-Stop Flow on           | All |
| Arms                                                       | .25 |
| Figure 31: Typical Loading Sequence-Return to Rea          | ıdy |
| Screen                                                     | .25 |
| Figure 32: System Status Display                           | .25 |
| Figure 33: System Status Display                           | .26 |
| Figure 34: Typical Ready Screen Alarm Message              | .29 |
| Figure 35: Return to Main Menu                             | .31 |
| Figure 36: Program Mode                                    | .31 |
| Figure 37: Program Mode Directories                        | .32 |
| Figure 38: Configuration Subdirectories                    | .32 |
| Figure 39: System Directory Subdirectories                 | .33 |
| Figure 40: Bays Directory Subdirectories                   | .33 |
| Figure 41: Arms Directory Subdirectories                   | .34 |
| Figure 42: Recipes Directory Subdirectories                | .34 |
| Figure 43: Split Architecture Directory Subdirectories     | .34 |
| Figure 44: Program Mode                                    |     |
| Figure 45: Security Passcode Entry                         | .35 |
| Figure 46: System Menu                                     | .36 |
| Figure 47: System—General Purpose                          | .36 |

| Figure 48: System—General Purpose                     | 36 |
|-------------------------------------------------------|----|
| Figure 49: System—Unit ID                             | 37 |
| Figure 50: System—Change Unit ID, 1                   | 37 |
| Figure 51: System—Change Unit ID, 2                   | 37 |
| Figure 52: System—Change Unit ID, 3                   | 37 |
| Figure 53: System—Change Unit ID, 4                   | 38 |
| Figure 54: System—Change Unit ID, 5                   | 38 |
| Figure 55: System—Change Unit ID, 5                   | 38 |
| Figure 56: Dynamic Displays Menu                      | 43 |
| Figure 57: Dynamic Displays Menu—Load Arms            |    |
| Figure 58: Dynamic Displays—Load Arm 1                |    |
| Figure 59: Dynamic Displays—Product 1, 1              |    |
| Figure 60: Dynamic Displays—Product 1, 2              | 44 |
| Figure 61: Dynamic Displays—Product 1, 3              | 44 |
| Figure 62: System Dynamic Displays                    | 45 |
| Figure 63: Product Dynamic Displays                   | 46 |
| Figure 64: Blend Dynamic Displays                     | 49 |
| Figure 65: Ratio Blend Data Dynamic Displays          | 49 |
| Figure 66: Density Sampling Dynamic Displays          | 50 |
| Figure 67: Recipe Dynamic Displays                    | 50 |
| Figure 68: Flow Controlled Additives Dynamic Displays | 51 |
| Figure 69: Diagnostic Dynamic Displays Options        | 52 |
| Figure 70: Active Alarms                              | 53 |
| Figure 71: Alarm History                              | 53 |
| Figure 72: Non-Resettable Volumes                     | 54 |
| Figure 73: Product Volumes                            | 54 |
| Figure 74: Additive Injector Values                   | 54 |
| Figure 75: Recipes Selection                          | 54 |
| Figure 76: Event Log                                  | 55 |
| Figure 77: Transaction Log                            | 55 |
| Figure 78: Audit Trail Diagnostics                    | 56 |
| Figure 79: Digital Inputs                             | 56 |
| Figure 80: Digital Outputs                            | 57 |
| Figure 81: Analog I/O                                 | 57 |
| Figure 82: Pulse Inputs                               | 57 |
| Figure 83: Pulse Outputs                              | 58 |
| Figure 84: Reset Dual Pulse Errors                    | 58 |
| Figure 85: Solenoid Actuation Count Diagnostics       | 58 |
| Figure 86: Valve Closure Database Diagnostics         | 59 |
| Figure 87: Meter Pulse Inputs                         | 59 |
| Figure 88: Boolean/Algebraic Diagnostics              | 60 |
| Figure 89: General Purpose Timers Diagnostics         | 60 |
| Figure 90: Engineering Diagnostics                    | 60 |
| Figure 91: Network Diagnostics                        | 60 |
| Figure 92: Update Driver Database Diagnostics         | 61 |
| Figure 93: Update License Diagnostics                 | 61 |
| Figure 94: Serial Monitor                             | 62 |
| Figure 95: Selecting a Serial Port                    | 62 |
| Figure 96: Adding (Pairing) I/O Boards, Step 2        | 63 |
| Figure 97: Adding (Pairing) I/O Boards, Step 3        | 63 |
| Figure 98: Adding (Pairing) I/O Boards, Step 4        | 63 |
| Figure 99: Adding (Pairing) I/O Boards, Step 5        | 64 |
| Figure 100: Replacing I/O Boards, Step 2              | 64 |

| Figure 146: Changing the Internal IP Address (ST, QT, and N4  |
|---------------------------------------------------------------|
| Models), Step 8                                               |
| Figure 147: Changing the Internal IP Address (ST, QT, and N4  |
| Models), Step 9                                               |
| Figure 148: Changing the Internal IP Address (ST, QT, and N4  |
| Models), Step 9                                               |
| Figure 149: Changing the Internal IP Address (ST, QT, and N4  |
| Models), Step 10                                              |
| Figure 150: Changing the Internal IP Address (ST, QT, and N4  |
| Models), Step 11                                              |
| Figure 151: Changing the Internal IP Address (ST, QT, and N4  |
| Models), Step 12                                              |
| Figure 152: Changing the Internal IP Address (SA Model)—Board |
| Set SAA                                                       |
| Figure 153: Changing the Internal IP Address (SA Model)—Board |
| Set SAB                                                       |
| Figure 154: Changing the Internal IP Address (SA Model)—Board |
| Set SAC                                                       |
| Figure 155: Changing the Internal IP Address (SA Model)—Board |
| Set SAA                                                       |
| Figure 156: Changing the Internal IP Address (SA Model)—Board |
| Set SAB                                                       |
| Figure 157: Changing the Internal IP Address (SA Model)—Board |
| Set SAC                                                       |
| Figure 158: Changing the Internal IP Address (SA Model)-Net-  |
| work Settings                                                 |
| Figure 159: Changing the Internal IP Address (SA Model)-Net-  |
| work Settings 2                                               |
| Figure 160: Changing the Internal IP Address (SA Model)—Pri-  |
| mary URL                                                      |
| Figure 161: Changing the Internal IP Address (SA Model)—Pri-  |
| mary URL                                                      |
| Figure 162: Display Module Menu                               |
| Figure 163: Main Menu, Device Settings                        |
| Figure 164: Main Menu, Device Settings, Touchscreen Calibra-  |
| 90                                                            |
| Figure 165: Maintenance Menu                                  |
| Figure 166: Touchscreen Calibration from Maintenance          |
| Menu                                                          |
| Figure 167: Log in at Security Level 4                        |
| Figure 168: TSLIB Test Program                                |
| Figure 169: Action Timed Out                                  |
| Figure 170: Red Bar on LCD                                    |
| Figure 171: Device Information                                |
| Figure 172: Edit Program Code Data                            |
| Figure 173: Board Set 1                                       |
| Figure 174: Board Set 2                                       |
| Figure 175: Board Set 3204                                    |

# 1 Introduction

# 1.1 Product Description

The Smith Meter<sup>®</sup> AccuLoad<sup>®</sup> provides reliable and accurate control and measurement of liquid petroleum blending and transfer operations. While primarily intended for use in refined petroleum distribution terminals, it can be easily configured for a wide variety of liquid transfer applications.

Operators can select an amount of product to transfer and the AccuLoad monitors and controls the configured pumps, valves, and additive injectors to safely and efficiently transfer the precise recipe and amount. During the transfer, all processing parameters are monitored to provide operators with an accurate amount of each component of the recipe delivered.

In addition to real-time control of the loading process, the AccuLoad also calculates averages and live quantities of all products and additives delivered. This information is stored in a runtime database that can be monitored by a supervisory host system. Whenever a transaction is completed, the AccuLoad stores a detailed record in an internal transaction log for subsequent retrieval or printing.

# 1.2 AccuLoad IV Models and Module

The AccuLoad IV is available in several hardware configurations and with multiple standard and optional modules.

# 1.2.1 AccuLoad IV ST Models

The Single Touch Screen (ST) model has the following specifications:

- Explosion-proof, Class I, Division 1, Zone 1 rated enclosure
- Up to two-arm operation
- Up to four single- or dual product meter inputs
- Up to four additive meter inputs or, with the optional A4I module, up to 24 additive meter inputs
- AccuLoad III to IV upgrade kit (UG3)

# Figure 1: AccuLoad IV ST

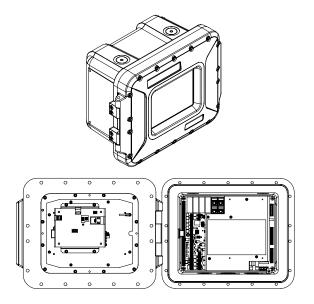

# 1.2.2 AccuLoad IV QT Model

The Single Touch Screen (ST) model has the following specifications:

- Explosion-proof enclosure Class I, Division 1, Zone 1 rated
- Up to six-arm operation
- · Up to six single- or dual-pulse product meter inputs
- Up to four additive meter inputs or, with the optional A4I module, up to 24 additive meter inputs
- AccuLoad III to IV upgrade kit (UG3)

# Figure 2: AccuLoad IV QT Model

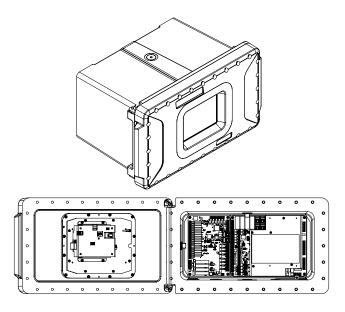

# 1.2.3 AccuLoad IV N4 Model

The NEMA 4 (N4) model has the following specifications:

- 304 Stainless steel, NEMA 4X-rated, weather-tight Class I, Division 2 rated enclosure
- Up to two-arm operation
- Up to four single- or dual-pulse product meter inputs
- Up to four additive meter inputs with local input/output (I/O)
- Optional integrated card reader, indicator lights, and stop button

### Figure 3: AccuLoad IV N4 Model and MMI Module

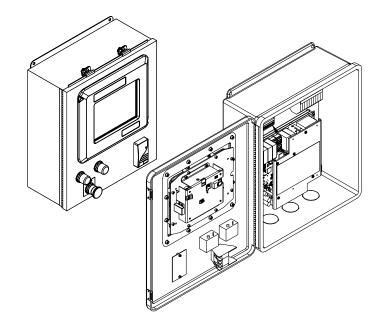

# 1.2.4 AccuLoad IV SA Model

The Split Architecture (SA) model is comprised of one field control module (FCM) and one or two man-machine interfaces (MMI). The FCM contains the I/O control electronics that are connected to meters, valves, permissives, and other hardware; it can be located for convenient access by service personnel. The MMI components are the operator control panels and can be located for convenient access by drivers.

The SA model has the following specifications:

- 304 stainless steel, NEMA 4X-rated enclosure
- Up to 18-arm operation
- Up to 24 single- or dual-pulse product meter inputs
- Up to 56 additive meter inputs with the A4I I/O module or, with the remote A4I module, up to 96 additive meter inputs

The MMI has an optional integrated card reader, indicator lights, and stop button.

### Figure 4: AccuLoad IV SA Model

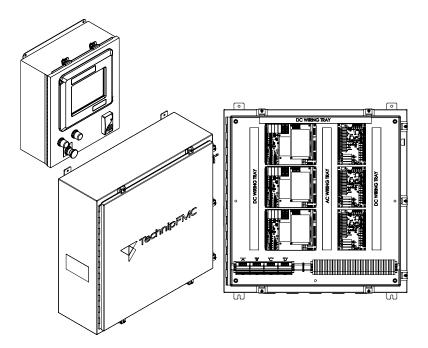

### 1.3 Common Features of All Models

All AccuLoad IV models share the following features:

- Capable of transferring up to six different products on each arm
- Simultaneous operation of all arms
- Up to 24 additive injectors
  - Metered
  - Piston
  - Smart
- Arms are individually configurable for a variety of operations:
  - Straight (single product)
  - Sequential blending
  - Ratio blending
  - Side-stream blending
  - Hybrid (sequential/ratio) blending
  - Wild-stream blending
  - Unloading
- Single- or dual-channel meter pulse inputs representing volume or mass
- Modbus or Smith communications for monitoring/control via Ethernet or serial link
- Proximity card reader interface and driver ID database for access control
- Real-time diagnostic data displays
- Calculation of temperature, pressure, and density compensation factors according to API guidelines for a broad spectrum of petroleum products from LPG to asphalt as well as custom defined products
- Multilingual user interface
- User-configurable bill of lading (BOL)
- Event, transaction, and audit trail logs
- Five-point meter linearization

- Built-in driver prompting
- Five levels of passcode protection for parameter access
- · Arms can be operated independently or grouped for bay operation
- Arms can be configured to swing to either side of a lane

There are a significant number of additional features available and are described in detail in the remainder of this manual.

# 1.4 Configuring for Operation

Because the AccuLoad provides the flexibility to support many variations and features, it must be tailored to fit the specific application. The parameters which make up the configuration are stored in a database in the AccuLoad and once the initial setup is done, it remains permanently stored. The parameter database can be modified using the front-panel touchscreen, by using AccuMate, a Windows compatible companion program, or through a communications port using a web browser.

Regardless of the method used to access the configuration, the basic steps involved in configuring the AccuLoad for initial operation are as follows:

- 1. Set the number and type of load arms.
- 2. Select the I/O points (analog, pulse, digital) to be connected to the process equipment.
- 3. Select the units of measure.
- 4. Set the flow control parameters.
- 5. Define the products to be transferred.
- 6. Define any additive injectors.
- 7. Set up parameter security pass codes.

Once the configuration has been completed, the AccuLoad is ready for operation.

### 1.4.1 Load Arm Types

Arms are individually configurable for a variety of operations:

- Straight (single product)
- Sequential blending
- Ratio blending
- Side-stream blending
- Hybrid (sequential/ratio) blending
- Wild-stream blending
- Unloading

# 1.4.1.1 Straight

A straight arm is used to deliver a single product through a single meter.

### Figure 5: Typical Straight Arm

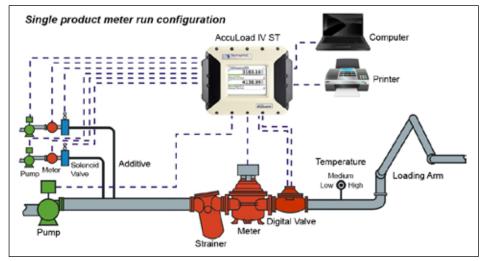

# 1.4.1.2 Sequential Blending

Sequential blending is done by loading multiple products, one at a time, into a vessel (for example, a tanker truck). This is most commonly done with products that mix very easily.

#### Prerequisites:

- The load arm must be designated as a sequential blending arm and all required I/O assignments (such as meter inputs, block valves, and flow control valve, etc.).
- A recipe which defines the percentage of each product to be blended

### **Operation:**

The AccuLoad accomplishes sequential blending of multiple products as follows:

The ratio of varying products is designated in the recipe as a percentage of the total preset. These percentages must total 100%. When the operator enters the preset, the AccuLoad automatically calculates the actual volumes of each product to be delivered. Each of these is delivered as a type of "mini-batch," complete with individual high flow rates, first trip volumes, etc. The order of product delivery is included in the recipe definition.

If an incorrect product volume is delivered, the volumes of the remaining products are adjusted accordingly. If this adjustment creates a blend tolerance alarm, the operator will be prompted to stop or continue the batch. An exception to this rule is when another delivery of the same product is specified in the recipe. In this case, the volume of that product's next delivery only is adjusted to maintain the correct blend ratio and preset amount.

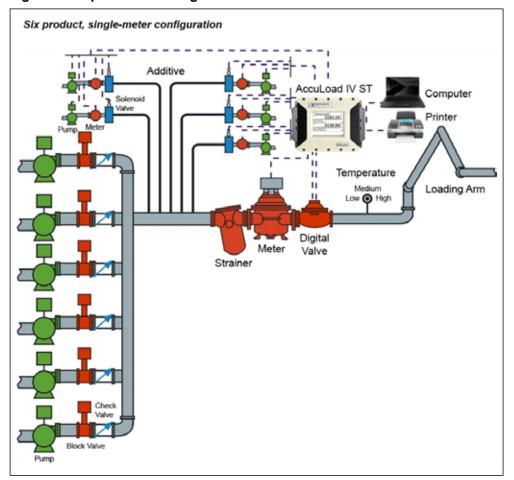

#### Figure 6: Sequential Blending Arm

### 1.4.1.3 Ratio Blending

In ratio blending multiple products flow simultaneously during delivery to a vessel (for example, a tanker truck). Ratio blending is used primarily when loading speed is an issue or when the component products do not easily mix.

The AccuLoad IV accomplishes ratio blending of multiple products in the following manner:

All products required for the recipe are delivered simultaneously through their own meters (and their own corresponding pumps and control valves). Two-stage valves are not used for ratio blending—only digital or analog valves are acceptable. The ratio of the component products is designated in the recipe as a percentage of the total preset. These percentages must total 100%.

When the operator enters the preset, the AccuLoad IV automatically calculates the actual volumes of each product to be delivered. As stated above, products are delivered simultaneously, each through its own meter. Flow rates are adjusted for optimal blend accuracy while conforming to the programmed system flow profile using Smith Meter's exclusive control algorithm. Should flow rate variations occur, the profile is dynamically adjusted to attain the best possible mix.

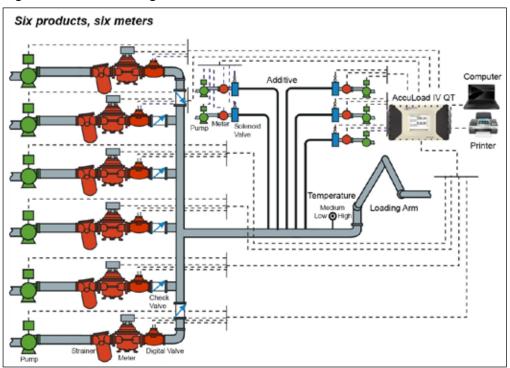

Figure 7: Ratio Blending Arm

# 1.4.1.4 Hybrid Blending

The AccuLoad IV supports hybrid blending which is defined as a combination of sequential blending and ratio blending. A typical hybrid blending arm configuration may be three sequential products and one or two ratio products. The sequential products flow one at a time and in most cases, one of the ratio products would flow simultaneously with each of the sequential products. The ratio product(s) can be plumbed either upstream or downstream of the sequential product meter. On a hybrid arm there must be at least one sequential product configured.

The hybrid blending arm type is also used to support in-line blending (also referred to as wild-stream blending). This feature is intended to be used in applications where it is desired to continuously blend two or more products where a preset volume is not normally used. In this configuration, the AccuLoad IV will monitor the flow through the main product line and adjust the amount of blend product based on the amount of main product flow. For more information on wild-stream blending, refer to application bulletin <u>AB06072</u>.

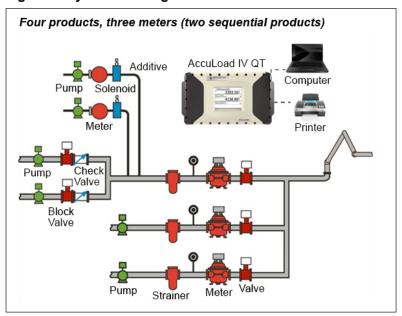

### Figure 8: Hybrid Blending Arm

# 1.4.1.5 Side-Stream Blending

The AccuLoad supports side-stream blending, which is defined as two-product ratio blending where the minor of the two products is metered and is controlled by a valve, and the main product is free-flowing. Another meter and its corresponding control valve are located downstream of where the two products merge. The AccuLoad also supports side-stream blender arm proving. For more information on side-stream blending, refer to Application Bulletin <u>AB06054</u>.

Figure 9: Side-Stream Blending Arm

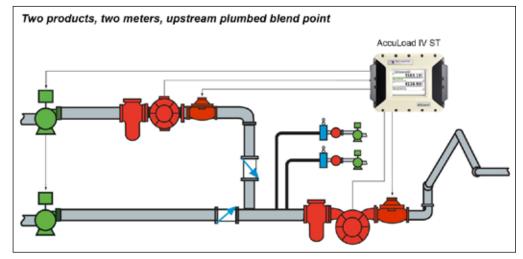

# 1.4.1.6 Unloading

This arm type allows a truck compartment to be unloaded without entering a preset volume. Implementing this feature requires that a load arm be identified as "unload-ing". For more information on unloading, refer to Application Bulletin <u>AB06055</u>.

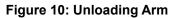

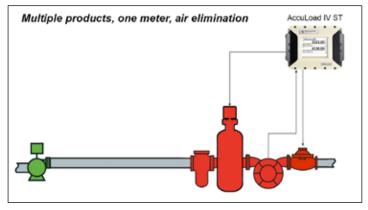

# 1.4.1.7 Straight Arm With Vapor Recovery System (Straight with "VRS")

This arm type supports delivering a single product while monitoring the amount of vapor recovered. This feature requires a load-arm type to be programmed as "Straight with VRS". Two meters are required for this application to determine the amount of vapor recovered while loading light density products. The AccuLoad provides a vapor product total and a net mass total between the liquid product meter and the vapor product meter in the system. For additional information refer to <u>AB06073</u>.

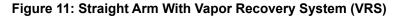

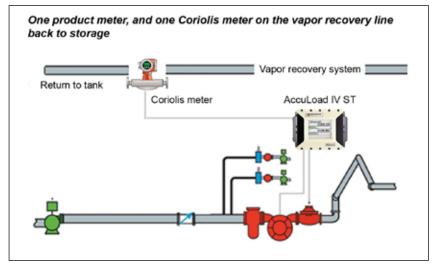

### 1.5 I/O Assignments

The specific I/O points used to connect the AccuLoad to the field equipment are assigned by the user. The types of I/O supported by the AccuLoad are:

- Meter pulse inputs (product or additive meters)
- Pulse outputs
- Analog I/O (4-20 mA, 1-5 VDC)
- Discrete I/O (AC and DC)

The function associated with each I/O point is configured by the user. For example, if an AC output signal is needed for pump control, the AccuLoad allows the user to select any one of the AC outputs to be assigned that function. These selections are made in the "Configuration" section of the parameter database.

The analog I/O requires the correct type of module to be installed in the unit as well as the correct setting in the configuration database. There are six slots available on the A4M board for analog I/O modules.

The AccuLoad accepts meter pulse inputs which represent increments of mass or volume depending on the type of meter. The AccuLoad supports single-channel and dual-channel meter connection with optional transmitter integrity. (Note—Using dual-pulse meter inputs and transmitter integrity reduces the total number of meter inputs available).

### 1.6 Units of Measure

In the AccuLoad, the units of measure are set by the user. These include the volume, mass, temperature, pressure, and density. These parameters are set in the System section of the configuration database and affect the operation of all arms configured in the AccuLoad.

### 1.7 Flow Control

The AccuLoad gives the user full control of the flow profile used during delivery. A typical profile consists of a period of lower flow rate delivery at the beginning of the transfer (low flow start). Next, the flow rate is increased for most of the delivery (high flow rate). Finally, the flow rate is reduced in stages at the end of the transfer (ramp down).

### Figure 12: Flow Rate Profile

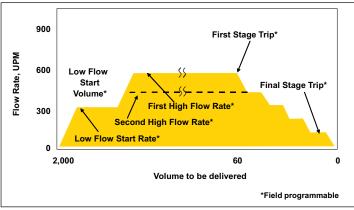

There are parameters provided in the Flow Control sections of the configuration database which allow the flow rate during each of these phases of the transfer to be tailored to meet the safety, efficiency, and hydraulic requirements of the installation.

### 1.8 **Product Definition**

The AccuLoad supports up to six base products to be transferred. The Arm->Meter-> Product sections of the configuration database define the characteristics of each product. This includes:

- Meter factor curve
- Temperature
- Pressure compensation information
- Vapor pressure
- Others

A complete and detailed description of the fluid being measured helps the AccuLoad to calculate the transferred quantities more accurately.

# 1.9 Additive Injection

The AccuLoad supports up to 24 additive injectors which can be a mix of piston, metered, or smart. There are parameters in the System->Additives section of the configuration database which allow the type and arrangement of the injectors to be selected. Once the available injectors are defined, the pacing of the additive injection is controlled by parameters in the Recipe section of the configuration database. The I/O required to connect the injectors is defined in the Configuration and the Communications sections of the database.

# 2 Operations

The AccuLoad has two primary modes of operation and are as follows:

- Run Mode
- Program Mode

In general, the Run Mode is used to perform transfers and the Program Mode is used to configure and maintain the AccuLoad.

This description assumes operation of the AccuLoad using the front-panel touch screen. For information on AccuLoad remote control options, refer to the AccuLoad IV Smith Communications Manual <u>MN06204L</u> or the AccuLoad Modbus Communications Manual <u>MN06131L</u>.

| Figure 1 | 3: Main | Menu | Screen |
|----------|---------|------|--------|
|----------|---------|------|--------|

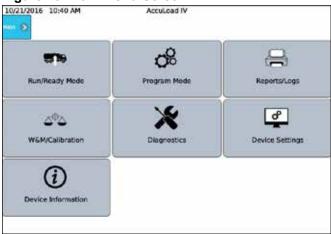

# 2.1 Run Mode Overview

The AccuLoad powers up in the Run Mode which is the normal operational mode used primarily to initiate loading or unloading transactions. The secondary function provided in Run Mode is Dynamic Data Display.

At power-up, the AccuLoad is in the Run Mode and will display the ready screen. The ready screen is shown below with no transactions in progress with a six arm configuration and in daytime display mode.

Figure 14: Run Mode Ready Screen

| 6/26/2015 5:45 PM                        | Accuload N      |         |
|------------------------------------------|-----------------|---------|
| Nain 💮 Stop Al Arms 💮 Dynamic Displays 😑 |                 | Help (  |
| Arm 1                                    | Arm 2           |         |
| Press to Set Up                          | Press to Set Up |         |
|                                          | $\odot$         | $\odot$ |
| Arm 3                                    | Arm 4           |         |
| Press to Set Up                          | Press to Set Up |         |
|                                          | $\odot$         | $\odot$ |
| Arm 5                                    | Arm 6           |         |
| Press to Set Up                          | Press to Set Up |         |
|                                          | $\odot$         | $\odot$ |

# 2.1.1 Run Mode Options

The Run Mode screen allows the operator to control and monitor transactions. During a typical transaction, the driver will perform the general sequence of steps as follows:

- 1. Enter the responses to any prompts.
- 2. Select the desired recipe to deliver.
- 3. Enter the amount to be delivered.
- 4. Start the transfer.
- 5. Confirm the end of the transfer.

### Figure 15: Run Screen with Transactions in Progress (Two-Arm Configuration)

| 7/14/2016 6:54 PM      | AccuLoad IV        |                                                                           |
|------------------------|--------------------|---------------------------------------------------------------------------|
| Hain 🕜 Step All Arms 🛞 | Dynamic Displays 💮 | Help ()                                                                   |
| Arm 1                  | 660                | .53 gal GSV 60°F 472 gal/min                                              |
|                        |                    | gai/min                                                                   |
| Batch 1: 200           | )0 gal             |                                                                           |
| Remaining:             | 1322.32 gal        |                                                                           |
| Arm 2                  | 803                | .24 <sup>gal</sup><br><sup>GSV</sup><br><sup>60°F</sup><br><sup>529</sup> |
|                        |                    | gal/min                                                                   |
| Batch 1: 320           | 0 gal              |                                                                           |
| Remaining:             |                    |                                                                           |

# 2.1.2 Typical Loading Sequence

There are many parameters in the configuration database which allow customization of the AccuLoad operation. For instance, the number and type of any prompt messages are selectable.

The following steps are one example of a typical loading sequence. Note that there are many other sequence options available than what is shown.

1. Press the highlighted area to select the arm for the transaction.

| 6/26/2015 6:11 PM                           | AccuLead IV        |                 |         |
|---------------------------------------------|--------------------|-----------------|---------|
| Main 💮 Stop Al Arms 🔅 Dynamic Displays 📋 GA | ne Carlo al Back 🕐 |                 | нь С    |
| Arm 1                                       |                    | Arm 2           |         |
| Press to Set Up                             | >                  | Press to Set Up |         |
|                                             | $\mathbf{eta}$     |                 | $\odot$ |
| Arm 3                                       |                    | Arm 4           |         |
| Press to Set Up                             |                    | Press to Set Up | _       |
|                                             | $\odot$            |                 | $\odot$ |
| Arm 5                                       |                    | Arm 6           |         |
| Press to Set Up                             |                    | Press to Set Up |         |
|                                             | $\odot$            |                 | $\odot$ |

### Figure 16: Typical Loading Sequence—Select Arm

2. Press the input field for the Driver ID entry.

Figure 17: Typical Loading Sequence—Enter Driver ID, 1 6/26/2015 6:18 PM Accuload N Arm 2 - Enter Driver ID Arm 1 Press to Set Up Back  $(\mathbf{P})$ Arm 4 Arm 3 Press to Set Up Press to Set Up 6 Arm 5 Arm 6 Press to Set Up Press to Set Up 6 6

3. Using the pop-up keypad, enter the Driver ID and press the ☑ (accept) button to confirm. The ☑ (cancel) button will cancel the entry and return to the previous screen. The (backspace) button will delete characters entered in error. The (information) button provides help with the entry.

#### Figure 18: Typical Loading Sequence—Enter Driver ID, 2

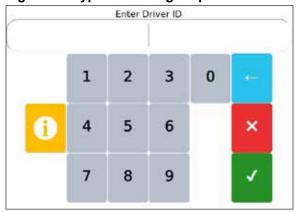

4. Press Next to continue.

#### 6/26/2015 6:58 PM nic Displays Arm 2 - Enter Driver ID Arm 1 123 Press to Set Up Back Arm 3 Arm 4 Press to Set Up Press to Set Up Œ Arm 5 Arm 6 Press to Set Up Press to Set Up lacksquare

Figure 19: Typical Loading Sequence—Enter Driver ID 3

5. Press the data-entry field to enter the PIN number.

| 6/26/2015 7:01 PM                         | Accu    | Load IV           | -         |         |
|-------------------------------------------|---------|-------------------|-----------|---------|
| Nois 🕐 Stoc Al Arros 🔅 Dynamic Displays 🗐 |         |                   |           | 1410 (  |
| Arm 1                                     |         | Arm 2 - Enter Pin |           |         |
| Press to Set Up                           |         |                   | 0         |         |
|                                           | $\odot$ | O Beck            | Next      | 0       |
| Arm 3                                     |         | A                 | Arm 4     |         |
| Press to Set Up                           |         | Press             | to Set Up | p       |
|                                           | $\odot$ |                   |           | ⊙       |
| Arm 5                                     |         | 1                 | Arm 6     |         |
| Press to Set Up                           |         | Press             | to Set Up | p       |
|                                           | $\odot$ |                   |           | $\odot$ |

Figure 20: Typical Loading Sequence—Enter Pin Number, 1

6. Enter the PIN number and press discrept (accept) to accept the entry. Press (cancel) to return to the prompt.

Figure 21: Typical Loading Sequence—Enter Pin Number, 2

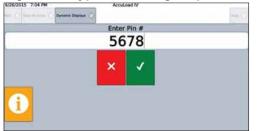

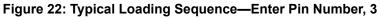

| (Restaury) |                       | oed IV                    |                                       | 1.00                                    |
|------------|-----------------------|---------------------------|---------------------------------------|-----------------------------------------|
| Bynamik D  | and the second second | P1                        |                                       | -                                       |
|            |                       |                           |                                       |                                         |
|            | 56                    | /8                        |                                       |                                         |
| 1          | 2                     | 3                         | 0                                     | +                                       |
| 4          | 5                     | 6                         |                                       | ×                                       |
| 7          | 8                     | 9                         |                                       | 1                                       |
|            | 1<br>4<br>7           | Enter<br>56<br>1 2<br>4 5 | Enter Pin #<br>5678<br>1 2 3<br>4 5 6 | Enter Pin #<br>5678<br>1 2 3 0<br>4 5 6 |

7. Press Next to continue.

| Figure 23: Typical Loading Se | quence—Enter Pin Number, 4 |
|-------------------------------|----------------------------|
|-------------------------------|----------------------------|

| 6/26/2015 7:08 PM      |                    | Accul   | vi beo. |               |       |      |         |
|------------------------|--------------------|---------|---------|---------------|-------|------|---------|
| Hain 💮 Step All Arms 💮 | Dynamic Displays 🕕 |         |         |               |       |      | Help (  |
|                        | rm 1               |         | Arm 2   | - Enter Pin I | 5678  |      |         |
| Press                  | to Set Up          |         |         |               |       |      |         |
|                        |                    | $\odot$ | 0       | Back          |       | Next | 0       |
| A                      | rm 3               |         |         | A             | rm 4  |      |         |
| Press                  | to Set Up          |         |         | Press         | to Se | t Up |         |
|                        |                    | $\odot$ |         |               |       |      | $\odot$ |
| A                      | rm 5               |         |         | A             | rm 6  |      |         |
| Press                  | to Set Up          |         |         | Press         | to Se | t Up |         |
|                        |                    | $\odot$ |         |               |       |      | $\odot$ |

8. Press the recipe button to change the recipe. The default recipe for this arm is displayed.

Figure 24: Typical Loading Sequence—Recipe Selection, 1

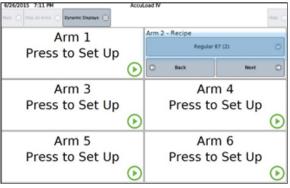

9. Press the recipe to be loaded from the drop-down list and press Submit.

Figure 25: Typical Loading Sequence—Recipe Selection, 2

| Recipe Select - Arm1 |
|----------------------|
| Lube Oil (1)         |
| • Regular 87 (2)     |
| Midgrade 89 (3)      |
| Premium 93 (4)       |
| Submit 🖉 Cancel 🛞    |

10. Once the correct recipe has been selected, press Next.

| Figure 26: Typical Loading Sequen | ce—Recipe Selection, 3 |
|-----------------------------------|------------------------|
|-----------------------------------|------------------------|

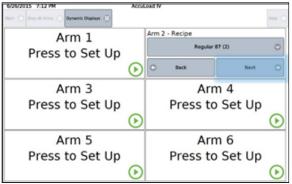

- 11. To display the numeric keypad to allow direction entry of a new preset amount, perform either of the following actions:
  - Press the preset amount field to display the numeric keypad to allow direct entry of a new preset amount.
  - Alternately press the plus/minus buttons to increment or decrement the preset amount by the programmed amount.

| 6/26/2015 7:13 PM                        | Accul   | Obd IV                |        |         |
|------------------------------------------|---------|-----------------------|--------|---------|
| Main 💮 Stop Al Arms 🛞 Dynamic Displays 📳 |         |                       |        | Hill O  |
| Arm 1                                    |         | Arm 2 - Preset Amount |        |         |
| Press to Set Up                          |         | 200                   |        | +       |
|                                          | $\odot$ | C Back                | Next   | 0       |
| Arm 3                                    |         | Arr                   | n 4    |         |
| Press to Set Up                          |         | Press to              | Set Up |         |
|                                          | $\odot$ |                       |        | $\odot$ |
| Arm 5                                    |         | Arr                   | n 6    |         |
| Press to Set Up                          |         | Press to              | Set Up |         |
|                                          | $\odot$ |                       |        | $\odot$ |

Figure 27: Typical Loading Sequence—Recipe Selection, 4

- 12. Once the correct preset amount has been entered, press the Next button.
- 13. The AccuLoad displays the preset amount and the recipe for confirmation. If everything is correct, press Start to begin the flow of product.

Figure 28: Typical Loading Sequence—Recipe Selection, 5

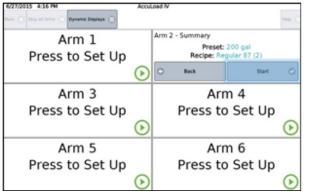

14. Once the transaction is started, the AccuLoad will display the status of the transaction in the arm's status panel area, as shown in the following diagram:

### Figure 29: Typical Loading Sequence—Status of Transaction Diagram

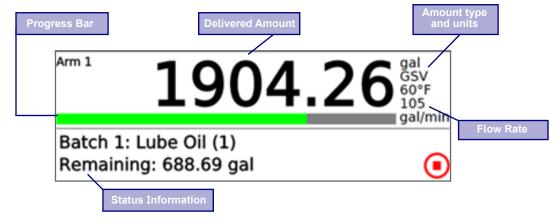

14. To stop flow on the arm, press the Stop icon (red square in circle) on the delivery display for the arm.

15. To stop flow on all arms, press the Stop All Arms button.

#### Figure 30: Typical Loading Sequence—Stop Flow on All Arms

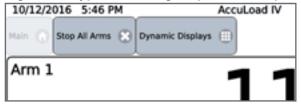

16. When the batch has completed, another batch in this transaction can be started (total accumulates) or the transaction can be ended.

If the transaction is ended, the AccuLoad returns to the Ready screen and prints a transaction report (if configured to do so).

Figure 31: Typical Loading Sequence—Return to Ready Screen

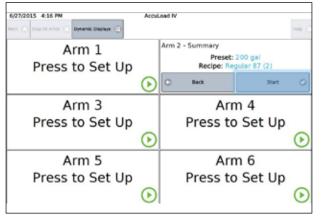

### 2.1.3 System Status Display

The System Status Display feature is available in AccuLoad IV firmware versions 1.0 and higher. It provides an alternative view for Run Mode similar to the System Status Display available in the AccuLoad III.

#### Figure 32: System Status Display

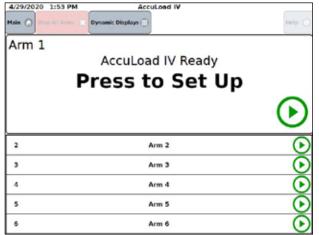

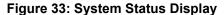

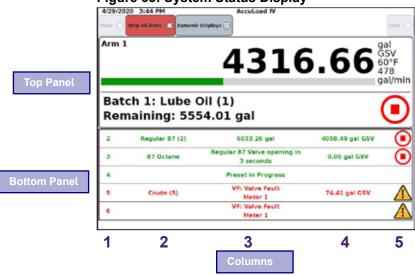

#### Top Panel—Arm In Focus

The top panel shows the arm that is currently in focus.

#### **Bottom Panel—List View**

The bottom panel shows the additional available arms.

#### Column 1—Arm Number/Arm Address

- When Program Code Parameter 1003—Board Set Function—is set to No Split Arch or Dual HMI, the Arm Number will be displayed.
- When Program Code Parameter 1003—Board Set Function—is set to No HMI, HMI A, or HMI B (i.e., split architecture is enabled), instead of the arm number, the programmed arm address (as configured in the Program Mode parameters below) will be displayed:
  - 701—Arm 1 Address
  - 702—Arm 2 Address
  - 703—Arm 3 Address
  - 704—Arm 4 Address
  - 705—Arm 5 Address
  - 706—Arm 6 Address

#### Column 2—Recipe Name

 The recipe name is shown based on Recipe Program Code 002—Recipe Name for the current or most recently selected recipe

#### Column 3—Remaining Volume/Unit Status

- Remaining Volume
  - The preset remaining amount is displayed with the appropriate units based on the parameters below, when Program Code 331—Run Display Options—is set to "Default":
    - 332 Preset Amount Type, and either
    - 303 Volume Descriptor, or
    - 304 Mass Descriptor (when Preset Amount Type is "Mass")

- If Parameter 331—Run Display Options—is set to "No Down Count" the preset remaining amount is not displayed.
- When the preset remaining amount is displayed, the remaining amount is displayed in whole numbers.
- Arm Status
  - The unit arm status is shown in place of the remaining volume amount during the following conditions:
    - Valve Opening—Message—Valve Opening
    - Valve Closing—Message—Valve Closing
    - Batch Done Message Batch Done
    - Batch Paused—Message—Stopped
    - Alarm—Message—<Alarm Name>
    - Permissive—Message—Permissive not Met
    - Presetting—Message—Preset in Progress

**Note:** When in Preset in Progress with an active alarm, the "Preset in Progress" message and the active alarm name alternate

### **Column 4—Delivered Amount**

- The delivered amount is displayed with the appropriate units as programmed in Program Mode based on the following parameters:
  - 333 Delivery Amount Type, and either
  - 303 Volume Descriptor, or
  - 304 Mass Descriptor (when Delivery Amount Type is "Mass")
- The delivered amount resolution follows the 334 Display Resolution parameter.
- The delivered amount displayed could be one of two options:
  - 1. Batch delivered volume/mass
  - 2. Transaction delivered volume/mass.
- If parameter 335 Delivered Amount Type is set to "Batch", the batch delivered amount is shown.
- If parameter 335 Delivered Amount Type is set to "Transaction", the transaction delivered amount is shown.

### Column 5—Icons

- Start () (Green right arrow icon)
  - The Start icon indicates that an arm is idle and ready to be setup for a transaction.
  - The Start icon also functions as a start button.
    - If an arm is idle and the Start button is selected, the arm is brought into focus.
    - If a transaction is in progress and paused, the transaction will be restarted, and the arm is brought into focus.
- Stop 💽 (Red square icon)
  - The Stop icon is used to show an arm is flowing.
  - The Stop icon also functions as a stop button to stop flow.
    - If the icon is selected during flow, flow will be stopped (the valve is closed) and the arm will automatically be brought into focus.
- Alarm 🎢
  - The alarm icon is used to show when an alarm is present on an arm.
- Permissive Lost 3
  - The permissive icon is used to show when a permissive is not met.

### Column 6—Scroll Buttons

- Up and Down scroll buttons are shown on the right-hand side of the system status display when there are more than six arms configured to be displayed on the HMI.
- The scroll buttons move one row up or one row down per click based on the button selected and cycle, in a circular manner, through the idle arms.
- Arms that have a transaction in progress or preset in progress, with or without an active alarm, are not affected by the scroll buttons and will remain in view.

### 2.1.4 Idle Arms

- When an arm is idle the arm name as programmed in parameter Arm 107—Load Arm ID—will be displayed across the row.
- If an alarm occurs that affects an arm that is idle, the alarm name is displayed across the row in place of the arm name.
- Program Code Arm 1610—Idle Arm Alarm—Applies only to Split Architecture
  - If configured for Stop Arms and six arms are in an active transaction or in preset and an alarm occurs on an idle arm, the Idle Arm Alarm message (not a true alarm) is shown indicating there is a problem and flow is stopped on all active arms.
  - If configured for "Don't Stop Arms" and six arms are in an active transaction or in preset and an alarm occurs on an idle arm, the Idle Arm Alarm message is not shown and flow will continue on all active arms.

### 2.1.5 Arm Focus

- Arms shown in the bottom panel can be selected from the HMI to bring the arm into focus on the top panel by touching the desired arm in the list.
- The arm that was previously in focus will move to the bottom panel and be displayed in the appropriate location based on the Arm Number/Arm Address and the state of the arm.
- If an arm displayed in the bottom panel is started or stopped using a Remote Start or Remote Stop input switch, the arm will remain in the bottom panel (it is not automatically brought into focus on the top pane).
- Communications commands are also capable of changing the arm focus via the Smith "FS" command or via Modbus Extended Services command.
- Inhibit Auto Focus
  - If Program Code System 734—Inhibit Auto Focus—is set to "Yes", arms are prevented from automatically being given focus priority when the following Smith Commands are used:
    - SB/SF
    - AP
    - WD
    - wx
    - WP
    - WQ

Example: If Arm 1 is in focus and one of the commands listed above is sent to Arm 5, Arm 1 will remain in focus in the top pane.

Note: The FS command will still cause the arm to change focus even if Inhibit Auto Focus is set to "Yes".

- If Inhibit Auto Focus is set to "No", the arm focus will automatically change when one of the commands listed above is sent to an arm.
  - Example: If Arm 1 is in focus and one of the commands listed above is sent to Arm 5, Arm 5 will be displayed in the top pane. Arm 1 will be moved to the bottom pane. If these commands are sent to multiple arms, the last arm receiving the command will have focus.

### 2.1.6 Arm Display Precedence

- A limit of six arms per HMI can be in a transaction or in a presetting state at the same time.
- Arms are always listed in ascending order based on the column 1 value (arm number or arm address, as described previously).
- When configured for Split Architecture, active arms will always be displayed on the top of the list of available arms in the bottom pane. Otherwise, these arms are also ordered in ascending order based on the arm address.

### 2.1.7 Alarm Reporting

The AccuLoad will post an alarm when an error condition is detected. For example, an alarm is generated if the flow rate exceeds the allowed range or if the valve malfunctions.

A complete listing of the alarms can be found in this manual in Section 8, Program Code Reference, and in the Smith Communications manual <u>MN06204L</u>. The default actions taken by the AccuLoad when an alarm occurs are:

- Post a message on the display.
- Shut down flow on the associated arm.
- Record the occurrence in the alarm log.

#### Figure 34: Typical Ready Screen Alarm Message

| 7/15/2016 11:52 AM AccuLoad IV            |        |
|-------------------------------------------|--------|
| Main 🝙 Stop All Arms 🔄 Dynamic Displays 🗐 | Help 🕥 |
| Arm 1 - Alarms                            |        |
| HT: High Temperature                      |        |
| Lube Oil                                  |        |
|                                           |        |
| Cear                                      |        |
|                                           |        |
| Arm 2                                     |        |
| Press to Set Up                           |        |
|                                           |        |
|                                           |        |
|                                           |        |
|                                           | U U    |

There are configurable options which can be set for each default alarm type as follows:

- Allow Run mode clearing
- Energize alarm relay output number one
- Energize alarm relay output number two
- Notify via e-mail
- Allow flow to continue

### 2.1.8 Allow Run/Ready Mode Clearing

This option controls whether the selected alarm can be cleared while in the Run mode. If enabled, this will allow the driver to clear the alarm without entering program mode (no passcode required).

### 2.1.9 Energize Alarm Relay Output One/Two

This selection will determine if the alarm output will be energized when an alarm occurs. This option requires that the particular digital output has been configured as an alarm output.

### 2.1.10 Notify Via E-mail

Selecting this option results in the AccuLoad issuing an e-mail message to the designated recipient upon the occurrence of this alarm. Multiple parameters in the communications section of the configuration database (System Communications directory, parameters 742-747) must be set up for this option to function correctly.

### 2.1.11 Allow Flow to Continue

By default, the AccuLoad will stop flow for all alarms. This option will override the default and allow flow to continue.

### 2.1.12 Permissive Inputs

The AccuLoad can be configured to monitor the status of digital inputs for permissive control. Up to two inputs can be configured as System Permissives and affect all arms. Up to three can be configured that are specific to a particular arm (Arm Permissives). Typically, these would be used to monitor safety systems (grounding, overfill etc.), stop flow, and display a message to the operator if a problem is detected.

**Important:** The AccuLoad should never be relied on to act as the primary safety system control for the flow valve and pump controls, for example, emergency stop, overfill, ground protection, etc.

These should always be handled by separate systems specifically designed for that application. For example, safety systems specifically to meet SIL requirements. Any power control circuits from these external systems shall be wired in series ahead of the AccuLoad to remove power to the ancillary devices. See <u>MN06201</u> for connection details.

For example, to enable a permissive input to monitor the status of the ground detection system, the following would be required:

- Configure a digital input as a system permissive or as an arm permissive input.
- Define a message to be displayed to the operator when the permissive signal is lost. For example, the message might be "Connect Ground".
- Configure at what times the AccuLoad should monitor the permissive input state. Available options are:
  - Transaction Star—Permissive only checked immediately after authorization.
  - Continuous—Permissive must be met continuously during the batch.
  - Start Pressed—Permissive must be met whenever flow is started.
  - Batch Start—Permissive must be met to start a batch.
- Once configured as previously described, if this permissive is lost during a batch, the flow will be stopped. There is another configuration parameter which controls the way the flow is resumed with options as follows:
  - Manual—Start must be pressed to restart flow.
  - Automatic—Flow will be started as soon as the permissive signal is restored.

For this example (ground fault detection) the Continuous option would be used so that the AccuLoad will prohibit loading any time the ground is not connected. Either restart option could be used.

With this configuration, the operator is able to enter the loading information without connecting the ground. However, the batch would not start and the message, "Connect Ground", would be displayed if the operator tried to start the batch. Also, if the ground permissive signal is lost anytime during the batch, the AccuLoad would stop flow and display the "Connect Ground" message.

### 2.1.13 Main Menu Operation

The Main Menu is the starting point for all non-transaction related operation of the AccuLoad. To get to the Main Menu from the Ready screen, press the Main button in the top left corner of the screen as shown.

Note: If a transaction is in progress, the Main menu is not available.

### Figure 35: Return to Main Menu

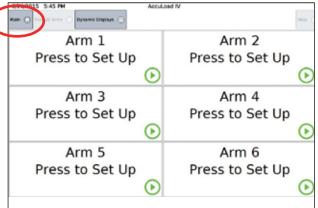

#### 2.2 Program Mode Overview

To modify the AccuLoad configuration, enter Program Mode by pressing the Program Mode option from the main menu.

#### Figure 36: Program Mode

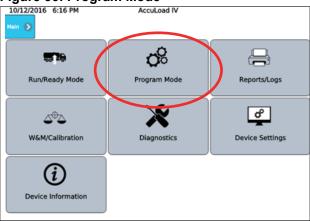

Program mode provides a means to modify the AccuLoad configuration database. Modifying the configuration with program mode allows the end user to customize the behavior of the AccuLoad to meet the operational requirements of the installation.

The AccuLoad can be configured to require a passcode and an external enable contact input before granting access to make parameter changes. In general, Program mode access should be controlled since the settings in the database can affect critical measurement and operational functions. Local weights and measures jurisdictions may require password protection of some or all of the operating parameters that are accessible through Program Mode.

A complete description of the security features provided by the AccuLoad can be found in Section 2.9 of this manual.

Detailed information regarding the individual parameters that can be configured in Program Mode is included this manual. See Section 8 Program Code Reference.

Note: If security passcodes have been enabled, the AccuLoad will display a prompt to enter the passcode before granting access to the Program Mode.

### 2.2.1 Program Mode Menu

From the top level Program Mode menu, the directory selections are:

- Configuration
- System
- Bays
- Arms
- Recipes
- Split Architecture
- Cancel and Exit
- Save and Exit

### Figure 37: Program Mode Directories

| 7/12/2016 6:29 PM | AccuLoad IV   |                    |
|-------------------|---------------|--------------------|
| Program Mode 🔊    |               |                    |
| 8                 | 8 3           |                    |
| Config            | System        | Bays               |
| 1                 |               |                    |
| Arms              | Recipes       | Split Architecture |
| <b>+</b> 0        | + <b>0</b>    |                    |
| Cancel and Exit   | Save and Exit |                    |

### 2.2.1.1 Configuration Directory Overview

The Configuration directory contains options defining the load arm layout and how I/O points are connected to meters, valves, pumps, injectors, etc.

The Configuration database (often called Program Mode) is organized in sections as follows:

### **Configuration Subdirectories:**

- System Layout
- Pulse Inputs
- Pulse Outputs
- Digital Inputs
- Digital Outputs
- Analog I/O

### Figure 38: Configuration Subdirectories

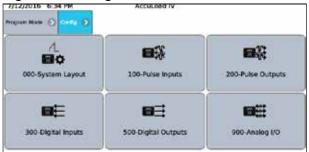

# 2.2.1.2 System Directory Overview

This section is used to set operating parameters which affect the operation of the entire AccuLoad.

### System Subdirectories:

- General Purpose
- Flow Control
- Volume Accuracy
- Temperature/Density
- Pressure
- Alarms
- Communications
- Additives
- Security

### Figure 39: System Directory Subdirectories

| /12/2016 6:35 PM             | AccuLoad IV       |                     |
|------------------------------|-------------------|---------------------|
| 00-General Purpose           |                   | 300-Volume Accuracy |
| J<br>400-Temperature/Density | Q<br>500-Pressure | 600 Alarms          |
| Too Communications           | ROO Additives     | Security            |

### 2.2.1.3 Bays Directory Overview

This section is for configuration of items that is specific to dual bays controlled by one AccuLoad i.e. swing arm applications.

### Figure 40: Bays Directory Subdirectories

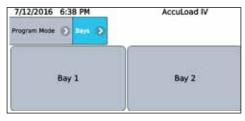

# Subdirectories include:

- Bay 1
- Bay 2

### 2.2.1.4 Arms Directory Overview

This section is used to set parameters that affect the operation of a single arm—one section for each up to six maximum.

| 7/12/2016 6:39 PM   | AccuLoad IV        |
|---------------------|--------------------|
| 100-General Purpose | 200-Flow Control   |
| 300-Volume Accuracy | 700-Communications |
| Meters              | Products           |

#### Figure 41: Arms Directory Subdirectories

#### Subdirectories include:

- General Purpose
- Flow Control
- Volume Accuracy
- Communications
- Meters
- Products

#### 2.2.1.5 Recipes Directory Overview

This section is used to pre-define specific combinations of products and additives that can be selected for delivery by the AccuLoad—one section for each of 50 recipes maximum.

### Figure 42: Recipes Directory Subdirectories

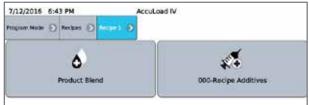

### Subdirectories include:

- Product Blend
- Recipe Additives

### 2.2.1.6 Split Architecture Directory Overview

### Figure 43: Split Architecture Directory Subdirectories

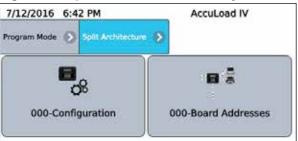

### Subdirectories include:

- Configuration
- Board Addresses

### 2.2.2 Database Modification Using Front Panel or Browser

The following sequence illustrates the process of modifying a parameter in the AccuLoad database using the built-in menu system. The parameters in the configuration database can also be changed through communications using the AccuMate program running on a PC or by using the Modbus protocol. For other methods, see the AccuLoad IV Smith Communications manual <u>MN06204L</u> and the AccuLoad Modbus Communications manual <u>MN06131L</u>.

The following example is a sequence of screens shows an example of entering program mode, changing a parameter (the AccuLoad ID) and then exiting.

1. At the Main menu, press Program Mode. Note the AccuLoad Unit ID "AccuLoad IV" displayed in the middle of the top line of the display.

# Figure 44: Program Mode

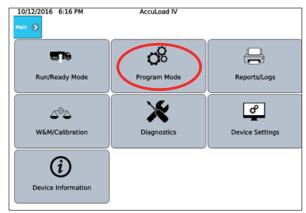

2. Enter the security passcode and select the checkmark (optional depending on security configuration, see Section 2.

#### Figure 45: Security Passcode Entry

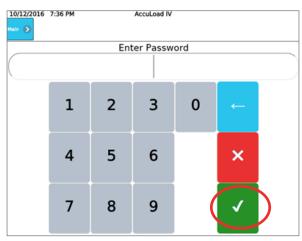

3. If the passcode is correct, the top-level Program Mode menu is displayed. From here press the System menu.

# Figure 46: System Menu

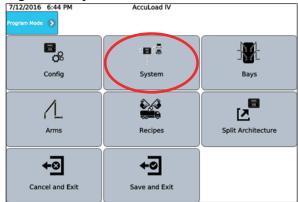

4. The System top level menu is displayed. From here, press the General Purpose menu. Note the "bread crumb" bar across the top shows each menu level as it entered. Pressing any of the bread crumb menu levels will navigate directly back to that menu level.

#### Figure 47: System—General Purpose

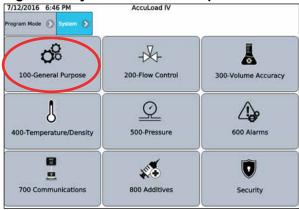

 Select the Unit ID parameter which is currently set to AccuLoad IV. The current setting for the Unit ID parameter is displayed with a keyboard to enter a new value.

#### Figure 48: System—General Purpose

| ngan Hale () Receive () Commission | - 0                                      |
|------------------------------------|------------------------------------------|
| Description                        | Vatur                                    |
| Terre Format                       | alone) O                                 |
| D) Terrer                          | 0                                        |
| NAC Address                        | 14 (14 (14 (14 (14 (14 (14 (14 (14 (14 ( |
| Forman Revision                    | 100                                      |
| Maamuun Available Arins            | 1 O                                      |
| O UNE D                            | Accused M                                |

# Figure 49: System—Unit ID

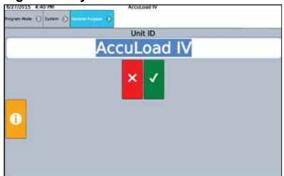

6. Select the Unit ID field and change the Unit ID from AccuLoad IV to AL IV Unit ID.

#### 7/12/2016 6:50 PM AccuLoad IV Made () System () Unit ID AccuLoad IV q W e r t У u i. 0 р k 1 h s d g 2 a J b n z m X С V

Figure 51: System—Change Unit ID, 2

| 016 6: | 52 PM   | _          |           | Ac                                               | cuload               | IIV .                    |             |               |                 |                                                                                                    |
|--------|---------|------------|-----------|--------------------------------------------------|----------------------|--------------------------|-------------|---------------|-----------------|----------------------------------------------------------------------------------------------------|
| na (   | ) Syste | •:0        | General I |                                                  | •                    |                          |             |               |                 |                                                                                                    |
|        |         | _          |           |                                                  |                      |                          |             |               |                 |                                                                                                    |
|        |         |            | A         | - 1                                              | UI                   | nit                      | ID          |               |                 |                                                                                                    |
| q      | w       | e          | r         | t                                                | у                    | u                        | T           | 0             | p               |                                                                                                    |
| i      | a       | 5          | d         | f                                                | g                    | h                        | j           | k             | 1Ê              | ×                                                                                                    |
| 123    | 1       | z          | x         | с                                                | v                    | b                        | n           | m             |                 | 1                                                                                                    |
|        | q       | q w<br>1 a | q w e     | eve i sudom i creant<br>Al<br>q w e r<br>i a s d | q w e r t<br>a s d f | q w e r t y<br>a s d f g | a s d f g h | a s d f g h j | a s d f g h j k | Image: Original system     Image: Original system     Image: Original system       Image: Original system     Image: Original system     Image: Original system       Image: Original system     Image: Original system |

7. Press the checkmark button to accept the changes.

| ogram Mode 🕤 System |               |
|---------------------|---------------|
|                     | Unit ID       |
|                     | AL IV Unit ID |
| 0                   | × ✓           |

# Figure 50: System—Change Unit ID, 1

8. Press the far left bread crumb to return to the top level program mode menu. The Unit ID displayed at the top of the screen is still reads AccuLoad IV since the change has not been saved to the database.

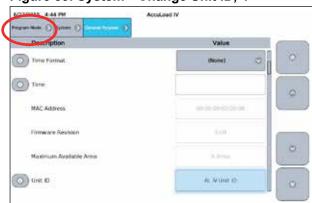

# Figure 53: System—Change Unit ID, 4

8. Press the Save and Exit option to permanently save the change in the AccuLoad database.

| 2016 6:44 PM | AccuLoad IV |                                                                                                    |
|--------------|-------------|----------------------------------------------------------------------------------------------------|
| 8,           | 8           | - Marken and Marken and |
| Config       | System      | Bays                                                                                                    |
| 1            |             |                                                                                                    |
| Arms         | Recipes     | Split Architecture                                                                                                    |

#### \_. - . . ~.

After exiting Program Mode, the Unit ID displayed at the top of the screen is changed to "AL IV Unit ID".

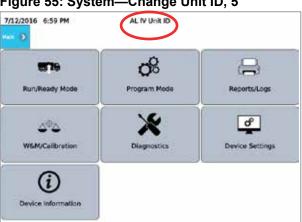

## Figure 55: System—Change Unit ID, 5

# 2.2.3 Program Mode Directory Map

This outline shows the top-level organization of directories and subdirectories for the AccuLoad's Program Mode database. Note that the configuration code range is used for making program code changes via Communications. See the Communication Manual (MN06131L).

### **Configuration Directories**

### Code Description

- 000 Load Arm Configuration Directory
- 100 Pulse Input Directory
- 200 Pulse Output Directory
- 300 Digital Input Directory
- 500 Digital Output Directory
- 900 Analog Input and Output Directory

#### **System Directories**

- Code Description
- 100 General Purpose Directory
- 200 Flow Control Directory
- 300 Volume Accuracy Directory
- 400 Temperature/Density Directory
- 500 Pressure Directory
- 600 Alarm Configuration Directory
- 700 Communications Directory
- 800 Additive Directory

#### Load Arm Directories

### Code Description

- 100 General Purpose Directory
- 200 Flow Control Directory
- 300 Volume Accuracy Directory
- 700 Communications Directory

#### Meter Directories

- Code Description
- 200 Flow Control Directory
- 300 Volume Accuracy Directory
- 400 Temperature/Density Directory
- 500 Pressure Directory

### **Product Directories**

### Code Description

- 100 General Purpose Directory
- 200 Flow Control Directory
- 300 Volume Accuracy Directory
- 400 Temperature/Density Directory
- 500 Pressure Directory

#### **Bay Directories**

- Code Description
- 100 General Purpose Directory
- 700 Communications

#### **Recipe Directories**

Recipes 01 through 50

# 2.2.4 Viewing the Help Messages

The AccuLoad includes unique Help messages that allow the operator to have the ability to review what is required or what the options are for an individual program code. Click on the icon next to a oprogram code to see the help messagefor that parameter.

# 2.2.5 Security

The AccuLoad provides a comprehensive set of features to control access to the parameters in the configuration database including:

- Security switch inputs
- Passcodes
- Communications
- Diagnostics

# 2.2.5.1 Security Levels

The AccuLoad can be configured to use up to five levels of security to control access to parameters. Security level one is the least privileged and level five is the most. For example, a technician could be allowed to change a small set of parameters by using the level one passcode to enter Program Mode and a weights and measures official could have complete access by using the level five passcode to enter program mode.

# 2.2.5.2 Security Level Activation

A security level is activated by assigning a passcode in the Security section of the System directory in the configuration database. It's not required that all security levels be activated but if one security level is activated then Level 5 security level must also be programmed to assure the proper functionality of the audit trail log. Each parameter in the database can be individually assigned any active security level.

The AccuLoad will not allow a parameter to be changed unless the user has entered program mode using the passcode of the assigned level or higher.

The factory-default security level for most parameters is level 1. Meter K factors, linearization factors, and a few other settings that typically need to be secured are set to level 5 by default.

# 2.2.5.3 Parameter Security Level Assignment

This controls who can access those parameters in Program Mode and also affects how change events are logged. Parameter changes are normally recorded in the Event Log. Parameters assigned to Level 4 or 5 are tracked in the Audit Trail Log.

The individual assignment of parameter security levels is handled using the companion AccuMate application. See  $\underline{MN06136}$  for operational details of the AccuMate program.

Note: The operator must enter the password for the highest security level programmed in the unit to access any data on the security menu.

The Set Parameter Security option in the Security menu can be used from the display interface to globally set all non-metrological parameters to a certain security level (for example, level 3).

# 2.2.5.4 Security Switches

The AccuLoad may be configured to require one or two security contact inputs to be activated before database changes can be made. These are typically wired to key switches and provide additional protection options. If one of the two security switches are set for a certain security level, then that switch must be active to access that level of security (in addition to any passcode that may be configured for the level).

# 2.2.5.5 Communications Security

Parameter changes can be performed via communications and the AccuLoad allows the security level associated with requests received on a communications port to be assigned a security level. The parameter that sets the communications security level is called Comm Link Programming (Code 731 from AccuMate) and is found in the System->Communications->Host Interface directory. If no communication parameter change access is allowed by the authority having jurisdiction, then the parameter must be set to Alarm Clear Only, otherwise it will be set to a security level, usually level 4 or 5 to have the events recorded in the audit trail.

# 2.2.5.6 Diagnostics Security

The security level required to access the diagnostic functions is also programmable. The Diagnostic Security Level is set in the System->Security directory. If this parameter is set, the AccuLoad will prompt for a passcode before granting access to the diagnostic screens.

# 2.2.5.7 Security Configuration Example

The AccuLoad is shipped from the factory with no security configured, so initially there is no need for a passcode or user supplied (optional) key switch signal to enter Program Mode, and once in Program Mode all parameters (including security settings) are read/write accessible. Be aware that changes to security settings require entry to Program Mode at the highest currently configured level.

In this example, use the following access categories:

Weights and measures officials/measurement/proving personnel—External contact input and passcode.

This group should have read/write access to all settings including meter factors, K factors, and other metrologically significant parameters. This group should be the only group permitted to change security related settings. Both a passcode and activation of the security switch input are required to gain access at this level.

- Maintenance technicians—passcode only.
   This group should have read/write access to all non-metrologically significant parameters, functional diagnostics, etc.
- Operators—passcode only.

This group has read/write access to non-metrological parameters only.

Since there are three groups with different access requirements, this requires configuring three different security levels in the AccuLoad. Assuming the AccuLoad is factory default and no security has been previously configured, the following steps are used to configure the AccuLoad for this example:

- 1. Enter Program Mode (no passcode needed).
- 2. Set a passcode for levels 5, 2, and 1.
- 3. Select Security 1 for the function of the digital input connected to the first security key switch (Configuration -> Digital Inputs).
- 4. Set the security level associated with the first security switch input. In this case, use Level 5 to make it the Proving personnel key switch.
- 5. Use the Set Parameter Security function in the Security menu to set all parameters to Level 2.
- 6. Ensure that the security levels for the meter factors and K factors are at the highest level (Level 5) for changes to be audited and protected by the switch.
- 7. Set the security level for non-metrological product, recipe, flow control, and alarm program codes to Level 1.
- 8. Ensure the key switch input is wired.
- 9. Exit Program Mode.

The AccuLoad requires the correct passcode and an active key switch input before granting the read/write access to Program Mode at Level 5. For Level 1 and Level 2, only the correct passcode is required.

For complete control, the security level associated with communications should be set. For this example, setting the Comm Link Programming parameter in the communications section of the database to Level 2 is appropriate. This would allow full access to the configuration database via the AccuMate except for the meter factors and K factors.

Note: Authorities Having Jurisdiction (AHJ) may require parameters other than those that are set by factory default to be set to either Level 4 or 5 to be logged in the audit trail. This is determined at commissioning (initial verification).

# 3 Dynamic Displays

The Dynamic Display section describes informational displays that can be viewed while in the Run or Ready Mode. These displays are dynamic because the displayed values reflect current actual conditions and continuously update while being viewed.

The following steps describe how to navigate the menus to view the current flow rate of Product 2 on Arm 1.

1. Select the Dynamic Displays option from the main menu.

### Figure 56: Dynamic Displays Menu

| 6/27/2015 5:39 PM | L IV Unit ID            |
|-------------------|-------------------------|
| Arm 1             | Arm 2                   |
| Press to Set Up   | Press to Set Up         |
| (                 | $\mathbf{\mathfrak{O}}$ |
| Arm 3             | Arm 4                   |
| Press to Set Up   | Press to Set Up         |
| (                 | $\mathbf{\mathfrak{O}}$ |
| Arm 5             | Arm 6                   |
| Press to Set Up   | Press to Set Up         |
| (                 | $\mathbf{O}$            |

2. Select the Load Arms to display the load arm selection menu.

# Figure 57: Dynamic Displays Menu—Load Arms

| n Swaar 🕤      |             |         |
|----------------|-------------|---------|
| System         | Load Arms   | Recipes |
| Injector Ralms | Diagnostics | 249     |
| Ext            |             |         |

3. Select Load Arm 1 to view product data.

### Figure 58: Dynamic Displays—Load Arm 1

| AL IV UNE ID |       |
|--------------|-------|
| Arm 2        | Arm 3 |
| Arm 5        | Arm 5 |
|              | Arm 2 |

4. Press Product to view data by product type.

Figure 59: Dynamic Displays—Product 1, 1

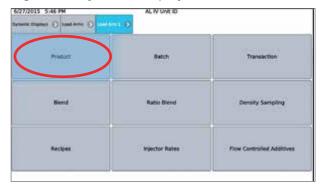

- 5. Select Product 2 for data display on the product.
- Figure 60: Dynamic Displays—Product 1, 2

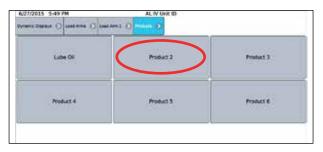

Figure 61: Dynamic Displays—Product 1, 3

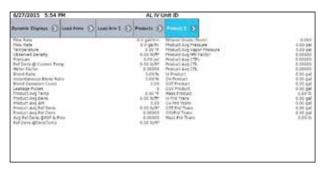

Note: System Directory Parameter 313—Dynamic Display Timeout—can be used to automatically return to the Ready screen after a period of inactivity while viewing a Dynamic Display screen.

# 3.1 Dynamic Displays

Dynamic display data is grouped into five categories:

- System
- Load Arms
- Recipe
- Injector Rates
- Diagnostics

# 3.1.1 System Dynamic Displays

# Figure 62: System Dynamic Displays

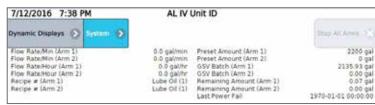

System dynamic displays show all data that is common to the entire AccuLoad. A listing of system dynamic displays, as well as the format in which the information appears, is displayed in the table below:

| Description                               | Display Format | t                 |
|-------------------------------------------|----------------|-------------------|
| Current Flow Rate in Units/Min for Arm 1  | Flow (Arm 1)   | XXXXX.X Gal/Min   |
| Current Flow Rate in Units/Min for Arm 2  | Flow (Arm 2)   | XXXXX.X Gal/Min   |
| Current Flow Rate in Units/Min for Arm 3  | Flow (Arm 3)   | XXXXX.X Gal/Min   |
| Current Flow Rate in Units/Min for Arm 4  | Flow (Arm 4)   | XXXXX.X Gal/Min   |
| Current Flow Rate in Units/Min for Arm 5  | Flow (Arm 5)   | XXXXX.X Gal/Min   |
| Current Flow Rate in Units/Min for Arm 6  | Flow (Arm 6)   | XXXXX.X Gal/Min   |
| Current Flow Rate in Units/Hour for Arm 1 | Flow (Arm 1)   | XXXXXXXX Gal/Hr   |
| Current Flow Rate in Units/Hour for Arm 2 | Flow (Arm 2)   | XXXXXXXX Gal/Hr   |
| Current Flow Rate in Units/Hour for Arm 3 | Flow (Arm 3)   | XXXXXXXX Gal/Hr   |
| Current Flow Rate in Units/Hour for Arm 4 | Flow (Arm 4)   | XXXXXXXX Gal/Hr   |
| Current Flow Rate in Units/Hour for Arm 5 | Flow (Arm 5)   | XXXXXXXX Gal/Hr   |
| Current Flow Rate in Units/Hour for Arm 6 | Flow (Arm 6)   | XXXXXXXX Gal/Hr   |
| Current Recipe for Arm 1                  | Recipe (Arm 1) | NNNNNNN           |
| Current Recipe for Arm 2                  | Recipe (Arm 2) | NNNNNNN           |
| Current Recipe for Arm 3                  | Recipe (Arm 3) | NNNNNNN           |
| Current Recipe for Arm 4                  | Recipe (Arm 4) | NNNNNNN           |
| Current Recipe for Arm 5                  | Recipe (Arm 5) | NNNNNNN           |
| Current Recipe for Arm 6                  | Recipe (Arm 6) | NNNNNNN           |
| Preset and delivered for Arm 1            | Arm 1 Preset   | XXXXXX Del XXXXXX |
| Preset and delivered for Arm 2            | Arm 2 Preset   | XXXXXX Del XXXXXX |
| Preset and delivered for Arm 3            | Arm 3 Preset   | XXXXXX Del XXXXXX |
| Preset and delivered for Arm 4            | Arm 4 Preset   | XXXXXX Del XXXXXX |
| Preset and delivered for Arm 5            | Arm 5 Preset   | XXXXXX Del XXXXXX |
| Preset and delivered for Arm 6            | Arm 6 Preset   | XXXXXX Del XXXXXX |

# 3.1.2 Load Arms Dynamic Displays

Load Arm dynamic displays are divided into the following categories:

- Product
- Batch
- Transaction
- Blend
- Ratio Blend Data
- Recipes
- Injector Rates
- Flow Controlled Additives

# 3.1.2.1 Product Dynamic Displays

Product dynamic displays show all data associated with a specific product. If Product Dynamic Displays is selected, a menu appears listing all products associated with that load arm. (If only one product is available on the selected load arm, this screen is omitted.) Each load arm can accommodate up to six products.

| Figure 63: | Product D | <b>)ynamic</b> | Displays |
|------------|-----------|----------------|----------|
|------------|-----------|----------------|----------|

| 7/12/2016 7:42 PM                                 | AL IV                   | Unit ID              | 2                     |
|---------------------------------------------------|-------------------------|----------------------|-----------------------|
| Dynamic Displays 🕥 Load Arm 1 📀                   | Products 🕥              | Product 1 🔊          | Stop All Arms         |
| Flow Rate                                         | 0.0 ga/min              | Ethanol Grade (%v/v) | 0.000                 |
| Flow Rate                                         | 0.0 gal/hr              | Avg Pressure         | 138.80 ps             |
| Temperature                                       | 129.30 °F               | Avg Vapor Pressure   | 0.00 ps               |
| Observed Density                                  | 0.00 lb/ft*             | Avg Mtr Factor       | 1.03015               |
| Pressure                                          | 138.80 psi              | Avg CTPL             | 0.97093               |
| Current Ref Dens                                  | 0.00 lb/ft*             | Avg CTL              | 0.96992               |
| Meter Factor                                      | 1.03015                 | Avg CPL              | 1.00102               |
| Blend Ratio                                       | 0.00%                   | Pulses               | 213554                |
| Instant Blend Ratio                               | 0.00%                   | IV Product           | 2135.54 ga            |
| Dev Count                                         | 0.00                    | GV Product           | 2199.93 ga            |
| Leakage Pulses                                    | 0                       | GST Product          | 2133.75 ga            |
| Leakage Volume                                    | 0.0000 gal              | GSV Product          | 2135.93 ga            |
| Leakage Mass                                      | 0.000016                | Mass Product         | 14448.31 R            |
| Avg Temp                                          | 129.30 °F               | IV Prd Trans         | 2135.54 ga            |
| Avg Observed Dens                                 | 49.13 lb/ft*            | GV Prd Trans         | 2199.93 ga            |
| Avg Ref API                                       | 42.90                   | GST Prd Trans        | 2133.75 ga            |
| Avg Ref Dens                                      | 50.60 lb/ft*            | GSV Prd Trans        | 2135.93 ga            |
| Avg Rel Dens                                      | 0.81135                 | Mass Prd Trans       | 14448.31 lb           |
| Rel Dens @60F/15C & Pres<br>Ref Dens @RefDensTemp | 0.81135<br>50.60 lb/ft* | Valve Position       | Valve Requested Close |

If user-defined names have been assigned to these products, they will appear on this menu. If no user-defined name has been configured, the products will be listed as Product 1, Product 2, etc.

A listing of product dynamic displays, as well as the format in which the information appears, is displayed in the following table:

| Description                                               | Display Format                        |
|-----------------------------------------------------------|---------------------------------------|
| Current Flow Rate in Units/Min                            | Flow (Arm 1) XXXXX.X Gal/Min          |
| Current Flow Rate in Units/Hour                           | Flow XXXXXXXXX Gal/Hr                 |
| Current and Average Temperature                           | Temperature Cur Avg XXXX.XF XXXX.XF   |
| Current and Average Density @ Observed Temperature        | Dens Cur Avg XXXX.X XXXX.X KgM3       |
| Average API @ Reference Temperature                       | Avg Dens @ ref temp XXXX.X APJ        |
| Average Reference Density @ Reference Temperature         | Avg Dens @ ref temp XXXX.X kg/m3      |
| Average Relative Density @ Reference Temperature          | Avg Rel Dens @ ref temp X.XXXX        |
| Relative Density @ 60°F and Current Pressure              | Avg Rel Dens @ 60°F and PRS X.XXXX    |
| Reference Density @ Reference Density Temperature         | Ref Dens @ ref dens temp XXXX.X kg/m3 |
| Current Reference Density @ Reference Temperature         | Cur Ref Dens @ ref temp XXXX.X kg/m3  |
| Batch Average Pressure                                    | Batch Avg Press XXXX.X PSI            |
| Batch Average Vapor Pressure                              | Avg Vapor Press XXXX.X PSI            |
| Current and Average Meter Factor                          | Mfac Cur Avg X.XXXXX X.XXXXX          |
| Batch Average CTPL                                        | Batch Avg CTPL X.XXXXX                |
| Batch Average CTL                                         | Batch Avg CTL X.XXXX                  |
| Batch Average CPL                                         | Batch Avg CPL X.XXXX                  |
| Actual Percentage of Batch                                | Actual Blend % XXX%                   |
| Desired Percentage of Batch                               | Desired Blend % XXX%                  |
| Instantaneous Blend Percentage                            | Instantaneous Blend % XX.X            |
| Deviation Count (Error Between Desired and Actual Volume) | Deviation Count XXXX.XX               |

| Description                                            | Display Format            |
|--------------------------------------------------------|---------------------------|
| Indicated (Raw) Volume                                 | IV Batch XXXXXXXXXX Gal   |
| Gross Batch Volume                                     | GV Batch XXXXXXXXXX Gal   |
| Gross at Standard Temperature Batch                    | GST Batch XXXXXXXXX Gal   |
| Gross at Standard Temperature and Pressure Batch       | GSV Batch XXXXXXXXX Gal   |
| Mass Amount Batch                                      | Mass Batch XXXXXXXXX Lbs  |
| Raw Transaction Volume Transaction                     | IV Trans XXXXXXXXX Gal    |
| Gross Transaction Volume Transaction                   | GV Trans XXXXXXXXX Gal    |
| Gross at Standard Temperature Transaction              | GST Trans XXXXXXXXX Gal   |
| Gross at Standard Temperature and Pressure Transaction | GSV Trans XXXXXXXXX Gal   |
| Mass Transaction Amount Transaction                    | Mass Trans XXXXXXX.XX Lbs |
| Current Valve Requested Position                       | Valve Requested Closed    |

# 3.1.2.2 Batch Dynamic Displays

Batch Dynamic Displays, from the Load Arm Dynamic Displays menu, shows all data associated with a specific batch.

A listing of batch dynamic displays, as well as the format in which the information appears, is displayed in the following table:

| Description                                | Display Format               |
|--------------------------------------------|------------------------------|
| Recipe Name and Number                     | Recipe XX NNNNNNNN           |
| Indicated (Raw) Batch Volume               | IV Batch XXXXXXXXX Gal       |
| Gross Batch Volume                         | GV Batch XXXXXXXXX Gal       |
| Gross at Standard Temperature              | GST Batch XXXXXXXXX Gal      |
| Gross at Standard Temperature and Pressure | GSV Batch XXXXXXXXX Gal      |
| Mass Batch Amount                          | Mass Batch XXXXXXXX Gal      |
| Batch Average Temperature                  | Batch Avg Temp XXXX.X°F      |
| Batch Average Density                      | Batch Avg Dens XXXX.X Lb/F3  |
| Batch Average Pressure                     | Batch Avg Press XXXX.X Psi   |
| Batch Average Meter Factor                 | Batch Avg Mtr Factor X.XXXXX |
| Batch Average CTL                          | Batch Avg CTL X.XXXX         |
| Batch Average CPL                          | Batch Avg CPL X.XXXX         |
| Additive 1 Batch Total                     | Add 1 Batch XXXXXXXXX Gal    |
| Additive 2 Batch Total                     | Add 2 Batch XXXXXXXXX Gal    |
| Additive 3 Batch Total                     | Add 3 Batch XXXXXXXXX Gal    |
| Additive 4 Batch Total                     | Add 4 Batch XXXXXXXXX Gal    |
| Additive 5 Batch Total                     | Add 5 Batch XXXXXX.XXX Gal   |
| Additive 6 Batch Total                     | Add 6 Batch XXXXXX.XXX Gal   |
| Additive 7 Batch Total                     | Add 7 Batch XXXXXXXXX Gal    |
| Additive 8 Batch Total                     | Add 8 Batch XXXXXXXXX Gal    |
| Additive 9 Batch Total                     | Add 9 Batch XXXXXXXXX Gal    |
| Additive 10 Batch Total                    | Add 10 Batch XXXXXXXXX Gal   |
| Additive 11 Batch Total                    | Add 11 Batch XXXXXX.XXX Gal  |
| Additive 12 Batch Total                    | Add 12 Batch XXXXXX.XXX Gal  |
| Additive 13 Batch Total                    | Add 13 Batch XXXXXXXXX Gal   |
| Additive 14 Batch Total                    | Add 14 Batch XXXXXXXXX Gal   |

| Description                     | Display Format               |
|---------------------------------|------------------------------|
| Additive 15 Batch Total         | Add 15 Batch XXXXXXXXX Gal   |
| Additive 16 Batch Total         | Add 16 Batch XXXXXXXXX Gal   |
| Additive 17 Batch Total         | Add 17 Batch XXXXXXXX Gal    |
| Additive 18 Batch Total         | Add 18 Batch XXXXXXXX Gal    |
| Additive 19 Batch Total         | Add 19 Batch XXXXXXXXX Gal   |
| Additive 20 Batch Total         | Add 20 Batch XXXXXXXXX Gal   |
| Additive 21 Batch Total         | Add 21 Batch XXXXXXXXX Gal   |
| Additive 22 Batch Total         | Add 22 Batch XXXXXXXXX Gal   |
| Additive 23 Batch Total         | Add 23 Batch XXXXXXXXX Gal   |
| Additive 24 Batch Total         | Add 24 Batch XXXXXXXX Gal    |
| Batch Mass Vapor Recovery Meter | Vapor Recovered XXXXXXXX Ibs |
| Batch Mass Net Volume for VRS   | Delivered Net XXXXXXXX lbs   |

# 3.1.2.3 Transaction Dynamic Displays

Transaction Dynamic Displays, from the Load Arm Dynamic Displays menu, shows all data associated with a specific batch. Only those additive injectors configured for this load arm will be included in the transaction dynamic displays.

A listing of batch dynamic displays, as well as the format that the information appears in, is displayed in the following table:

| Description                                | Display Format               |
|--------------------------------------------|------------------------------|
| Indicated (Raw) Transaction Volume         | IV Trans XXXXXXXX Gal        |
| Gross Transaction Volume                   | GV Trans XXXXXXXXX Gal       |
| Gross at Standard Temperature Volume       | GST Trans XXXXXXXXX Gal      |
| Gross at Standard Temperature and Pressure | GSV Trans XXXXXXXXX Gal      |
| Mass Transaction Volume                    | Mass Trans XXXXXXXX Lbs      |
| Transaction Average Temperature            | Trans Avg Temp XXXX.X°F      |
| Transaction Average Density                | Trans Avg Dens XXX.X Lb/F3   |
| Transaction Average Pressure               | Trans Avg Press XXXX.X Psi   |
| Transaction Average Meter Factor           | Trans Avg Mtr Factor X.XXXXX |
| Transaction Average CTL                    | Trans Avg CTL X.XXXX         |
| Transaction Average CPL                    | Trans Avg CPL X.XXXX         |
| Injector 1 Transaction Total               | Add 1 Trans XXXXXX.XXX Gal   |
| Injector 2 Transaction Total               | Add 2 Trans XXXXXXXXX Gal    |
| Injector 3 Transaction Total               | Add 3 Trans XXXXXXXX Gal     |
| Injector 4 Transaction Total               | Add 4 Trans XXXXXXXXX Gal    |
| Injector 5 Transaction Total               | Add 5 Trans XXXXXXXXX Gal    |
| Injector 6 Transaction Total               | Add 6 Trans XXXXXXXXX Gal    |
| Injector 7 Transaction Total               | Add 7 Trans XXXXXX.XXX Gal   |
| Injector 8 Transaction Total               | Add 8 Trans XXXXXX.XXX Gal   |
| Injector 9 Transaction Total               | Add 9 Trans XXXXXX.XXX Gal   |
| Injector 10 Transaction Total              | Add 10 Trans XXXXXXXX Gal    |

| Description                                  | Display Format  |                |
|----------------------------------------------|-----------------|----------------|
| Injector 11 Transaction Total                | Add 11 Trans    | XXXXXX.XXX Gal |
| Injector 12 Transaction Total                | Add 12 Trans    | XXXXXX.XXX Gal |
| Injector 13 Transaction Total                | Add 13 Trans    | XXXXXX.XXX Gal |
| Injector 14 Transaction Total                | Add 14 Trans    | XXXXXX.XXX Gal |
| Injector 15 Transaction Total                | Add 15 Trans    | XXXXXX.XXX Gal |
| Injector 16 Transaction Total                | Add 16 Trans    | XXXXXX.XXX Gal |
| Injector 17 Transaction Total                | Add 17 Trans    | XXXXXX.XXX Gal |
| Injector 18 Transaction Total                | Add 18 Trans    | XXXXXX.XXX Gal |
| Injector 19 Transaction Total                | Add 19 Trans    | XXXXXX.XXX Gal |
| Injector 20 Transaction Total                | Add 20 Trans    | XXXXXX.XXX Gal |
| Injector 21 Transaction Total                | Add 21 Trans    | XXXXXX.XXX Gal |
| Injector 22 Transaction Total                | Add 22 Trans    | XXXXXX.XXX Gal |
| Injector 23 Transaction Total                | Add 23 Trans    | XXXXXX.XXX Gal |
| Injector 24 Transaction Total                | Add 24 Trans    | XXXXXX.XXX Gal |
| Mass Transaction Volume Vapor Recovery Meter | Vapor Recovered | XXXXXXX.XX lbs |
| Mass Transaction Net Volume for VRS          | Delivered Net   | XXXXXXX.XX lbs |

# 3.1.2.4 Blend Dynamic Displays

Blend dynamic displays show all data associated with a specific sequential blending transaction. Selecting Blend from the Dynamic Displays menu displays the following data:

### Figure 64: Blend Dynamic Displays

| 6/27/2015 6:21 PM              | AL IV Unit ID                   |                                           |                                      |
|--------------------------------|---------------------------------|-------------------------------------------|--------------------------------------|
| Dynamic Displays 🕥 Load Arms 💽 | ) Load Arm 1 🜔 Blend 🔊          |                                           |                                      |
| Product<br>1<br>2              | Blend Ratio<br>0.00 %<br>0.00 % | Flow Rate<br>0.0 gal/min<br>0.0 gal/min   | GV Product<br>199.99 gal<br>0.00 gal |
| 3<br>4<br>5                    | 0.00% 0.00% 0.00%               | 0:0 gal/min<br>0:0 gal/min<br>0:0 gal/min | 0.00 gal<br>0.00 gal<br>0.00 gal     |
| 6                              | 0.00%                           | 0.0 gal/min                               | 0.00 gal                             |

# 3.1.2.5 Ratio Blend Data Dynamic Displays

Ratio blend data dynamic displays show all data associated with a specific ratio blending transaction. Selecting "Ratio Blend" from the Dynamic Displays menu displays the following information:

| Figure 65: Ratio Blend Data Dynamic Displ | ays |
|-------------------------------------------|-----|
|-------------------------------------------|-----|

| 6/27/2015 6:25     | PM          |              | AL IV Un      | t ID                       |                |                            |
|--------------------|-------------|--------------|---------------|----------------------------|----------------|----------------------------|
| Dynamic Displays 🕥 | Load Arms 🕥 | Load Arm 1 🕥 | Ratio Blend 🔊 |                            |                |                            |
| Product            | Blend       |              | d Blend Ratio | Desired Flow Rate          | Flow Tolerance | Flow Rate                  |
| 1                  |             | 00 %         | 0.00%         | 0.0 galimin                | 0.0 %          | 0.0 gal/min                |
| 5                  |             | 00.96        | 0.00%         | 0.0 gal/min<br>0.0 gal/min | 0.0%           | 0.0 gal/mir<br>0.0 gal/mir |
| 4                  |             | 00.96        | 0.00%         | 0.0 gal/min                | 0.0 %          | 0.0 gal/min                |
| 5                  |             | 00.9%        | 0.00 %        | 0.0 gal/min                | 0.0 %          | 0.0 gal/min                |
| 6                  | 0.0         | 00.96        | 0.00%         | 0.0 galimin                | 0.0 %          | 0.0 gal/min                |

# 3.1.2.6 Density Sampling Dynamic Displays

Density sampling dynamic displays apply only to unloading arms. The screen displays up to ten density samples taken during the batch. Selecting Density Sampling from the Dynamic Displays menu displays the following information:

Figure 66: Density Sampling Dynamic Displays

| 6/27/2015 6:28 PM                                                                                                    | M AL IV Unit ID    |                                        |                                                                                                    |     |
|----------------------------------------------------------------------------------------------------|--------------------|----------------------------------------|----------------------------------------------------------------------------------------------------|-----|
|                                                                                                    | ad Arms 🕥 Load Arr | m 1 🕥 Densky Sam                       | oling 🌖                                                                                                    |     |
| Density Sample #1<br>Density Sample #2<br>Density Sample #3<br>Density Sample #4<br>Density Sample #5<br>Density Sample #5 |                    | 0.0<br>0.0<br>0.0<br>0.0<br>0.0<br>0.0 | Density Sample #7<br>Density Sample #8<br>Density Sample #9<br>Density Sample #10<br>Last Density Sample<br>Percent Contaminant | 0.0 |

Each of the samples is a flow-weighted average over the delta volume programmed in Product Parameter 415. The last complete density sample is considered the density of the pure uncontaminated product when the contaminant percentage is calculated.

# 3.1.2.7 Recipe Dynamic Displays

Recipe dynamic displays show all data associated with a programmed recipe. A listing of recipe dynamic displays, as well as the format in which the information appears, is displayed in the following graphic:

Figure 67: Recipe Dynamic Displays

| 6/27/2015 6:30 PM       |             | ř            | AL IV U      | Jnit ID                      |                                                                                 |
|-------------------------|-------------|--------------|--------------|------------------------------|---------------------------------------------------------------------------------|
| Dynamic Displays        | Load Arms 🕥 | Load Arm 1 🕥 | Recipes 🕥    | Recipe 1 🔊                   |                                                                                 |
| Recipe #                |             |              | Lube Oil (1) | Product 2 Low Flow Rate      | 0,<br>0,<br>0,<br>0,<br>0,<br>0,<br>0,<br>0,<br>0,<br>0,<br>0,<br>0,<br>0,<br>0 |
| Recipe Used             |             |              | 1            | Product 3 High Flow Rate     | 0,4                                                                             |
| IV Batch Total          |             |              | 388.28 gal   | Product 3 2nd High Flow Rate | 0.                                                                              |
| GV Batch Total          |             |              | 399.99 gal   | Product 3 Low Flow Rate      | 0.                                                                              |
| GST Batch Total         |             |              | 387.96 gal   | Product 4 High Flow Rate     | 0.                                                                              |
| GSV Batch Total         |             |              | 388.35 gal   | Product 4 2nd High Flow Rate | 0.                                                                              |
| Mass Batch Total        |             |              | 2626.96 lb   | Product 4 Low Flow Rate      | .0)                                                                             |
| Minimum Recipe Preset   |             |              | 0            | Product 5 High Flow Rate     | 0.                                                                              |
| Product 1 High Flow Rat | e .         |              | 0.0          | Product 5 2nd High Flow Rate | 0.                                                                              |
| Product 1 2nd High Flow | Rate        |              | 0.0          | Product 5 Low Flow Rate      | 0/                                                                              |
| Product 1 Low Flow Rab  | 1           |              | 0.0          | Product 6 High Flow Rate     | 0/                                                                              |
| Product 2 High Flow Rat | *           |              | 0.0          | Product 6 2nd High Flow Rate | 0.                                                                              |
| Product 2 2nd High Flow | Rate        |              | 0.0          | Product 6 Low Flow Rate      | 0.                                                                              |

# 3.1.2.8 Injector Rates Dynamic Displays

Injector dynamic displays show all data associated with specific injectors. Twenty-four injectors are available for use but the AccuLoad will display only those that are configured.

If the Injector dynamic displays are accessed from the main Dynamic Display menu then all additive injectors configured for the AccuLoad will be included in the displays. However, if the Injector Rates dynamic displays are accessed from the Load Arm dynamic displays, then only the additive injectors configured for the particular load arm will be displayed.

A listing of injector dynamic displays, as well as the format in which the information appears, is displayed in the following table:

| Description                   | <b>Display Format</b> |             |
|-------------------------------|-----------------------|-------------|
| Injector 1 Current Pulse Rate | Inj 1 Prg XXX         | Cal XXXX.XX |
| Injector 2 Current Pulse Rate | Inj 2 Prg XXX         | Cal XXXX.XX |
| Injector 3 Current Pulse Rate | Inj 3 Prg XXX         | Cal XXXX.XX |
| Injector 4 Current Pulse Rate | Inj 4 Prg XXX         | Cal XXXX.XX |
| Injector 5 Current Pulse Rate | Inj 5 Prg XXX         | Cal XXXX.XX |

Page 50 • MN06200 || Issue/Rev. 0.2 (9/21)

| Description                    | Display Format             |
|--------------------------------|----------------------------|
| Injector 6 Current Pulse Rate  | Inj 6 Prg XXX Cal XXXX.XX  |
| Injector 7 Current Pulse Rate  | Inj 7 Prg XXX Cal XXXX.XX  |
| Injector 8 Current Pulse Rate  | Inj 8 Prg XXX Cal XXXX.XX  |
| Injector 9 Current Pulse Rate  | Inj 9 Prg XXX Cal XXXX.XX  |
| Injector 10 Current Pulse Rate | Inj 10 Prg XXX Cal XXXX.XX |
| Injector 11 Transaction Total  | Inj 11 Prg XXX Cal XXXX.XX |
| Injector 12 Transaction Total  | Inj 12 Prg XXX Cal XXXX.XX |
| Injector 13 Transaction Total  | Inj 13 Prg XXX Cal XXXX.XX |
| Injector 14 Transaction Total  | Inj 14 Prg XXX Cal XXXX.XX |
| Injector 15 Transaction Total  | Inj 15 Prg XXX Cal XXXX.XX |
| Injector 16 Current Pulse Rate | Inj 16 Prg XXX Cal XXXX.XX |
| Injector 17 Current Pulse Rate | Inj 17 Prg XXX Cal XXXX.XX |
| Injector 18 Current Pulse Rate | Inj 18 Prg XXX Cal XXXX.XX |
| Injector 19 Current Pulse Rate | Inj 19 Prg XXX Cal XXXX.XX |
| Injector 20 Current Pulse Rate | Inj 20 Prg XXX Cal XXXX.XX |
| Injector 21 Current Pulse Rate | Inj 21 Prg XXX Cal XXXX.XX |
| Injector 22 Current Pulse Rate | Inj 22 Prg XXX Cal XXXX.XX |
| Injector 23 Current Pulse Rate | Inj 23 Prg XXX Cal XXXX.XX |
| Injector 24 Current Pulse Rate | Inj 24 Prg XXX Cal XXXX.XX |

# 3.1.2.9 Flow Controlled Additives Dynamic Displays

The following screen is an example of the information that is available on the display for all configured flow controlled additives. If additives are not temperature compensated, Batch Average CTL, current and average temperature, GST values, GSV values, and Mass values are not displayed.

| 11/7/2016 11:06 AM                                                                                                    |              |                        | AccuLoad IV                                                                      |                                                                                                    |                                                                                                 |  |
|----------------------------------------------------------------------------------------------------|--------------|------------------------|----------------------------------------------------------------------------------|----------------------------------------------------------------------------------------------------|-------------------------------------------------------------------------------------------------|--|
| Dynamic Displays 🕥                                                                                                    | Load Arm 3 🕥 | Flow Controlled Addige | ABSE VE 1                                                                        | 0                                                                                                    | Stap An Artist                                                                                  |  |
| Add Amount/Injection pe<br>Add Amount/Injection pe<br>Inj Current Tersp<br>Inj Batch Avg Temp<br>Inj Batch Avg Temp<br>Injector Mester Factor<br>Injector Mester Factor<br>Injector Mester Factor |              | 60<br>60<br>1          | 500.0 Ad<br>0.0 °F Ad<br>10 °F Ad<br>16/ft <sup>2</sup> Ad<br>1500 Ad<br>0000 Ad | 6 1 N<br>6 3 SY<br>6 3 SY<br>6 3 Mass<br>6 1 Mass<br>6 1 N Trans<br>6 1 SY Trans<br>6 3 SY Trans<br>6 3 SY Trans<br>6 3 Mass Trans | 88.306 g<br>101.352 g<br>201.552 g<br>0.0001<br>88.306 g<br>101.552 g<br>101.552 g<br>101.552 g |  |

# 3.1.3 Diagnostics Dynamic Displays Menu

Diagnostics options from the dynamic displays menu allows the operator to view current conditions, identify causes of system errors, and analyze data collected by the AccuLoad. Diagnostic options available are listed below and are shown in the following graphic:

| Active Alarms            | Alarm History      | Non-Resettable Volumes | Event Log               |  |
|--------------------------|--------------------|------------------------|-------------------------|--|
| Transaction Log          | Audit Trail        | Digital Input          | Digital Output          |  |
| Analog UD                | Pulse In           | Pulse Out              | Reset Dual Pulse Errors |  |
| Solenoid Actuation Count | Valve Closure Data | Meter Pulse Inputs     | Boolean Algebraic       |  |
| Injector Diagnostics     | Engineering        | Network Diagnostic     | Update Driver Database  |  |
| Update Firmware          | Update License     | Force Update           | Serial Monitor          |  |
| Connected Devices        | Extr               |                        | 3                       |  |

Figure 69: Diagnostic Dynamic Displays Options

**Note:** The diagnostics available through the Dynamic Displays menu are run-time diagnostics only. Program mode diagnostics are accessed from the Main Menu.

The Diagnostics menu available through the Dynamic Display consists of the following options:

- Active Alarms
- Alarm History
- Non-Resettable Volumes
- Event Log
- Transaction Log
- Audit Trail
- Digital Input
- Digital Output
- Analog I/O
- Pulse Inputs
- Pulse Outputs
- Reset Dual Pulse Errors
- Solenoid Actuation Count
- Valve Closure Data
- Meter Pulse Inputs
- Boolean Algebraic
- Injector
- Engineering
- Network
- Update Driver Database
- Update Firmware
- Update License
- Force Update
- Serial Monitor
- Connected Devices
- Exit

# 3.1.3.1 Active Alarms Diagnostics

Displays all currently active alarms associated with any of the arms.

### Figure 70: Active Alarms

| 6/27/2015 8:12 PM | AL IV UNIT ID | 2     |
|-------------------|---------------|-------|
| Arr 1             | Arm 2         | Arm 3 |
| Arm 4             | Arm 5         | Arm 6 |

The active alarms can be cleared from this display by pressing the Clear button. The AccuLoad will then ask for the passcode. When the passcode is entered, the alarm will clear.

# 3.1.3.2 Alarm History Diagnostics

The Diagnostics menu provides the selection of Alarm History where the most recent alarms can be viewed. Select the Alarm History button, then select a load arm and the historical alarms will be displayed. The alarms will be listed in order of occurrence.

| Figure 71: Alarm His | story | 1 |
|----------------------|-------|---|
|----------------------|-------|---|

| 4/21/2016 11:02 AM |                   |                                                                                                    | Accuload IV |                    |  |
|--------------------|-------------------|----------------------------------------------------------------------------------------------------|-------------|--------------------|--|
| Dynamic Discleys   | Diagnostics 🕥     | Alarte History 🕥                                                                                                    | ane and a   | terre in Arrise (C |  |
|                    | 344 Communication | one field IFGA<br>#A<br>PA<br>Deck Law Field Tell (L<br>Deck Law Field IFGA<br>Deck Law Field IFGA<br>De | E           |                    |  |
|                    |                   |                                                                                                    |             |                    |  |

This is an alarm history for the arm. The Event Log screen provides a more complete history of alarms for all arms.

Pressing the up and down arrow buttons will allow the operator to page through the Alarm History displays. If "More..." is not displayed, then there is only one screen of alarms in the alarm history.

# 3.1.3.3 Non-Resettable Volumes Diagnostics

The Diagnostics menu provides the selection of non-resettable volumes where the product, additive injector, and recipe totalizer amounts can be viewed as shown on the following screen:

### Figure 72: Non-Resettable Volumes

|          |           | 1       |
|----------|-----------|---------|
| Products | Injectors | Recipes |
|          |           |         |

Product volumes are displayed per arm as shown on the following screen:

### Figure 73: Product Volumes

| Dynamic Displays | 6   | NR Volumes | 0   | Products       | Ð | Load Arm 1 |                  |                   |                | thing are denied ( |
|------------------|-----|------------|-----|----------------|---|------------|------------------|-------------------|----------------|--------------------|
| Product          | 140 | 140 mai    | 171 | GV<br>230 gai  |   | 65T        | GSV<br>155191 OH | Mass<br>11377137b | Leakage Volume | Leakage Mass       |
| 2                | 000 | 0 gal      |     | 0 gal          |   | 0 gal      | 6 gal            | 0 lb<br>0 ib      | 0 gai          | 0.70               |
| 4                |     | 0 gal      |     | 0 gal<br>0 gal |   | 0 gal      | 0 gal            | 0.00              | 0 gal          | 0.10               |
| 6                |     | 0 gal      |     | (0 ga/         |   | 0 gal      | 0 gal            | 0.16              | 0 gal          | 0 lb               |

Additive injector values are displayed as shown in the following screen:

### Figure 74: Additive Injector Values

| 4/21/2016 10:56                                            | AM              |            | Accuload N                                                                                                    |                                                                                                    |  |  |  |
|------------------------------------------------------------|-----------------|------------|----------------------------------------------------------------------------------------------------|----------------------------------------------------------------------------------------------------|--|--|--|
| lynamic Displays 💮                                         | Disgnostics (2) | NR Volumes | S substant S                                                                                                    | the second second                                                                                                    |  |  |  |
| Injector 1 2 5 6 7 8 9 9 9 1 1 1 1 1 1 1 1 1 1 1 1 1 1 1 1 |                 |            | Additive<br>0.000 gal<br>0.000 gal | Additive with Leakag<br>0.000 0<br>0.000 0 |  |  |  |

Press Recipes, then select a specific recipe to view that recipe's totalizers:

#### Figure 75: Recipes Selection

| 4/21/2016 11:00                | AM           |           | AccuLoad IV |                                                               |
|--------------------------------|--------------|-----------|-------------|---------------------------------------------------------------|
| Dynamic Displays 🕥             | NR Volumes 🕥 | Recipes 🕥 | Recipes 1 🛞 | Stop All Arms                                                 |
| IV<br>GV<br>GST<br>GSV<br>Mass |              |           |             | 168160 ga<br>173230 ga<br>168020 ga<br>168134 ga<br>1117713 k |

# 3.1.3.4 Event Log Diagnostics

The View Only Diagnostics menu option of Event Log is where past events can be viewed. The Event Log includes alarms, transaction start, and transaction end events,

and, program mode parameter changes. Each entry includes the date/time of the event and the associated detailed event description.

### Figure 76: Event Log

| 4/21/2016 11:05 AM                                                                                                    | Acouload IV   |
|----------------------------------------------------------------------------------------------------|---------------|
| Dynamic Daplays 🕥 Diagnosiks 🕥 🖬 🖬                                                                                         | >             |
| Value Changed Controllers set to Im                                                                                        |               |
| 2014 (+ 21 04 V) 21 Value Changed, g addr set to 252,366<br>2014 (- 21 05 44 25 Alarm Cleared - 57 DA A4M Communic         | 0.175.2       |
| 1018-14-31 09:44 18 Alarm Occurred - Sti DA A&M Communi                                                                    | ications Pail |
| 1014-04-21 IN-44 (II Alarm Cleared - 57 bA A4M Communic<br>Inte-04-21 Intel 1 Alarm Cleared - 57 PA Powerfail Alarm        |               |
| 1914-04-03 09-44-91 Value Changed: ControlledPlact to -m<br>1914-04-03 09:44-91 Value Changed: ControlledPlact to -m       |               |
| 1014-1-21 00 44.01 Value Changed. Controllerif set to .##                                                                  | M.20.0 0.20   |
| 1016-CI-23 00 43:01 Pow-Fred Down - 2016-04-18 13:57:11                                                                    |               |
| IN18-Call (a) 55% M Value Changed: Controllerity set to -FM<br>1918-C4-18 11-56-49 Value Changed: Controllerity set to -FM | m 20.0 0.30   |
| 1014-04-18 13:53-01 Value Changed: ControlleriP set to -##<br>1414-04-18 13:12:68 Value Changed: ControlleriP set to -##   |               |
| 1014-04-03 12:12 million Value Changed: ControlleriP set to                                                                |               |
| 10 8-06-18 Lin 12 Poerared Deem - 2016-04-18 18 51 18<br>10 6 6 6 19 Lin 18 Value Changed: Controllert? sat to inff        |               |
| 1616 CA 18 13-16-48 Value Changed: ControllertP set toPP                                                                   | P.20.3-9.20   |
| 1928-04-18 LD 44-48 Value Changed, ControllertP set to ##<br>1928-04-18 15-14-58 Alarm Occurred - Sri DA A4M Commun        | ncations Pael |
| 1918-04-18 18-45 50 Alarm Occurred - 57 PA Powerfed Alarm<br>1918-04-19 1914-10 Powered Up - Firmware Revision 00.00       |               |
| 1019-04-13 10-42 to Poeraned Dewn - 2016-04-13 10-49-14<br>1016-04-13 10-42 Program Mede Aborted - New Paramete            |               |
| VII 44 11 1841.11 Value Changed: Controllert? ort to IM                                                                    |               |
|                                                                                                    |               |
|                                                                                                    |               |
|                                                                                                    | 0.1           |
|                                                                                                    |               |
|                                                                                                    |               |

# 3.1.3.5 Transaction Log Diagnostics

The Transaction Log displays the details of a current or past transaction. Totals for the transaction and for each batch can be viewed as shown in the following screens:

|              |              | AccuLoad IV               |                                                                                |
|--------------|--------------|---------------------------|--------------------------------------------------------------------------------|
| action Log 🕥 | Load Arm 1 🛞 | Transaction 15 📀          | Ben Al Arms                                                                    |
| Batch #1     | Batch #2     |                           |                                                                                |
|              | (            | action Log 🕥 Load Arm 1 🔘 | AccuLoad IV<br>action Log O Load Ami 1 D Transaction 15 D<br>Batch #1 Batch #2 |

| 4/21/2016 1:16                                                                                                    |              | _              |                                                                                                    |                                                                                                    |                                                                                                    |
|----------------------------------------------------------------------------------------------------|--------------|----------------|----------------------------------------------------------------------------------------------------|----------------------------------------------------------------------------------------------------|----------------------------------------------------------------------------------------------------|
| Dynamic Displays 💮                                                                                                    | Load Arm 1 🜔 | Transaction 15 | 0                                                                                                    | Transaction Totali                                                                                                    | Stop AN Arms - 17                                                                                                    |
| IV Trans<br>GV Trans<br>GSV Trans<br>GSV Trans<br>Mass Trans<br>Trans Avg Temp<br>Trans Avg Temp<br>Trans Avg Press<br>Trans Avg Press<br>Trans Avg CPL<br>Add 1 Trans<br>Add 2 Trans<br>Add 2 Trans<br>Add 3 Trans<br>Add 4 Trans<br>Add 5 Trans<br>Add 5 Trans<br>Add 5 Trans<br>Add 5 Trans<br>Add 5 Trans<br>Add 5 Trans | 1            |                | 4549<br>4413<br>4417<br>2988<br>129<br>49,1<br>138<br>1<br>138<br>1<br>138<br>0,0<br>0,0<br>0,0<br>0,0<br>0,0<br>0,0<br>0,0<br>0,0 | 73 gal Add 9 Trans<br>09 gal Add 10 Trans<br>09 gal Add 10 Trans<br>54 gal Add 11 Trans<br>54 gal Add 12 Trans<br>130 % Add 13 Trans<br>130 % Add 13 Trans<br>10 fs Add 13 Trans<br>00 gbl Add 17 Trans<br>66 gal Add 18 Trans<br>00 gal Add 20 Trans<br>00 gal Add 21 Trans<br>00 gal Add 22 Trans<br>00 gal Add 22 Trans<br>00 gal Trans VASD Recovered<br>00 gal Trans VASD Recovered<br>00 gal Trans VASD Recovered<br>00 gal Trans VASD Recovered<br>00 gal | 0.000<br>0.000<br>0.0000<br>0.0000<br>0.0000<br>0.0000<br>0.0000<br>0.0000<br>0.0000<br>0.0000<br>0.0000<br>0.0000<br>0.0000<br>0.0000<br>0.0000<br>0.0000<br>0.0000<br>0.00000<br>0.00000<br>0.0000<br>0.0000<br>0.00000<br>0.00000<br>0.00000<br>0.0000000<br>0.00000<br>0.00000000 |

| 4/21/2016 1:20 8                                                                                                    | PM           |                | Accu                                                                                                    | Load IV                                                                                                    | ~                                                                                                    |
|----------------------------------------------------------------------------------------------------|--------------|----------------|----------------------------------------------------------------------------------------------------|----------------------------------------------------------------------------------------------------|----------------------------------------------------------------------------------------------------|
| Dynamic Displays 🕥                                                                                                    | Load Arm 1 🕥 | Transaction 15 | Batch                                                                                                    | es (5)                                                                                                    | Step At Arms . []                                                                                                    |
| Recipe #<br>IV Batch<br>OV Batch<br>GST Batch<br>GST Batch<br>GST Batch<br>Batch Avg Temp<br>Datch Avg Temp<br>Datch Avg Temp<br>Datch Avg Temp<br>Batch Avg Temp<br>Batch Avg Temp<br>Batch Avg CFL<br>Batch Avg CFL<br>Add 3 Batch<br>Add 5 Batch<br>Add 5 Batch | 1            |                | ube (iii (1)<br>1941 44 gai<br>1958 97 gai<br>1958 29 gai<br>1941 80 gai<br>1153 91 bi<br>129 36 'F<br>1,33 40 pai<br>1,33 40 pai<br>1,34 40 pai<br>1,34 40 pai<br>1,34 40 | Add 10 Batch<br>Add 11 Batch<br>Add 13 Batch<br>Add 13 Batch<br>Add 14 Batch<br>Add 14 Batch<br>Add 15 Batch<br>Add 15 Batch<br>Add 15 Batch<br>Add 15 Batch<br>Add 19 Batch<br>Add 19 Batch<br>Add 20 Batch<br>Add 20 Batch<br>Add 22 Batch<br>Add 23 Batch<br>Add 23 Batch<br>Add 23 Batch<br>Add 23 Batch<br>Add 23 Batch<br>Add 23 Batch<br>Add 23 Batch<br>Add 23 Batch | 0,000 ga<br>0,000 ga<br>0,000 ga |

Note: Additive totals will be displayed only for those injectors used in the transaction.

### 3.1.3.6 Audit Trail Diagnostics

The audit trail provides the date, time, and description of program mode changes that are relevant to weights and measures. Note that only changes to parameters secured at the two highest security levels programmed are logged in the audit trail. All metrologically significant program codes should be set to the highest two levels. Reference Security Section 2.2.5 for further details.

### Figure 78: Audit Trail Diagnostics

| 4/21/2016 1:33 PM                                                                                               | AccuLoad IV                       |                 |
|----------------------------------------------------------------------------------------------------|-----------------------------------|-----------------|
| Dynamic Displays 🕥 Diagnostics 🕥 August                                                                         | Trad ()                           | Show Alt Arrest |
| 1014-04-13-01-01-72 Program Mode Ext - New Para                                                                 |                                   |                 |
| 2016-04-13 09 41:20 v/r_timulator PO: Old: 0 New: 1<br>3016-04-13 09 41:17 flow_simulator PO: Old: 1 New:       |                                   |                 |
| 2016-04-13 DB XP-LL Program Mode Exit - New Parar                                                               | maters Saved - users (S) HNI PCI- |                 |
| 2016-04-13 05-52-25 flow simulator PO Old: 0 New:                                                               | 1                                 |                 |
| 2016-04-13 09:32:22 vir simulator PO: Old: 1 New: 0                                                             | 2                                 |                 |
| 2016-64-13 17-28-38 Program Mode Exit - New Parar                                                               |                                   |                 |
| 2016-04-12 17 28:36 vir_simulator PO: Old: 0 New: 1                                                             |                                   |                 |
| 1016-04-12 17:77:10 Program Mode Ext - New Parar                                                                |                                   |                 |
| 1016-04-13 17-37-07 vir_simulator PO: Old: 1 New 0<br>2016-04-13 17-34-21 Program Mode Ext - New Paral          |                                   |                 |
| 2018-04-12 17 (# 10 vir semulator PO, Old: 0 New: 1                                                             |                                   |                 |
| 1016-04-13 17-79-73 Parameters initialized for field                                                            |                                   |                 |
| 2016-04-12 17 23-33 All parameters initialized to fac                                                           |                                   |                 |
| 2016-04-06 17:55:24 Program Node Ext - New Parar                                                                | meters Saved - user1 (5) HMI FO:  |                 |
| 2014-04-08 17:55-72 vir_simulator PO: Old: 0 New: 1                                                             |                                   |                 |
| 2018-04-06 17:59-00 Parameters initialized for field t                                                          |                                   |                 |
| 2016-04-06 17:50:00 All parameters initialized to fac                                                           |                                   |                 |
| 3016-64-09 17-89-27 Parameters initialized for field (<br>2016-64-09 17-89-27 All parameters initialized to fac |                                   |                 |
| 2016-04-06 17 42:34 Parameter database created as                                                               |                                   |                 |

# 3.1.3.7 Digital Inputs Diagnostics

This diagnostic provides information on digital input states.

### Figure 79: Digital Inputs

| 4/21/2016 1:44 PM                                                                                                    |                                                                                                    |               | Accul                                                              | oad IV                                                                                                    |                                                                                         |
|----------------------------------------------------------------------------------------------------|----------------------------------------------------------------------------------------------------|---------------|--------------------------------------------------------------------|----------------------------------------------------------------------------------------------------|-----------------------------------------------------------------------------------------|
| Dynamic Disclays                                                                                                    | Diagnostics                                                                                                    | Olatel hout 👂 |                                                                    |                                                                                                    | Shan All Armsi 🛞                                                                        |
| 1. Not Used - IDC ) A4M<br>2. Not Used - IDC ) A4M<br>3. Not Used - IDC ) A4M<br>4. Not Used - IDC ) A4M<br>6. Not Used - IDC ) A4M<br>6. Not Used - IDC ) A4M<br>6. Not Used - IDC ) A4M<br>10. Not Used - IAC ) A4M<br>10. Not Used - IAC ) A4M<br>10. Not Used - IAC ) A4M<br>10. Not Used - IAC ) A4M<br>10. Not Used - IAC ) A4M<br>10. Not Used - IAC ) A4M<br>10. Not Used - IAC ) A4M<br>10. Not Used - IAC ) A4M<br>10. Not Used - IAC ) A4M<br>10. Not Used - IAC ) A4M<br>10. Not Used - IDC ) A5M<br>10. Not Used - IDC ) A5M | TBK4.3.4<br>TBK4.5.6<br>TBK4.5.6<br>TBK4.7.8<br>TBK4.7.8<br>TBK4.7.8<br>TBK4.7.8<br>TBK4.7.8<br>TBK4.7.8<br>TBK2.6.1<br>TBK2.6.1<br>TBK2.6.1<br>TBK2.6.1<br>TBK2.6.2<br>TBK2.6.5<br>TBK2.6.5<br>TBK2.5<br>TBK2.5<br>TBK2.5<br>TBK2.5<br>TBK2.5<br>TBK2.5<br>TBK2.5<br>TBK2.5<br>TBK2.5<br>TBK2.5<br>TBK2.5<br>TBK2.5 |               | OFF<br>OFF<br>OFF<br>OFF<br>OFF<br>OFF<br>OFF<br>OFF<br>OFF<br>OFF | 23 Not Used - IDC) A48 T813.10.11<br>24 Not Used - IDC) A48 T813.10.11<br>25 Not Used - IDC) A48 T85.2,8<br>26 Not Used - IDC) A48 T85.3,6<br>26 Not Used - IDC) A48 T84.3,4<br>28 Not Used - IDC) A48 T84.3,4<br>29 Not Used - IDC) A48 T84.3,4<br>29 Not Used - IDC) A48 T85.2,8<br>11 Not Used - IDC) A48 T85.2,8<br>11 Not Used - IDC) A48 T85.2,8<br>11 Not Used - IDC) A48 T85.2,8<br>13 Not Used - IDC) A48 T85.2,8<br>13 Not Used - IDC) A48 T85.2,8<br>15 Not Used - IDC) A48 T85.2,8<br>15 Not Used - IDC) A48 T85.4,7<br>38 Not Used - IDC) A48 T85.4,7<br>39 Not Used - IDC) A48 T85.4,7<br>30 Not Used - IDC) A48 T85.4,7<br>30 Not Used - IDC) A48 T85.4,7<br>30 Not Used - IDC) A48 T85.4,7<br>30 Not Used - IDC) A48 T85.4,7<br>30 Not Used - IDC) A48 T85.4,7<br>30 Not Used - IDC) A48 T85.4,7<br>30 Not Used - IDC) A48 T85.4,7<br>30 Not Used - IDC) A48 T85.4,7<br>30 Not Used - IDC) A48 T85.4,7<br>31 Not Used - IDC) A48 T85.4,7<br>31 Not Used - IDC) A48 T | 014<br>014<br>015<br>016<br>016<br>016<br>016<br>016<br>016<br>016<br>016<br>016<br>016 |

# 3.1.3.8 Digital Outputs Diagnostics

It is possible to monitor the state of the outputs on the AccuLoad via this diagnostic. With the proper access level, outputs from this diagnostic to assist in startup and troubleshooting can be toggled.

# Figure 80: Digital Outputs

| 4/21/2016 2:22 8           | рм                    | _      | Accul      | oad IV                             |                |
|----------------------------|-----------------------|--------|------------|------------------------------------|----------------|
| Dynamic Displays 🜔         | Digital Output 🕥      | view 🕥 | 1 - 29 🚯   |                                    | Storp All Arms |
| 1. Upstream Solenoid - I   | DC1 A4M TBK5:1.2      |        | OFF        | 21. Not Used - (AC) A4B 7B9:3.4    | OF             |
| 2. Downstream Solenoid     | 1 - (DC) A4M TBK5:3.4 |        | OFE        | 22. Not Used - (AC) A4B TB9:5/6    | OF             |
| 3. Upstream Solenoid - I   | DCI A4M TBK5:5,6      |        | OFF        | 23: Not Used - (AC) A48 T89:7.8    | OR             |
| 4. Downstream Solenoid     | 4 - (AC) A4M TBE3-1.2 |        | OFF        | 24. Not Used + (AC) A48 T89:9,10   | OF             |
| 5. Not Used - (AC) A4M     | TBE3:3.4              |        | OFF.       | 25. Not Used - (AC) A48 T89:11.12  | OF             |
| 6. Not Used - (AC) A4M     | TBE3:5.6              |        | <b>OFF</b> | 26. Not Used - (AC) A4B TB8:1,2    | OF             |
| 7. Pump - (AC) A4M TBE     | 3:7.8                 |        | OFF        | 27, Not Used - (AC) A4B T88:3.4    | OF             |
| 8. Pump - (AC) A4M TBE     | 3:9.10                |        | ÓFF        | 28. Not Used - (AC) A4B TB8:5,6    | OF             |
| 9. Not Used - (AC) A4M     | TBE3:11.12            |        | OFF        | 29. Not Used - (AC) A4B TB8:7.8    | OF             |
| 10. Not Used - (AC) A4N    | 1 TBE7:1.2            |        | OFF        | 30. Not Used - (AC) A4B TB8:9.10   | OF             |
| 11. Not Used - (AC) A4M    | TBE7 3.4              |        | OFF        | 31. Not Used - (DC) A4B TB12:3.2   | OF             |
| 12. Not Used - (AC) A4M    | 1867:5.6              |        | OFF        | 32. Not Used - (DC) A48 T812-6.5   | OF             |
| 13. Piston Inj 1 - (AC) A4 | 4M TBE7:7.8           |        | OFF        | 33. Not Used - (DC) A4B TB12:9.8   | OF             |
| 14. Additive Pump 1 - (A   | LCI AAM TEE7:9.10     |        | OFF        | 34. Not Used - (DC) A48 T812-12.11 | ÓF             |
| 15. Not Used - (AC) A4B    | TB10.1.2              |        | OFF        | 35. Not Used - (DC) A48 TB13:3.2   | OF             |
| 16. Not Used - (AC) A4B    | T010-3.4              |        | OFF.       | 36. Not Used - (DC) A4B T813:6.5   | OF             |
| 17. Not Used - (AC) A4B    | 7810:5.6              |        | OFF        | 37. Not Used - (DC) A48 T813.9.8   | OR             |
| 18. Not Used - (AC) A4B    | TB10.7.8              |        | OFF        | 38. Not Used - (DC) A48 T813:12,11 | OF             |
| 19. Not Used - (AC) A48    | T010-9.10             |        | OFF        | 39, Not Used - (AC) A4I T88:10     | OF             |
| 20. Not Used - (AC) A48    | TB9:1.2               |        | OFF        |                                    |                |

# 3.1.3.9 Analog Input/Output (I/O) Diagnostics

From the Analog I/O diagnostic, the data associated with the analog inputs and outputs can be viewed. In addition, given a sufficient level of access, it is possible to override the analog output engineering values manually from this diagnostic for startup and troubleshooting purposes.

### Figure 81: Analog I/O

| 4/21/2016 2:55 PM                                                                                                    |               | Acc                                                  | uLoad IV                                                  |                                                                            |               |
|----------------------------------------------------------------------------------------------------|---------------|------------------------------------------------------|-----------------------------------------------------------|----------------------------------------------------------------------------|---------------|
| Dynamic Displays 🕥                                                                                                    | Diagnostics 🕥 | Analog VO 🕥 View 🧕                                   | 2                                                         |                                                                            | Stop All Arms |
| Analog IO         Engineers         Engineers           1. Temperature In - TP1001 - RTD         .         .           2. Temperature In - TP1002 - 4-20 mA in         .         .           3. Flow Rate Out - Flow A1 - 4-20 mA Out         .         .           4. Pressure In - PT1004 - 4-20 mA In         .         .           5. Pressure In - PT1005 - 4-20 mA In         .         .           6. Not Used - A4M TB5: 17.18 - NA         .         . |               | Counts<br>0<br>32716<br>10922<br>52429<br>52429<br>0 | Analog Value<br>0.0<br>12.5<br>4.0<br>20.0<br>20.0<br>0.0 | Engineering Value<br>403.8<br>73.0<br>00.0<br>300.0<br>300.0<br>0.0<br>0.0 |               |

# 3.1.3.10 Pulse Inputs Diagnostics

From the Pulse Input diagnostic, the pulse counts associated with the meter pulse inputs can be viewed. In addition, given a sufficient level of access it is possible to access a 'test' mode that permits the resetting of the pulse counts manually for startup and troubleshooting purposes.

#### Figure 82: Pulse Inputs

| 4/21/2016 3:36 PM                                                                                                    |             |            | Accu   | Load IV |                                                                | -                                                                                               |
|----------------------------------------------------------------------------------------------------|-------------|------------|--------|---------|----------------------------------------------------------------|-------------------------------------------------------------------------------------------------|
| Dynamic Displays 🕥                                                                                                    | Diagnostics | Pulse in 🕥 | View 🔊 |         |                                                                | Stap All Arms                                                                                   |
| 1. NA - A4M PT1:1.2 - Arms I Meters IA (Forward<br>2. NA - A4M PT1:5.4 - Arms I Meters IB (Reverse<br>3. NA - A4M PT1:5.6 - Arms 2 Meters IB (Reverse<br>5. NA - A4M PT1:5.7 - Arms 2 Meters IB (Reverse<br>5. NA - A4M PT1:5.1 - An<br>7. NA - A4M PT1:1.1.2 - AN<br>7. NA - A4M PT2:1.2 - AN<br>8. NA - A4M PT2:1.2 - AN |             |            |        |         | Pulse Counts<br>441673<br>0<br>550341<br>0<br>0<br>0<br>0<br>0 | Pulse Frequency<br>0.0 Hz<br>0.0 Hz<br>0.0 Hz<br>0.0 Hz<br>0.0 Hz<br>0.0 Hz<br>0.0 Hz<br>0.0 Hz |
| 9. NA - A48 PT1:1.2 - NA<br>10. NA - A48 PT1:5.6 - NA<br>11. NA - A48 PT1:5.6 - NA                                                                                                    |             |            |        |         | 000                                                            | 0.0 H2<br>0.0 H2<br>0.0 H2                                                                      |
| 12. NA - A4B PT1-7.8 - N<br>13. NA - A4B PT1-9.10 -<br>14. NA - A4B PT1-11.12                                                                                                    | NA .        |            |        |         | 000                                                            | 0.0 Hz<br>0.0 Hz<br>0.0 Hz                                                                      |

# 3.1.3.11 Pulse Outputs Diagnostics

From the Pulse Outputs diagnostic, it is possible to enter a frequency and a specific pulse count for testing and start/stop for each of the output pulse streams.

#### Figure 83: Pulse Outputs

| 4/21/2016 3:50 PM  |                           | AccuLoad IV |            |                 |
|--------------------|---------------------------|-------------|------------|-----------------|
| Dynamic Displays 🕥 | Diagnostics 🕥 Pulse Out 🔊 |             |            | Stop All Arms 🔤 |
| Pulse Out          | Frequency                 | # of Pulses | Start/Stop | Count           |
| 1. A4M T8K4-7.8    | 3                         | 1           | Start      | 1               |
| A4M TEX5-7.8       |                           | 1           | Start      | 0               |

# 3.1.3.12 Reset Dual Pulse Errors Diagnostics

From the Reset Dual Pulse Errors diagnostic, it is possible to clear any built up error pulse counts that have accumulated for an arm.

### Figure 84: Reset Dual Pulse Errors

| 4/21/2016 3:50 PM  |               |             | AccuLoad IV |            |               |
|--------------------|---------------|-------------|-------------|------------|---------------|
| Dynamic Displays 🕥 | Diagnostics 📀 | Pulse Out 🔊 |             |            | Stop All Arms |
| Pulse Out          | Freq          | uency       | # of Pulses | Start/Stop | Count         |
| 1. A4M TBK4:7,8    |               | 1           | 1           | Start      | 1             |
| 2. A4M T8K5:7,8    |               | 1           | 1           | Start      | 0             |

# 3.1.3.13 Solenoid Actuation Count Diagnostics

The AccuLoad IV provides counters to track the upstream and downstream solenoid actuations. Separate counters will be available for both the upstream and downstream solenoid of each meter. The counter will be incremented each time the solenoid is energized. The counters can also be cleared or set to a specific value via this diagnostic, with sufficient security access.

| Figure 85: Sc | olenoid Actuation | Count Diagnostics |
|---------------|-------------------|-------------------|
|---------------|-------------------|-------------------|

| 7/14/2016 12:18                                                                                                    | PM            | AL IV Unit I         | D                             |                                                                                 |
|----------------------------------------------------------------------------------------------------|---------------|----------------------|-------------------------------|---------------------------------------------------------------------------------|
| Dynamic Displays 🕥                                                                                                    | Diagnostics 🕟 | Solenoid Actuation C | <b>&gt;</b> n                 | Blog All Arms - 😒                                                               |
| Arm 1 - Meter 1 🔇                                                                                                    | o) up         | 0                    | 0                             | Set 📀                                                                           |
| Arm # - Meter #<br>Arm 1 - Meter 1<br>Arm 2 - Meter 1<br>Arm 0 - Meter 0<br>Arm 0 - Meter 0<br>Arm 0 - Meter 0<br>Arm 0 - Meter 0 | _^            | Up Solenoid C        | ount<br>5<br>0<br>0<br>0<br>0 | Down Solenoid Count<br>2<br>0<br>0<br>0<br>0<br>0<br>0<br>0<br>0<br>0<br>0<br>0 |
| Injector #                                                                                                    |               | Inj Up Sol. C        | ount                          | Inj Down Sol. Count                                                             |

**Note:** The counters will be cleared by a factory initialization of firmware upgrade. The registers may also be read and modified (set or cleared) via communications.

### 3.1.3.14 Valve Closure Database Diagnostics

This command retrieves the time it takes for the product flow control valve to completely close, retrieves the volume of product that has been delivered after the STOP button (or remote stop) has been pressed, and indicates the flow rate. This command will also measure the volume and time if there is a loss of permissive resulting in valve closure or if a communication command is issued to stop the batch.

Select a meter to view the time, volume, and flow rate of the valve closure.

| 7/14/2016 2:59 F   | M             | AL IV Unit ID         |                   |                        |
|--------------------|---------------|-----------------------|-------------------|------------------------|
| Dynamic Displays 🕥 | Diagnostics 🕥 | Valve Closure Data 🕥  | Arm 1 : Meter 1 👔 | stop All Arms          |
| Clear Data         | a.:           |                       |                   |                        |
| Sample             |               | Close Time<br>0.0 sec | Close Amount      | Flow Rate<br>0 gal/min |
| 2                  |               | 0.0 sec               | 0 gai<br>0 gai    | 0 gal/min              |
| 3                  |               | 0.0 sec               | 0 gal             | 0 gal/min              |
| 4                  |               | 0.0 sec               | 0 gal             | 0 gal/min              |
| 5 6 7              |               | 0.0 sec               | 0 gal             | 0 gal/min              |
| 6                  |               | 0.0 sec               | 0 gal             | 0 gal/min              |
|                    |               | 0.0 sec               | 0 gal             | 0 gal/min              |
| 8                  |               | 0.0 sec               | 0 gal             | 0 gal/min              |
| 9                  |               | 0.0 sec               | 0 gal             | 0 gal/min              |
| 10                 |               | 0.0 sec               | 0 gal             | 0 gal/min              |

Figure 86: Valve Closure Database Diagnostics

### 3.1.3.15 Meter Pulse Inputs Diagnostics

Selecting this diagnostic will result in a screen that indicates the number of pulses received by the respective pulse input. This diagnostic should not be used to verify the actual meter pulses received for any batch or transaction. It is intended as a method of verifying pulse input wiring to the respective pulse input on the AccuLoad. Applying pulses to the respective input will cause the respective counter to increment.

Figure 87: Meter Pulse Inputs

| 7/14/2016 3:03 PM  |             | _       | AL IV Unit ID  |                |                |                  |
|--------------------|-------------|---------|----------------|----------------|----------------|------------------|
| Dynamic Displays 🚫 | Diagnostics | > Meter | Nuise Inputs 🚯 |                | St             | op All Arras 🛛 🔄 |
| Name<br>1. M1001   | Am #        | Meter # | Forward Pulses | Reverse Pulses | Dual Pulse Err | Pulse Freq (Hz)  |
| 2. M1002           | 2           | 1       | ő              | 0              | 0              | 0.00             |

**Note:** If Dual Pulse is enabled, "Reset Dual Pulse Errors" will appear as a menu option on the screen. See description under Reset Dual Pulse Errors.

#### 3.1.3.16 Boolean/Algebraic Diagnostics

The Diagnostics menu provides the selection "Boolean Algebraic" to view Boolean/ Algebraic registers and their results. General-purpose timers can also be viewed from this diagnostic.

Boolean Algebraic Equation line status with User Boolean and Float values:

| 4/21/2016 4:24 PM                                                                                                    | Accuload IV                           |                                                                                 | _ |
|----------------------------------------------------------------------------------------------------|---------------------------------------|---------------------------------------------------------------------------------|---|
| Dynamic Duplays 🕥 Degraptics 🕥 Boolean A                                                                                                    | Aperate () Instant ()                 | The P. Lewis                                                                    |   |
| Roseward Appelarant, Registers                                                                                                    | User docreat hegetter                 | the first Repiter                                                               |   |
|                                                                                                    | · · · · · · · · · · · · · · · · · · · | 4.0                                                                             |   |
| 2                                                                                                    |                                       | 0.0                                                                             |   |
| f                                                                                                    |                                       | 9.0                                                                             |   |
| 4                                                                                                    |                                       | 0.8                                                                             |   |
| 5                                                                                                    |                                       | 0.0                                                                             |   |
| 4                                                                                                    |                                       | 0.0                                                                             |   |
| *                                                                                                    |                                       | 5.5                                                                             |   |
| 1                                                                                                    |                                       | 0.0                                                                             |   |
| 5                                                                                                    |                                       | 0.0                                                                             |   |
| and the second second se |                                       | 0.0                                                                             |   |
|                                                                                                    |                                       | 0.0                                                                             |   |
|                                                                                                    |                                       | 2.0                                                                             |   |
|                                                                                                    |                                       | 0.0                                                                             |   |
| 14                                                                                                    |                                       | 9.9                                                                             |   |
| 17                                                                                                    |                                       | 2.0                                                                             |   |
| 18                                                                                                    | 12                                    | 0.0                                                                             |   |
|                                                                                                    |                                       | 0.0                                                                             |   |
| 18                                                                                                    |                                       | 0.0                                                                             |   |
| 43                                                                                                    |                                       | 0.0                                                                             |   |
|                                                                                                    |                                       | 0.5                                                                             |   |
| 11                                                                                                    |                                       | 0.0                                                                             |   |
| 22                                                                                                    |                                       | 0.0                                                                             |   |
| 23                                                                                                    |                                       | 2.3                                                                             |   |
| 14                                                                                                    |                                       |                                                                                 |   |
|                                                                                                    |                                       |                                                                                 |   |
| 11                                                                                                    |                                       | 0.0                                                                             |   |
| 28.                                                                                                    |                                       | 60<br>60<br>60<br>60<br>60<br>60<br>60<br>60<br>60<br>60<br>60<br>60<br>60<br>6 |   |
|                                                                                                    |                                       | 1.3                                                                             | - |
| 10                                                                                                    |                                       | 4.4                                                                             |   |

Figure 88: Boolean/Algebraic Diagnostics

See the AccuMate online help for further information.

Figure 89: General Purpose Timers Diagnostics

| 4/21/2016 4:271                                                                                                    | MM .                                     | Ac                 | cuload IV                                                                                                    |                                                 |             |
|----------------------------------------------------------------------------------------------------|------------------------------------------|--------------------|----------------------------------------------------------------------------------------------------|-------------------------------------------------|-------------|
| Dynamic Displays 🕥                                                                                                    | Disgnostics                              | Bookan Alpebraic 🕥 | Gen. Pursees Timer 🌒                                                                                                    |                                                 | Sea Al Area |
| Tenth Second Timer 3 v<br>Tenth Second Timer 2 v<br>Tenth Second Timer 3 v<br>Des Second Timer 3 v<br>Des Second Timer 3 va<br>Des Second Timer 3 va<br>Des Second Timer 3 va | latue<br>Stun<br>Stun<br>Sue<br>We<br>Ne |                    | One Minute Timer 1     One Minute Timer 1     One Minute Timer 1     One Minute Timer 4     One Minute Timer 4     One Multi Timer 1     One Multi Timer 1     One Multi Timer 1     One Multi Timer 1     One Multi Timer 4 | Value<br>Value<br>Value<br>alue<br>alue<br>Wurr |             |

# 3.1.3.17 Engineering Diagnostics

The diagnostic screen, shown in the following screen, is a combination of the analog and digital input low level status for factory testing.

**Figure 90: Engineering Diagnostics** 

| 7/14/2016 3:28 8                                                                                                    | РМ                                                                   | AL IV Un      | It ID                                                             |                                                             |                                                                                                    |
|----------------------------------------------------------------------------------------------------|----------------------------------------------------------------------|---------------|-------------------------------------------------------------------|-------------------------------------------------------------|----------------------------------------------------------------------------------------------------|
| Oynamic Displays 🕥                                                                                                    | Diagnostics 💽                                                        | Engineering 👂 | 1                                                                 |                                                             | Similar Annia 12                                                                                         |
| Analog UO<br>1. Temperature In - TP1<br>2. Temperature In - TP1<br>3. Flow Rate Out - Flow<br>4. Pressure In - PT1003<br>5. Not Used - A4M TB10                                                                                                    | 002 - 4 20 mA in<br>A1 - 4-20 mA Out<br>- 4-20 mA in<br>- 4-20 mA in |               | Counts<br>24388<br>52429<br>10922<br>52429<br>52429<br>52429<br>0 | Analog Value<br>93.0<br>20.0<br>20.0<br>20.0<br>20.0<br>0.0 | Engineering Valu<br>(0)<br>120<br>0,<br>300<br>100<br>0                                                  |
| 1 NA A4M PT1.1.2<br>2 NA A4M PT1.1.3.4<br>3 NA A4M PT1.3.6<br>4 NA A4M PT1.3.6<br>5 NA A4M PT1.3.6<br>5 NA A4M PT1.1.1<br>7 NA A4M PT3.1.2<br>8 NA A4M PT3.1.2<br>10 NG A4M PT3.1.2<br>10 NG A4M PT1.1.4<br>11 NA A4M PT1.1.2<br>11 NA A4M PT1.1.2<br>13 NA A4M PT1.1.2 |                                                                      |               |                                                                   | Counts 113554 0 0 0 0 0 0 0 0 0 0 0 0 0 0 0 0 0 0           | Pulse Frequenc<br>0.0 H<br>0.0 H<br>0.0 H<br>0.0 H<br>0.0 H<br>0.0 H<br>0.0 H<br>0.0 H<br>0.0 H<br>0.0 H |

### 3.1.3.18 Network Diagnostics

Displays Network Diagnostics for each of the network interfaces in the AccuLoad IV.

Figure 91: Network Diagnostics

| 7/14/2016 3:26     | PM          | AL IV Unit ID  |         |         |                |
|--------------------|-------------|----------------|---------|---------|----------------|
| Dynamic Displays 💽 | Diagnostics | Network Diag 📀 |         |         | Stoc All Arris |
| Interface          | Packets     | Errors         | Dropped | Overrun | Bytes          |
| WAN(Ex)            | 50436951    | 0              | 0       | 0       | 831017786      |
| WAN(rx)            | 142673594   | 0              | 2324167 | 0       | 1809014641     |
| INTERNAL(tx)       | 426692      | 0              | 0       | 0       | 47300751       |
| INTERNAL(rx)       | 5671444     | 0              | 0       | 0       | 620855634      |
| Loopback(tx)       | 192909518   | 0              | 0       | 0       | 296820159313   |
| Loopback(rx)       | 192909518   | 0              | 0       | 0       | 296820159313   |

# 3.1.3.19 Update Driver Database Diagnostics

The Update Drive Database diagnostic allows for direct addition of new driver information to the database New driver information can be added manually or by presenting a previously unused card to the reader while in this diagnostic.

### Figure 92: Update Driver Database Diagnostics

| 7/14/2016 3:33 P   | м               | AL IV Unit ID                      |              |
|--------------------|-----------------|------------------------------------|--------------|
| Dynamic Displays 🕥 | Diagnostics     | Updatie Driver Datasi              | Map All Arms |
| Can                | d-in a new card | l or Enter a new ID to store in th | ne database  |
|                    |                 | 6                                  | Store        |

# 3.1.3.20 Update Firmware Diagnostics

The update firmware diagnostic is intended to provide a mechanism to authenticate a firmware upgrade. Upgrades can be accomplished without using this diagnostic if the communications interface being used has sufficient privileges. In the case where the configuration does not permit updates from being initiated automatically, this diagnostic allows the "confirmation" of the desire to upgrade via the AccuLoad IV.

**Note:** If the firmware lock function located under the weights and measures calibration menu (see Section 5) is enabled, firmware updates are inhibited until the firmware lock is disabled. This action will then be recorded in the audit trail.

# 3.1.3.21 Update License Diagnostics

If a new feature license was obtained from the factory to expand the maximum number of load arms or add additional features beyond the original licensed capacity, the new feature license can be uploaded to the AccuLoad IV via AccuMate. Afterward, this diagnostic must be utilized to instruct the AccuLoad to load and validate the new license information. Assuming a valid license is found and loaded, the new arms or features should then be available for use.

#### Figure 93: Update License Diagnostics

| Active Alarms        | Alarm History      | Non-Resettable Volu | Event Log             |
|----------------------|--------------------|---------------------|-----------------------|
| Transaction Log      | Audit Trail        | Digital Input       | Digital Output        |
| Analog I/O           | Pulse In           | Pulse Out           | Reset Dual Pulse Err. |
| Solenoid Actuation C | Valve Closure Data | Meter Pulse Inputs  | Boolean Algebraic     |
| Injector Disgnostics | Engineering        | Network Diagnostic  | Update Driver Datab.  |
| Update Firmware      | Update License     | Force Update        | Serial Monitor        |
| Connected Devices    | Exit               |                     |                       |
| Update License       |                    |                     |                       |

# 3.1.3.22 Force Update Diagnostics

This diagnostic is intended to allow the AccuLoad to install or reinstall the most recently uploaded firmware onto one or more of the satellite boards (A4M, A4B, A4I, THMI) in the unlikely event that the normal automated upgrade process does not complete successfully.

### 3.1.3.23 Serial Communications Monitor Diagnostics

The serial communications monitor is a monitoring feature of the serial traffic over RS-232 or RS-485 connections. Key features of the monitor:

- · Transmitted data is shown in the color Red
- Received data is shown in the color Blue
- The button labeled as Clear will clear the screen
- · The button labeled as Pause will pause the data so it can be viewed
- Only live data is shown
- · Past data not shown on the screen cannot be viewed

### **Figure 94: Serial Monitor**

| 6/8/2020 3:24 PM                                                                                                    |                                   | Acculoed IV                               |                        |
|----------------------------------------------------------------------------------------------------|-----------------------------------|-------------------------------------------|------------------------|
| Biagenetite () bertal Com                                                                                                    | (Here) - (Sector (                | 2011-01-01-01-01-01-01-01-01-01-01-01-01- | Clear Posts            |
| CONTRACTOR OF THE OWNER OF THE OWNER |                                   |                                           | Santa a                |
| 40 KJ 31 30 M 34 53 28                                                                                                    | 10 20 20 10 10 20 10 10 10        | 20 20 20 20 20 20 00 10 70                | 24073 A.000 MINH       |
| 10 IS W 12 IN 10 IS 80 IT                                                                                                    |                                   |                                           | - MUTL P               |
| NO NO XE 10 12 14 10 10                                                                                                    | 10 20 20 00 10 10 10 10 10        | AR 10 10 10 10 10 10 10 10                |                        |
| AL AL AR AL AN AL AN AL AN                                                                                                    |                                   |                                           |                        |
| He AT 12 19 12 14 19 24                                                                                                    | AN 20 26 30 25 30 38 30           | 28 36 38 38 38 41 38 19                   |                        |
| 42 12 36 13 in 15 98 22.                                                                                                    |                                   |                                           | 20175.8                |
| 00 AF 30 30 10 54 15 10                                                                                                    | the particle bat bat has had been | 10 10 10 10 10 10 10 10 10                | avers a pas area       |
| ap by As So by SA ap Sa                                                                                                    |                                   |                                           | -20479.8               |
| ee al 22 Ja ee ha to 28                                                                                                    | 10 20 20 10 20 10 20 10 20        | the law in the law est at Th              | 20175 0.000 0000 c.    |
| 60 JU 20 21 10 10 40 24                                                                                                    |                                   |                                           | 30279.8                |
| 00 45 38 30 Ki 54 SR 26                                                                                                    | **********                        | 30 50 10 30 10 10 10 10 34 11             |                        |
| ED IN BY 30 14 14 49 27                                                                                                    |                                   |                                           | JANTE P                |
| NO 82 32 10 82 10 10 10                                                                                                    | JM 20 20 A0 20 M 10 M             | 38 06 M 38 38 80 FT 78                    |                        |
| 40 AL 38 38 14 14 18 49 18                                                                                                    |                                   |                                           | UNITS &                |
| AN AL 35 38 10 15 14 10 10                                                                                                    | 10 20 20 30 30 20 30 30 30 10     | 20 30 30 30 30 30 40 30 70                | BADTS 8. DOM: 00001.0. |
| 10 11 14 14 14 14 15 10 11                                                                                                    |                                   |                                           | -10475.1               |
| an air ai na na na na na na                                                                                                    | 10 20 20 10 10 20 30 30 30        | 10.54 (b) (b) (b) (b) 40 (b) (b)          | JACTS D. MAR. MARM. 7  |
| 40 FL 28 25 54 18 40 10                                                                                                    |                                   |                                           | 24915.#                |
|                                                                                                    | 20 20 20 40 20 20 20 20 20        | an on in in in an at in it                |                        |
| 45 41 34 34 M 55 49 11                                                                                                    |                                   |                                           | 20075-0                |
| NO RE 23 10 10 10 14 10 10                                                                                                    | 10 20 20 30 30 30 30 30 M         | 28 38 38 38 38 38 45 38 77                | 00075 0.000 ANNO       |
| 10.10 M 25 M 40 M                                                                                                    |                                   |                                           | 201/10.0               |
| ee al 22 20 21 76 77 28                                                                                                    | 10 30 30 30 30 30 30 30 30        | 20 20 20 20 20 20 20 20 20 20             | 20175 B 200 0000 B     |
| 10 10 10 10 10 10 10 10 10                                                                                                    |                                   |                                           | JAITS, A               |
| HE RE 35 3H ID 34 10 24                                                                                                    | 38 38 39 39 38 38 38 38 38        | 20 20 30 20 30 40 30 75                   |                        |
| AL AL AN AL AN AL AN AL AN                                                                                                    | C. Caller States                  | 3 1916-2017206 (2.4)                      | 20070.0                |
| N N N N N N N N N                                                                                                    | 14 20 20 10 20 10 10 10 10        | 20 20 20 20 20 20 20 21                   | 0.000 0.000 minute.    |
| TK C                                                                                                    |                                   | . 38400, 8 Data No Parity, R              |                        |
| RX.                                                                                                    |                                   |                                           | 5 WPD, F50             |
| 84 C                                                                                                    | Dup                               | lex, Unterminated                         | A PART NOT A PART OF   |

After navigating to the serial monitor from the diagnostics menu, any serial port that is configured can be selected to be monitored as shown in the following screen capture.

#### Figure 95: Selecting a Serial Port

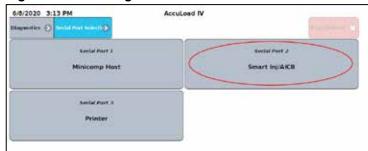

# 3.1.3.24 Connected Devices

The Connected Devices Menu shows which I/O boards (A4Ms, A4Bs, and A4Is) are included and connected within the board set. Starting with AccuLoad IV version 1.0, the I/O boards must be connected or paired in order to use the I/O. There are three states that the I/O boards can be in on this screen:

- Not Allocated—The I/O board is recognized by the system but is not paired.
- Connected—The I/O board is recognized by the system, is paired, and communicating properly.
- Disconnected—The I/O board is paired to the system but is not communicating.

On the main Connected Devices screen, the system reset button will force a soft restart of the system without requiring a full power cycle.

Each I/O board can be selected to view more information for that device. On the Connected Devices screen, the board can be added (paired), deleted (unpaired), replaced, or reset. Selecting reset will force a soft restart of that individual board with out needing to cycle power.

# 3.1.3.25 Connected Devices Diagnostics

Starting with firmware version 1.0, the user has the ability to explicitly pair the auxiliary I/O boards (A4M, A4B, A4I1, A4I2) with the main processor board (labeled as BBB). AccuLoads that are shipped from the factory with version 1.0 or higher will already have the I/O boards paired. However, AccuLoad IV units being upgraded from a pre-1.0 revision to revision 1.0 or higher will require the boards to be manually paired after the upgrade.

This same procedure will be required to replace an I/O board in the event one of the auxiliary I/O boards needs to be replaced.

### 3.1.3.25.1 Adding (Pairing) I/O Boards:

- 1. Navigate to Main -> Diagnostics -> Connected Devices
  - Devices that have not been paired will show as "Not Allocated"
  - BBB will always show as "Connected"
  - A4B, A4I1, A4I2 will only show for systems using those boards
- 2. Select the board to be added.

#### Figure 96: Adding (Pairing) I/O Boards, Step 2

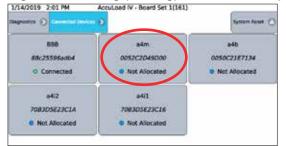

3. When the information for the board is shown, select the "Add Device" button.

### Figure 97: Adding (Pairing) I/O Boards, Step 3

| 1/14/2019 2                                                | 2:02 PM           | Accu | Load IV - Bo | ard Set 1(161) |                                                                                          |
|------------------------------------------------------------|-------------------|------|--------------|----------------|------------------------------------------------------------------------------------------|
| Nagreatics 🕤                                               | Connected Devices | 0    | ******       | 6000 D         |                                                                                          |
| Name<br>Stote<br>Error<br>GPU Usage<br>Ram Usage<br>Uptive |                   |      |              |                | a4a-3013/2004950<br>Norma<br>San-<br>San-<br>San-<br>San-<br>San-<br>San-<br>San-<br>San |
| 1112                                                       | ice Tes           |      | Device       | Delete Device  | Reset Device                                                                             |

4. When the popup is shown to confirm the selection, select the "Submit" button.

Figure 98: Adding (Pairing) I/O Boards, Step 4

| Confirm A | dd Device |
|-----------|-----------|
| a4        | m         |
| 005002    | 1F 71 50  |
| Not A     | llocated  |
| Submit    | Cancel C  |
| Submit 🧭  | Cancel 🛞  |

5. The device will now show as "Connected".

### Figure 99: Adding (Pairing) I/O Boards, Step 5

| spreatice () (Consider the server)     |                                         | System Baset (                          |
|----------------------------------------|-----------------------------------------|-----------------------------------------|
| 888<br>68c906b79285<br>D Connected     | a4i2<br>708305623CLA<br>B Not Allocated | a411<br>7083D5E23C16<br>D Not Allocated |
| a4b<br>0050C21E7135<br>© Not Allocated | a4m<br>0050C21E7150<br>© Connected      |                                         |

6. Repeat steps 2 through 5 for all I/O boards in the system.

# 3.1.3.25.2 Replacing I/O Boards

If an A4M is replaced, the other A4B or A4I boards in the system will need to be manually unpaired by setting S1-6 ON and resetting the board. After the board has been reset, turn S1-6 OFF and pair the A4B and A4I boards to the newly connected A4M.

If an I/O board needs to be replaced in the event of a failure, follow the steps below:

- 1. After the new board has been wired into the system and the AccuLoad has been powered on, navigate to Main -> Diagnostics -> Connected Devices
- 2. Select the board that is being replaced. It will be listed as "Disconnected":

#### Figure 100: Replacing I/O Boards, Step 2

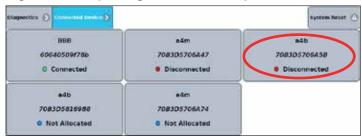

- 3. Select the board that is replacing the one removed from the system.
- 4. Add the desired selected device in the same manner as in "Adding a new board", and confirm.

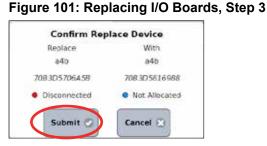

### 3.1.3.25.3 Deleting I/O Boards

If an I/O board is removed from the system and no longer used, it should be unpaired or "deleted".

- 1. Navigate to Main -> Diagnostics -> Connected Devices.
- 2. Select the device to be unpaired (it may show as "disconnected").
- 3. When the information for the board is shown, select the "Delete Device" button.

#### Figure 102: Deleting I/O Boards, Step 3

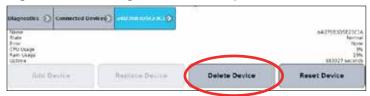

4. When the popup is shown to confirm the selection, select the "Submit" button.

#### Figure 103: Deleting I/O Boards, Step 4

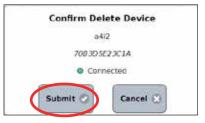

### 3.1.3.25.4 Resetting the System (Soft Restart)

- 1. Navigate to Main -> Diagnostics -> Connected Devices
- 2. Select the "System Reset" button

### Figure 104: Resetting the System (Soft Restart), Step 2

| 808          | a4m          | a4b          |
|--------------|--------------|--------------|
| 68:906679285 | 0050C2187150 | 005062187135 |
| © Connected  | © Connected  | O Connected  |
| +412         | a411         |              |
| 083D5E23C1A  | 708305823C16 |              |
| © Connected  | O Connected  |              |

3. Confirm that the system should be restarted by selecting the "Continue" button when prompted.

### Figure 105: Resetting the System (Soft Restart), Step 3

| System R                                 | eset     |
|------------------------------------------|----------|
| Warni                                    | ng       |
| The AccuLoad will reset. C<br>lost tempo |          |
| Continue 🥥                               | Cancel 🛞 |

# 3.1.3.25.5 Resetting Individual I/O Boards (Soft Restart)

- 1. Navigate to Main -> Diagnostics -> Connected Devices
- 2. Select the I/O board to be reset
- 3. When the information for the board is shown, select the "Reset Device" button, as shown below:

### Figure 106: Resetting Individual I/O Boards (Soft Restart), Step 3

|                                                                 |               | 481480482117115D | Connected Device |                                                              |
|-----------------------------------------------------------------|---------------|------------------|------------------|--------------------------------------------------------------|
| a400050C21E7L10<br>Norma<br>Nora<br>40%<br>21%<br>17425 seconds |               |                  |                  | Name<br>State<br>Entar<br>Chù Csade<br>Rain Usage<br>Lintime |
| Reset Device                                                    | Delete Device | Replace Device   |                  | Add D                                                        |

4. Confirm that the board should be restarted by selecting the "Continue" button when prompted.

### Figure 107: Resetting Individual I/O Boards (Soft Restart), Step 4

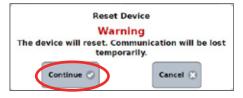

# 4 Reports/Logs

By pressing Reports/Logs from the Main Menu, it is possible to generate printed reports and view the AccuLoad's historical data logs.

Figure 108: Report/Logs Main Menu

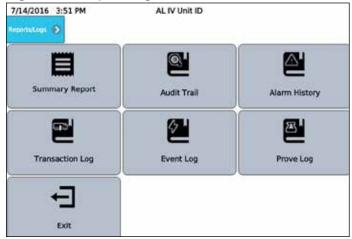

The Reports/Logs main menu consists of the following options:

- Summary
- Audit Trail
- Alarm History
- Transaction Log
- Event Log
- Prove Log
- Exit

# 4.1 Summary Reports

This selection allows for printing summary data of all throughput during a designated period. Specify an arm, start, and end time/date to define the period to use for the report, and press Print Report to generate the summary.

### Figure 109: Summary Reports

| 7/14/2016 3:59 PM |                  | AL IV Unit ID |           |          |
|-------------------|------------------|---------------|-----------|----------|
| Reports/Logs 🕥    | Summary Report 🚯 |               |           |          |
| Arm #             | Start Date       | Start Time    | End Date  | End Time |
| Arm 1 😋           | 9/8/2016         | 2:13 PM       | 9/8/2016  | 2:13 PM  |
| 8                 | Exit             |               | Print Rep | ort      |

# 4.2 Audit Trail

This selection provides a means to view the audit trail log and optionally print a sub set of the entries in the log. All changes to parameters set to Access Level 4 or 5 are recorded in this log (see Section 2.2.9).

Figure 110: Audit Trail

| 10/12/2016 8                                                                                                    | 20 PM AccuLoad IV                                                                                                    |                                                                                    |
|----------------------------------------------------------------------------------------------------|----------------------------------------------------------------------------------------------------|------------------------------------------------------------------------------------|
| Reports/Logs 🕥                                                                                                    | Audit Trail 📎                                                                                                    | Print Report                                                                       |
| 2014-10-12 (9.554)<br>2015-10-12 (9.554)<br>2015-10-12 (9.444)<br>2015-10-12 (9.44)<br>2015-10-12 (9.44)<br>2015-10-12 (9.44)<br>2015-10-11 (9.29)<br>2015-10-11 (9.29)<br>2015-10-11 (9.29)<br>2015-10-11 (9.29)<br>2015-10-11 (9.21)<br>2015-10-11 (9.21)<br>2015-10-11 (9.21)<br>2015-10-11 (9.21)<br>2015-10-11 (9.21)<br>2015-10-11 (9.21)<br>2015-10-11 (9.21)<br>2015-10-11 (9.22)<br>2015-10-11 (9.22)<br>2015-10-11 | Program Mode Exit - New Parameters Saved - HMI ::ffff:192.168.1<br>Security Level 5 Password New: c1830d0aff31c1c87403fte3437<br>Alarm Occurred - SY:Da base Integrity Check Falled - (Parameter<br>Database upgraded to revision 1 from 0<br>Frogram Mode Exit - New Parameters Saved - ETHERNET SMITHE<br>Meter Factor 1 Arm ±2, Product ±2 Old : 1000000 New: 10.101151<br>Meter Factor 1 Arm ±2, Product ±2 Old : 1000000 New: 10.101151<br>Meter Factor 1 Arm ±2, Product ±2 Old : 1000000 New: 10.101151<br>Parameter Sec LV (Change: Hohr Rate Old: 4 New: 1<br>Parameter Sec LV (Change: Hohr Rate Old: 4 New: 1<br>R Factor Arm ±1, Meter = 1 Old: 0.00000 New: 10.00000<br>New: 10.00000 New: 1.03051<br>Parameter Sec LV (Change: Minimum Fiow Rate Old: 4 New: 1<br>K Factor Arm ±1, Meter =1 Old: 0.00000 New: 100.00000<br>VLR Simulator Old: Disable Old: New: Enable Old: 4 New: 1<br>Parameter Sec LV (Change: Analog I/O RID Offset Old: 4 New: 1<br>Parameter Sec LV (Longe: Analog I/O RID Offset Old: 4 New: 1<br>Parameter Sec LV (Longe: Analog I/O RID Offset Old: 4 New: 1<br>Parameter Sec LV Sec RID RID RID RID RID RID RID RID RID RID | ibcc21aff7c179908723535f2b31723702<br>Database)<br>f888d900)<br>COMM (5)<br>0<br>0 |

# 4.3 Alarm History

Alarm History provides a means to view the alarm history.

### Figure 111: Alarm History

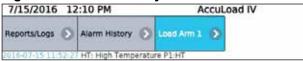

# 4.4 Transaction Log

Transaction Log provides a means to view a list of the transactions that have been completed and optionally view the details or print entries in the log as shown in the following screens:

| 7/15/2016 1    | 2:13 PM             | AccuLoad IV         |      |             |
|----------------|---------------------|---------------------|------|-------------|
| Reports/Logs 💽 | Transaction Log 🕥   | Load Arm 1 🔊        |      |             |
| Transaction    | Start Time          | End Time            |      | · · · · · · |
| 4              | 2016-07-15 11:29:13 | 2016-07-15 11:46 08 | View | Print       |
| 3              | 2016-07-14 18:52:29 | 2016-07-14 19:04:20 | View | Print       |
| 2              | 2016-07-14 18:38:15 | 2016-07-14 18:41:53 | View | Print       |
| 1              | 2016-07-01 10:27:40 | 2016-07-01 10:59:29 | View | Print       |

Figure 112: Transaction Log, Screen 1

| 7/15/2016 12:14 PM           | AccuLo | ad IV        |                       | _                  |          |
|------------------------------|--------|--------------|-----------------------|--------------------|----------|
| Reports/Logs 🕥 Transaction L | og 🕑   | Load Arm 1 🚫 | Transaction 4 🕥       | Transaction Totals | >        |
| IV Trans                     |        |              | Add 9 Trans           |                    | 0.000 ga |
| GV Trans                     |        | 2650.03 gal  | Add 10 Trans          |                    | 0.000 ga |
| GST Trans                    |        |              | Add 11 Trans          |                    | 0.000 ga |
| GSV Trans                    |        |              | Add 12 Trans          |                    | 0.000 ga |
| Mass Trans                   |        |              | Add 13 Trans          |                    | 0.000 ga |
| Trans Avg Temp               |        |              | Add 14 Trans          |                    | 0.000 ga |
| Trans Avg Dens               |        |              | Add 15 Trans          |                    | 0.000 ga |
| Trans Avg Press              |        |              | Add 16 Trans          |                    | 0.000 ga |
| Trans Avg Mtr Factor         |        |              | Add 17 Trans          |                    | 0.000 ga |
| Trans Avg CTL                |        |              | Add 18 Trans          |                    | 0.000 ga |
| Trans Avg CPL                |        |              | Add 19 Trans          |                    | 0.000 ga |
| Add 1 Trans                  |        |              | Add 20 Trans          |                    | 0.000 ga |
| Add 2 Trans                  |        |              | Add 21 Trans          |                    | 0.000 ga |
| Add 3 Trans                  |        | 0.000 gal    | Add 22 Trans          |                    | 0.000 ga |
| Add 4 Trans                  |        |              | Add 23 Trans          |                    | 0.000 ga |
| Add 5 Trans                  |        |              | Add 24 Trans          |                    | 0,000 ga |
| Add 6 Trans                  |        |              | Trans Vapor Recovers  |                    | 0.0      |
| Add 7 Trans                  |        |              | Trans VRS Delivered I | Net                | 0.0      |
| Add 8 Trans                  |        | 0.000 gal    |                       |                    |          |
|                              |        |              | Print                 | Pr                 | int      |

Figure 113: Transaction Log, Screen 2

# 4.4.1 Total Number of Stored Batches

The AccuLoad IV can store a maximum of 6000 batch records spread across a variable number of transactions. Once this limit is reached, the oldest transaction is deleted so that the latest transaction can be stored for reference purposes.

# 4.5 Event Log

Event Log provides a means to view and optionally print the event log. All events, such as alarms, transaction start/end, and changes to parameters set to Access Level 3 or below (see Section 2.9) are recorded in this log.

# Figure 114: Event Log

|                | 3:22 PM                                                                                                    | AccuLoad IV                                                                                                    |             |
|----------------|----------------------------------------------------------------------------------------------------|----------------------------------------------------------------------------------------------------|-------------|
| Reports/Logs 🕥 | EventLog 🔊                                                                                                    |                                                                                                    | Print Repor |
|                | Parameter Chang     Program Mode Ab     Alarm Occurred     Alarm Cleared - A     Alarm Cleared - S     Alarm Cleared - S     Alarm Cleared - F     Powerd Up - Firm     Powerd Up - Firm     Powerd Up - Firm     Program Mode Ab     Program Mode Ab | it - New Parameters Saved - HMI ::fff: 192.168.175.47 (5)<br>ed - Security Level 5 Password: ->c173/bd0aff31c107403f1e434<br>oxted - New Parameters Discarded - HMI ::ff: 192.168.175.47 (5)<br>SY/Db base Integrity Check Failed - (Parameter Database)<br>1/P.147 Hojk Thimperature<br>YHB Bay B Display Failure<br>YAHD Bay B Display Failure<br>YAHD Save The State State State State State<br>YAHD Save The State State State<br>YAHD Save State State<br>YAHD Save State State<br>YAHD Save State State<br>State State State<br>YAHD Save State State<br>State State State<br>State State State State<br>State State State State<br>State State State State<br>State State State State<br>State State State State<br>State State State State<br>State State State State<br>State State State State<br>State State State State<br>State State State State<br>State State State State<br>State State State State State<br>State State State State<br>State State State State State<br>State State State State<br>State State State State State<br>State State State State State State<br>State State State State State<br>State State State State State State<br>State State State State State State<br>State State State State State State<br>State State State State State State State<br>State State State State State State State<br>State State State State State State<br>State State |             |
|                |                                                                                                    |                                                                                                    |             |

# 4.6 Prove Log

The Prove Log provides a means to view the historic prove data, if the AccuLoad's 'Auto-Proving mechanism is used to generate linearization curves for the meters.

### Figure 115: Prove Log, Screen 1

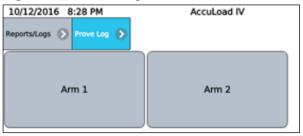

# Figure 116: Prove Log, Screen 2

| 10/12/2016 8:29 PM<br>leports/Logs 🕥 Prove Log 🕥 Ar | AccuLoad IV |           |
|-----------------------------------------------------|-------------|-----------|
| Lube Oil                                            | Product 2   | Product 3 |
| Product 4                                           | Product 5   | Product 6 |

# Figure 117: Prove Log, Screen 3

| 11/4/2016 7    | :36 PM              | AccuLoad IV           |      |       |
|----------------|---------------------|-----------------------|------|-------|
| Reports/Logs 🕥 | Prove Log 🕥 Arm 1   | Product 1 🔊           |      |       |
| Prove #        | Time of Prove       | Last Run Meter Pactor |      |       |
| 2              | 2016-11-04 15:59:24 | 1.00675               | View | Print |
| 1              | 2016-11-04 13:29:57 | 1.0025                | View | Print |

A list of the prove data for the arm as shown in the following screen. Prove details can be viewed or printed from this diagnostic.

# Figure 118: Prove Data

| 11/4/2016 7:39 PM                                                  | Ace                                                         | cuLoad IV                                                                                     |                                                         |
|--------------------------------------------------------------------|-------------------------------------------------------------|-----------------------------------------------------------------------------------------------|---------------------------------------------------------|
| Arm 1 🕥 Product 1 🕥 Prove 2 📀                                      | Prove Run 1 🔊                                               |                                                                                               |                                                         |
| Prover CTSP<br>Prover CTLP<br>Meter CTPLM<br>Prover IV<br>Meter IV | 1.00337<br>0.97180<br>0.97091<br>2000.00 gal<br>1995.11 gal | Meter Temperature<br>Average Flow Rate<br>Average Density<br>New Meter Factor<br>Run Accepted | 129.3 °F<br>474.1 gal/min<br>49.1 lb/tt<br>1.00675<br>1 |
| Prover Temperature                                                 | 125.0 °F                                                    | Print                                                                                         | Print Prove                                             |

# 5 Weights and Measures/Calibration Menu

The features available within this section of the user-interface menu affect the calibration information and metrologically significant data storage and are protected by the weights and measures security requirements. The Level 5 access code (if configured) will be required to perform these functions. Additionally, if the user has programmed an input for a weights and measures security switch, it must be active. See manual <u>MN06201</u> for connection details for this optional switch.

Figure 119: Weights and Measures/Calibration Main Menu

| 3/2017 11:03 AM       | AccuLoad IV   |                          |
|-----------------------|---------------|--------------------------|
| DB Settings           | Set Trans #   | Erase Event Log          |
| Erese Transaction Log | Moter Proving | Matured Injector Proving |
| Keset Totans          | Firmware Lock | Ext.                     |

The weights and measures/calibration main menu consists of the following options:

- Database (DB) Settings
- Set Transaction (Trans) Number (#)
- Erase Event Log
- Erase Transaction Log
- Meter Proving
- Metered Injector Proving
- Reset Totals
- Firmware Lock
- Exit

# 5.1 DB Settings (Database Settings)

From the database initialization screen, it is possible to reconfigure the database to one of a list of possible desired starting points. Note that this option will reset all previous program code configuration values in the database and return the AccuLoad to one of a fixed set of initial states. Options include:

- Mix of straight and sequential arms
- Ratio blending (1 or 2 arms)
- Factory default
- Hybrid blending (1-3 arms)

The number of arms (1-6) and the desired system of units (US or SI) can also be configured as part of the reconfiguration. Once these options are selected, select Submit to reconfigure the database.

#### Figure 120: Database Initialization

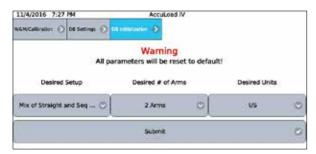

# 5.2 Set Trans # (Set Transaction Number)

The Set Trans # option allows the operator to specify what value the Transaction ID for the next transaction run will be. This is to allow the operation to have continuous transaction identifiers in the case of an upgrade or replacement of an existing preset.

Note that all existing transactions in the AccuLoad for the arm will be erased since the prevention of duplicate transaction IDs cannot be guaranteed otherwise.

To change the starting transaction number, select the arm and enter the desired ID in the text field, then select Continue.

### Figure 121: Set Transaction Number

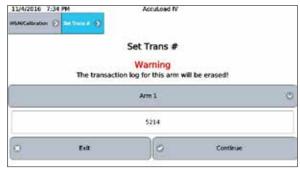

Press Continue once more to complete the process, or Cancel to return to the screen and exit without changes.

### 5.3 Erase Event Log

This option erases all records in the Event Log:

#### Figure 122: Erase Event Log, Screen 1

| 11/4/2016<br>WGM/Calibration |                                          | PM<br>Ense Event Log 🜔 | AccuLoad IV |          |  |  |  |
|------------------------------|------------------------------------------|------------------------|-------------|----------|--|--|--|
| Erase Event Log              |                                          |                        |             |          |  |  |  |
|                              | Warning<br>The event log will be erased! |                        |             |          |  |  |  |
|                              |                                          | Exit                   | 0           | Continue |  |  |  |

A confirmation dialog will appear:

#### Figure 123: Erase Event Log, Screen 2

| Warning                       |  |
|-------------------------------|--|
| The event log will be erased! |  |
| Continue ⊘ Cancel ⊗           |  |

If Continue is selected, all entries in the event log will be erased. In either case, after a selection is made control returns to the weights and measure/calibration menu. This activity will be logged in the audit trail.

## 5.4 Erase Transaction Log

This option erases all records in the Transaction Log:

| 11/4/2016 8:07 PM                 | AccuLoad IV                                  |  |
|-----------------------------------|----------------------------------------------|--|
| W6M/Calibration 🕟 Erese Trans Log | >                                            |  |
|                                   | Erase Transaction Log                        |  |
| т                                 | Warning<br>e transaction log will be erased! |  |
| Exit                              | Continue                                     |  |

## Figure 124: Erase Transaction Log, Screen 1

A confirmation dialog will appear.

Figure 125: Erase Transaction Log, Screen 2

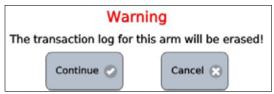

This activity will be logged in the Audit Trail.

## 5.5 Meter Proving

Follow the following steps to begin a proving operation from the weights and measure/calibration menu:

#### Figure 126: Meter Proving, Step 1

| 11/4/2016 1:30 PM | AccuLoad IV |
|-------------------|-------------|
| Arm 1 - Proving   |             |
| Exit              | Start Prove |

- 1. Select Start Prove.
- 2. Enter the volumetric coefficient of expansion for the steel (typically can be found on the nameplate of the prover).

Figure 127: Meter Proving, Step 2

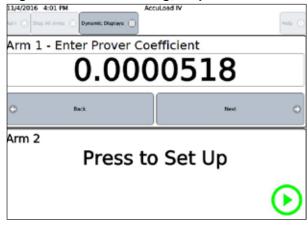

3. Enter low flow start volume.

## Figure 128: Meter Proving, Step 3

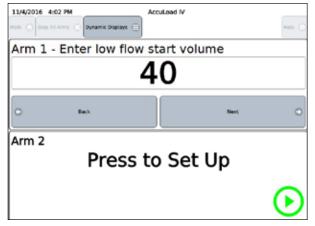

4. Enter the desired preset based on the can size and press Next.

#### Figure 129: Meter Proving, Step 4

| 11/4/2016 4:0   | 13 PM                 | AccuLoad IV             |        |         |
|-----------------|-----------------------|-------------------------|--------|---------|
| Main 💮 Shop All | Arma 🛞 Dynamic Displa | M ()                    |        | Help 💽  |
| Arm 1 -         | Meter Fact            | or and Flow             | w Rate |         |
|                 |                       | 1. MFac:1.00675 PRate:0 |        | ۲       |
| 0               | Back                  |                         | Next   | 0       |
| Arm 2           | Pres                  | ss to Se                | et Up  |         |
|                 |                       |                         |        | $\odot$ |

5. Start the prove run for a normal delivery.

Figure 130: Meter Proving, Step 5

| 11/4/2016         4:04 PM         Ac           Hain         Image: Stop Al Arms         Image: Dynamic Displays         Image: Dynamic Displays | cuload N |
|----------------------------------------------------------------------------------------------------|----------|
| Arm 1 - Preset Amount                                                                                                    |          |
| 2000                                                                                                    | - +      |
| O Beck                                                                                                    | Next 💿   |
| Arm 2<br>Press to                                                                                                    | o Set Up |
|                                                                                                    | ତ        |

At the end of the run, the data is presented allowing for multiple actions, including:

- · Calculating the meter factor based on the prover neck reading and temperature
- Aborting the run and discarding the data associated with the run
- Accepting the run
- Starting a new run

## Figure 131: Meter Proving, Step 6

| 11/4/2016 3:39 PM                                                                                                    | Accuload IV                                                                                                    |                                                                                |
|----------------------------------------------------------------------------------------------------|----------------------------------------------------------------------------------------------------|--------------------------------------------------------------------------------|
| Abort Proving                                                                                                    | Diger Last Not                                                                                                    | Start Next Run 🔘                                                               |
| Prover Volume                                                                                                    | Prover Temperature                                                                                                    |                                                                                |
| 0.0                                                                                                    | 0.0                                                                                                    | G Calculate                                                                    |
| A flavis Uned<br>Repeatability Range<br>New Media Factor<br>Ang Breter Factor<br>Old Motor Factor<br>Prove CTDP<br>Frome CTDP<br>Media CTNP | 0.000 N November 10 November 10 November 1 | endure 0.0 %<br>milure 129.0 %<br>e Rale 614.1 gainer<br>etcy 49.1 http://www. |
| Co Access Last Run H                                                                                                    | anteria o                                                                                                    | Accept Avg Heter Factor<br>0                                                   |

6. Enter the volume in the prover can and the prover temperature reading, then select Calculate to generate the new factor based on the run—This action may take some time.

# Figure 132: Meter Proving, Step 7

| 8                                           | Abort Proving                                                  | C Reject  | t Last Run                                                                                                | 5        | itart Next Run 👘 🔘                                                                      |
|---------------------------------------------|----------------------------------------------------------------|-----------|----------------------------------------------------------------------------------------------------|----------|-----------------------------------------------------------------------------------------|
|                                             | Prover Valume                                                  | Fravor Te | riperature                                                                                                | <u> </u> |                                                                                         |
|                                             | 2000                                                           | 1         | 25                                                                                                    | G        | Calculate                                                                               |
| Tana Ma<br>Ang Mal<br>Citi Pre-<br>Prevar S | hitty Range<br>tar Factor<br>Ier Factor<br>Ier Factor<br>I Taf | 1,00275   | Prover IV<br>Mener IV<br>Provice Temperature<br>Hece: Temperature<br>Average Free Nete<br>Average Density |          | 2006.03 gs<br>3465.13 gs<br>1253.7<br>1253.7<br>4(72.1940ec<br>4(72.1940ec<br>45.1 Acts |
| Provar C<br>Methics                         |                                                                | 0.97291   | Vee al prive run o                                                                                        | teta     | View                                                                                    |

7. To accept the new meter factor, press Accept Last Run Meter Factor. To employ additional runs, press Start Next Run. After multiple runs, the option to Accept Avg Meter Factor can also be used. To see all the data associated with the prove run, press the View button:

#### Figure 133: Meter Proving, Weights and Measures Menu

| 11/4/2016 1:27                                                                           | 7 PM          |                                                       | AccuLoad IV                                                                              |                                                        |
|------------------------------------------------------------------------------------------|---------------|-------------------------------------------------------|------------------------------------------------------------------------------------------|--------------------------------------------------------|
| Arm 1 - Proving 🕥                                                                        | Prove Run 1 🕥 | Nove Data 👔                                           |                                                                                          |                                                        |
| Prover CTSP<br>Prover CTLP<br>Meter CTPLM<br>Prover IV<br>Meter IV<br>Prover Temperature |               | 1.00<br>0.571<br>0.570<br>1940.00<br>1941.52<br>125.0 | 180 Average Flow Rate<br>191 Average Density<br>gal New Meter Factor<br>gal Run Accepted | 129.3 *F<br>369.7 gal/min<br>49.1 b/tr<br>1.co250<br>3 |

Once the prove operation is completed successfully and the appropriate meter factor has been accepted, the AccuLoad will return to the weights and measures menu.

# 5.6 Metered Injector Proving

Proving of additive meters is required to ensure accurate additive injection through metered injectors. To prove a metered injector, the flow out of the injector is collected in a calibrated container while the injector is activated to deliver additive to fill the container. Next, the amount delivered into the container is compared to the amount indicated by the number of pulses counted by the AccuLoad and then a meter factor is calculated.

The AccuLoad has built-in metered injector proving support which provides a simple and efficient way to ensure the accuracy of metered injectors.

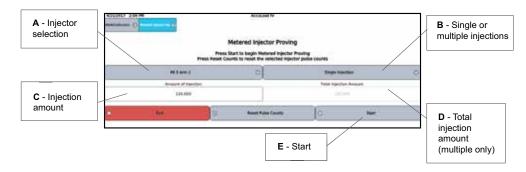

#### Figure 134: Metered Injector Proving, Description 1

#### The Process of proving an additive meter is as follows:

- 1. Arrange the plumbing out of the injector to flow into a graduated vessel.
- 2. Clear any active alarms.
- 3. Access the metered injector proving screen, shown above, from the main menu (W&M/Calibration->Metered Injector Proving).
- 4. Select the injector to prove from the drop-down list (A in the figure above).
- 5. Select the option for a single or multiple injections:
  - Single—The injections are manually controlled by the operator with one injection of the amount entered in the amount of injection field each time the operator presses the Inject button.
  - Multiple—The AccuLoad automatically performs enough individual injections of the amount entered in the amount of injection field to deliver the amount entered in the total injection amount field.

- 6. Enter the Amount of Injection (see diagram in Section 5.6).
- 7. Enter the Total Injection Amount if using the Multiple Injections method (see above).
- 8. Press the Reset Pulse Counts to clear the proving data if starting a new prove.
- 9. Press Start to move to the next screen to where the additive flow is initiated. The next screen will display the count of additive meter pulses and the amount of flow represented by the pulses. For multiple injections, these totals will increment for each injection.
- If using the Single Injection method, press the Inject button the required number of times required for the size of the proving vessel. If using the Multiple Injection method, the AccuLoad will perform the selected number of injections automatically.

#### Figure 135: Metered Injector Proving, Description 2

| 4/21/2017 10                                                                                                    | D Prevent Report from (5) |   | Accutoed IV                               |                        |                             |
|----------------------------------------------------------------------------------------------------|---------------------------|---|-------------------------------------------|------------------------|-----------------------------|
| 8                                                                                                    | Abort Proving             | 0 | Inject                                    |                        | Next                        |
| Add bee Volume<br>Average Volume<br>Last Prijonteen Area<br>Courts<br>Ingentie Aven State<br>Ingentie Aven State<br>• of Prijothers | -                         |   | 14.242<br>5.800<br>9545<br>8545<br>8<br>8 |                        |                             |
|                                                                                                    |                           |   |                                           | Press to initiate flow | Press when flow is complete |

11. Once the injection(s) are complete, press Next to move to the next screen to enter the amount of additive indicated by the calibrated vessel.

#### Figure 136: Metered Injector Proving, Description 3

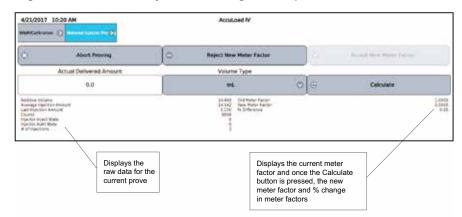

12. On the calculations screen, enter the Actual Delivered Amount as read from the proving vessel and select the correct units for this amount, then press the Calculate button. The AccuLoad will calculate the new meter factor and also display the percentage change between the old meter factor and the new meter factor.

# 5.7 Reset Totals

From this menu selection, the totalizers in the AccuLoad can be reset. It is possible to reset the totalizers for all arms at once, or for an individual load arm if desired.

#### Figure 137: Reset Totals

| 11/4/2016 8:09<br>W6M/Calibration |      | AccuLoad IV                          |           |
|-----------------------------------|------|--------------------------------------|-----------|
|                                   |      | Reset Totals                         |           |
|                                   | Non- | Warning<br>resettable volumes will t | be reset! |
|                                   |      | All Arms                             | 0         |
|                                   | Exit | 0                                    | Continue  |

A confirmation dialog will appear. If continue is pressed, the totalizers for the selected arm(s) will be cleared.

# 5.8 Firmware Lock

This option allows an installation to prevent certain features from being accessible unless it is unlocked via a weights and measures-only accessible re-enable selection. Disabled features include the ability to update the firmware, access to the factory service port, and the ability to upload or download configuration files from AccuMate (equations, configurable reports, etc.).

#### Figure 138: Firmware Lock

| 1/29/2000      | 4:11 PM              | Accul               | ILoad IV                                    |  |
|----------------|----------------------|---------------------|---------------------------------------------|--|
| W&M/Calibratio | an 💿 Firmware Lock 🔉 |                     |                                             |  |
|                |                      | Firmwa              | are Lock                                    |  |
|                |                      |                     | ming                                        |  |
|                | Warning: This wil    | enable the Firmware | e Lock. Update capability will be disabled. |  |
| 8              | Exit                 |                     | Continue                                    |  |

# 6 Device Settings

This menu provides options for configuring how the device operates, primarily related to the user interface and display. Options are as shown and listed below:

#### Figure 139: Device Settings

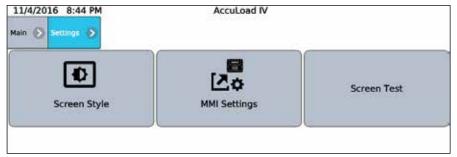

- Screen Style
- NMI Settings
- Screen Test

#### 6.1 Screen Style

This selection allows the user to configure the display style with the following options:

- Day style
- Night style
- Auto

Day style utilizes dark text and icons on a white background and is easier to read in daylight. Night style utilizes a black background and is easier to view in darkness. In auto, the AccuLoad will transition from day to night style based on a preset time of 8:00 AM to 6:00 PM.

# 6.2 Man-Machine Interface (MMI) Settings

This selection redirects the interface to the local database server to allow modification of the human-machine interface (HMI)/MMI settings. The following network settings are default values for the HMI/MMI allowing network connection to an A4M with default network settings:

Connections/Primary URL: http://10.0.0.1/?secret=HMI#

Network Settings/Static IP: 10.0.0.6 Network Settings/Netmask: 255.255.255.0 Network Settings/Gateway: 10.0.0.1

#### 6.3 Screen Test

This diagnostic is designed to validate each pixel on the display. When pressed, the entire screen will cycle from all black, to all red, to all green, to all blue, to all white. This will repeat until the screen is pressed again to return to the menu.

# 6.4 Changing the Internal IP Address (ST, QT, and N4 Models)

Follow the steps below to change the internal IP address for models ST, QT, and N4:

- 1. From the AccuLoad IV ready screen, press Main at the top left corner.
- 2. Navigate to the program mode -> system -> communications -> host interface. Scroll to the bottom of the page where the parameters for Internal IP Address and THMI IP Addresses are listed.

Figure 140: Changing the Internal IP Address (ST, QT, and N4 Models), Step 2

| Description              | Value         |   |
|--------------------------|---------------|---|
| Use POP3 Encryption      | Disabled 🔘    | 0 |
| Use IMAP Encryption      | Disabled 😳    | 0 |
| NAP Server Name          |               |   |
| Modbus Endian Data Types | AL3 Emulation |   |
| Internal IP Address      | 10.0.0.1      | 5 |
| THMI IP Address          | 10.0.0.5      | 4 |

 Change the parameters to the desired IP addresses and then press program mode at the top of the screen. Example: 192.168.1.1 and 192.168.1.6 respectively.

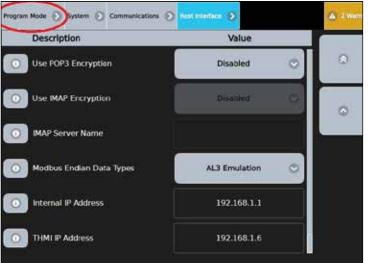

Figure 141: Changing the Internal IP Address (ST, QT, and N4 Models), Step 3

4. Once at the program mode menu, press save and exit. A Critical Errors screen will appear. Choose Logout with warnings.

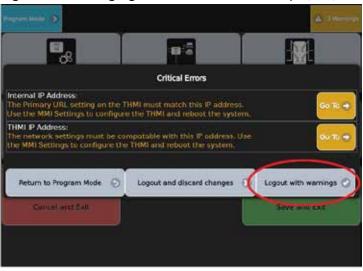

# Figure 142: Changing the Internal IP Address (ST, QT, and N4 Models), Step 4

5. Once this has been completed, you will be brought back to the Main Menu. Press Device Settings.

Figure 143: Changing the Internal IP Address (ST, QT, and N4 Models), Step 5

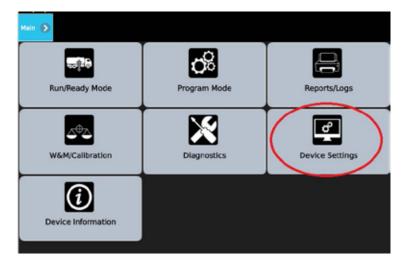

6. Choose MMI Settings. The screen will turn white for a moment.

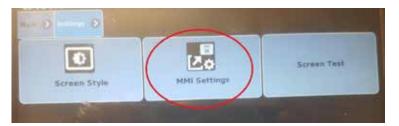

Figure 144: Changing the Internal IP Address (ST, QT, and N4 Models), Step 6

7. Choose Configuration.

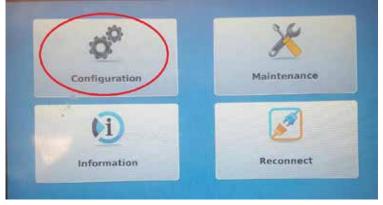

# Figure 145: Changing the Internal IP Address (ST, QT, and N4 Models), Step 7

8. Enter the Level 4 pin. (Default: 4444)

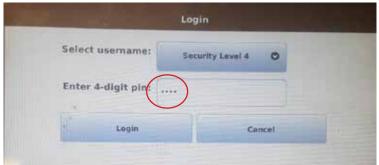

- 9. Select Network Settings.

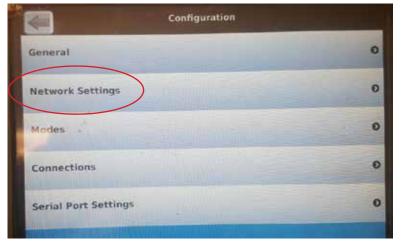

Figure 147: Changing the Internal IP Address (ST, QT, and N4 Models), Step 9

Figure 146: Changing the Internal IP Address (ST, QT, and N4 Models), Step 8

The current IP address of the THMI and programmed gateway is displayed.

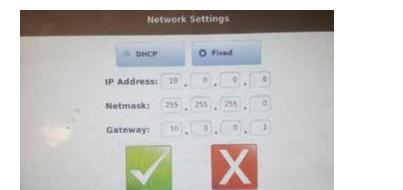

Figure 148: Changing the Internal IP Address (ST, QT, and N4 Models), Step 9

10. Change them to the desired new IP settings like the example below. Use the new Accuload IV IP address as the Gateway. Once completed, press the green check mark.

Figure 149: Changing the Internal IP Address (ST, QT, and N4 Models), Step 10

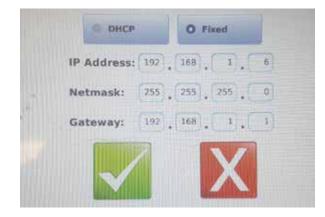

11. You will be returned to the Configuration screen. Press Connections.

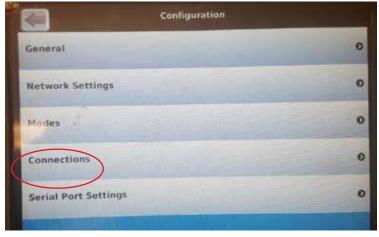

Figure 150: Changing the Internal IP Address (ST, QT, and N4 Models), Step 11

12. Select Primary URL.

| -    | Connections                                |               |
|------|--------------------------------------------|---------------|
| 2    | http://192.168.1.1)<br>http://192.168.1.1) | 1. California |
| 20   | Primary Timeout<br>60                      | 11 and        |
| ીલ   | Device Serial Number                       |               |
| - îs | Device Timeout<br>600                      |               |
| 20   | Secondary URL                              |               |
| In   | Secondary Timeout                          |               |

# Figure 151: Changing the Internal IP Address (ST, QT, and N4 Models), Step 12

- 13. Change the Primary URL to reflect the new AccuLoad IV IP address preserving all other content in the Primary URL.
- 14. Press the back arrow in the top right corner of the screen to ensure all settings have saved.
- 15. Once these steps are completed, power down the entire AccuLoad IV for one minute and re-apply power. The new IP settings should take effect.

#### 6.5. Changing the Internal IP Address (SA Model)

- 1. Determine all of the IP addresses to be used for the system.
  - A unique internal IP address will be needed for each board set in the system.
  - A unique THMI IP address will be needed for the board set connected to the MMI A.
  - A unique THMI B IP address will be needed for the board set connected to MMI B (if applicable).
  - The same class of IP address must be used for each parameter.

Example—This example assumes a three board set system (SAA, SAB, and SAC) with two MMIs.

- a. Board set SAA
  - Internal address—192.168.0.2
  - THMI IP address—192.168.0.6
  - THMI B IP address—0.0.0.0 (the MMI is not connected to board set SAA)
- b. Board set SAB
  - Internal IP address—192.168.0.3
  - THMI IP address—0.0.0.0 (the MMI is not connected to board set SAB)
  - THMI B IP address—0.0.0.0 (the MMI is not connected to board set SAB)

- c. Board set SAC
  - Internal IP address—192.168.0.4
  - THMI IP address—0.0.0.0 (the MMI is not connected to board set SAC)
  - THMI B IP address—192.168.0.7
- 2. From the Run Ready Screen, select the Main button, then select the desired board set from the Board Selector popup.
- 3. Navigate to Program Mode -> System -> Communications -> Host Interface and scroll to the bottom of the list.
- 4. Change the following parameters' IP addresses to the addresses listed below.
  - Parameters 1720 internal IP address
  - Parameter 1721 THMI IP address (if MMI A is connected to the board set)
  - Parameter 1722 THMI B IP address (if MMI B is connected to the board set) from the default values to the values determined in Step 1.

See the following board set examples:

- a. Board set SAA (listed below and shown in graphic):
  - Internal IP Address—192.168.0.2
  - THMI IP Address—192.168.0.6
  - THMI B IP Address—0.0.0.0

Figure 152: Changing the Internal IP Address (SA Model)—Board Set SAA

| Description              | Value         | _  |
|--------------------------|---------------|----|
| MAXP Server Name         |               | 0  |
| Modtus Endian Data Types | AL3 Emulation |    |
| D reenal # Address       | 192348.9.3    | 00 |
| O THMI IF Address        | 192.166.0.4   |    |
| DINI B P Astrons         | 0.000         |    |
| Inhibit Auto Focus       | No 01         |    |

- b. Board set SAB (listed below and shown in graphic):
  - Internal IP Address—192.168.0.3
  - THMI IP Address—0.0.0.0
  - THMI B IP Address—0.0.0.0

Figure 153: Changing the Internal IP Address (SA Model)—Board Set SAB

|                          | 12221 201222  |     |
|--------------------------|---------------|-----|
| Description              | Value         |     |
| MAP Server Name          |               | G   |
| Modius Endion Data Types | AL3 Emulation | .0  |
| Stanut # Abbros          | 192.144.0.3   | 200 |
| THMI IP Address          | 0.0.0         |     |
| THE S P ARTIS            | 0.000         |     |
| while Auto Facue         | No C          |     |

- c. Board set SAC (listed below and shown in graphic):
  - Internal IP Address—192.168.0.4
  - THMI IP Address—0.0.0.0
  - THMI B IP Address—192.168.0.7

Figure 154: Changing the Internal IP Address (SA Model)—Board Set SAC

| Description             | Value         |
|-------------------------|---------------|
| Mottus Endan Data Types | AL3 Emulation |
| ) internal IP Address   | 292.300.0.4   |
| Tribit IP Address       | 0.0.0.0       |
| THMI 5 IF Address       | 192.366.0.7   |
| Physicial Auto Focus    | No O          |

- 5. While still in Program Mode, navigate to Split Architecture -> Board Addresses.
- 6. Update the following parameters with the internal IP addresses from the other board sets in the system:
  - Parameter 1611 Board Set 2
  - Parameter 1612 Board Set 3
  - Parameter 1613 Board Set 4

See the following board set examples:

- a. Board set SAA (listed below and shown in graphic):
  - Board Set 2—192.168.0.3
  - Board Set 3—192.168.0.4
  - Board Set 4—0.0.0.0

Figure 155: Changing the Internal IP Address (SA Model)—Board Set SAA

| egram Minde 🕥 Salit Avvidenture 🕥 🚥 🛛 🗤 🗤 |             |
|-------------------------------------------|-------------|
| Description                               | Value       |
| Board Set 2                               | 192.160.0.3 |
| and the state 3                           | 192.348.8.4 |
| Dinard Set 4                              | 0.0.0.0     |

- b. Board set SAB (listed below and shown in graphic):
  - Board Set 2—192.168.0.2
  - Board Set 3—192.168.0.4
  - Board Set 4—0.0.0.0

Figure 156: Changing the Internal IP Address (SA Model)—Board Set SAB

| Description    | Value        |
|----------------|--------------|
| Enderti Set. 2 | 192.160.0.2  |
| Beard Set 3    | 192.3588.6.4 |
| Board Set 4    | 0000         |

- c. Board Set SAC (listed below and shown in graphic):
  - Board Set 2—192.168.0.2
  - Board Set 3—192.168.0.3
  - Board Set 4—0.0.0.0

#### Figure 157: Changing the Internal IP Address (SA Model)—Board Set SAC

| Description | Value       |
|-------------|-------------|
| Board Set 2 | 192.168.0.2 |
| Doard Set 3 | 192.168.0.3 |

- 7. Exit Program Mode and save changes.
- 8. Using the MMI(s), navigate to the Main Menu on the board set connected to the MMI. From there, navigate to Device Settings -> MMI Settings.
- 9. Once the MMI menu is shown, select Configuration and Login.
  - Default pin: 4444
- 10. Navigate to Network Settings.
- 11. Update the IP Address to use the THMI IP address or the THMI B IP address entered on Board Sets that are connected to the MMIs. Save changes.

See the following board set examples and update IP address, Netmask, and Gateway:

- a. MMIA
  - IP Address—192.168.0.6
  - Netmask—255.255.0.0
  - Gateway—192.0.0.1

Figure 158: Changing the Internal IP Address (SA Model)—Network Settings

| DHCP        |       | O Fixe | bd  |   |
|-------------|-------|--------|-----|---|
| IP Address: | 192.  | 168    | 0,[ | 6 |
| Netmask:    | 255 , | 255 .  | 0.  | 0 |
| Gateway:    | 192 . | 168    | 0.  | 1 |

- b. MMI B
  - IP Address—192.168.0.7
  - Netmask—255.255.0.0
  - Gateway—192.0.0.1

Figure 159: Changing the Internal IP Address (SA Model)—Network Settings 2

| IP Address: | 192 . | 168   | 0.( |
|-------------|-------|-------|-----|
| Netmaski    | 255 . | 255 . | 0.  |
| Gateway:    | 192 . | 168.  | 0.  |

- 12. Navigate to the Connections settings.
- 13. Select Primary URL.
- 14. Update the URL to use the internal IP address to the Board Set connected to the MMI.

Examples:

- a. MMI A (either URL is valid):
  - http://192.168.0.2/?secret=HMI
  - http://192.168.0.2/bay=A/?secret=HMI

Figure 160: Changing the Internal IP Address (SA Model)—Primary URL

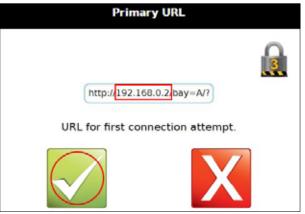

- b. MMI B:
  - http://192.168.0.4/bay=B/?secret=HMI

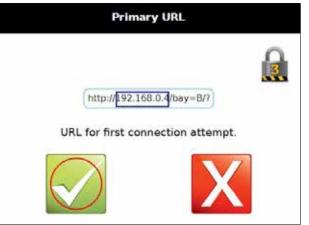

# Figure 161: Changing the Internal IP Address (SA Model)—Primary URL

- 15. Return to the Main Menu for the MMI.
- 16. The AccuLoad must be restarted for all of the changes to take affect.

# 6.6 Touch Screen Recalibration Procedures

#### 6.6.1 Equipment and Other Requirements

A nylon stylus MFG: FTDI PN: VA-FC-STYLUS1 or equivalent should be used on the screen.

**WARNING:** Do not use a pen, screwdriver or any other sharp object as this may damage or destroy the screen.

#### 6.6.2 Accessing the Display Module Menu Through the AccuLoad IV Menu

The following steps describe how to access the display module menu:

#### Figure 162: Display Module Menu

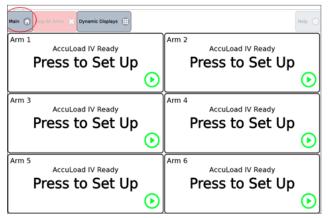

1. From the Run/Ready Mode screen, go to the Main menu.

Figure 163: Main Menu, Device Settings

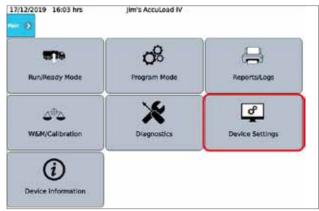

- 2. Select the Device Settings menu.
- 3. If firmware is revision 0.10 or higher, there will be a Touchscreen Calibration button on this menu. Select that button to begin the process.

#### Figure 164: Main Menu, Device Settings, Touchscreen Calibration

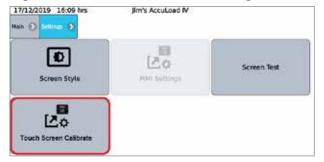

- 4. For firmware older than 0.10, select the MMI Settings button and wait for the Display Module menu to appear. If the menu does not appear after a short time, you may have to restart the Display Module as follows:
  - a. Power down the AccuLoad IV unit.
  - b. Remove the front cover bolts and open the unit.
  - c. Remove the Ethernet cable that connects the THMI to the A4M board.
  - d. Re-apply power to the unit. While the THMI is booting, a gear icon will display momentarily.
  - e. Press the gears button to access the Display Module Main menu.

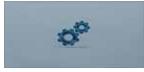

f. Proceed to the Recalibration procedure below.

## 6.6.3 Display Module Touchscreen Recalibration Procedure

Follow these steps to recalibrate the display module touchscreen:

1. Select Touchscreen Calibration from the Maintenance menu.

#### Figure 165: Maintenance Menu

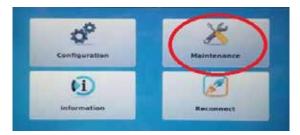

Figure 166: Touchscreen Calibration from Maintenance Menu

| Maintenance                  |                       |
|------------------------------|-----------------------|
| Reset Passwords              | -                     |
| Touchscreen Calibration      | and the second second |
| Touchscreen Calibration Test | and the second        |
| Display Test Image           |                       |
| Communication Tests          |                       |

2. Log in at Security Level 4 using the 4-digit pin 4444. Upon successful login, the calibration utility will appear.

# Figure 167: Log in at Security Level 4

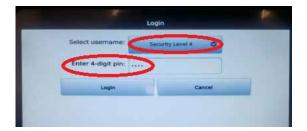

Figure 168: TSLIB Test Program

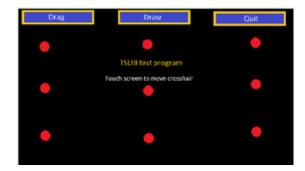

3. Calibrate by touching the cursor with the stylus in each of the five positions when prompted. If this fails, restart calibration utility then launch the low-level calibration by firmly pressing the same location on the TSLIB calibration utility screen five times.

#### Figure 169: Action Timed Out

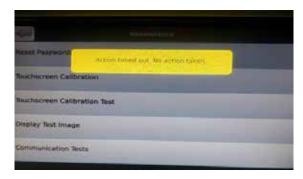

A red bar will be displayed on the LCD.

# Figure 170: Red Bar on LCD

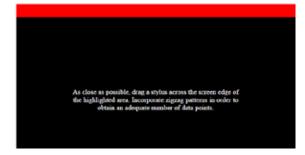

4. Using an approved stylus (nylon stylus MFG: FTDI PN: VA-FC-STYLUS1 or equivalent) tap the screen moving across the red bar from one corner of the display to the other (try to keep as close to the edge of the LCD as possible).

Once enough touch points are received, the red bar will be displayed on a new edge. Once all 4 sides have been calibrated, the process is complete.

# 6.6.4 Alternate Methods to Initiate a Calibration (If Touchscreen Is Unresponsive)

- 1. Try to initiate calibration using a remote browser.
- 2. Issue a TC\_cal communications command via Smith host protocol.
- 3. Trigger calibration via internal DIP Switch.

# 7 Device Information

Device Information provides details about the AccuLoad IV firmware and software as shown in the following screen:

Figure 171: Device Information

| 11/4/2016 9:03 PM                        | AccuLoad IV                                                                                                    |     |
|------------------------------------------|----------------------------------------------------------------------------------------------------|-----|
| Main 🔊 Device Informa                    | tion 🔊                                                                                                    |     |
| Device Information                       |                                                                                                    |     |
| Firmware Revision<br>Firmware Identifier | g87e74                                                                                                    | 0.  |
| Maximum Available Arms                   | garera<br>6 A                                                                                                    |     |
| Software Seal                            | Unsez                                                                                                    |     |
| Network Information                      |                                                                                                    |     |
| IP Address                               | 192.168.1                                                                                                    |     |
| Netmask                                  | 255.255.25                                                                                                    |     |
| Gateway                                  | 192.168.17                                                                                                    | 74. |
| Board CRCs                               |                                                                                                    |     |
| A4M CRC<br>A4B CRC                       |                                                                                                    |     |
| A4B CRC                                  |                                                                                                    |     |
| A412 CRC                                 |                                                                                                    |     |
| Process Signatures                       |                                                                                                    |     |
| Delivery                                 | 10 93 47 f0 3c bd 46 08 86 da e9 56 78 be 53 09 23 b5 04 4a 94 e3 a7 f9 da 98 bf 88 bb 7c 85                                                                                                 | 50  |
| Criticals                                | 9e 28 dd 9a 64 d2 b5 8d 95 f4 5d 72 85 59 c7 64 dd 92 5d 03 f0 92 7f fc 25 cf 2d 0f a1 a9 bc                                                                                                 |     |
| Modbus                                   | 11 16 77 4e a6 7a 1c d2 b7 b4 8a d6 34 6c 3e 47 3b b2 6e 07 1a 55 84 4e fd 18 99 fb fc fa ft                                                                                                 |     |
| Smithcomm                                | fe 4d da 96 c5 b2 9e f4 88 31 7e d8 06 9c 13 64 85 d4 f7 1b c2 4c 48 da d3 ec b8 99 91 bb b2                                                                                                 |     |
| Cardreader                               | 7c 68 e3 2f a6 b7 d3 1b e7 ca df f9 78 95 f6 20 f4 c9 56 6d a7 cf 50 47 49 92 81 6a 94 62 05<br>17 24 20 6d 9a fe b6 12 99 1a 7f c9 8f 54 e2 2a e4 3d 7b fd 5f eb 3c 91 a6 ca 4b b7 a7 41 60 |     |
| Algebool<br>ISON write                   | d2 0d 29 9b f7 64 d6 7b 3f 7d 51 39 c8 a2 4e e5 60 d9 38 64 ad 7d 97 a5 a9 71 f9 f8 8d ce 7                                                                                                  |     |
| Promass                                  | a6 a8 e5 be d9 61 44 cf bd 9b 08 58 d6 f0 06 1d d8 3c 28 e4 ba 41 2f c9 9b 56 13 b8 6a ab 9)                                                                                                 |     |
| Set time                                 | 35 71 49 2b d4 c3 a5 2d a1 49 24 5d b8 de c9 f9 2f 1b f6 b6 c4 23 64 9c 73 d0 ff 21 e2 6c de                                                                                                 |     |
| TIVAsitter                               | d4 cc 63 62 e7 0b ba b9 cd c8 55 fa e8 5f f8 7a 11 6b 18 a1 9f a4 5d b7 b7 e9 e4 c9 8e e7 72                                                                                                 |     |
| Printer                                  | 4b ab 15 b8 9d c3 e6 5e a2 7d 67 ea 3b 79 f7 8d 78 58 03 a3 ab a0 5c 97 46 3b e9 07 91 13 26                                                                                                 | 6 6 |
| File shuffler                            | e0 24 a3 50 a7 a3 09 78 04 e7 3c a6 1f e4 65 f6 39 4c 52 03 2f e5 0e 05 ab 64 2d c2 11 44 15                                                                                                 | 51  |

Page intentionally left blank.

# 8 Program Mode Reference

This section describes the individual program codes within the directories. The directories and subdirectories are listed above each set of parameters. Please note that the numbers in parentheses are reference numbers for communications. In the database, pick list items have a reference number for communications, for example, (2). Through communications, a 2 would be sent to the AccuLoad to select that option for the parameter.

The program code explanations frequently list fatal or critical warnings, or indicate that in some circumstances, the code is no entry. A fatal warning is triggered by a selection that the AccuLoad cannot accept and will not allow to be entered. Possible causes include an entry that falls outside an allowable range or an entry that seriously conflicts with a previous entry. A critical warning signals that a selection is incompatible with a previously configured program code. The AccuLoad will accept the new entry, but the conflict will have to be resolved prior to operation. No entry indicates that a program code is unavailable and will not appear on the menu, because previous selections make it irrelevant. For example, ratio blending program codes will not appear when sequential blending has been chosen.

# The main system directories are as follows:

# **Configuration (Config) Directories**

000—System Layout 100—Pulse Inputs 200—Pulse Outputs 300—Digital Inputs 500—Digital Outputs 900—Analog I/O

# **System Directories**

100—General Purpose 200—Flow Control 300—Volume Accuracy 400—Temperature/Density 500—Pressure 600—Alarm Configuration 700—Communications 800—Additive Security

# **Bay Directories**

100—General Purpose 700—Communications

# **Arms Directories**

100—General Purpose 200—Flow Control 300—Volume Accuracy 700—Communications

# **Meter Directories**

(Located in the Load Arm directory) 200—Flow Control 300—Volume Accuracy 400—Temperature/Density 500—Pressure

# Product Directories

(Located in the Load Arm directory) 100—General Purpose 200—Flow Control 300—Volume Accuracy 400—Temperature/Density 500—Pressure

# **Recipe Directories**

Product Blend Recipe Additives

# **Split Architecture Directories**

# 8.1. Configuration Directories

# 8.1.1 System Layout Directory

#### 000—System Layout Directory includes:

- Number of Load Arms
- Arm 1 6 Configuration
- Arm 1 6 Number of Products
- Arm 1 6 Ratio Products
- A4B Available
- A4I Available
- Board Set Number
- Board Set Function

| Configuration:System Layout:Num-<br>ber of Load Arms                                                  | Index: None | Range: 1 - 6<br>• AccuLoad ST—1 or 2<br>• AccuLoad QT—6 maximum |  |  |  |
|----------------------------------------------------------------------------------------------------|-------------|-----------------------------------------------------------------|--|--|--|
| Configuration—001                                                                                     |             |                                                                 |  |  |  |
| Description: This parameter defines the number of load arms associated with this AccuLoad.            |             |                                                                 |  |  |  |
| Critical(s):<br>• Insufficient meter pulse inputs—A4B re<br>• Configuration requires more meters that | •           |                                                                 |  |  |  |
| <b>Fatal:</b> Entry is out of specified range                                                         |             |                                                                 |  |  |  |

**Fatal:** Entry is out of specified range.

| Configuration:System Layout:Arm                                                                                                    | Index: Arm             | Range: None<br>Default: Straight Product |  |
|----------------------------------------------------------------------------------------------------|------------------------|------------------------------------------|--|
| Configuration—See table below                                                                                                    |                        |                                          |  |
| Description: These parameters determ                                                                                                    | nine the functionality | of Arms 1 - 6 respectively.              |  |
| Selection:<br>• [(0) Straight Product Arm]<br>• (1) Sequential Blending Arm<br>• (2) Ratio Blending Arm<br>• (3) Side-Stream Blender<br>• (4) Unloading<br>• (5) Hybrid Blending<br>• (6) Straight with VRS |                        |                                          |  |
| Critical(s):                                                                                                    |                        |                                          |  |

Unloading requires inputs DE Head High Flow, Low Flow, and Stop.

|                                                                                                    |                                                                                                    | <b>F</b>                                   |
|----------------------------------------------------------------------------------------------------|----------------------------------------------------------------------------------------------------|--------------------------------------------|
| Configuration:System Layout:Arm<br>Number of Products                                                                                                    | Index: Arm                                                                                         | Range: 1 - 6<br>Default: 1                 |
| Configuration—See table below                                                                                                    |                                                                                                    |                                            |
| Description: This parameter defines the                                                                                                    | e number of products assi                                                                          | igned to the arm. Valid entries are 1 - 6. |
| Critical(s):<br>• Straight-product configuration requires in<br>• Ratio-blending configuration requires in<br>• Block valves required for all products (single<br>• Configuration requires more meters that<br>• Number of products must be two when<br>• Ratio blending limited to two products.<br>• Straight with VRS requires this parameters | nore than one product.<br>sequential blending config<br>an are available.<br>side-stream blending. |                                            |

| Configuration:System Layout:Arm<br>Number of Ratio Products                                                                                                    | Index: Arm | <b>Range:</b> 1 - 6 |  |
|----------------------------------------------------------------------------------------------------|------------|---------------------|--|
| Configuration—See table below                                                                                                    |            |                     |  |
| Hybrid-Type Blending Arms Only                                                                                                    |            |                     |  |
| <b>Description:</b> The parameter specifies the number of products on a hybrid load arm that do not share a meter. Product runs with separate metering, whether upstream or downstream of a shared meter, are considered ratio products. Each ratio product for the hybrid arm requires a digital or analog valve for flow control. Each sequential product requires a block valve |            |                     |  |

unless there is only one sequential product. This parameter does not require an entry if the loading arm is not programmed

#### Critical(s):

as a hybrid loading arm.

- · Control valves required for all hybrid arm ratio products.
- Block valves required for all hybrid arm sequential products (if more than one sequential product).
- Entry for the ratio products must be less than arm number of products.

| System Layout | Arm Configuration | Arm Number of Products | Arm Number of Ratio Products |
|---------------|-------------------|------------------------|------------------------------|
| Arm 1         | 004               | 003                    | 014                          |
| Arm 2         | 004               | 005                    | 015                          |
| Arm 3         | 006               | 007                    | 016                          |
| Arm 4         | 008               | 009                    | 017                          |
| Arm 5         | 010               | 011                    | 018                          |
| Arm 6         | 012               | 013                    | 019                          |

| Configuration:System Layout:A4B<br>Available<br>Configuration—1000 | Index: None               | Range: Yes/No                                          |
|--------------------------------------------------------------------|---------------------------|--------------------------------------------------------|
| configuration—1000                                                 |                           |                                                        |
| <b>Description:</b> This parameter should be                       | set to No for the AccuLoa | d ST and N4 models which do not have an A4B module. It |

should be set to Yes for the AccuLoad QT and SA models which have the A4B module.

#### Selections:

- No-for the AccuLoad ST and N4 models which do not have an A4B module.
- Yes-for the AccuLoad QT and SA models which have the A4B module.

Help: Enter No for ST and N4 models, enter Yes for QT and SA models.

| Configuration:System Layout:A4I | Index: None | Range:         |
|---------------------------------|-------------|----------------|
| Available                       |             | • None         |
|                                 |             | One A4I board  |
| Configuration—1001              |             | Two A4I boards |

Description: This parameter must be set to indicate the number of optional A4I modules installed in the unit.

#### Selections:

- No (None)
- One board
- Two boards

| Configuration:System Layout:Board<br>Set Number                                    | Index: None | <b>Range:</b> 0 - 99 |
|------------------------------------------------------------------------------------|-------------|----------------------|
| Split Architecture Only                                                            |             |                      |
| Configuration—1002                                                                 |             |                      |
| Description: This parameter must be set to the number of board sets in the system. |             |                      |

| Configuration:System Layout:Board<br>Set Function | Index: None                | Range:                                     |
|---------------------------------------------------|----------------------------|--------------------------------------------|
| Configuration—1003                                |                            |                                            |
| Description: Select if this AccuLoad bo           | ard set is standalone or p | art of a Split Architecture configuration. |
| Selections:                                       | nd N4 models               |                                            |

# No Split Arch—Used for the ST, QT, and N4 models

No HMI—Used for a board set in split architecture that does not have an MMI connected to it

HMI A—Used for a board set in split architecture that has MMI A connected to it

• HMI B—Used for a board set in split architecture that has MMI B connected to it

• Dual HMI—Used for a single board set with two MMIs

Help: See Section 8.8—Split Architecture Directories—for additional split architecture parameters.

#### 8.1.2 **Pulse Inputs Directory**

#### 100—Pulse Inputs Configuration Directory includes:

- Pulse Input Tag
- Pulse Input Function
- Pulse Input Arm
- Pulse Input Meter

The AccuLoad ST and N4 models have a total of 8 pulse inputs available for use. The AccuLoad QT model supports up to 14 pulse inputs. The AccuLoad automatically assigns pulse inputs for the product meters. Only pulse inputs not required for the product meters are user configurable. Because the AccuLoad must have at least one product meter input, at a minimum pulse inputs 1 and 2 are reserved for connection to a product meter.

#### Pulse Inputs 3 - 14

Configurable Pulse Input parameters include Tag. Function, Pulse Input Arm, Pulse Input Meter.

This section describes the parameters which are used to configure the pulse inputs.

| Configuration:Pulse Inputs:Pulse<br>Input Tag<br>Configuration—See table below | Index: Pulse Input            | Range: 10 characters max.                            |
|--------------------------------------------------------------------------------|-------------------------------|------------------------------------------------------|
|                                                                                | le label for this pulse input | . The default tag describes the connection terminals |
| associated with this pulse input.                                              | 1 1                           | 5                                                    |

| Configuration:Pulse Inputs:Pulse<br>Input Function                                                                                                    | Index: Pulse Input                        | Range: |
|----------------------------------------------------------------------------------------------------|-------------------------------------------|--------|
| Configuration—See table below                                                                                                    |                                           |        |
| Description: This parameter defines the                                                                                                    | e purpose of this pulse in                | but.   |
| Selections:<br>• NA<br>• Freq Densitometer<br>• Meter Inj 1 - 4<br>• Flow Cntrl Inj 1 - 4                                                                                                    |                                           |        |
| Critical(s):<br>Input assignments must be unique.<br>Injector I/O assignment does not matc<br>No digital output assigned for this inject<br>This input cannot be a frequency dens<br>Pulse input already allocated for meter<br>Insufficient configurable pulse inputs [r<br>Only one densitometer allowed per arr | ctor.<br>itometer.<br>pulses.<br>no A4B]. |        |

| Configuration:Pulse Inputs:Pulse<br>Input Arm                                                                                                    | Index: Pulse Input | <b>Range:</b> 1 - 6 |  |
|----------------------------------------------------------------------------------------------------|--------------------|---------------------|--|
| Configuration—See table below                                                                                                    |                    |                     |  |
| <b>Description:</b> This parameter identifies which arm the pulse input is associated with. For example, if a pulse input is designated as a metered injector, this parameter will define which arm the metered injector is associated. |                    |                     |  |
| <ul><li>Critical(s):</li><li>Load arm not configured.</li><li>Only one densitometer allowed per arr</li></ul>                                                                                                    | n/meter.           |                     |  |

| Configuration:Pulse Inputs:Pulse<br>Input Meter | Index: Pulse Input       | <b>Range:</b> 1 - 6 |  |
|-------------------------------------------------|--------------------------|---------------------|--|
| Configuration—See table below                   |                          |                     |  |
| Description: Pulse input 1 - 14 can be          | assigned to one of the f | ollowing meters.    |  |
| Selection:                                      | -                        | -                   |  |
| Meter 1                                         |                          |                     |  |
| Meter 2                                         |                          |                     |  |
| Meter 3                                         |                          |                     |  |
| Meter 4                                         |                          |                     |  |
| Meter 5                                         |                          |                     |  |
| Meter 6                                         |                          |                     |  |
| Critical(s):                                    |                          |                     |  |
| Meter not configured.                           |                          |                     |  |
| • Only one densitometer allowed per ar          | m/meter.                 |                     |  |

| Pulse Input | *Pulse Input Tag | *Pulse Input Function | *Pulse Input Arm | *Pulse Input Meter |
|-------------|------------------|-----------------------|------------------|--------------------|
| 1           | 1100             | 1101                  | 1102             | 1103               |
| 2           | 1104             | 1105                  | 1106             | 1107               |
| 3           | 1108             | 103                   | 104              | 105                |
| 4           | 1109             | 107                   | 108              | 109                |
| 5           | 1110             | 111                   | 112              | 113                |
| 6           | 1111             | 115                   | 116              | 117                |
| 7           | 1112             | 119                   | 120              | 121                |
| 8           | 1113             | 123                   | 124              | 125                |
| 9           | 1114             | 127                   | 128              | 129                |
| 10          | 1115             | 131                   | 132              | 133                |
| 11          | 1116             | 135                   | 136              | 137                |
| 12          | 1117             | 139                   | 140              | 141                |
| 13          | 1118             | 1119                  | 1120             | 1121               |
| 14          | 1122             | 1123                  | 1124             | 1125               |

\*Shaded areas = New to AccuLoad IV

# 8.1.3 200—Pulse Outputs Directory

## Pulse Outputs 1 - 5

# Pulse Outputs Configuration Directory includes:

- Pulse Output Tag
- Pulse Output Arm
- Pulse Output Meter
- Pulse Output Pulses/Amount
- Pulse Output Units
- Pulse Output Maximum Frequency

| Configuration:Pulse Outputs:Pulse<br>Output Tag<br>Configuration—See table below                                                                                                    | Index: | Range: 10 character |  |
|----------------------------------------------------------------------------------------------------|--------|---------------------|--|
| <b>Description:</b> This parameter defines the tag associated with this pulse output used on diagnostic screens.<br>The default tag is the terminal connections associated with this pulse output (ie A4M TBK4:7.8) |        |                     |  |

| Configuration:Pulse Outputs:Pulse<br>Output Arm | Index:             | <b>Range:</b> 1 - 6                                         |
|-------------------------------------------------|--------------------|-------------------------------------------------------------|
|                                                 |                    |                                                             |
| Configuration—See table below                   |                    |                                                             |
|                                                 |                    | sents. The output will be active when flow is active during |
| -                                               | -                  | ned by Configuration 203 – Pulse/Volume, and volume         |
| type is determined by Configuration 204         | – Pulse Out Units. |                                                             |
| Selections:                                     |                    |                                                             |
| Not used                                        |                    |                                                             |
| Arm 1 Pulses                                    |                    |                                                             |
| Arm 2 Pulses                                    |                    |                                                             |
| Arm 3 Pulses                                    |                    |                                                             |
| Arm 4 Pulses                                    |                    |                                                             |
| Arm 5 Pulses                                    |                    |                                                             |
| Arm 6 Pulses                                    |                    |                                                             |
| Critical(s):                                    |                    |                                                             |
| <ul> <li>Load arm not configured.</li> </ul>    |                    |                                                             |

| Configuration:Pulse Output:Pulse<br>Output Meter                                                                                                    | Index:                     | <b>Range:</b> 0 - 6 |
|----------------------------------------------------------------------------------------------------|----------------------------|---------------------|
| Configuration—See table below                                                                                                    |                            |                     |
| Description: This parameter defines the                                                                                                    | e meter associated with th | nis pulse output.   |
| Selections:<br>• Combined Meters (Ratio Blending Only<br>• Meter 1 Pulses<br>• Meter 2 Pulses<br>• Meter 3 Pulses<br>• Meter 4 Pulses<br>• Meter 5 Pulses<br>• Meter 6 Pulses | y)                         |                     |

| Configuration:Pulse Output:Pulse<br>Output Pulse/Amount<br>Configuration—See table below                                                                                                    | Index: | <b>Range:</b> 0.00 - 999.99 |  |
|----------------------------------------------------------------------------------------------------|--------|-----------------------------|--|
| <b>Description:</b> This five-digit parameter defines the pulse output resolution, the number of pulses per unit of volume to be generated (e.g., 0.1 will output 1 pulse for every 10 units of volume). |        |                             |  |

| Configuration:Pulse Output:Pulse<br>Output Pulse Units                                                                                                    | Index: Pulse Output      | <b>Range:</b> 1 - 5  |  |
|----------------------------------------------------------------------------------------------------|--------------------------|----------------------|--|
| Configuration—See table below                                                                                                    |                          |                      |  |
| Description: This parameter defines the                                                                                                    | e volume type used to pa | ce the pulse output. |  |
| Selections:<br>• IV [Indicated Volume or Raw]<br>• GV [Gross]<br>• GST [Gross Standard Temperature]<br>• GSV [Gross at Standard Temperature and Pressure]<br>• Mass |                          |                      |  |
| Critical:<br>• Selected units not available.                                                                                                    |                          |                      |  |

• Selected units not available.

| Configuration:Pulse Output:Pulse<br>Output Maximum Frequency                                                                                                    | Index: Pulse Output | Range: 0 - 3500 Hz. |  |
|----------------------------------------------------------------------------------------------------|---------------------|---------------------|--|
| Configuration—See table below                                                                                                    |                     |                     |  |
| <b>Description:</b> This four-digit entry limits the pulse output frequency for Pulse Output #1 to a fixed range (0 to 3500 Hz) to avoid over-speeding the device attached to the pulse output. All of the intended pulses will eventually be transmitted; the total period will be increased if required to ensure the correct number of pulses is output. A 0 entry disables this feature. |                     |                     |  |
| Fatal:                                                                                                    |                     |                     |  |
| <ul> <li>Entry is out of specified range.</li> </ul>                                                                                                    |                     |                     |  |

\*Pulse OP Pulse Pulse OP Pulse OP Pulse OP Pulse OP Pulse OP Output Meter Pulse/Amount **Pulse Units** Max. Freq. Tag Arm OP 1 1200 202 203 201 204 205 OP 2 1201 206 207 208 209 210 OP 3 1202 211 212 213 214 215 OP 4 1203 216 217 218 219 220 1204 OP 5 221 222 223 224 225

\*Shaded areas = New to AccuLoad IV

# 8.1.4 300—DC & AC Digital Input Function Directories

Refer to the Installation Manual MN06201 for Terminal Assignments.

#### **Digital Inputs 1 - 43**

#### **Digital Inputs Configuration Directory includes:**

- Digital Input Tag
- Digital Input Function
- Digital Input Arm
- Digital Input Product

The availability of the digital inputs depends on the hardware being used in the AccuLoad. The inputs available are as follows:

| Hardware    | Inputs Available                                                                                                    |
|-------------|----------------------------------------------------------------------------------------------------|
| ALIV-ST     | Digital Input 1 – Digital Input #11 (6-DC and 5-AC)                                                                                                    |
| ALIV-QT     | Digital Input 1 – Digital Input #23 (14-DC and 9-AC)<br>Digital Inputs #16-23 are Bi-State I/O points located on the A4B. If a Digital Input function is selected for one<br>of these I/O points and the corresponding Digital Output (ranging between numbers 31-38) has already<br>been configured, the I/O point cannot be used as a Digital Input. |
| A4I (Opt.)  | Digital Input #24 – Digital Input #33 (10-DC)<br>Available as an option on both the ALIV-ST and ALIV-QT hardware.                                                                                                    |
| A4I2 (Opt.) | Digital Input #34 – Digital Input #43 (10-DC)<br>Available as an option on the ALIV-QT hardware.                                                                                                    |

The AccuLoad also allows unused channels on installed A4I board(s) to be used for general-purpose I/O. One input is available for each A4I channel not being used for Add-Pak injector control. The A4I set to address 100 is mapped to Digital Inputs #24-33 and a 2nd A4I at address 200 would be mapped to Digital Inputs #34-43.

Example – If 1 A4I is installed and 6 Add-Pak injectors are programmed for use, 4 channels on the A4I are available for use as general purpose inputs. If additives 5,6,7,8,9 and 10 10 (corresponding to A4I channels 1-6) are programmed for Add-Pak injectors then channels 7-10 on the A4I (Digital Inputs #30-#33) could be used for other features.

These program codes define the function for a digital input. Except for general purpose inputs, duplicate assignments are not allowed. Inputs 1 through 6 are DC inputs, and 7 through 15 are AC. Selections are as follows:

| Configuration:Pulse Inputs:Digital<br>Input Tag                                                                                                    | Index: | Range: 10 character |  |
|----------------------------------------------------------------------------------------------------|--------|---------------------|--|
| Configuration—See table below                                                                                                    |        |                     |  |
| <b>Description:</b> This parameter defines the tag associated with this digital input used on diagnostic screens.<br>The default tag is the terminal connections associated with this digital input (ie A4M TBK4:1,2) |        |                     |  |

| Configuration—See table below           Description: Assign a function to one of the digital inputs. Inputs 7 - 15 are AC; all others are DC.           Selections:           • Not used           • Security 1 - 2           • Permissive 1 - 2           • First/Second High Flow           • Remote Start           • Remote Stop           • Remote Stop Arm           • Transaction Reset           • General Purpose Input           • Piston Injector 1 - 24 Feedback           • Piston Injector 1 - 24 Feedback           • System Permissive 1 - 3           • Swing Arm – Side A and Side B           • DE Head Stop Flow (not available if no unloading arms]           • DE Head Stop Flow (not available if no unloading arms]           • DE Head Low Flow (not available if no unloading arms]           • Bay A Permissive 1 and 2 [not available if Bays not assigned]           • Bay Permissive 1 and 2 [not available if Bays not assigned]           • Bay Permissive 1 and 2 [not available if Bays not assigned]           • Metered Injector Prove Remote           • Recipe Select 1 – 3           Chictasi:           • Input assignments must be unique [except general purpose inputs; block valve feedback (check arm and product); permissive #1 (check arm); permissive #2 (check arm)]           • Input assignments must be unique [except general purpose inputs                   | Configurations:Digital Inputs:DC & AC Digital Input Function                                                                                                    | Index:                                                                                                    | Range: 1 - 43                                                                    |
|----------------------------------------------------------------------------------------------------|----------------------------------------------------------------------------------------------------|----------------------------------------------------------------------------------------------------|----------------------------------------------------------------------------------|
| Description: Assign a function to one of the digital inputs. Inputs 7 - 15 are AC; all others are DC.         Selections:         • Not used         • Security 1 - 2         • Permissive 1 - 2         • First/Second High Flow         • Remote Start         • Remote Stop         • Remote Stop Arm         • Transaction Reset         • General Purpose Input         • Printer Tray Switch         • Block Valve Feedback         • Piston Injector 1 - 24 Feedback         • System Permissive 1 - 3         • Swing Arm – Side A and Side B         • DE Head Stop Flow [not available if no unloading arms]         • DE Head Stop Flow [not available if no unloading arms]         • Bay A Permissive 1 and 2 [not available if Bays not assigned]         • Bay A Permissive 1 and 2 [not available if Bays not assigned]         • Recipe Select 1 – 3         Criticals:         • Must be at highest level of security [to program or de-program security inputs]         • Input assignments must be unique [except general purpose inputs; block valve feedback (check arm and product); permissive #1 (check arm); permissive #2 (check arm)]         • Input assignments must be unique [except general purpose inputs; block valve feedback (check arm and product); permissive #1 (check arm); permissive #2 (check arm)]         • Input assignments must be unique [except general purpose i |                                                                                                    |                                                                                                    |                                                                                  |
| Selections:         • Not used         • Security 1 - 2         • Permissive 1 - 2         • First/Second High Flow         • Remote Start         • Remote Stop         • Remote Stop Arm         • Transaction Reset         • General Purpose Input         • Printer Tray Switch         • Block Valve Feedback         • Piston Injector 1 - 24 Feedback         • System Permissive 1 - 3         • Swing Arm - Side A and Side B         • DE Head Stop Flow [not available if no unloading arms]         • DE Head Stop Flow [not available if no unloading arms]         • DE Head High Flow [not available if no unloading arms]         • DE Head High Flow [not available if Bays not assigned]         • Bay A Permissive 1 and 2 [not available if Bays not assigned]         • Bay B Permissive 1 and 2 [not available if Bays not assigned]         • Metered Injector Prove Remote         • Recipe Select 1 - 3         Criticals:         • Must be at highest level of security [to program or de-program security inputs]         • Input assignments must be unique [except general purpose inputs; block valve feedback (check arm and product); permissive #1 (check arm)]         • Injector I/O assignment does not match type [injector feedbacks only]         • No digital output assigned for this injector [injector feedbacks onl                                                     | Configuration—See table below                                                                                                    |                                                                                                    |                                                                                  |
| <ul> <li>Not used</li> <li>Security 1 - 2</li> <li>Permissive 1 - 2</li> <li>First/Second High Flow</li> <li>Remote Start</li> <li>Remote Stap</li> <li>Remote Stop Arm</li> <li>Transaction Reset</li> <li>General Purpose Input</li> <li>Printer Tray Switch</li> <li>Block Valve Feedback</li> <li>System Permissive 1 - 3</li> <li>Swing Arm – Side A and Side B</li> <li>DE Head Stop Flow [not available if no unloading arms]</li> <li>DE Head Low Flow [not available if no unloading arms]</li> <li>DE Head Low Flow [not available if an unloading arms]</li> <li>Bay A Permissive 1 and 2 [not available if Bays not assigned]</li> <li>Bay A Permissive 1 and 2 [not available if Bays not assigned]</li> <li>Metered Injector Prove Remote</li> <li>Recipe Select 1 – 3</li> <li>Criticals:</li> <li>Must be at highest level of security [to program or de-program security inputs]</li> <li>Input assignments must be unique [except general purpose inputs; block valve feedback (check arm and product); permissive #1 (check arm); permissive #2 (check arm)]</li> <li>Injector I/O assignment does not match type [injector feedbacks only]</li> <li>No digital output assigned for this injector [injector feedbacks only]</li> <li>No digital output configured as an Add-Pak injector. [Inputs 24 – 43 only]</li> <li>Notes:</li> </ul>                                                         | Description: Assign a function to one or                                                                                                    | f the digital inputs. Inputs                                                                                                    | 7 - 15 are AC; all others are DC.                                                |
| <ul> <li>Must be at highest level of security [to program or de-program security inputs]</li> <li>Input assignments must be unique [except general purpose inputs; block valve feedback (check arm and product); permissive #1 (check arm); permissive #2 (check arm)]</li> <li>Injector I/O assignment does not match type [injector feedbacks only]</li> <li>No digital output assigned for this injector [injector feedbacks only]</li> <li>Block valves used with sequential blending only</li> <li>A4B required for this digital I/O point.</li> <li>This I/O currently configured as an Add-Pak injector. [Inputs 24 – 43 only]</li> </ul>                                                                                                    | <ul> <li>Not used</li> <li>Security 1 - 2</li> <li>Permissive 1 - 2</li> <li>First/Second High Flow</li> <li>Remote Start</li> <li>Remote Stop Arm</li> <li>Transaction Reset</li> <li>General Purpose Input</li> <li>Printer Tray Switch</li> <li>Block Valve Feedback</li> <li>Piston Injector 1 – 24 Feedback</li> <li>System Permissive 1 - 3</li> <li>Swing Arm – Side A and Side B</li> <li>DE Head Stop Flow [not available if not DE Head Low Flow [not available if not DE Head High Flow [not available if not Bay A Permissive 1 and 2 [not available</li> <li>Metered Injector Prove Remote</li> </ul> | unloading arms]<br>unloading arms]<br>e if Bays not assigned]                                                                                         |                                                                                  |
| hardware.)                                                                                                    | <ul> <li>Must be at highest level of security [to</li> <li>Input assignments must be unique [exc<br/>permissive #1 (check arm); permissive #</li> <li>Injector I/O assignment does not match</li> <li>No digital output assigned for this inject</li> <li>Block valves used with sequential blen</li> <li>A4B required for this digital I/O point.</li> <li>This I/O currently configured as an Add</li> <li>Notes:</li> <li>Additive injector selections available detection</li> </ul>                                                                                                    | cept general purpose input<br>2 (check arm)]<br>n type [injector feedbacks<br>tor [injector feedbacks on<br>ding only<br>I-Pak injector. [Inputs 24 - | nts; block valve feedback (check arm and product);<br>only]<br>ly]<br>- 43 only] |

| Configuration:Digital Inputs:Digital<br>Input Arm                                                     | Index: Digital Input | <b>Range:</b> 1 - 6 |  |
|----------------------------------------------------------------------------------------------------|----------------------|---------------------|--|
| Configuration—See table below                                                                         |                      |                     |  |
| Description: Some digital input functions are specific to an arm which is selected by this parameter. |                      |                     |  |
| Selections:<br>• Arm 1 – Arm 6                                                                        |                      |                     |  |
| Critical(s):<br>• No DE Head High Flow, Low Flow, Stop Inputs on this arm.                            |                      |                     |  |

# Load arm not configured.

#### Notes:

• Some digital input functions are system-based and the arm entry is not used, and will not appear on the AccuLoad Program Mode menus in these cases. These functions include security inputs, general purpose inputs, remote stop (master), and piston injector feedback inputs.

| Configuration: Digital Inputs: Digital<br>Input Product                                  | Index: Digital Input | <b>Range:</b> 1 - 6 |
|------------------------------------------------------------------------------------------|----------------------|---------------------|
| Configuration—See table below                                                            |                      |                     |
| Description: Assign a product to one of the digital input functions from the list above. |                      |                     |
| Selections:                                                                              |                      |                     |
| • Product 1 – Product 6                                                                  |                      |                     |
| These entries can only be configured for a Sequential Blending arm.                      |                      |                     |
| Critical(s):                                                                             |                      |                     |
| Only one block valve feedback per product.                                               |                      |                     |

• Product not configured.

| Digital Inputs | *Input Tag | Input Function | Input Arm | Input Product |
|----------------|------------|----------------|-----------|---------------|
| 1              | 1300       | 301            | 302       | 304           |
| 2              | 1301       | 305            | 306       | 308           |
| 3              | 1302       | 309            | 310       | 312           |
| 4              | 1303       | 313            | 314       | 316           |
| 5              | 1304       | 317            | 318       | 320           |
| 6              | 1305       | 321            | 322       | 324           |
| 7              | 1306       | 325            | 326       | 328           |
| 8              | 1307       | 329            | 330       | 332           |
| 9              | 1308       | 333            | 334       | 336           |
| 10             | 1309       | 337            | 338       | 340           |
| 11             | 1310       | 341            | 342       | 344           |
| 12             | 1311       | 345            | 346       | 348           |
| 13             | 1312       | 349            | 350       | 352           |
| 14             | 1313       | 353            | 354       | 356           |
| 15             | 1314       | 357            | 358       | 360           |
| 16             | 1315       | 361            | 362       | 364           |
| 17             | 1316       | 365            | 366       | 368           |
| 18             | 1317       | 369            | 370       | 372           |
| 19             | 1318       | 373            | 374       | 376           |
| 20             | 1319       | 377            | 378       | 380           |
| 21             | 1320       | 381            | 382       | 384           |
| 22             | 1321       | 385            | 386       | 388           |
| 23             | 1322       | 389            | 390       | 392           |
| 24             | 1323       | 393            | 394       | 396           |
| 25             | 1324       | 397            | 398       | 400           |
| 26             | 1325       | 401            | 402       | 404           |
| 27             | 1326       | 405            | 406       | 408           |
| 28             | 1327       | 409            | 410       | 412           |

| Digital Inputs | *Input Tag | Input Function | Input Arm | Input Product |
|----------------|------------|----------------|-----------|---------------|
| 29             | 1328       | 413            | 414       | 416           |
| 30             | 1329       | 417            | 418       | 420           |
| 31             | 1330       | 421            | 422       | 424           |
| 32             | 1331       | 425            | 426       | 428           |
| 33             | 1332       | 429            | 430       | 432           |
| 34             | 1333       | 433            | 434       | 436           |
| 35             | 1334       | 437            | 438       | 440           |
| 36             | 1335       | 441            | 442       | 444           |
| 37             | 1336       | 445            | 446       | 448           |
| 38             | 1337       | 449            | 450       | 452           |
| 39             | 1338       | 453            | 454       | 456           |
| 40             | 1339       | 457            | 458       | 460           |
| 41             | 1340       | 461            | 462       | 464           |
| 42             | 1341       | 465            | 466       | 468           |
| 43             | 1342       | 469            | 470       | 472           |

\*Shaded areas = New to AccuLoad IV

# 8.1.5 500—DC & AC Digital Output Function Directories

Refer to the Installation Manual MN06201 for Terminal Assignments.

These program code define the functionality of the digital outputs. Except for General Purpose outputs, duplicate assignments are not allowed for the same arm (or meter or product). If a digital valve is being configured, both upstream and downstream solenoids must be assigned. Outputs 1-3 are DC (located on the A4M board). Outputs 4-30 are AC.

The Bi-State Expansion (A4B) hardware, provides 8 additional DC channels mapped to outputs 31-38.

The AccuLoad also allows unused channels on installed A4I (Add-Pak) board(s) to be used for general-purpose I/O. Two digital outputs are available for each A4I channel not being used for Add-Pak injector control. The A4I set to address 100 maps to Digital Output #39-58.

**Example** – If 1 A4I is installed and 6 Add-Pak injectors are programmed for use, 8 channels on the A4I are available for use as general purpose outputs. If additives 5,6,7,8,9 and 10 are programmed for Add-Pak injectors (corresponding to A4I channels 1-6) then A4I channels 7-10 are available for General Purpose I/O. You could then assign Digital Outputs #51-58 (which map to those A4I channels) to the desired functions. If a second A4I is installed, the outputs map to Digital Output #59-78.

**Note:** If the A4I I/O is controlled via serial communications; it is recommended that it not be used for any time-sensitive function. Do NOT use these outputs for control valve or injector solenoids. Response should be satisfactory for pump outputs and block valve control.

The number of additive pumps, piston injectors, and metered injectors is dependent on Configuration Code 020 and shared additives and on the hardware. (AccuLoad hardware allows for 24.) The number of metered injectors depends on the number of load arms selected and choices for dual pulse and transmitter integrity. (See Installation Manual <u>MN06201</u> for pulse input table, manual.) **Note:** For selection (97) Vapor Line Valve, this is available for Straight with VRS arm type. If configured, the AccuLoad will open the vapor line valve when the main product valve is open and close the vapor line valve when the main product valve is closed.

| Configuration:Digital Outputs:Digital<br>Output Tag<br>Configuration—See table below                       | Index:                                                                                           | Range: 10 character |  |  |  |
|----------------------------------------------------------------------------------------------------|--------------------------------------------------------------------------------------------------|---------------------|--|--|--|
|                                                                                                    |                                                                                                  |                     |  |  |  |
| Description: This parameter defines the tag associated with this digital input used on diagnostic screens. |                                                                                                  |                     |  |  |  |
| The default tag is the terminal connection                                                                 | The default tag is the terminal connections associated with this digital input (ie A4M TBK5:1,2) |                     |  |  |  |

| Configurations:Digital Outputs:DC &                          | Index:                  | Range: 1 - 78                                             |  |  |  |
|--------------------------------------------------------------|-------------------------|-----------------------------------------------------------|--|--|--|
| AC Digital Output Function                                   |                         |                                                           |  |  |  |
|                                                              |                         |                                                           |  |  |  |
| Configuration—See table below                                |                         |                                                           |  |  |  |
| Selections:                                                  |                         |                                                           |  |  |  |
| Not used                                                     |                         |                                                           |  |  |  |
| • Pump                                                       |                         |                                                           |  |  |  |
| Upstream Solenoid                                            |                         |                                                           |  |  |  |
| Downstream Solenoid                                          |                         |                                                           |  |  |  |
| • Alarm Relay 1 – 2                                          |                         |                                                           |  |  |  |
| General Purpose Output                                       |                         |                                                           |  |  |  |
| • Block Valve [not selectable if no sequer                   | ntial blending]         |                                                           |  |  |  |
| • Stop Relay                                                 |                         |                                                           |  |  |  |
| Additive Pump 1 – 24                                         |                         |                                                           |  |  |  |
| • Piston Injector 1 – 24                                     |                         |                                                           |  |  |  |
| <ul> <li>Metered Injector 1 – 4</li> </ul>                   |                         |                                                           |  |  |  |
| <ul> <li>Shared Additive 1 – 24 Solenoid</li> </ul>          |                         |                                                           |  |  |  |
| <ul> <li>Shared System Flush 1 – 4</li> </ul>                |                         |                                                           |  |  |  |
| <ul> <li>Flow Controlled Injector 1 – 4 Upstream</li> </ul>  | n Solenoid              |                                                           |  |  |  |
| <ul> <li>Flow Controlled Injector 1 – 4 Downstre</li> </ul>  | am Solenoid             |                                                           |  |  |  |
| Vapor Line Valve                                             |                         |                                                           |  |  |  |
| Criticals:                                                   |                         |                                                           |  |  |  |
| Output assignments must be unique [ex                        | cept for general purpos | e function, block valve, up and downstream solenoids, and |  |  |  |
| pump in multi-arm/multi-meter modes]                         |                         |                                                           |  |  |  |
| <ul> <li>Metered injector pulse input not configu</li> </ul> |                         |                                                           |  |  |  |
| <ul> <li>Both upstream and downstream soleno</li> </ul>      |                         |                                                           |  |  |  |
| <ul> <li>Injector I/O assignment does not match</li> </ul>   | type                    |                                                           |  |  |  |
| Too many additive pumps defined                              |                         |                                                           |  |  |  |
| Too many additive injectors defined                          |                         |                                                           |  |  |  |
| Block valves used with sequential blending only              |                         |                                                           |  |  |  |
| This I/O point is configured for Add-Pak Injector            |                         |                                                           |  |  |  |
| Smart Injector communications must be                        |                         |                                                           |  |  |  |
| Upstream/Downstream Solenoid function                        |                         | I-Pak hardware                                            |  |  |  |
| Digital valve solenoids not supported or                     |                         |                                                           |  |  |  |
| Smart Inject comm port required for A4I I/O                  |                         |                                                           |  |  |  |
| Upstream and downstream solenoids n                          |                         | covery line                                               |  |  |  |
| <ul> <li>Pump not available for Vapor Recovery</li> </ul>    | Line                    |                                                           |  |  |  |

| Configuration:Digital Outputs:DC & AC Digital Output Arm                             | Index: Digital Output | Range: 1 - 6 (depending on model) |  |  |
|--------------------------------------------------------------------------------------|-----------------------|-----------------------------------|--|--|
| Configuration—See table below                                                        |                       |                                   |  |  |
| Description: This entry defines the arm associated with the digital output function. |                       |                                   |  |  |
| Selections:<br>• Arm 1 – Arm 6                                                       |                       |                                   |  |  |
| Critical: Load Arm not configured.                                                   |                       |                                   |  |  |

| Configuration:Digital Outputs:DC & AC Digital Output Meter | Index: Digital Output          | Range: DC 1 - 3, AC 4 - 78                               |
|------------------------------------------------------------|--------------------------------|----------------------------------------------------------|
| Configuration—See table below                              |                                |                                                          |
| Description: This entry defines the arm                    | associated with the digitation | al output function.                                      |
| Selections:                                                |                                |                                                          |
| • Meter 1 – Meter 6                                        |                                |                                                          |
|                                                            |                                | rations, only Meter 1 exists for the arm; hence, the arm |
| entry determines which meter is intende                    | d.)                            |                                                          |
| Critical(s): Meter not configured.                         |                                |                                                          |

 Configuration:Digital Outputs:DC &
 Index: Digital Output
 Range: DC 1 - 3, AC 4 - 78

 AC Digital Output Product
 Configuration—See table below
 Range: DC 1 - 3, AC 4 - 78

**Description:** Assign a product to one of the digital output functions from the list above.

#### Selections:

• Product 1 – Product 6

These entries are used only if the entry for the related Digital Output Function is "Block Valve Feed-back."

**Critical:** Product not configured.

| Digital Output | *Output Tag | Output function | Output Arm | Output meter | Output product |
|----------------|-------------|-----------------|------------|--------------|----------------|
| 1              | 1500        | 501             | 502        | 503          | 504            |
| 2              | 1501        | 505             | 506        | 507          | 508            |
| 3              | 1502        | 509             | 510        | 511          | 512            |
| 4              | 1503        | 513             | 514        | 515          | 516            |
| 5              | 1504        | 517             | 518        | 519          | 520            |
| 6              | 1505        | 521             | 522        | 523          | 524            |
| 7              | 1506        | 525             | 526        | 527          | 528            |
| 8              | 1507        | 529             | 530        | 531          | 532            |
| 9              | 1508        | 533             | 534        | 535          | 536            |
| 10             | 1509        | 537             | 538        | 539          | 540            |
| 11             | 1510        | 541             | 542        | 543          | 544            |
| 12             | 1511        | 545             | 546        | 547          | 548            |
| 13             | 1512        | 549             | 550        | 551          | 552            |
| 14             | 1513        | 553             | 554        | 555          | 556            |
| 15             | 1514        | 557             | 558        | 559          | 560            |
| 16             | 1515        | 561             | 562        | 563          | 564            |
| 17             | 1516        | 565             | 566        | 567          | 568            |
| 18             | 1517        | 569             | 570        | 571          | 572            |
| 19             | 1518        | 573             | 574        | 575          | 576            |
| 20             | 1519        | 577             | 578        | 579          | 580            |

| Digital Output | *Output Tag              | Output function | Output Arm | Output meter | Output product |
|----------------|--------------------------|-----------------|------------|--------------|----------------|
| 21             | 1520                     | 581             | 582        | 583          | 584            |
| 22             | 1521                     | 585             | 586        | 587          | 588            |
| 23             | 1522                     | 589             | 590        | 591          | 592            |
| 24             | 1523                     | 593             | 594        | 595          | 596            |
| 25             | 1524                     | 597             | 598        | 599          | 600            |
| 26             | 1525                     | 601             | 602        | 603          | 604            |
| 27             | 1526                     | 605             | 606        | 607          | 608            |
| 28             | 1527                     | 609             | 610        | 611          | 612            |
| 29             | 1528                     | 613             | 614        | 615          | 616            |
| 30             | 1529                     | 617             | 618        | 619          | 620            |
| 31             | 1530                     | 621             | 622        | 623          | 624            |
| 32             | 1531                     | 625             | 626        | 627          | 628            |
| 33             | 1532                     | 629             | 630        | 631          | 632            |
| 33             | 1533                     | 633             | 634        | 635          | 636            |
| 35             | 1533                     | 637             | 638        |              |                |
|                |                          |                 |            | 639          | 640            |
| 36             | 1535                     | 641             | 642        | 643          | 644            |
| 37             | 1536                     | 645             | 646        | 647          | 648            |
| 38             | 1537                     | 649             | 650        | 651          | 652            |
| 39             | 1538                     | 653             | 654        | 655          | 656            |
| 40             | 1539                     | 657             | 658        | 659          | 660            |
| 41             | 1540                     | 661             | 662        | 663          | 664            |
| 42             | 1541                     | 665             | 666        | 667          | 668            |
| 43             | 1542                     | 669             | 670        | 671          | 672            |
| 44             | 1543                     | 673             | 674        | 675          | 676            |
| 45             | 1544                     | 677             | 678        | 679          | 680            |
| 46             | 1545                     | 681             | 682        | 683          | 684            |
| 47             | 1546                     | 685             | 686        | 687          | 688            |
| 48             | 1547                     | 689             | 690        | 691          | 692            |
| 49             | 1548                     | 693             | 694        | 695          | 696            |
| 50             | 1549                     | 697             | 698        | 699          | 700            |
| 51             | 1550                     | 701             | 702        | 703          | 704            |
| 52             | 1551                     | 705             | 706        | 707          | 708            |
| 53             | 1552                     | 709             | 710        | 711          | 712            |
| 54             | 1553                     | 713             | 714        | 715          | 716            |
| 55             | 1554                     | 717             | 718        | 719          | 720            |
| 56             | 1555                     | 721             | 722        | 713          | 724            |
| 57             | 1556                     | 725             | 726        | 727          | 724            |
| 58             | 1557                     | 729             | 720        | 727          | 720            |
|                |                          |                 |            |              |                |
| 59             | 1558                     | 733             | 734        | 735          | 736            |
| 60             | 1559                     | 737             | 738        | 739          | 740            |
| 61             | 1560                     | 741             | 742        | 743          | 744            |
| 62             | 1561                     | 745             | 746        | 747          | 748            |
| 63             | 1562                     | 749             | 750        | 751          | 752            |
| 64             | 1563                     | 753             | 754        | 755          | 756            |
| 65             | 1564                     | 757             | 758        | 759          | 760            |
| 66             | 1565                     | 761             | 762        | 763          | 764            |
| 67             | 1566                     | 765             | 766        | 767          | 768            |
| 68             | 1567                     | 769             | 770        | 771          | 772            |
| 69             | 1568                     | 773             | 774        | 775          | 776            |
| 70             | 1569                     | 777             | 778        | 779          | 780            |
| 71             | 1570                     | 781             | 782        | 783          | 784            |
| 72             | 1571                     | 785             | 786        | 787          | 788            |
| 73             | 1572                     | 789             | 790        | 791          | 792            |
| 74             | 1572                     | 793             | 794        | 795          | 796            |
| 75             | 1574                     | 793             | 794        | 795          | 800            |
| 75             |                          | 801             | 802        | 803          | 800            |
|                | 1575                     |                 |            |              |                |
| 77             | 1576                     | 805             | 806        | 807          | 808            |
| 78             | 1577<br>new to Accul oad | 809             | 810        | 811          | 812            |

\*Shaded areas are new to AccuLoad IV.

### 8.1.6 900—Analog I/O Directories

| Configuration:Analog I/O:Analog<br>I/O Tag | Index: Analog I/O | Range: 10 character                                                                                                    |
|--------------------------------------------|-------------------|----------------------------------------------------------------------------------------------------|
|                                            |                   | og I/O point. This entry is only valid for a Ratio Blending<br>ce, the arm entry determines which meter is intended.) ie |

| Configuration:Analog I/O:Analog I/O<br>Function               | Index: Analog I/O           | <b>Range:</b> 1 - 6 |
|---------------------------------------------------------------|-----------------------------|---------------------|
| Configuration—See table below                                 |                             |                     |
| Description: These program codes defi                         | ine the function of the ana | alog inputs.        |
| Selections:                                                   |                             |                     |
| Not Used                                                      |                             |                     |
| Temperature Input                                             |                             |                     |
| Density Input                                                 |                             |                     |
| Pressure Input                                                |                             |                     |
| Analog Valve                                                  |                             |                     |
| Flow Rate Output                                              |                             |                     |
| General Purpose Output                                        |                             |                     |
| <ul> <li>Injector 1 – 4 Analog Valve</li> </ul>               |                             |                     |
| Injector 1 – 4 Temperature Input                              |                             |                     |
| General Purpose Input                                         |                             |                     |
| Critical(s):                                                  |                             |                     |
| • RTDs can only be temperature inputs                         |                             |                     |
| <ul> <li>I/O assignments must be unique (per legal</li> </ul> | ,                           |                     |
| • Function and type must both be input of                     | •                           |                     |
| Only one densitometer allowed per arm                         |                             |                     |
| <ul> <li>This injector is not configured as a flow</li> </ul> | -                           |                     |
| <ul> <li>Duplicate assignments are not allowed</li> </ul>     | 1                           |                     |

| Configuration:Analog I/O:Analog<br>I/O Arm                                                                                                    | Index: Analog I/O | <b>Range:</b> 1 - 6 |  |  |  |  |
|----------------------------------------------------------------------------------------------------|-------------------|---------------------|--|--|--|--|
| Configuration—See table below                                                                                                    |                   |                     |  |  |  |  |
| <b>Description:</b> This entry defines the arm associated with the Analog I/O point. This entry is only valid for a Ratio Blending arm. (In other configurations, only Meter 1 exists for the arm; hence, the arm entry determines which meter is intended.) |                   |                     |  |  |  |  |
| Selections:<br>• Arm 1 - 6                                                                                                    |                   |                     |  |  |  |  |
| Critical: Load arm not configured.                                                                                                    |                   |                     |  |  |  |  |

**Note:** The AccuLoad leaves the factory with default values programmed for Cal 1 and Cal 2 counts for the six analog I/O points, to achieve the highest possible accuracy, it is a user requirement to program the calibration numbers marked on the individual modules.

| Configuration:Analog I/O:Analog I/O<br>Meter                                                                                   | Index: Analog I/O         | <b>Range:</b> 1 - 6 |  |  |  |  |
|----------------------------------------------------------------------------------------------------|---------------------------|---------------------|--|--|--|--|
| Configuration—See table below                                                                                                  |                           |                     |  |  |  |  |
| Description: This entry defines the met                                                                                        | er associated with the An | alog I/O point.     |  |  |  |  |
| Selections:<br>• Meter 1 - 6                                                                                                   |                           |                     |  |  |  |  |
| Criticals:<br>• Meter not configured.<br>• Meter must be set to 1 when this input<br>• Density cannot be configured for the va |                           | am blending arm.    |  |  |  |  |

• Analog valve not available for vapor recovery line.

| Configuration:Analog I/O:Analog I/O       | Index:         | Selections:                                                    |  |  |  |
|-------------------------------------------|----------------|----------------------------------------------------------------|--|--|--|
| Туре                                      | Analog I/O     | • Analog I/O #1: A4M TB5:1(RTD+), 2(SIG+), 3(SIG-), 4(RTD-)    |  |  |  |
|                                           |                | • Analog I/O #2: A4M TB5:5(RTD+), 6(SIG+), 7(SIG-), 8(RTD-)    |  |  |  |
| Configuration—See table below             |                | • Analog I/O #3: A4M TB5:9(RTD+), 10(SIG+), 11(SIG-), 12(RTD-) |  |  |  |
| Description: These program codes def      | ne the type of | analog module used.                                            |  |  |  |
| Selections:                               |                |                                                                |  |  |  |
| Not Used                                  |                |                                                                |  |  |  |
| • 4-20 mA Input                           |                |                                                                |  |  |  |
| • 1-5 Vdc Input                           |                |                                                                |  |  |  |
| • RTD                                     |                |                                                                |  |  |  |
| 4-20 mA Output                            |                |                                                                |  |  |  |
| <ul> <li>1-5 Vdc Output</li> </ul>        |                |                                                                |  |  |  |
| Criticals:                                |                |                                                                |  |  |  |
| • RTDs can only be temperature inputs.    |                |                                                                |  |  |  |
| • Function and type must both be input of | or output.     |                                                                |  |  |  |
| · Analog tuno must be programmed          | -              |                                                                |  |  |  |

• Analog type must be programmed.

| Configuration:Analog I/O:Analog I/O<br>Calibration 1 Counts                                                                                                    | Index: Analog I/O | <b>Range:</b> 0 - [12288] - 65535 |  |  |  |
|----------------------------------------------------------------------------------------------------|-------------------|-----------------------------------|--|--|--|
| Configuration—See table below                                                                                                    |                   |                                   |  |  |  |
| <b>Description:</b> These five-digit program codes are used to calibrate the analog input module. Calibration factors can be found on the top label of the input modules. Calibration 1 counts must be less than Calibration 2 counts. When these values are assigned based on the values from the label on the Analog Input/Output Modules, maximum accuracy will be attained. |                   |                                   |  |  |  |

Critical: Cal1 must be less than Cal2

| Configuration:Analog I/O:Analog I/O<br>Calibration 2 Counts | Index: Analog I/O          | Range: 0 - [53248] - 65535                                                                                                    |
|-------------------------------------------------------------|----------------------------|----------------------------------------------------------------------------------------------------|
| Configuration—See table below                               |                            |                                                                                                    |
| on the top label of the input modules. Ca                   | alibration 2 counts must b | e the analog input module. Calibration factors can be found<br>e greater than Calibration 1 counts. When these values are<br>Output Modules, maximum accuracy will be attained. |
| Critical: Cal1 must be less than Cal2                       |                            |                                                                                                    |

**Note:** The AccuLoad leaves the factory with default values programmed for Cal 1 and Cal 2 counts for the six analog I/O points, to achieve the highest possible accuracy, it is a user requirement to program the calibration numbers marked on the individual modules.

| Configuration:Analog I/O:Analog I/O<br>Low Value                                                                                                    | Index: Analog I/O | Range: -999.99 - [0.00] - 9999.99 |  |  |  |  |
|----------------------------------------------------------------------------------------------------|-------------------|-----------------------------------|--|--|--|--|
| Configuration—See table below                                                                                                    |                   |                                   |  |  |  |  |
| <b>Description:</b> These entries define the lower ranges of the analog input, expressed as engineering values corresponding to the defined function of the input. The Low entry represents the engineering value at 4mA (or 1v for a V-In module) and the High entry represents the engineering value at 20mA (or 5v). (This varies with the assigned function.) Low Value must be less than High Value. |                   |                                   |  |  |  |  |
| Critical: Low value must be less than high value (unless density input and units are API                                                                                                    |                   |                                   |  |  |  |  |
| Fatal: Entry is out of specified range.                                                                                                    |                   |                                   |  |  |  |  |
| Notes:<br>• These entries are not valid if a RTD temperature probe is selected as the Transducer Type for that input.                                                                                                    |                   |                                   |  |  |  |  |

| Configuration:Analog I/O:Analog I/O<br>High Value                                                                                                    | Index: Analog I/O | Range: -999.99 - [600.00] - 9999.99 |  |  |  |  |
|----------------------------------------------------------------------------------------------------|-------------------|-------------------------------------|--|--|--|--|
| Configuration—See table below                                                                                                    |                   |                                     |  |  |  |  |
| <b>Description:</b> These entries define the lower and upper ranges of the analog input, expressed as engi- neering values corresponding to the defined function of the input. The Low entry represents the engineering value at 4mA (or 1v for a V-In module) and the High entry represents the engineering value at 20mA (or 5v). High Value must be greater than the Low Value. |                   |                                     |  |  |  |  |
| Critical: Low value must be less than high value (unless density input and units are API)                                                                                                    |                   |                                     |  |  |  |  |
| Fatal: Entry is out of specified range.                                                                                                    |                   |                                     |  |  |  |  |
| Notes:                                                                                                    |                   |                                     |  |  |  |  |

• These entries are not valid if a RTD temperature probe is selected as the Transducer Type for that input.

| Configuration:Analog I/O:Analog<br>RTD Offset<br>Configuration—See table below | Index: Analog I/O          | <b>Range:</b> -9.9 - [0.00] - 9.9          |
|--------------------------------------------------------------------------------|----------------------------|--------------------------------------------|
| Description: This parameter is used to                                         | correct the reading of the | RTD input by a fixed amount.               |
| Notes:<br>• This offset is applied to inputs configure                         | ed as an RTD only. Note al | so that it is a single-point offset value. |

| Analog<br>I/O | Analog<br>I/O Tag | Analog<br>I/O<br>Function | Analog<br>I/O Arm | Analog<br>I/O Meter | Analog<br>I/O Type | Analog<br>I/O Cal 1 | Analog<br>I/O Cal 2 | Analog<br>Low<br>Value | Analog<br>High<br>value | Analog<br>RTD<br>offset |
|---------------|-------------------|---------------------------|-------------------|---------------------|--------------------|---------------------|---------------------|------------------------|-------------------------|-------------------------|
| 1             | 1900              | 901                       | 902               | 903                 | 905                | 906                 | 907                 | 908                    | 909                     | 910                     |
| 2             | 1901              | 911                       | 912               | 913                 | 915                | 916                 | 917                 | 918                    | 919                     | 920                     |
| 3             | 1902              | 921                       | 922               | 923                 | 925                | 926                 | 927                 | 928                    | 929                     | 930                     |
| 4             | 1903              | 931                       | 932               | 933                 | 935                | 936                 | 937                 | 938                    | 939                     | 940                     |
| 5             | 1904              | 941                       | 942               | 943                 | 945                | 946                 | 947                 | 948                    | 949                     | 950                     |
| 6             | 1905              | 951                       | 952               | 953                 | 955                | 956                 | 957                 | 958                    | 959                     | 960                     |

\*Shaded areas are new to AccuLoad IV.

### 8.2 System Directories

- **100—General Purpose Directories**
- **200—Flow Control Directories**
- 300—Volume Accuracy Directories
- 400—Temperature/Density Directories
- **500—Pressure Directories**
- 600—Alarms Directories
- 700—Communications
- 800—Additives

Security

### 8.2.1 100—General Purpose Directory

### **General Purpose Directory includes:**

- Date Format
- Date
- Time Format
- Time
- MAC Address
- Firmware Revision
- Maximum Available Arms
- Unit ID
- Flow Rate Time
- Flow Rate Descriptor
- Dynamic Display Timeout
- Auto Reset Timer
- Remote Browser
- Remote Browser Timeout
- Decimal/Comma Select
- Default/Translated Literals
- Start Button Disable
- Stop Button Disable
- Transaction ID
- Transaction ID Message
- Number of Batches/Transaction
- Bay Transactions
- Permissive 1 3 Sense
- Permissive 1 3 Message
- Permissive 1 3 Restart

System:General Purpose:Date Format

#### System 101

Description: This entry allows the operator to select the format used to display/print dates on the AccuLoad.

#### Selections:

- Month/Day/Year
- Day/Month/Year

Fatal: Invalid Date.

#### System:General Purpose:Date

Description: This entry allows the operator to select the date.

#### Selections:

• Month/Day/Year

# System:General Purpose:Time Format/Clock

#### System 102

Description: This entry allows the operator to select the format used to display/print dates on the AccuLoad.

• 12 Hour

• 24 Hour

#### Fatal:

• Entry out of range.

Invalid Time

**Note:** Date, time and date/time formats are read-only via communications; the SD command (smith protocol) or Extended Services (Modbus protocols) must be used to set the date & time via communications.

| System:General Purpose:Time                                            |  |
|------------------------------------------------------------------------|--|
| <b>Description:</b> This entry allows the operator to select the time. |  |
| Selections:                                                            |  |
| Hour/Minute/AM or PM                                                   |  |

| System:General Purpose:Unit MAC<br>Address                                             | Index: None | Range: READ ONLY |
|----------------------------------------------------------------------------------------|-------------|------------------|
| System 103                                                                             |             |                  |
| Description: This displays the MAC Address of the Ethernet interface. It is read-only. |             |                  |

| System:General Purpose:Firmware<br>Revision                                                         | Index: None | Range: READ ONLY |
|----------------------------------------------------------------------------------------------------|-------------|------------------|
| System 104                                                                                          |             |                  |
| Description: This displays the revision level of the firmware running in the unit. It is read-only. |             |                  |

| System:General Purpose:Maximum<br>Available Arms                                                     | Index: None | Range: READ ONLY |
|----------------------------------------------------------------------------------------------------|-------------|------------------|
| System 105                                                                                           |             |                  |
| <b>Description:</b> This displays the maximum number of arms this unit will support It is read-only. |             |                  |

| System:General Purpose:Unit ID                                                                      | Index: None | Range: Text 28 characters max. |
|----------------------------------------------------------------------------------------------------|-------------|--------------------------------|
| System 1103                                                                                         |             |                                |
| Description: This sets the Unit ID which is displayed in the center of the top line of the display. |             |                                |

| System:General Purpose:Flow Rate<br>Time                                                    | Index: None | Range: |  |
|---------------------------------------------------------------------------------------------|-------------|--------|--|
| System 111                                                                                  |             |        |  |
| Description: This parameter is used to define the time units used to compute the flow rate. |             |        |  |
| Selections:<br>• [per minute]<br>• per hour                                                 |             |        |  |

| System:General Purpose:Flow Rate<br>Descriptor                                                                                             | Index: None | Range: Text - maximum 7 characters |
|----------------------------------------------------------------------------------------------------|-------------|------------------------------------|
| System 112                                                                                                    |             |                                    |
| <b>Description:</b> This parameter allows an alphanumeric message to serve as the flow rate units identifier (for example, GPM, LPM, BPH). |             |                                    |

| System:General Purpose:Dynamic<br>Display Timeout                                                                                                    | Index: System | Range: [0] - 99 seconds |
|----------------------------------------------------------------------------------------------------|---------------|-------------------------|
| System 121           Description: This program code defines the amount of time, in seconds, that dynamic displays will remain displayed before the AccuLoad automatically returns to the run or ready screen. A zero entry for this program code will cause the dynamic display to remain indefinitely, until the operator manually exits the dynamic display menu. |               |                         |

| System:General Purpose:Auto Reset<br>Time                                                                              | Index: None | Range: [0] - 99 seconds |
|----------------------------------------------------------------------------------------------------|-------------|-------------------------|
| System 122                                                                                                    |             |                         |
| Description: This program code defines the amount of time, in minutes, before AccuLoad will return to the ready screen |             |                         |

in the absence of input by the operator. The auto reset feature will remove the AccuLoad from the program mode or end transactions in progress when this parameter is set to a non-zero value. The clock starts after each button press (unless flowing). If another button press is not made in the time set in this code, the unit will revert to the Ready display. If the delivery has been completed and the transaction has not been ended, the AccuLoad will return to the Ready mode after the time has expired. An entry of 0 disables this feature.

| System:General Purpose:Remote<br>Browser                                                                             | Index: None | Range: |  |
|----------------------------------------------------------------------------------------------------|-------------|--------|--|
| System 1104                                                                                                    |             |        |  |
| Description: This parameter is used to allow/disallow remote access to the AccuLoad over the network from a browser. |             |        |  |
| Selections:                                                                                                    |             |        |  |
| • [Enable]                                                                                                    |             |        |  |
| • Disable                                                                                                    |             |        |  |
| Help: Select whether to enable/disable remote browsing.                                                              |             |        |  |

| System:General Purpose:Remote<br>Browser Timeout<br>System 1105                                             | Index: None | Range: [0] - 999 |
|----------------------------------------------------------------------------------------------------|-------------|------------------|
| Help: Enter time in minutes for the remote browser idle timeout. Zero allows remote browsers to remain idle |             |                  |

indefinitely.

| System:General Purpose:Decimal/Comma Select                                                                                                    | Index: None | Range: |
|----------------------------------------------------------------------------------------------------|-------------|--------|
| System 131                                                                                                    |             |        |
| <b>Description:</b> This parameter specifies whether a decimal or a comma is to be used to separate the whole and fractional parts of numeric data. The comma is typically used in European markets. The selected delimiter is used in the program mode and on run screens and dynamic displays local to AccuLoad, in host communications, and on delivery reports. |             |        |
| Selections:                                                                                                    |             |        |

- [Decimal]
- Comma

| System:General Purpose:Start Key<br>Disable                                                                                                    | Index: None | Range: |  |
|----------------------------------------------------------------------------------------------------|-------------|--------|--|
| System 132                                                                                                    |             |        |  |
| <b>Description:</b> Allows the enabling/disabling of the "START" button on the touch panel. When this parameter is set to disabled, the only methods for starting a batch will be through the communication remote start command or through a remote start input. |             |        |  |
| Selections:<br>• [No] (Enabled)<br>• Yes (Disabled)                                                                                                    |             |        |  |

#### Note(s):

• If the touch panel "START" is disabled at the AccuLoad and communications is in polling only, the AccuLoad will not be able to start a transaction until the parameters are properly set.

• The "START" Button Enabled selection will not prohibit starting the batch via communications.

| System:General Purpose:Default/<br>Translated Literals                                                                     | Index: None | Range: |  |
|----------------------------------------------------------------------------------------------------|-------------|--------|--|
| System 133                                                                                                    |             |        |  |
| Description: This parameter selects the default (English) language or a custom translation to be displayed and printed.    |             |        |  |
| Selections:                                                                                                    |             |        |  |
| • [Default]                                                                                                    |             |        |  |
| Translated                                                                                                    |             |        |  |
| Note:                                                                                                    |             |        |  |
| • If a translation has been entered on AccuMate and downloaded to the AccuLoad, the new translation will not appear on the |             |        |  |
| display until "translated literals" is selected here.                                                                      |             |        |  |

| System:General Purpose:Stop Button Disable | Index: System | Range: |
|--------------------------------------------|---------------|--------|
| System 140                                 |               |        |

Description: This program code allows the STOP button on the AccuLoad front panel to be disabled for wild stream blending operations. It is only available when the AccuLoad has at least one arm configured with a wild stream meter. (i.e. the AccuLoad is not in control of one product stream). Arms that are not configured with any wild stream meter will always stop when the STOP button is pressed, regardless of this setting.

#### Selections:

- [No]
- Yes

Warning: Disabling the STOP button for wild stream arms prevents an operator from using the STOP button to shut down flow on product streams that ARE being controlled by the AccuLoad.

Important: The AccuLoad STOP button should never be relied on for Emergency Stop functionality, all control power should be routed through systems specifically designed for this purpose ahead of the AccuLoad, see MN06201 for wiring details.

Note: Allowing the STOP button to function on a wild stream blending arm could result in an out-of-spec blend if STOP is pressed during the blending operation.

| System:General Purpose:Transaction<br>ID<br>System 134                                                                                | Index: None | Range: [0] - 100000000 |  |
|----------------------------------------------------------------------------------------------------|-------------|------------------------|--|
| ,<br>,                                                                                                    |             |                        |  |
| <b>Description:</b> This nine-digit security number provides an additional security level for operation of the AccuLoad. If this code |             |                        |  |
| is programmed with any number other than 00000000, the driver or operator is required to enter this security ID before a              |             |                        |  |

transaction can be started. A 0 entry disables this feature.

| System:General Purpose:Transaction<br>ID Message<br>System 135                                                                    | Index: None | Range: Text - 28 characters maximum |
|----------------------------------------------------------------------------------------------------|-------------|-------------------------------------|
| <b>Description:</b> This code allows a 28-character alphanumeric entry to prompt during the preset operations to enter a security |             |                                     |
| ID. This message should not be programmed as blanks.                                                                              |             |                                     |

| System:General Purpose:Batches per<br>Transaction                                                                             | Index: None | Range: 1 - [5] - 10 |
|----------------------------------------------------------------------------------------------------|-------------|---------------------|
| System 136                                                                                                    |             |                     |
| Description: This program code provides the operator with the capability of setting the loading position up for the number of |             |                     |

batches allowed per transaction.

Fatal: Entry out of specified range.

Note: Enter the number of batches per transaction.

Warning: Changing this value deletes all stored transaction data. Re-entering the same number will not clear local storage because the size of the transaction hasn't changed. Do not use System Code 136 to purge transactions; the Erase Transaction Log has been provided for this purpose. For more information on Erase Transaction Log, refer to Section 5 in this manual.

| System:General Purpose:System<br>Status Display                                                                                                    | Index: None | Range: |  |
|----------------------------------------------------------------------------------------------------|-------------|--------|--|
| System 139                                                                                                    |             |        |  |
| <b>Description:</b> This program code allows the operator to determine the mode of the display interface. The factory default is "No." Selecting "Yes" dedicates the lower panel to system status display. The upper panel is always a full-screen view of the arm currently in focus. Selections are as follows:<br>• (0) No<br>• (1) Yes |             |        |  |
| Help: Select whether the lower panel is dedicated to the System Status view.<br>Note: It is reported that this parameter be set to "Yes" when in a Split Architecture configuration.                                                                                                    |             |        |  |

**Note:** Added in firmware revision 1.0.

| System:General Purpose:Bay<br>Transactions                                                                                            | Index: None | Range: |
|----------------------------------------------------------------------------------------------------|-------------|--------|
| System 1106                                                                                                    |             |        |
| Description: Enables/disables Bay Transaction handling.<br>• [No]<br>• Yes                                                            |             |        |
| Help: Select Yes to have a single transaction recorded for all arms assigned to a bay. See application bulletin for more information. |             |        |

| System:General Purpose:System                                                                                          | Index: 1 - 3 | Range: |
|----------------------------------------------------------------------------------------------------|--------------|--------|
| Permissive 1, 2, 3 Sense                                                                                               |              |        |
|                                                                                                    |              |        |
| System 141, 144, 147                                                                                                   |              |        |
| Description: Enables and defines the conditions under which a system permissive is expected to be present in order for |              |        |
| loading operations to be allowed.                                                                                      |              |        |
| Selections:                                                                                                    |              |        |
| • [N/A] - Permissive is disabled                                                                                       |              |        |
| <ul> <li>Transaction Start - Permissive input is only checked immediately after authorization</li> </ul>               |              |        |
| <ul> <li>Continuous - Permissive input must be asserted continuously during the batch</li> </ul>                       |              |        |
| <ul> <li>Start Pressed - Permissive input must be asserted whenever flow is started</li> </ul>                         |              |        |

• Batch Start - Permissive input must be asserted to start a batch

**Important:** Select permissive sense for loading.

| System 142, 145, 148         Description: These 28-character alphanumeric messages will be displayed if a permissive sense entry, corresponding with the message, is defined but not present when expected. |  |  |
|----------------------------------------------------------------------------------------------------|--|--|
|                                                                                                    |  |  |

| System:General Purpose:Permissive<br>1, 2, 3 Restart                                                                                                    | Index: 1 - 3 | Range: |
|----------------------------------------------------------------------------------------------------|--------------|--------|
| System 143, 146, 149                                                                                                    |              |        |
| <b>Description:</b> Select whether batch will restart automatically or START button will be required after permissive is restored.<br><b>Selections:</b><br>• [Manual]<br>• Auto |              |        |
| Important: Select permissive sense for loading.                                                                                                    |              |        |

### 8.2.2 200—Flow Control Directory

### **Flow Control Directory includes:**

- Solenoid Alarm Count
- Solenoid Count Clear
- Leakage Alarm Limit
- Reverse Flow Limit
- Flow Simulator

| System:Flow Control:Solenoid<br>Alarm Count                                                                                                    | Index: System | Range: 0 - 100000000<br>Disable Value: 0 |
|----------------------------------------------------------------------------------------------------|---------------|------------------------------------------|
| System 201                                                                                                    |               |                                          |
| <b>Description:</b> The AccuLoad provides counters to indicate the number of times the upstream and downstream solenoids have been energized. This parameter sets the solenoid actuation count which when exceeded will cause a "SC: Solenoid Count" alarm to accur (alarms 666). This alarm will only be set when the load arm is idle. Sonerate counters are available |               |                                          |

Count" alarm to occur (alarms 666). This alarm will only be set when the load arm is idle. Separate counters are available for both the upstream and downstream solenoid of each meter. The counter will be incremented each time the solenoid is energized. Clearing the alarm will not occur again until the count has been cleared and the threshold exceeded again. The range of this parameter is 0 to 999999999. The factory default setting is 0 (which disables this feature.) The counters are viewable from the AccuLoad's Diagnostic Menu.

The registers may be manually or automatically cleared either through the front panel or through communications.

Note: The counters will be cleared by a factory initialization or firmware upgrade.

| System:Flow Control:Solenoid<br>Count Clear | Index: System | Range: |
|---------------------------------------------|---------------|--------|
| System 204                                  |               |        |

**Description:** This program code determines whether the solenoid actuation counts maintained by the AccuLoad are reset when the Solenoid Counts alarm is cleared.

#### Selections:

- [Manual]
- Automatic

If Manual (the default) is selected, the counts are not cleared automatically when the alarm is cleared. If Automatic is selected, then when the Solenoid Counts alarm is cleared, the counts are reset to zero immediately. If Manual is selected, the counts can be reset manually using the diagnostic or alternately via communications using the 'SC' command.

| System:Flow Control:Leakage<br>Alarm Limit<br>System 202                                                                       | Index: System | <b>Range:</b> [0.0] - 999.9 |
|----------------------------------------------------------------------------------------------------|---------------|-----------------------------|
| <b>Description:</b> This parameter indicates the maximum leakage limit in delivery units between transactions. Leakage amounts |               |                             |
| greater than the value entered in this parameter will activate a leakage alarm. The range of this parameter is 0 to 999.9. The |               |                             |

factory default setting is 0 (which disables this feature).

| System:Flow Control:Reverse Flow<br>Limit                                                                                                    | Index: System | <b>Range:</b> [0.0] - 999.9 |
|----------------------------------------------------------------------------------------------------|---------------|-----------------------------|
| System 203                                                                                                    |               |                             |
| <b>Description:</b> This parameter indicates the maximum reverse flow limit. When sufficient reverse flow occurs during a batch to exceed this programmed limit, then a Reverse Flow Alarm is activated. The range of this parameter is 0 to 999.9. The factory default setting is 0 (which disables this feature). |               |                             |

| System:Flow Control:Flow<br>Simulator                                                                                                    | Index: System | Range: |  |
|----------------------------------------------------------------------------------------------------|---------------|--------|--|
| System 1200                                                                                                    |               |        |  |
| <b>Description:</b> Enables/disables the built-in flow simulator which simulates flow based on the programmed flow profile. This feature is used for testing or training. |               |        |  |
| Selections:                                                                                                    |               |        |  |

#### elections:

• [Disable]

Enable

Note: This feature shall not be enabled during normal operation; changes to this option are logged in the audit trail.

### 8.2.3 300—Volume Accuracy Directory

### **Volume Accuracy Directory includes:**

- Pulse Transmitter Select
- Transmitter Integrity
- Reverse Volume Batch
- Reverse Volume Non-Resets
- Volume Units
- Mass Units
- Volume Descriptor
- Mass Descriptor
- Pulse Input Type
- Maximum Preset
- Minimum Preset
- Auto Preset
- Auto Preset Increment
- Transaction Termination
- Recipes per Transaction
- Transaction Start
- Prove Type
- Auto Prove
- Prover Output
- Run Display Options
- Preset Amount
- Preset Amount Type
- Delivery Amount Type
- Display Resolution
- Delivered Amount Display
- Update Leakage

| System:Volume Accuracy:Pulse<br>Transmitter Select                                                          | Index: None | Range: |  |
|----------------------------------------------------------------------------------------------------|-------------|--------|--|
| System 101                                                                                                  |             |        |  |
| Description: Selects the transmitter pulse train type in use.                                               |             |        |  |
| Selections:<br>• Single<br>• [Dual]                                                                         |             |        |  |
| Help: Select a single or dual pulse xmitter. PT1 1(+).2(-) for single channel or A: 3(+).4(-) for channel B |             |        |  |

| System:Volume Accuracy:Transmitter<br>Integrity                                                                                | Index: None | Range: |
|----------------------------------------------------------------------------------------------------|-------------|--------|
| System 102                                                                                                    |             |        |
| Description: Selects whether transmitter integrity is in use (/A, /B).                                                         |             |        |
| Selections:<br>• [No]<br>• Yes                                                                                                 |             |        |
| Help: If Yes, /A and /B inputs are required for each meter channel. Meter 1 requires PT1 5(+),6(-) for /A and 7(+),8(-) for /B |             |        |

| System:Volume Accuracy:Reverse<br>Volume - Batch                                                                                 | Index: None | Range: |
|----------------------------------------------------------------------------------------------------|-------------|--------|
| System 146                                                                                                    |             |        |
| <b>Description:</b> Selects whether reverse flow is accounted for (subtracted from batch amount) when calculating batch amounts. |             |        |
| Selections:<br>• [lgnore]                                                                                                    |             |        |

Totalize

Help: Select if reverse amounts should count toward batch totals

| System:Volume Accuracy:Reverse<br>Volume - Non-Resets                                                            | Index: None | Range: |  |
|----------------------------------------------------------------------------------------------------|-------------|--------|--|
| System 147                                                                                                    |             |        |  |
| Description: Selects whether reverse flow is accounted for (subtracted) when updating non-resettable totalizers. |             |        |  |
| Selections:<br>• [Ignore]<br>• Totalize                                                                          |             |        |  |
| Help: Select if reverse amounts should count toward non-resettable totals                                        |             |        |  |

| System:Volume Accuracy:Volume<br>Units                                                                             | Index: None            | Range:                                                    |
|----------------------------------------------------------------------------------------------------|------------------------|-----------------------------------------------------------|
| System 301                                                                                                    |                        |                                                           |
| Description: This parameter selects the v                                                                          | olume units used to me | asure product delivery. The factory default is "Gallons." |
| Selections:<br>• [gal] - Gallons<br>• bbl - Barrels<br>• Dekaliters<br>• Liters<br>• m <sup>3</sup> - Cubic Meters |                        |                                                           |
| Help: Select volume units. These are used to select proper conversion factors for calculations.                    |                        |                                                           |

| System:Volume Accuracy:Mass Units                                                             | Index:                  | Range:                                             |  |
|-----------------------------------------------------------------------------------------------|-------------------------|----------------------------------------------------|--|
|                                                                                               |                         |                                                    |  |
| System 302                                                                                    |                         |                                                    |  |
| Description: This parameter defines the r                                                     | mass units used for pro | duct measurement. The factory default is "Pounds." |  |
|                                                                                               |                         |                                                    |  |
| Selections:                                                                                   |                         |                                                    |  |
| • [lb] - Pounds                                                                               |                         |                                                    |  |
| • kg - Kilograms                                                                              |                         |                                                    |  |
| US Tons                                                                                       |                         |                                                    |  |
| Metric Tons                                                                                   |                         |                                                    |  |
| Long Tons                                                                                     |                         |                                                    |  |
| Help: Select mass units. These are used to select proper conversion factors for calculations. |                         |                                                    |  |

| System:Volume Accuracy:Volume<br>Descriptor<br>System 303                                                                                                    | Index: | Range: Text - 4 characters max |  |
|----------------------------------------------------------------------------------------------------|--------|--------------------------------|--|
| <b>Description:</b> This code allows a four-character entry message to serve as the display unit identifier of the volumetric measurement units that will be displayed on the display and the reports. |        |                                |  |

System:Volume Accuracy:Mass Index: Range: Text - 4 characters max Descriptor System 304 Description: This code allows a four-character entry message to serve as the display unit identifier of the volumetric measurement units that will be displayed on the display and the reports.

| System:Volume Accuracy:Pulse In<br>Type                                                                                                    | Index: | Range: |  |
|----------------------------------------------------------------------------------------------------|--------|--------|--|
| System 305                                                                                                    |        |        |  |
| <b>Description:</b> This parameter allows the selection of mass pulse input rather than the default of pulses representing volume from the meter. The AccuLoad then totalizes directly in mass. A density input is required to back-calculate volume when using a meter that produces pulses based on mass flow. |        |        |  |
| Selections:<br>• [Volume]                                                                                                    |        |        |  |

• Mass

| System:Volume Accuracy:Maximum<br>Preset                                                                                                    | Index: | Range: 0 - 999999 |
|----------------------------------------------------------------------------------------------------|--------|-------------------|
| System 311                                                                                                    |        |                   |
| <b>Description:</b> This six-digit entry establishes the largest volume that can be preset. If a preset amount greater than this limit is entered, an error message will be displayed on any attempt to start a batch with more than the maximum preset value. The factory default is "0". |        |                   |
| Note: "0" disables the maximum preset volume check                                                                                                    |        |                   |

**Note:** "0" disables the maximum preset volume check.

| System:Volume Accuracy:Minimum<br>Preset                                                                                                    | Index: | Range: 0 - 999999 |
|----------------------------------------------------------------------------------------------------|--------|-------------------|
| System 312                                                                                                    |        |                   |
| <b>Description:</b> This six-digit entry will allow for the setting of the minimum preset amount. An error message will be displayed on any attempt to start a batch with less than the minimum preset value. The factory default is "0". |        |                   |
| Note: "0" disables the minimum preset volume                                                                                                    |        |                   |

| System:Volume Accuracy:Auto Preset                                                                                                    | Index: | Range: 0 - [200] - 999999 |  |
|----------------------------------------------------------------------------------------------------|--------|---------------------------|--|
| System 313                                                                                                    |        |                           |  |
| <b>Description:</b> The value in this parameter will automatically be filled in as the preset amount. The preset amount can be changed by the operator during the preset setup process. This can be useful for an operation that usually delivers the same batch amount. |        |                           |  |
| Note: "0" disables the Auto Preset.                                                                                                    |        |                           |  |

| System:Volume Accuracy:Auto Preset<br>Increment<br>System 314                                                                                                    | Index: | Range: 0 - [10] - 99999 |
|----------------------------------------------------------------------------------------------------|--------|-------------------------|
| <b>Description:</b> This sets the amount by which the preset amount is increased or decreased by each press of the + or - buttons next to the preset input field. See figure on page 18. |        |                         |

| System:Volume Accuracy:Transaction | Index: | Range: |
|------------------------------------|--------|--------|
| Termination                        |        |        |
| System 315                         |        |        |

**Description:** This program code defines the primary method used to terminate a transaction. Communications can always be used to terminate a transaction if the AccuLoad is programmed for Poll & Authorize or Remote Control operations. The factory default is "End Transaction" button.

#### Selections:

- User Interface
- Communications Only
- Trans Reset Input
- Printer Tray
- Card Reader

• End Transaction - For transactions that may be remotely authorized and terminated via the user interface: The ticket printer tray switch is ignored. The "End Transaction" button is used to end the transaction. (The transaction may also be terminated via communications.)

• Communications control only – For transactions that will be authorized and terminated remotely (i.e., through communications): The "End Transaction" button is disabled and the ticket printer tray switch is ignored.

• Transaction reset input – For transactions that will be authorized and terminated by a master reset input, the "End Transaction" button is disabled. The ticket printer tray input is used to authorize and end the transaction.

• Printer Tray Switch Input – For transactions that will be authorized and terminated by a switch input from a load printer: The "End Transaction" button is disabled. The switch input, when active, authorizes the AccuLoad to load. When the input de-activates, the transaction is ended. The AccuLoad will not allow loading to continue or restart until the input is re-activated (a ticket is put in the printer).

• Card Reader – For transactions that will be authorized and terminated by the insertion and removal of the card from the card reader. The transaction is ended when the card is pulled.

Critical (s):

- No comm port selected for communications control.
- Transaction reset input required for each arm configured.
- Printer tray switch input required for each arm configured.
- · Printer tray switch input is configured [if other method is selected].
- Option not allowed if bays are configured. [Printer tray switch input]

| System:Volume Accuracy:Recipes per Transaction | Index: | Range: |
|------------------------------------------------|--------|--------|
| System 316                                     |        |        |

**Description:** Allows either single recipe transactions or multiple recipes per transaction. If programmed for a single recipe, the AccuLoad will only prompt the driver for a recipe at the beginning of the transaction. The driver can load multiple batches of the recipe but only that recipe for the transaction. If programmed for multiple recipes, the driver will be prompted for the recipe at the beginning of each batch.

#### Selections:

• Single Recipe per Transaction

• [Multiple] Recipes per Transaction

| System:Volume Accuracy:Transaction<br>Start                                                                                           | Index:                                                                                                    | Range:                                                                                                    |
|----------------------------------------------------------------------------------------------------|----------------------------------------------------------------------------------------------------|----------------------------------------------------------------------------------------------------|
| System 317                                                                                                    |                                                                                                    |                                                                                                    |
| In Manual Mode, a transaction is started b<br>the operator presses the "End Transaction<br>timer are used to continuously run batches | y the operator interaction<br>" button. Using the Autors<br>that are initiated by a<br>mote Stop input is not u | es operator intervention to begin and end the transaction.<br>on with the user interface (touch screen) and ended when<br>o mode for this parameter, the Auto Preset and Auto Reset<br>Remote Start input and can be stopped by a Remote Stop<br>used the batch would run until the Auto Preset value was<br>operation. |

### Selections:

- [Manual] Operation
- Automatic Operation

| System:Volume Accuracy:Prove Type                                                                                             | Index:                    | Range:                                                |  |
|----------------------------------------------------------------------------------------------------|---------------------------|-------------------------------------------------------|--|
|                                                                                                    |                           |                                                       |  |
| System 1300                                                                                                    |                           |                                                       |  |
| Description: Selects whether auto-proving will be done as "Net proving" or "Gross proving". If set to net, both the volume of |                           |                                                       |  |
| the liquid will be compensated for tempera                                                                                    | ature as well as the volu | me of the proving can. If set to gross, the effect of |  |
| temperature on the liquid will be ignored.                                                                                    |                           |                                                       |  |

#### Selections:

- [Net Proving]
- Gross Proving

| System:Volume Accuracy:Auto Prove Select | Index: | Range: |
|------------------------------------------|--------|--------|
|                                          |        |        |
| System 321                               |        |        |

### System 321

**Description:** This parameter is used to enable or disable the Automated Proving Mode. The default for this program code will be disabled. Select one of the three security options to enable the automated prove and associated security. Once selected and the security activated, the beginning of the next transaction will launch the auto prove. Once the prove is completed and the meter factor calculated, the operator has the choice of downloading the calculated meter factor into the software or ignoring it.

#### Selections:

- [Disabled]
- Security input not required
- Security input 1 required
- Security input 2 required

Critical: Security input not configured

Note: Auto proving is described in MN06146.

| System:Volume Accuracy:Prover<br>Output                     | Index: | Range: 1 - 14 |
|-------------------------------------------------------------|--------|---------------|
| System 323                                                  |        |               |
| Description:                                                |        |               |
| Selections:<br>• [Auto Prove Meter]<br>• Pulse Input 1 - 14 |        |               |

|                                    | 1      |        |
|------------------------------------|--------|--------|
| Volume Accuracy: High Speed Prover | Index: | Range: |
| · · ·                              |        | 5      |
| Pulse Output                       |        |        |
| i aloo o'atpat                     |        |        |

**Description:** This parameter defines which pulse input is echoed to the high speed prover pulse output terminals. The feature is designed to ease proving operations by redirecting the selected meter to a pair of terminals which can be field-wired for proving personnel access. Although with both the A4M and A4B boards present there could be two PIB III boards installed, only one output at a time will be activated. This will allow the outputs to be wired in parallel to provide a common connection point external to the AccuLoad for proving personnel access, independent of the meter currently being proved. Select 0 in this parameter to utilize this functionality. Alternately, any individual pulse input can be configured to be echoed to the high speed prover output. Selections are as follows:

Echo meter selected via Auto Provi
 Echo pulse input #1 - 6 - EAAI

Echo pulse input #1 - 6 - EAAI
 Echo pulse input #7 - 12 - BSE

Critical: Security input not configured

 Volume Accuracy: Run Display
 Index:
 Range:

 Description: This parameter defines which arrangement the AccuLoad IV will use for the delivery display. The default delivery display contains a transaction counter and a preset downcounter. A downcounter starts at the preset volume and counts down to zero, indicating the remaining volume throughout the batch. The US W&M display uses a smaller font for this down-counter, and prefixes it with a "Remain" prompt. The "Blank Downcounter" option prevents the downcounter from appearing. Selections are as follows:

 • Default Display
 • Blank Downcounter

 • US Weights and Measures Display

Note: This option will have no effect while the AccuLoad IV is in the proving mode.

| System:Volume Accuracy:Preset<br>Amount Type                                                                                                    | Index:                   | Range:                                                    |
|----------------------------------------------------------------------------------------------------|--------------------------|-----------------------------------------------------------|
| System 332                                                                                                    |                          |                                                           |
| Description: This program code selects the<br>used for the downcounter display.<br>Selections:<br>• IV - Indicated volume<br>• [GV - Gross volume]<br>• GST volume<br>• GSV volume<br>• Mass | e registration type used | to enter the preset value. This registration type is also |
| Note: Selected units not available.                                                                                                    |                          |                                                           |

| Batch Reverse Flow Accumulation                                                                                                    | Index: Pulse Input                                                         | Selection: Ignore or Count         |
|----------------------------------------------------------------------------------------------------|----------------------------------------------------------------------------|------------------------------------|
| Nonresettable Reverse Flow Accumulation                                                                                                    | Index: Pulse Input                                                         | Selection: Ignore or Count         |
| <ul> <li>Description: This program code allows for the demitter (quadrature detection).</li> <li>Ignore (do not include reverse flow in totals)</li> <li>Count (include reverse flow in batch totals)</li> <li>If this option is enabled (by selecting '1') then meadeducted from the batch amount.</li> <li>This feature requires Dual Pulse meter inputs. This pulse input wiring is as for dual pulse meters with to use this feature.</li> </ul> | sured flow in the reverse direction<br>s feature is not available when Tra | n is accumulated and the amount is |

#### Critical(s):

• Cannot totalize reverse flow with transmitter integrity (hardware limitation).

#### Note(s):

• Meters are typically not proved in the reverse direction and this amount may not be accurate. Reverse flow is typically considered an error and should not be part of normal operation.

| System:Volume Accuracy:Delivery<br>Amount Type                                                                                                    | Index: | Range: |
|----------------------------------------------------------------------------------------------------|--------|--------|
| System 333                                                                                                    |        |        |
| <b>Description:</b> This code establishes how the delivery registration display (up-counter) will appear during operation. Five possible selections are available that are dependent on the needs of the operation. |        |        |
| Selections:                                                                                                    |        |        |
| • IV - Indicated volume                                                                                                    |        |        |
| • GV - Gross volume                                                                                                    |        |        |
| • GST volume                                                                                                    |        |        |
| • [GSV volume]                                                                                                    |        |        |
| • Mass                                                                                                    |        |        |
| Note: Selected units not available.                                                                                                    |        |        |

| System:Volume Accuracy:Display<br>Resolution                                                                                                    | Index: | Range: |
|----------------------------------------------------------------------------------------------------|--------|--------|
| System 334                                                                                                    |        |        |
| <b>Description:</b> This program codes selects the resolution that will be used by AccuLoad for the delivery up-counter and down-counter during normal operations. The factory default is "Whole." |        |        |
| Selections:<br>• Whole units<br>• 10ths - Tenths                                                                                                    |        |        |

| • [100ths - | Hundredths] |
|-------------|-------------|
|-------------|-------------|

| System:Volume Accuracy:Delivered<br>Amount/Upcounter                                                                                                    | Index: | Range: |
|----------------------------------------------------------------------------------------------------|--------|--------|
| System 335                                                                                                    |        |        |
| <b>Description:</b> This parameter selects whether the up-counter represents the batch delivered amount or the transaction delivered amount on the delivery screen. |        |        |
| Selections:                                                                                                    |        |        |
| • [Transaction]                                                                                                    |        |        |
| - Datab                                                                                                    |        |        |

| ٠ | Batch |
|---|-------|

| System:Volume Accuracy:Update | Index: | Range: |
|-------------------------------|--------|--------|
| Leakage                       |        |        |
| System 336                    |        |        |

oystem

Description: Leakage (flow that occurs between transactions) may be added to the non-resettable totals either dynamically or at the start of the next transaction. The factory default is "Trans Start" which indicates that the non-resettable totals will be updated with leakage at the start of the next transaction. To have the non-resettable totals updated as the leakage occurs, choose "Dynamic". To insure the true end of transaction non-resettable totals are retrieved (i.e. not including leakage which may have occurred after the transaction was ended), review the VT host command in the Smith communications manual (MN06204L).

#### Selections:

• [Transaction Start]

• Dynamic

#### 8.2.4 400—Temperature/Density Directory

### Temperature/Density Directory includes:

- Temperature Units
- Reference Temperature
- Density Units
- Density Prompt

| System:Temperature/Density:Tempera-<br>ture Units                                                                                                | Index: | Range:<br>Default: Not Used |
|----------------------------------------------------------------------------------------------------|--------|-----------------------------|
| System 401                                                                                                    |        |                             |
| Description: This program code selects the temperature scale used by AccuLoad.<br>Selections:<br>• [NA]<br>• [°F] - Fahrenheit<br>• °C - Celsius |        |                             |
| Critical: API table conflicts with selected units                                                                                                |        |                             |
| Note: A zero entry, signifying No Temperature Selected, will disable all temperature-related calculations.                                       |        |                             |

| System:Temperature/Density:Reference<br>Temperature                                                                                                    | Index: | <b>Range:</b> 0 - [60.0] - 999.9 |
|----------------------------------------------------------------------------------------------------|--------|----------------------------------|
| System 402                                                                                                    |        |                                  |
| <b>Description:</b> This parameter defines the reference temperature from which temperature corrections are made. Typical entry units are 60°F, and 15°C. <b>Note:</b> Temperature units are defined in a separate parameter. |        |                                  |
| Critical: API table conflicts with selected units                                                                                                    |        |                                  |

| System:Temperature/Density:Density<br>Units                                                                                                    | Index: | Range: |  |
|----------------------------------------------------------------------------------------------------|--------|--------|--|
| System 411                                                                                                    |        |        |  |
| <b>Description:</b> This selection allows the operator to choose which density scale will be used if there is a densitometer installed. It is used to convert volume to mass. |        |        |  |
| Selections:                                                                                                    |        |        |  |
| • NA                                                                                                    |        |        |  |
| • [°API]                                                                                                    |        |        |  |
| Lb/Ft <sup>3</sup> (Pounds/Cubic Feet)                                                                                                    |        |        |  |
| <ul> <li>Kg/M<sup>3</sup> (Kilograms/Cubic Meter)</li> </ul>                                                                                                    |        |        |  |
| Relative Density                                                                                                    |        |        |  |
| Note: When using temperature compensation, a value (API, Lb/Ft <sup>3</sup> , or Kg/M <sup>3</sup> ) must be entered in this parameter.                                       |        |        |  |

| System:Temperature/Density:Density<br>Prompt                                                      | Index:                   | Range:                                               |
|---------------------------------------------------------------------------------------------------|--------------------------|------------------------------------------------------|
| System 412                                                                                        |                          |                                                      |
| Description: This parameter defines whether the Selections:<br>• [No]<br>• Always<br>• In Standby | he operator will be pror | npted for a density entry prior to starting a batch. |

### 8.2.5 500—Pressure Directory

## Pressure Directory includes:

- Pressure Units
- Atmospheric Pressure

| System:Pressure:Pressure Units                                                                                                    | Index: | Range: |
|----------------------------------------------------------------------------------------------------|--------|--------|
| System 501                                                                                                    |        |        |
| Description: This parameter defines the pressure units used by AccuLoad.                                                                                 |        |        |
| Selections:<br>• NA<br>• [psi]<br>• bar<br>• kg/cm² (Kilograms/square centimeter)<br>• kPa (kilopascals)                                                 |        |        |
| <b>Note:</b> If "NA" is selected, signifying no pressure transducer installed, any associated parameters will be removed from the menus in Program Mode. |        |        |

| System:Pressure:Atmospheric Pressure                                                                                                    | Index: | Range: [0.000] - 999.999 |
|----------------------------------------------------------------------------------------------------|--------|--------------------------|
| System 502                                                                                                    |        |                          |
| <b>Description:</b> Sets the local atmospheric pressure used in GPA TP-15 (gauge pressure) vapor pressure calculations. This should be set to the average local atmospheric air pressure. |        |                          |

### 8.2.6 600—Alarm Configuration Directory

### Alarm Directory includes:

- Driver Alarm Clearing
- Powerfail Alarm
- Program Alarm Outputs
- Alarm Configuration for each alarm
- User Alarm Configuration and
- User Alarm Messages for each user alarm

### Alarm Responses

- Additive Clean Line 630
- Additive Comm Failure 602
- Additive Comm Totals 662
- Additive Excess Pulses 616
- Additive Feedback Error 606
- Additive Frequency Alarm 622
- Additive High Temperature Alarm 655
- Additive Injector Error 628
- Additive Low Temperature Alarm 656
- Additive Pulse Security 659
- Additive Temperature Probe 657
- Additive Unauthorize Failed Alarm 626
- Additive Xmit Integrity 660
- Add-Pak 1 Diagnostic (x2) 645
- Add-Pak 2 Powerfail Alarm 1600
- Add-Pak Power Fail 1 (x2)
- Add-Pak 2 Power Fail Alarm 1601
- A4I1/AICB Auto Detect 646
- A4I2/AICB Auto Detect 1602
- A4I1/AICB Commfail 647
- A4I2/AICB Commfail 1603
- Arm Overrun Alarm 618
- Arm Zero Flow Alarm 627
- Back Pressure Alarm 603
- Bay A Excess Active Arms 649
- Bay B Excess Active Arms 1604
- Blend High Alarm 636
- Blend Low Alarm 637
- Block Valve Alarm 635
- Card Removed Alarm 658
- Clean Line Alarm 634
- Communications Alarm 604
- CTL Calculation Alarm 1605
- DE Head Alarm 651
- Density Transducer Alarm 605
- Email Error 1606
- Leakage Alarm 669

- F.A. Sening COP Alarm 665
- High Density Alarm 607
- High Flow Alarm 608
- High Pressure Alarm 609
- High Temperature Alarm 610
- Injector Auto Detect 643
- Injector Solenoid Counts 1607
- Injector Command Rejected 631
- Low Additive Alarm 611
- Low Density Alarm 612
- Low Flow Alarm 613
- Low Pressure Alarm 614
- Low Temperature Alarm 615
- Mass Meter Comm Fail 652
- Network Printer Alarm 664
- No Additive Pulses Alarm 617
- Overspeed Injector 629
- Predict Overrun Alarm 668
- Pressure Transducer Alarm 620
- Printer Alarm 641
- Product Overrun 638
- Product Solenoid Counts 666
- Product Stop Alarm 661
- Product Zero Flow 639
- Promass Meter Alarm 667
- Pulse Security Alarm 621
- Report Storage Full Alarm 681
- Reverse Flow 670
- Shared Printer Alarm 623
- Storage Full Alarm 650
- Temperature Probe Alarm 624
- Ticket Alarm 632
- Transmitter Integrity Alarm 619
- Valve Fault Alarm 625

#### **User Alarm Configuration**

• User Alarms 1 - 10, 671-680

#### **User Alarm Messages**

User Alarms 1 - 10 Messages, 686-695

| System:Default Alarms:Driver Alarm<br>Clearing                                                                                                    | Index: | Range: 0 - [5] - 20 |
|----------------------------------------------------------------------------------------------------|--------|---------------------|
| System 601                                                                                                    |        |                     |
| <b>Description:</b> This parameter defines the number of alarms that can be cleared in the Run and Ready modes without enter-<br>ing a passcode. In addition, the alarms to be cleared must be configured to be clearable in the Run/Ready mode. When this<br>number of alarms has been cleared, subsequent alarms require a passcode entry to clear, even if they are programmed for<br>Run/Ready mode clearing. |        |                     |

| System:Default Alarms:Powerfail<br>Alarm                                                                                                    | Index: None | Range: |
|----------------------------------------------------------------------------------------------------|-------------|--------|
| System 137                                                                                                    |             |        |
| <b>Description:</b> This program code provides the operator with the capability of either enabling or disabling the powerfail alarm. The powerfail alarm is a diagnostic alarm that is not clearable through communications. |             |        |
| Selections:                                                                                                    |             |        |

- [Enable]
- Disable

| System:Default Alarms:Program Alarm<br>Output                                                                                                    | Index: | Range: |  |
|----------------------------------------------------------------------------------------------------|--------|--------|--|
| System 682                                                                                                    |        |        |  |
| <b>Description:</b> The AccuLoad provides two digital outputs which are energized when an alarm occurs. This parameter controls whether programming error alarms will activate these outputs. |        |        |  |
| Selections:<br>• [BOTH] - Both relays enabled                                                                                                    |        |        |  |
| ALRM1 - Output Relay #1 Only     ALRM2 - Output Relay #2 Only                                                                                                    |        |        |  |

• NONE - No Relays Enabled

### Alarm Actions

The action(s) taken when an alarm occurs and if a passcode is required to clear the alarm can be selected for each individual alarm type. The options are as follows:

- Allow run/ready clearing no need for a passcode to clear the alarm
- Energize alarm relay #1 if configured, alarm output #1 will be asserted
- Energize alarm relay #2 if configured, alarm output #2 will be asserted
- Send Notification Email if configured, an email notification will be sent\*
- Allow Flow to Continue do not stop the flow when the alarm occurs

\*If this option is checked and a valid server and user is configured, an email will be issued by the AccuLoad to the address specified in the email Notification.

| 6 D F # # #                                                                                                    | Set Proper Link Gate                                                                                                    | and the set - Her Accelerate Accelerat                                                                          |   |
|----------------------------------------------------------------------------------------------------|----------------------------------------------------------------------------------------------------|----------------------------------------------------------------------------------------------------|---|
| And And                                                                                                    | former 14441gr largerature time. Securit                                                                                             | 1 mm - 1 mm - 1 mm - 1 mm - 1 mm - 1 mm - 1 mm - 1 mm - 1 mm - 1 mm - 1 mm - 1 mm - 1 mm - 1 mm - 1 mm - 1 mm - |   |
|                                                                                                    | Land<br>C. Ave Operation Rates Liab Pala<br>Comparation States 1<br>Comparation States 2                                             | and Sector Carlo Carlos                                                                                         |   |
| Automotion a                                                                                                    | Dischallanter for                                                                                                    |                                                                                                    |   |
| Drift Destina<br>Lanse Protocy<br>Brand Protocy<br>Phone Danker<br>Transmission<br>Free Danker<br>Transmission<br>Free Danker<br>Free Danker<br>Free | Analy sphere to 2 a dec                                                                                                    | a Commanda Barchicle<br>Invell<br>Contil<br>Invell<br>Invell                                                    |   |
| Street Start                                                                                                    |                                                                                                    | Loti Loti Loti Loti Loti Loti                                                                                   |   |
| 4-17<br>And<br>And<br>And<br>And                                                                                                    | 645 mgs parger state sectors<br>640 mgs Bar Jude Dahed<br>640 mgs Bar Jude Dahed<br>640 mgs Bar Jude Dahed<br>640 mgs Bar Jude State | Level I<br>Lavel I<br>Level I<br>Level I                                                                        |   |
| Arek<br>BE Becare Shadon                                                                                                    | Alfricaskopt Genes<br>Millione Addition Aderes<br>120 Care Danada Alexes                                                             | Level 1<br>Level 1<br>Level 1                                                                                   | - |
|                                                                                                    | 810-12 in Plan Zame<br>852 cm. Perman Janets<br>822-2 in Temperature Janets                                                          | lan et i<br>banet i<br>banet i                                                                                  |   |
|                                                                                                    | Wei falsen Nille Carryon Tail<br>1917 Australia Mainte allaren<br>1918 - Na Addaren Palana                                           | Ervel I<br>Ervel I<br>Ervel I                                                                                   | 1 |
|                                                                                                    | 657 Overspeed legentes<br>128 Predict Oversian<br>128 Predict Oversian                                                               | lorit<br>bodi<br>lorit                                                                                          |   |
|                                                                                                    | 950 Product Overson<br>982 Product Solenovi Casardo                                                                                  | Loodi.<br>Loodii                                                                                                |   |
|                                                                                                    | MD Product Step John v<br>MD Product Zeen Flow<br>MD Products Meles Marry                                                            | Level 1<br>Livel 1<br>Livel 1                                                                                   |   |
|                                                                                                    | Att P78 Name Atern                                                                                                    | losi l                                                                                                    |   |

Figure 172: Edit Program Code Data

The combination of these program codes and new options will provide the information required to transmit e-mail notifications on specified events, and check for replies to alarm events that signal the alarm should be cleared remotely. Replies will only be accepted from the programmed e-mail Notification Destination address. To clear the alarm remotely, "Reply" to the notification. The reply message sent must contain the alarm message in the body of the response message (nothing else needs to be included). The AccuLoad will recognize the message sent to it by the alarm message previously send and will clear the appropriate alarm (if it is clearable).

| System:Alarms:Default Alarms:Alarm<br>Actions                                                                                                    | <b>Index:</b> per built-in<br>Alarm | Range:                                                  |  |
|----------------------------------------------------------------------------------------------------|-------------------------------------|---------------------------------------------------------|--|
| <b>Description:</b> These parameters allow the actions of each alarm to be configured. Multiple options selected from the following list may be configured for each alarm. |                                     |                                                         |  |
| Selections:<br>• Allow Run/Ready Mode Clear<br>• Energize Alarm Output 1<br>• Energize Alarm Output 2<br>• Send via Email<br>• Allow Flow to Continue                      |                                     |                                                         |  |
| <b>Note:</b> Through Communications, add binary b options.)                                                                                                    | its to get combination o            | f desired options (e.g., 7 would set up the first three |  |
| Note: Allow Flow to Continue is available with                                                                                                    | Unlimited Preset arms               | only                                                    |  |

ontinue is available with Unlimited Preset arms only

| System:Default Alarms:User Alarms:User<br>Alarm Configuration and User Alarm<br>Message                          | <b>Index:</b> per User<br>Alarm | Range: 1 - 10; 18 characters maximum |
|----------------------------------------------------------------------------------------------------|---------------------------------|--------------------------------------|
| System - See table below                                                                                         |                                 |                                      |
| Descriptions Theory and an allow the concentrate to such wind the Accul and by defining allows and division to a |                                 |                                      |

Description: These program codes allow the operator to customize the AccuLoad by defining alarm conditions to a particular system. User alarms may be set through communications or Boolean/algebraic equations, or may be selected from the following:

Allow Run/Ready Mode Clear

- Energize Alarm Output 1
- Energize Alarm Output 2

· Notify via email

Allow Flow to Continue

| Default Alarm/User Alarms | Configuration | Message |
|---------------------------|---------------|---------|
| 1                         | 671           | 686     |
| 2                         | 672           | 687     |
| 3                         | 673           | 688     |
| 4                         | 674           | 689     |
| 5                         | 675           | 690     |
| 6                         | 676           | 691     |
| 7                         | 677           | 692     |
| 8                         | 678           | 693     |
| 9                         | 679           | 694     |
| 10                        | 680           | 695     |

### 8.2.7 700—Communications Directory

### **Communications Directory includes:**

- Arm Addresses
- Printer Control
- Host Interface
- Card/Nedap Reader
- Serial Port Config
- Prompts

### 8.2.7.1 Arm 1 - 6 Addresses

| System:Communications:Arm<br>Address                                                                                                    | Index: Arm | Range: 1 - 99 |  |
|----------------------------------------------------------------------------------------------------|------------|---------------|--|
| System 701 - 706                                                                                                    |            |               |  |
| <b>Description:</b> This two-digit entry defines the communications address associated with this load arm. For multiple AccuLoads on a shared serial communications line, all addresses must be unique. |            |               |  |
| Critical: Address must not be zero.                                                                                                    |            |               |  |
| Critical: Addresses must be unique.                                                                                                    |            |               |  |
| Fatal: Entry out of specified range                                                                                                    |            |               |  |
| Note: Load Arm 3 – 6 Address - Not used on AccuLoad-ST hardware.                                                                                                    |            |               |  |

### 8.2.7.2 Printer Control

| System:Communications:Printer<br>Control:Printer Standby                                                                                                    | Index: None                |               |                                                  |
|----------------------------------------------------------------------------------------------------|----------------------------|---------------|--------------------------------------------------|
| -                                                                                                    |                            |               |                                                  |
| System 727                                                                                                    |                            |               |                                                  |
| <b>Description:</b> This parameter defines how the AccuLoad reacts when a transaction report fails to print.<br>If "Standby" is selected, the AccuLoad will silently enter printer standby mode (no alarm will be set or displayed) when a transaction report fails to print within the programmed communications port timeout. An event will be logged in the event log indicating that the transaction report is pending. A printer standby flag will be available via communications (see EE command) which will indicate when there are pending transaction reports. |                            |               |                                                  |
| If "Standby & Alarm" is selected and Network Printing, XON/XOFF or PTB printing is being used, the AccuLoad will set the "NP: Network Printer" or "PP: Printer" alarm respectively and will enter printer standby mode. These alarms are configurable in the Alarms Directory and therefore do not necessarily need to stop flow. If choosing this option, be sure to configure the alarm appropriately. No alarm will be set if using serial printing with no flow control.                                                                                             |                            |               |                                                  |
| If "Alarm + No Trans" is selected, the AccuLoad will set the associated printer alarm as above but will not enter standby mode. Although the alarm may be cleared, the AccuLoad will not allow a new transaction to start on that arm until the pending transaction has been successfully printed.                                                                                                    |                            |               |                                                  |
| Selections:<br>• [NA]<br>• Silent Standby<br>• Standby and Alarm<br>• Alarm and No Transaction                                                                                                    |                            |               |                                                  |
| Critical: Select if desired to protect trans                                                                                                    | saction reports not printe | d and if alar | rm should be set when the report is not printed. |
|                                                                                                    |                            |               |                                                  |
|                                                                                                    |                            |               |                                                  |

| System:Communications:Printer<br>Control:Auto Reprint                                                                                                    | Index: None |  |
|----------------------------------------------------------------------------------------------------|-------------|--|
| System 728                                                                                                    |             |  |
| <b>Description:</b> The AccuLoad may be configured to automatically reprint pending transaction reports using this parameter.<br>The AccuLoad will always attempt to print a transaction report when the transaction is ended. If a report is successfully print-<br>ed and there are pending reports, then the pending reports will be printed as well. |             |  |

### Selections:

- [No]
- Yes

The AccuLoad will only reprint pending reports on idle arms. If a transaction is in progress on an arm, then the pending reports on that arm will not be printed until the arm becomes idle. If any report fails to print, the printing of any remaining reports will be aborted.

| System:Communications:Printer<br>Control:Auto Tear Off | Index: None |                                                                                                    |
|--------------------------------------------------------|-------------|----------------------------------------------------------------------------------------------------|
| System 729                                             |             |                                                                                                    |
| •                                                      |             | tear off feature. The tear off feature is when a feed is received (a form feed is at the end of the |

### Selections:

• [No]

• Yes

### 8.2.7.3 Host Interface

| System:Communications:Host In-<br>terface:Comm Link Programming                                                                                                    | Index: System           |  |
|----------------------------------------------------------------------------------------------------|-------------------------|--|
| System 731                                                                                                    |                         |  |
| Description: Defines which parameters can be modified through communications by the access level assigned to those parameters. The factory default is "Level 1 Access." Selections: [Alarm Clearing Only] - This selection allows only the alarms to be reset (cleared) through communications. Level 1 Access Parameters Level 2 Access Parameters Level 3 Access Parameters Level 4 Access Parameters Level 5 Access Parameters - These selections limit the parameters that can be changed through communications to |                         |  |
| those assigned a security level at or bel                                                                                                    | ow the option selected. |  |

| System:Communications:Host<br>Interface:Modbus Endian                                                                                                    | Index: None |  |
|----------------------------------------------------------------------------------------------------|-------------|--|
| System 732                                                                                                    |             |  |
| <b>Description:</b> This program code defines the byte order for floating point values returned by Modbus communications.<br>AccuLoad supports three variations of byte ordering when sending floating point values via Modbus protocols. The factory default and AccuLoad native byte order is "Big." |             |  |
| Selections:<br>• [Big] endian - bytes are ordered most<br>• Little 8 endian - bytes are ordered lea                                                                                                    | 0           |  |

| System:Communications:Host<br>Interface:Timeout Action                                                                  | Index: None |  |
|----------------------------------------------------------------------------------------------------|-------------|--|
| System 733                                                                                                    |             |  |
| Description: Standby mode allows the AccuLoad to continue to allow transactions in the case where host control has been |             |  |
| lost.                                                                                                    |             |  |
|                                                                                                    |             |  |
| Selections:                                                                                                    |             |  |
| • [Alarm]                                                                                                    |             |  |
| Standby                                                                                                    |             |  |
| Alarm and Standby                                                                                                    |             |  |

| System:Communications:Host<br>Interface:Inhibit Auto Focus                                                                                                    | Index: None                           |                                              |
|----------------------------------------------------------------------------------------------------|---------------------------------------|----------------------------------------------|
| System 734                                                                                                    |                                       |                                              |
| <b>Description:</b> This program code, when selected, prevents the automation SB, SF, AP, WD, WP, WQ, and WX functions from changing the focus of the display. (The FS command will still result in a focus change.) Selections are as follows:<br>• (0) No<br>• (1) Yes |                                       |                                              |
| <b>Help:</b> Select if it is not desired to autom SF, AP, WD, WP, WQ, WX).                                                                                                    | atically change the focus to an arm r | receiving communication prompt commands (SB, |

**Note:** This parameter is only available when using Revision 1.0 and above firmware.

| System:Communications:Host<br>Interface:IP Discovery                                                                                 | Index: None |                                                    |
|----------------------------------------------------------------------------------------------------|-------------|----------------------------------------------------|
| System 1700                                                                                                    |             |                                                    |
| <b>Description:</b> This setting selects wheth<br>address automatically from a DHCP ser<br><b>Selection:</b><br>• [Manual]<br>• DHCP |             | n fixed Ethernet IP address or it should obtain an |

| System:Communications:Host<br>Interface: Internal IP Address<br>System 1720                                                                                                    | Index: None | Range: 000.000.000.000 |
|----------------------------------------------------------------------------------------------------|-------------|------------------------|
| <b>Description:</b> Sets the network communications address associated with the AccuLoad. For multiple AccuLoads on a shared communications line, all addresses must be unique.<br><b>Help:</b> Refer to section 6.4 or 6.5 for additional information on changing the Internal IP Address. |             |                        |

Note: See Section 8.8 Split Architecture Directories for additional Split Architecture parameters.

| System:Communications:Host<br>Interface: THMI IP Address<br>System 1721                                                                                                    | Index: None | Range: 000.000.000.000 |
|----------------------------------------------------------------------------------------------------|-------------|------------------------|
| <b>Description:</b> Sets the network communications address associated with the AccuLoad's MMI.<br>In a Split Architecture configuration, the THMI IP Address is associated with MMI A. If multiple MMIs are used the THMI IP |             |                        |

Address must be unique.

If parameter 1003 Board Set Function is set to No HMI or HMI B, the THMI IP Address should be set to 0.0.0.0. **Note:** See Section 8.8 Split Architecture Directories for additional Split Architecture parameters.

| System:Communications:Host<br>Interface: THMI B IP Address                                                   | Index: None | Range: 000.000.000.000 |
|----------------------------------------------------------------------------------------------------|-------------|------------------------|
| System 1722                                                                                                  |             |                        |
| Description: Sets the network communications address associated with the AccuLoad's MMI B when using a Split |             |                        |
| Architecture configuration.                                                                                  |             |                        |
| The THMI B IP Address must be unique                                                                         |             |                        |

If parameter 1003 Board Set Function is set to No Split Arch, No HMI, or HMI A, the THMI B IP Address should be set to 0.0.0.0

Note: See Section 8.8 Split Architecture Directories for additional Split Architecture parameters

| System:Communications:Host<br>Interface:Netmask                                                                                                    | Index: None                                                                                                    | Range: 000.000.000.000                                                                                                    |
|----------------------------------------------------------------------------------------------------|----------------------------------------------------------------------------------------------------|----------------------------------------------------------------------------------------------------|
| System 736                                                                                                    |                                                                                                    |                                                                                                    |
| uses the same format as the IP address<br>a particular network and the last octet d<br>a printer has IP address 192.168.0.9, th<br>address are the same. In order to increa<br>the previous examples, the netmask allo | s. A typical netmask is 255.255.255.0<br>escribes a specific device. If the Acc<br>en the two devices are on the same<br>ase the number of devices on a parti-<br>base devices to be connected to<br>54.0 would allow 512 devices to be<br>s to be connected and so on. | t address used to define a network. This address<br>b. This means that the first three octets describe<br>suLoad is assigned IP address 192.168.0.1 and<br>network because the first three octets of each<br>cular network, simply adjust the netmask. In<br>the network. If more devices are needed on a<br>connected to the network. Similarly, a network of |

| System:Communications:Host<br>Interface:Gateway                                                                                                    | Index: None | Range: 000.000.000.000 |
|----------------------------------------------------------------------------------------------------|-------------|------------------------|
| System 737                                                                                                    |             |                        |
| <b>Description:</b> The Gateway address is another four octet address that also uses the same format as the IP address. A Gateway provides an exit route for all addresses that are not part of the local network. The Gateway address typically belongs to a network device such as a router. The router can then connect to another local network or to the internet. The entry for 'System 737-Gateway' should be the IP address for the router that your AccuLoad IV.net uses to connect to any IP addresses not in your local subnet. If you don't have a router and are not connected to external networks, you can leave this entry 0.0.0. |             |                        |

• 4 octet numeric entry - 255.255.255.255

| System:Communications:Host<br>Interface:Ethernet Host Control | Index: None                             |                                                |
|---------------------------------------------------------------|-----------------------------------------|------------------------------------------------|
| System 738                                                    |                                         |                                                |
| Description: This program code detern                         | nines what level of control is exhibite | d by a host interfaced to the AccuLoad via the |
| Ethernet interface.                                           |                                         |                                                |
| Selections:                                                   |                                         |                                                |
| Polling Only                                                  |                                         |                                                |

- [Poll & Program]
- Poll & Authorize
- Remote Control

The highest level of control programmed among this entry and the serial port entries is assumed to be the desired level of control for the AccuLoad.

| System:Communications:Host<br>Interface:Ethernet Timeout                                                                                                    | Index: None | Range: [0] - 999 |
|----------------------------------------------------------------------------------------------------|-------------|------------------|
| System 739                                                                                                    |             |                  |
| <b>Description:</b> This entry specifies the timeout value in seconds for the host communication protocols via Ethernet/TC-IP network (Smith I/P, Modbus TCP) before a communications alarm will be generated. A zero entry disables the time out action. Range is 0-999<br>• 3 digit numeric entry |             |                  |

| System:Communications:Host<br>Interface:Host User Text Archived | Index: None |  |
|-----------------------------------------------------------------|-------------|--|
| System 777                                                      |             |  |

**Help Message:** When this option is selected, the 8 32-character user text fields available for writing/reading by the host (via BW/ BR commands) are stored along with the final transaction data when a transaction ends. This allows a host to not just place relevant text on the immediate bill of lading/receipt ticket, but also allows the AccuLoad.net to recall the data and to reprint the ticket later with the same information.

#### Selections:

Not Saved

Saved

Enabling this option (selecting 'Stored') will reduce the total number of transactions that can be archived at the AccuLoad in the transaction log since it increases the size of each stored transaction.

| System:Communications:Host<br>Interface:DNS Server IP                                                                    | Index: None                         | Range: 000.000.000.000                           |
|----------------------------------------------------------------------------------------------------|-------------------------------------|--------------------------------------------------|
| System 780                                                                                                    |                                     |                                                  |
| Sets the IP address of the primary DNS<br>The DNS (Domain Name Service) provi<br>the network using a text based name in: | des a mechanism for Internet device | es to obtain the IP address of another device on |
| This IP address will be used by the Accurate addresses for the remote servers (speci                                     |                                     |                                                  |

| t provides the email account set up for the |
|---------------------------------------------|
| provides the email account set up for the   |
|                                             |
| oad on a mail service provider that         |
| 08                                          |

Enter up to 28 characters of text

Enter the server name or IP address of the SMTP server

| System:Communications:Host<br>Interface:POP3 Server Name                                  | Index: None | Range: Text - 28 characters max.                        |
|-------------------------------------------------------------------------------------------|-------------|---------------------------------------------------------|
| System 782                                                                                |             |                                                         |
| <b>Description:</b> Enter the host name or IP - 3) server that provides the email account |             | rotocol<br>nd email notifications of alarms conditions. |
| Examples:                                                                                 |             |                                                         |
| If using DNS - pop.yourmailserver.com                                                     |             |                                                         |
| •                                                                                         |             |                                                         |

| System:Communications:Host In-<br>terface:Email Account User Name<br>System 783 | Index: None                         | Range: Text - 28 characters |
|---------------------------------------------------------------------------------|-------------------------------------|-----------------------------|
| System 705                                                                      |                                     |                             |
| Description: Enter the user name on the                                         | he email account to use to send ema | il notifications.           |

| System:Communications:Host<br>Interface: Email Account Password | Index: None                          | Range: Text - 28 characters |
|-----------------------------------------------------------------|--------------------------------------|-----------------------------|
| System 784                                                      |                                      |                             |
| Description: Enter the password for the                         | e email account used to send email r | notifications.              |

| System:Communications:Host<br>Interface:Email Notify Address<br>System 785 | Index: None | Range: Text - 28 characters                                                               |
|----------------------------------------------------------------------------|-------------|-------------------------------------------------------------------------------------------|
| · ·                                                                        |             | when an alarm configured for notification<br>able of forwarding emails to the destination |

for this feature to operate.

| System:Communications:Host<br>Interface:Email Address for Reply<br>(FROM address)<br>System 786 | Index: None                        | Range: Text - 28 characters                                                               |
|-------------------------------------------------------------------------------------------------|------------------------------------|-------------------------------------------------------------------------------------------|
|                                                                                                 | ailhere.com, and the Email account | otification emails sent by this AccuLoad. For name is AL3NET_1, then the reply-to address |

| System:Communications:Host<br>Interface:Network Printer                                                                                     | Index: None                  | Range: Text - 28 characters                                 |
|----------------------------------------------------------------------------------------------------|------------------------------|-------------------------------------------------------------|
| System 787<br>Description: Enter the IP address (or p<br>the network printer where the AccuLoad<br>The network printer can be used in place | I.net is to send print jobs. | e and the printer has a name in the domain) of ter options. |

| System:Communications:Host<br>Interface:BlueTooth Master Enable<br>/ Disable | Index: None |                                                                                           |
|------------------------------------------------------------------------------|-------------|-------------------------------------------------------------------------------------------|
| System 788                                                                   |             |                                                                                           |
|                                                                              |             | cing via the Smith Meter/Sening Cross Over<br>AccuLoads sharing a Bluetooth module should |

#### Selections:

- [Disabled] (AccuLoad is not designated as a master)
- Enabled (Designate this AccuLoad as the Bluetooth master.

### 8.2.7.4 Card/Nedap Reader

| System:Communications:Card/<br>Nedap Reader:HMI Card Reader | Index: None                             |                                       |
|-------------------------------------------------------------|-----------------------------------------|---------------------------------------|
| System 1701                                                 |                                         |                                       |
| Description: Used to specify whether c                      | ard reader is connected directly to the | ne AccuLoad or remotely (on the HMI). |
| Selections:<br>• [No]<br>• Yes                              |                                         |                                       |

| System:Communications:Card/<br>Nedap Reader:Card ID Validation                                    | Index: System                                                                    |
|---------------------------------------------------------------------------------------------------|----------------------------------------------------------------------------------|
| System 771                                                                                        |                                                                                  |
| Description: This parameter defines the                                                           | he type of operator validation required by the card reader prior to initiating a |
| · ·                                                                                               | Stamp Only." If "Standalone/Standby" is selected, the AccuLoad operates as if    |
| transaction. The factory default is "ID S                                                         | Stamp Only." If "Standalone/Standby" is selected, the AccuLoad operates as if    |
| transaction. The factory default is "ID S<br>"ID Stamp Only" was selected while un<br>Selections: | Stamp Only." If "Standalone/Standby" is selected, the AccuLoad operates as if    |

**Note:** If an MMI port is configured and no card reader is being used, this parameter should be set to (0) ID Stamp Only; otherwise, card data will be expected.

| System:Communications:Card/<br>Nedap Reader:Card ID Timeout                                                                   | Index: System | Range: 0 - 99 minutes |
|----------------------------------------------------------------------------------------------------|---------------|-----------------------|
| System 772                                                                                                    |               |                       |
| Descriptions. This entry indicates the next of thet next could date will remain valid when no transportions are in preserved. |               |                       |

**Description:** This entry indicates the period that new card data will remain valid when no transactions are in progress. On new card data, this timer is reset to 1 and begins to increment each minute until either a transaction is started or the timer reaches the value programmed and expires. On expiration, the card data is erased. If programmed for any validation selection other than ID stamp only, loading will be prevented until a valid card is again presented to the reader, or until the next message from the card reader containing successfully read data is received.

Once a transaction is started within the card data valid timeout period, other transactions may be started on other arms. Only when all transactions on all arms in the unit have been ended, will the valid card status will be removed. A value of zero for this program entry indicates the timer should never expire. The card data will remain valid until a transaction is started and will remain valid until all transactions are ended.

Critical: Card reader must be attached to MMI if using an MMI.

| System:Communications:Card/<br>Nedap Reader:Card Reader<br>Configuration | Index: System |  |
|--------------------------------------------------------------------------|---------------|--|
| System 773                                                               |               |  |

**Description:** This selects the operating mode of the card reader. Momentary is used when a card will be "swiped" to access the AccuLoad. The captive option requires the card to be continuously present in front of the card reader to remain valid.

#### Selections:

- [Momentary]
- Captive Card mode

**Note:** A new option has also been added to System 315 – Transaction Termination to allow selection of card removal as a means of ending a transaction. This is to ensure that in Captive Card mode the operator cannot leave his card behind, as the transaction cannot be ended until the card is removed.

| System:Communications:Card/<br>Nedap Reader:Card Authorization                                      | Index: None                              |                                                    |
|----------------------------------------------------------------------------------------------------|------------------------------------------|----------------------------------------------------|
| System 774                                                                                          |                                          |                                                    |
| Description: Select if it is desired for a that is started.<br>• [All Arms]<br>• Single Transaction | valid card to allow multiple transaction | ons to be started or only for the next transaction |

**Note:** Single Trans authorization is not available with "captive card" reader option (773).

| Sytem:Communications:Card/<br>Nedap Reader:Vehicle ID Tag                                  | Index: None |                                                   |
|--------------------------------------------------------------------------------------------|-------------|---------------------------------------------------|
| 0                                                                                          |             |                                                   |
| System 775                                                                                 |             |                                                   |
| <b>Description:</b> Used to select which of th tag when it is not electronically read from |             | d be used to prompt the driver for the vehicle ID |
| Selections:                                                                                |             |                                                   |
| • [N/A]                                                                                    |             |                                                   |
| Prompt 1                                                                                   |             |                                                   |
| Prompt 2                                                                                   |             |                                                   |
| Prompt 3                                                                                   |             |                                                   |
| Prompt 4                                                                                   |             |                                                   |
| Prompt 5                                                                                   |             |                                                   |

## 8.2.7.5 Serial Port Configuration 1 - 4

| System:Communications:Serial<br>Port Configuration:Function                                                                                                    | Index: Serial comm port                                                                                                    | Range:                                                                                                    |
|----------------------------------------------------------------------------------------------------|----------------------------------------------------------------------------------------------------|----------------------------------------------------------------------------------------------------|
| System 707                                                                                                    |                                                                                                    |                                                                                                    |
| Description: This program code defines<br>comm port 1. Selections are as follows:<br>• N/A – This communications port is not<br>• Term Host – This communications por<br>protocol<br>• [Minicomp Host] – This communications<br>secure communications protocol<br>• Modbus Host<br>• Printer – Permits the AccuLoad throug<br>printer connected to the AccuLoad<br>• Shared Printer – Same as number (4)<br>AccuLoads. (This requires special wiring<br>• Smart Inj/AICB/A4I – Permits the Acc<br>ty-four smart additive injector systems<br>• E+H Promass – Assigns a communica<br>• Smith Meter Card Reader – Assigns<br>• passage of card data to a host compute<br>• Nedap Reader – For connection to a N<br>• F.A. Sening COP – Enables the interfation | selected for use.<br>t communicates with a to<br>ons port communicates w<br>gh this communication po<br>) above except the outpu<br>g. See the Installation ma<br>uLoad through this comm<br>ation channel to an E+H<br>a communications chann<br>r<br>Nedap access control de<br>ace to the F.A. Sening cr | nunication port to communicate with and control up to twen-<br>Promass Coriolis Meter.<br>el to the Smith Meter Card Reader Interface board, allowing<br>vice<br>oss over prevention. |
| The communications port control must be                                                                                                    |                                                                                                    |                                                                                                    |
| Critical: Shared printing is only possible                                                                                                    |                                                                                                    | main in the select list for backward compatibility).                                                                                                    |
| <b>Critical:</b> An address must not be zero.                                                                                                    |                                                                                                    |                                                                                                    |
| Critical: A maximum of two ports may b                                                                                                    | e configured for injector                                                                                                    | control                                                                                                    |
| Critical: A maximum of two ports may b                                                                                                    |                                                                                                    |                                                                                                    |
| Critical: A maximum of two ports may b                                                                                                    |                                                                                                    |                                                                                                    |
| · · · ·                                                                                                    |                                                                                                    |                                                                                                    |
| Critical: Modbus requires 8-bit data.<br>Critical: Function conflicts with Port Conflicts                                                                                                    | atrol                                                                                                    |                                                                                                    |
| Note: it is possible to program multiple h                                                                                                    | ost control ports for redu                                                                                                    | ndancy purposes. Note that only one host control port should nation system to prevent conflicts when using this feature.                                                              |
| System:Communications:Serial<br>Port Config:Baud Rate                                                                                                    | Index: Serial port                                                                                                    | Range: 1200 - [57600] - 115200                                                                                                    |

Description: Sets the speed of the associated communications port.

Selections:

• 9600, 19200, 38400, [57600], or 115200 baud.

| System:Communications:Serial<br>Port Config:Data/Parity                                                                                                    | Index: Serial port | Range: |  |
|----------------------------------------------------------------------------------------------------|--------------------|--------|--|
| System 709                                                                                                    |                    |        |  |
| <b>Description:</b> This parameter defines the number of data bits and parity used by the associated communications port. Unless indicated otherwise, one stop bit is used. |                    |        |  |
| Selections:                                                                                                    |                    |        |  |
| • 7 bits No Parity                                                                                                    |                    |        |  |
| • 7 bits Odd Parity                                                                                                    |                    |        |  |
| <ul> <li>7 bits Even Parity</li> </ul>                                                                                                    |                    |        |  |
| • [8 bits No Parity]                                                                                                    |                    |        |  |
| 8 bits Odd Parity                                                                                                    |                    |        |  |
| 8 bits Even Parity                                                                                                    |                    |        |  |
| • 8 bits No Parity, 2 Stop bits                                                                                                    |                    |        |  |
| Critical: Modbus requires 8-bit data.                                                                                                    |                    |        |  |

| System:Communications:Serial<br>Port Config:Control                                                                                                    | Index: Serial port                                                                                                    | Range:                                                                                                    |
|----------------------------------------------------------------------------------------------------|----------------------------------------------------------------------------------------------------|----------------------------------------------------------------------------------------------------|
| č                                                                                                    |                                                                                                    |                                                                                                    |
| System 710                                                                                                    |                                                                                                    |                                                                                                    |
| <ul> <li>and Authorize, and Remote Control are<br/>Only one port can have transaction cont</li> <li>N/A – No communications on this port.</li> <li>Polling Only – No transaction control, values and run data from the unit.</li> <li>Poll &amp; Authorize – Full programming/of AccuLoad communications command host authorization. Designed for termina</li> <li>Remote Control – Full programming<br/>Allows use of SB – Set Batch to enter th patch operations where the driver has line</li> <li>XON/XOFF – For printer ports only. XCO</li> <li>[Poll &amp; Program] – For use with Acculation in the standalone unit).</li> <li>PTB-FX – Security level designed to standalone</li> </ul> | valid with host communic<br>rol. The factory default is<br>display control or program<br>prompting control. Transa<br>s such as AU Authorize T<br>ls where the driver enters<br>and prompting control. T<br>e preset remotely and EE<br>mited input during the load<br>DN/XOFF flow control.<br>Mate ports. Allows full pro<br>upport PTB Weights and I<br>upport PTB Weights and I | Active active active and the preset is host-controlled.<br>The process and the preset is host-controlled.<br>The process but does not affect transaction control (acts<br>Measures Agency-approved printer interface.<br>Measures Agency-approved printer interface. |
| Critical: Comm port not configured for p                                                                                                    | printer.                                                                                                    |                                                                                                    |
|                                                                                                    |                                                                                                    |                                                                                                    |
|                                                                                                    |                                                                                                    |                                                                                                    |

| System:Communications:Serial<br>Port Config:Timeout                                                                                                    | Index: None                | Range: [0] - 999 seconds |
|----------------------------------------------------------------------------------------------------|----------------------------|--------------------------|
| i on comig. micout                                                                                                    |                            |                          |
| System 711                                                                                                    |                            |                          |
| <b>Description:</b> These three-digit codes allow the operator to specify the amount of time, in seconds, before aborting a communications transfer that has halted. The communications alarm will then be set. This entry is also used to abort a printout if waiting for a shared printer on an XON from a printer. If the timer expires while waiting for a shared printer, the shared printer alarm will be set.<br>If the port is configured for host communication, zero disables the communications timeout and the accompanying alarm.<br>If the port is configured for a printer, the timeout cannot be disabled. |                            |                          |
| Critical: No entry if corresponding function = Not Used.                                                                                                    |                            |                          |
| Critical: Comm port not configured for p                                                                                                    | rinter.                    |                          |
| Note: Enter elapsed time in seconds of                                                                                                    | comm fail before signaling | g an alarm.              |

| System:Communications:Serial<br>Port Config:Serial Interface<br>System 1702       | Index: Serial port | Range: |
|-----------------------------------------------------------------------------------|--------------------|--------|
| Description: Sets the serial port for RS<br>Selections:<br>• [RS-232]<br>• RS-485 | -232 or RS-485     | I      |

| System:Communications:Serial<br>Port Config:RS-485 Duplex                                                                 | Index: Serial port     | Range: |
|----------------------------------------------------------------------------------------------------|------------------------|--------|
| System 1706                                                                                                    |                        |        |
| <b>Description:</b> Sets the mode of RS-485 s<br><b>Selections:</b><br>• [Full Duplex] - 4-wire<br>• Half Duplex - 2-wire | serial communications. |        |

| System:Communications:Serial<br>Port Config:Termination Resistors                   | Index: Serial port         | Range:                      |
|-------------------------------------------------------------------------------------|----------------------------|-----------------------------|
| System 1710, 1711, 1712                                                             |                            |                             |
| Description: Enables or disables the or<br>Selections:<br>• [Disabled]<br>• Enabled | n-board termination resist | ors for RS-485 serial ports |

## 8.2.7.6 Prompts

| System:Communications:Prompts:<br>Prompt Mode                                                             | Index: None                       |     |
|----------------------------------------------------------------------------------------------------|-----------------------------------|-----|
| System 740                                                                                                |                                   | l I |
| <b>Description:</b> This program code selects<br><b>Selections:</b><br>• [Transaction Start]<br>• Standby | s when prompts will be displayed. |     |

| System:Communications:Prompts:<br>Prompts Used                                                                           | Index: None | Range: 0 - [2] - 5      |  |
|----------------------------------------------------------------------------------------------------|-------------|-------------------------|--|
|                                                                                                    |             | 0 disables this feature |  |
| System 741                                                                                                    |             |                         |  |
| Description: Sets the number of built-in prompts to present to the operator at the start of the transaction setup screen |             |                         |  |
| sequence. The response(s) entered by the operator get stored as part of the transaction record by the AccuLoad and can   |             |                         |  |
| be printed on the Transaction Report and/or retrieved through communications.                                            |             |                         |  |

| System:Communications:Prompts:<br>Prompt Timeout                                                                                                    | Index: None | Range: 0 [30] - 99 seconds |
|----------------------------------------------------------------------------------------------------|-------------|----------------------------|
| System 742                                                                                                    |             |                            |
| <b>Description:</b> This two-digit entry defines the amount of time, in seconds, that a local prompt will remain displayed at AccuLoad before the prompting sequence is aborted and AccuLoad returns to the ready screen. If set to zero the AccuLoad will wait indefinitely for data entry in response to a prompt. The factory default is "0". |             |                            |

| System:Communications:Prompts:<br>Prompt Validation<br>System 758                  | Index: None                                                                        |                                                                                                    |
|------------------------------------------------------------------------------------|------------------------------------------------------------------------------------|----------------------------------------------------------------------------------------------------|
| <b>Description:</b> Selects how the AccuLoad response to a prompt. Options 1 and 2 | are used only if no card reader is ins<br>vith that option, ID validation is perfo | latabase) the data entered by the operator in<br>talled on the system. If Option 3 is selected, a<br>rmed by using the card data. Once the card data<br>hat card in the database. |
| Critical: Selection invalid when using C                                           | ard Reader (for Options 1 and 2 abo                                                | ove).                                                                                                    |
| Critical: Prompt Response Type canno                                               | t be alphanumeric for PIN entry.                                                   |                                                                                                    |
| Critical: Card Validation must be enable                                           | ed in 761 for this option (for Option 3                                            | above).                                                                                                    |

| System:Communications:Prompts:<br>Prompt Message                                                 | Index: Per Prompt, 5 max. | Range: Text - 28 characters max. |
|--------------------------------------------------------------------------------------------------|---------------------------|----------------------------------|
| System - See table below                                                                         |                           |                                  |
| Description: Defines the message displayed on the screen to prompt the operator for information. |                           |                                  |

| System:Communications:Prompts:<br>Prompt Input Type                                                                                                    | Index: Per Prompt, 5 max. | Range: |  |
|----------------------------------------------------------------------------------------------------|---------------------------|--------|--|
| System - See table below                                                                                                    |                           |        |  |
| <b>Description:</b> This parameter defines whether numeric or alphanumeric data entered in response to a local prompt will echo to the screen or display Xs in place of digits as a security feature. |                           |        |  |
| Selections:<br>• [Numeric] - shown on screen<br>• Hidden - numeric, X's shown on screen                                                                                                    |                           |        |  |
| • Alphanumeric                                                                                                    |                           |        |  |

| System:Communications:Prompts:<br>Prompt Length<br>System - See <i>table below</i> | Index: Per Prompt, 5 max. | <b>Range:</b> 0 - [9] - 25 characters |
|------------------------------------------------------------------------------------|---------------------------|---------------------------------------|
| Description: Sets the maximum length of a response to a prompt.                    |                           |                                       |

| Communications/Prompts | Prompt Message | Prompt Input Type | Prompt Length |
|------------------------|----------------|-------------------|---------------|
| Prompt 1               | 743            | 744               | 745           |
| Prompt 2               | 746            | 747               | 748           |
| Prompt 3               | 749            | 750               | 751           |
| Prompt 4               | 752            | 753               | 754           |
| Prompt 5               | 755            | 756               | 757           |

## 8.2.8 800—Additive Directory

#### Additives (common) Menu

- Number of Injectors
- Additive Selection Method
- Additive Pacing Units
- Additive Stop Option
- Additive Stop Amount
- Additive Stop Disable
- Additive Stop Pump Action
- Additive Injection Units
- Additive Totals Units
- Inject to Totals Convert
- Clean Line Additive
- Piston Feedback Errors
- Piston Stop Action
- Alarm Pulse Count
- Alarm Pulse time
- FC Inj Additive Totals
- FC Inj Channel Select
- FC Inj Error Count
- FC Inj Error Reset
- FC Inj Error Amount
- Injection Window Percentage

#### Additive Config Menu (1 - 24)

- Injector Tag
- Injector Type
- Injector Arm
- Injector Plumbing
- Injector Address
- Injector K Factor
- Injector Meter Factor
- Injector High Tolerance
- Injector Low Tolerance
- Injector Maximum Tolerance Errors

## 8.2.8.1 Additives (Common)

| System:Additives:Additives Com-<br>mon:Number of Injectors<br>System 020 | Index: None | Range: 0 - [24] |
|--------------------------------------------------------------------------|-------------|-----------------|
|                                                                          |             |                 |
| Description: The total number of injectors controlled by this AccuLoad   |             |                 |

| System:Additives:Additives Com-<br>mon:Additive Selection<br>Method | Index: System |  |
|---------------------------------------------------------------------|---------------|--|
| System 801                                                          |               |  |

Description: This parameter defines how additive injectors will be selected for delivery. Only those additives programmed for a recipe will be available. The selection of available additives may be further limited with a communications command from an automation system.

#### Selections:

• [Automatic] - No selection is required or allowed when presetting. All the injectors that are programmed, less those disabled via automation communications, will automatically pulse when the unit is loading

• Transaction - Manual selection of the injectors at the start of the transaction. At the start of each transaction, the operator will be prompted to select the desired injectors prior to presetting

• Batch - Manual selection of the injectors at the start of each batch. At the start of each batch, the operator will be prompted to select the desired injectors prior to presetting

Standby Transaction

Standby Batch

|                                             |                                        | 1                   |
|---------------------------------------------|----------------------------------------|---------------------|
| System:Additives:Additives Com-             | Index: System                          | Range:              |
| -                                           | ······································ | 5                   |
| mon:Additive Pacing Units                   |                                        | Default: [IV]       |
|                                             |                                        |                     |
| System 902                                  |                                        |                     |
| System 802                                  |                                        |                     |
| Description: This program code selects      | s the volume type used to pace the a   | additive injectors. |
|                                             |                                        |                     |
| Coloctional                                 |                                        |                     |
| Selections:                                 |                                        |                     |
| <ul> <li>[Indicated volume (IV)]</li> </ul> |                                        |                     |
| <ul> <li>Gross volume (GV)</li> </ul>       |                                        |                     |
| • GST volume (GST)                          |                                        |                     |
| • GSV volume (GSV)                          |                                        |                     |
| . ,                                         |                                        |                     |
| • Mass                                      |                                        |                     |
| Critical: Selected units not available      |                                        |                     |

| System:Additives:Additives Com-<br>mon:Additive Stop Option                                                                          | Index: None |  |
|----------------------------------------------------------------------------------------------------|-------------|--|
| System 803                                                                                                    |             |  |
| <b>Description:</b> This parameter defines when the additive injection will step for each batch. It also determines whether the rate |             |  |

**Description:** This parameter defines when the additive injection will stop for each batch. It also determines whether the rate will be recalculated so that the total amount of additive expected for the preset volume will be delivered before the downcounter reaches the volume in System 805 - Additive Stop Amount.

Selections:

- [End of Batch] Stop volume is ignored. Additive is delivered until end of batch
- No recalculation Additive is delivered as above but injection halts when only stop volume remains

• Recalculation - Proper additive volume for entire preset volume is "squeezed" so that the correct additive amount for preset is delivered when the stop volume is reached.

Note: See System 806: Additive Stop Volume Disable for those individual additives that deliver to the end of the batch.

| System:Additives:Additives Com-<br>mon:Additive Stop Amount                                                                                                    | Index: None | <b>Range:</b> [0] - 999 |
|----------------------------------------------------------------------------------------------------|-------------|-------------------------|
| System 804                                                                                                    |             |                         |
| <b>Description:</b> This four-digit entry allows the operator to select the amount of product remaining to be delivered when the additive injectors will be shut down. This code is used only in conjunction with Injector Option 1 and 2 of parameter 803. The range of this code is 0 to 9999 |             |                         |

Note: See System 806: Additive Stop Volume Disable for those individual additives that deliver to the end of the batch.

| System:Additives:Additives Com-<br>mon:Additive Stop Disable | Index: System | Range: 1 - 24 |
|--------------------------------------------------------------|---------------|---------------|
| System 098                                                   |               |               |
|                                                              |               |               |

**Description:** This parameter allows the programming of the additive stop volume to be ignored for specified additives. Select the additives that will NOT be stopped at the additive stop volume by scrolling through the list on the AccuLoad display.

#### Selections:

• Additive 1 - 24

Additives that will ignore the stop volume will be highlighted and a 'check mark' icon will appear on that additive in the list.

| System:Additives:Additives Com-<br>mon:Additive Stop Pump<br>Action                                                                                                    | Index: System | Range: |
|----------------------------------------------------------------------------------------------------|---------------|--------|
| System 099                                                                                                    |               |        |
| <b>Description:</b> This program code determines when the additive pump is de-energized while an additive stop amount is configured and active for the associated injector. |               |        |

#### Selections:

• [End of Batch]

• When Stop Amount reached (after last injection completes)

If the Additive Stop Disable option is configured for the associated injector, this option has no effect and the pump will remain on until end of batch (default operation).

**Note:** This option cannot be guaranteed to give the desired results when used with smart injectors that perform their own pump control.

| System:Additives:Additives Com-<br>mon:Additive Injection Units                                                               | Index: None | Range: Text - 3 characters max. |
|----------------------------------------------------------------------------------------------------|-------------|---------------------------------|
| System 805                                                                                                    |             |                                 |
| Description: This code allows entry of a three-character identifier for the injected additive volume units, such as cc or oz. |             |                                 |
| These are the units associated with the programmed additive volume per injection in the recipe directory.                     |             |                                 |

| System:Additives:Additives Com-<br>mon:Additive Totals Units<br>System 806                                                    | Index: None | Range: Text - 3 characters max. |
|----------------------------------------------------------------------------------------------------|-------------|---------------------------------|
| Description: This code allows entry of a three-character identifier for the injected additive volume units, such as cc or oz. |             |                                 |
| These are the units associated with the programmed additive volume per injection in the recipe directory.                     |             |                                 |

| System:Additives:Additives Com-<br>mon:Injection/Totalization<br>Conversion Factor                                                                                                    | Index: System | Range: 0 - 9999999000 |
|----------------------------------------------------------------------------------------------------|---------------|-----------------------|
| System 807                                                                                                    |               |                       |
| <b>Description:</b> This ten-digit numeric entry is used to convert injection units to totals units. The AccuLoad uses this formula for the conversion:<br>Volume in Injector units / Conversion factor = Volume in Total Units |               |                       |

Example: If injection units are in cc., and injector totals are to be displayed in liters, the value would be 1000. (1.00 e+03).

| System:Additives:Additives Com-<br>mon:Clean Line Additive                                                                                                    | Index: System | Range: 0 - 999<br>0 disables alarm |
|----------------------------------------------------------------------------------------------------|---------------|------------------------------------|
| System 808                                                                                                    |               |                                    |
| <b>Description:</b> Sets the tolerance for the additive stop volume. If the batch is ended before the programmed stop volume has been completely delivered, this entry determines if an alarm will occur. An alarm will occur at batch end if the volume delivered ence the last injection is elsert of the stop volume by mere then this entry (A 0 entry displays the elsert |               |                                    |

delivered since the last injection is short of the stop volume by more than this entry. A 0 entry disables the alarm. **Example:** If injection units are in cc., and injector totals are to be displayed in liters, the value would be 1000. (1.00 e+03).

| System:Additives:Additives Com-<br>mon:Piston Injector Feedback<br>Errors                                                   | Index: System | Range: 0 - 9<br>0 disables the alarm |
|----------------------------------------------------------------------------------------------------|---------------|--------------------------------------|
| System 809                                                                                                    |               |                                      |
| Description: This one-digit numeric entry is used with piston injectors with feedback only. It defines the number of missed |               |                                      |

**Description:** This one-digit numeric entry is used with piston injectors with feedback only. It defines the number of missed feedback signals that can occur before an additive feedback alarm occurs. A 0 entry disables the alarm.

| System:Additives:Additives Com-<br>mon:Piston Injector Stop<br>Action                                                                                                    | Index: System | Range: |  |
|----------------------------------------------------------------------------------------------------|---------------|--------|--|
| System 026                                                                                                    |               |        |  |
| <b>Description:</b> This parameter determines whether any active piston injector outputs are de-energized if the batch is stopped prematurely via the user interface, an alarm, or loss of permissive. This does not affect the state of the piston injector solenoid output at batch end or transaction end. |               |        |  |
| Selections:<br>• [No Action]<br>• De-energize                                                                                                    |               |        |  |

| System:Additives:Additives Com-<br>mon:Alarm Pulse Count                                                                                                    | Index: System | <b>Range:</b> 0 - 999 |
|----------------------------------------------------------------------------------------------------|---------------|-----------------------|
| System 087                                                                                                    |               |                       |
| <b>Description:</b> This parameter determines the threshold of leakage pulses allowed without an alarm. This parameter is for metered injectors. When set to 0, the count defaults to 10. |               |                       |

| System:Additives:Additives Com-<br>mon:Alarm Pulse Time<br>System 088                                                  | Index: System | Range: 0 - 999 minutes |
|----------------------------------------------------------------------------------------------------|---------------|------------------------|
| oyotoini ooo                                                                                                    |               |                        |
| Description: This parameter defines the amount of time in minutes between automatic resets of the Injector Alarm Pulse |               |                        |

Count. If set to 0, the count is not reset.

| System:Additives:Additives Com-<br>mon:Include Flow-Controlled Inj<br>Additive Totals                                                                                                    | Index: System | <b>Range:</b> 0 - 999 sec |
|----------------------------------------------------------------------------------------------------|---------------|---------------------------|
| System 093                                                                                                    |               |                           |
| <b>Description:</b> Due to the large percentages and delivered amounts typically associated with flow-controlled additives, these meters are typically custody transfer so they can be segregated/reported independently from the combined (product + additive) total usually reported when additives are plumbed downstream. Select whether to treat this flow-control additive specially and NOT include the additive volume in the reported product total. Default is to include additive volumes in the |               |                           |

Selections:

• [Include in Product]

totals reported for the product.

• Not Included

| System:Additives:Additives Com-<br>mon:Flow Rate Controlled Inj Chan-<br>nel Select                                   | Index: None | Range: |
|----------------------------------------------------------------------------------------------------|-------------|--------|
| System 142                                                                                                    |             |        |
| Description: Selects single or dual channel pulse inputs for flow controlled additive meters.                         |             |        |
| Selections:<br>• [Single Channel]<br>• Dual Channel                                                                   |             |        |
| Note: If the meter pulse input type in Configuration 101 - Transmitter Channel Selection is programmed for 0 – Single |             |        |

Channel, then this program code must also be 0 – Single Channel.

| System:Additives:Additives Com-<br>mon:Flow Rate Controlled Inj Error<br>Count                                                                                                    | Index: None | Range: 0 - 999 |
|----------------------------------------------------------------------------------------------------|-------------|----------------|
| System 143                                                                                                    |             |                |
| <b>Description:</b> Sets the maximum number of dual pulse error counts allowed before a dual pulse error alarm occurs. The count is maintained for each flow-controlled additive separately and the alarm is generated only if the error count for any one injector pulse stream exceeds the error count programmed here. An entry of 0 disables the alarm. |             |                |

| System:Additives:Additives<br>Common: Flow Rate Controlled Inj<br>Pulse Error Reset                                                                  | Index: None | Range: |
|----------------------------------------------------------------------------------------------------|-------------|--------|
| System 144                                                                                                    |             |        |
| <b>Description:</b> This program code defines the conditions under which the dual pulse error count will be reset for the flow-controlled additives. |             |        |
| Selections:                                                                                                    |             |        |
| • [No Reset]                                                                                                    |             |        |
| Transaction End                                                                                                    |             |        |
| • Power-Up                                                                                                    |             |        |
| <ul> <li>Transaction &amp; Power-Up</li> </ul>                                                                                                    |             |        |

| System:Additives:Additives Com-<br>mon:Flow Rate Controlled Inj Error<br>Amount | Index: None | Range: |
|---------------------------------------------------------------------------------|-------------|--------|
| System 145                                                                      |             |        |
|                                                                                 |             |        |

**Description:** This program code determines if error pulses accumulated after a Pulse Security alarm occurs are counted towards the flow-controlled additive amount delivered.

**Note:** Select '0 – Count' to continue to totalize normally after this alarm occurs; Select '1 – Ignore' to ignore all pulses after an alarm occurs. Selecting '1 – Ignore' will cause any volume or mass that actually flows through the meter from point where this alarm occurs to when the valve is completely closed to be ignored. The AccuLoad will ignore any pulses from the meter until the alarm is cleared.

Some measurement agencies require this behavior.

## 8.2.8.2 Additives Configuration Menu - Injector 1 - 24

| System:Additives:Additives Config-<br>uration:Injector Tag | Index: Injector 1 - 24 | Range: Text - 10 characters maximum |
|------------------------------------------------------------|------------------------|-------------------------------------|
| System—See table below                                     |                        |                                     |
| Description: Enter a name for this injector                |                        |                                     |

| System:Additives:Additives<br>Configuration: Injector Type                                                                                                    | Index: Injector 1 - 24                                             | Range:                                           |  |  |
|----------------------------------------------------------------------------------------------------|--------------------------------------------------------------------|--------------------------------------------------|--|--|
| System—See table below                                                                                                    |                                                                    |                                                  |  |  |
| <b>Description:</b> These program codes det supports a mixed implementation of add                                                                                                    |                                                                    | or installed at that injector position. AccuLoad |  |  |
| Selections:<br>• N/A<br>• Piston<br>• Piston Feedback<br>• Titan<br>• Blend-Pak<br>• Mini-Pak<br>• Smith Smart Injector<br>• Metered Injector<br>• Add-Pak-AICB<br>• Shared Injector 1<br>• Shared Injector 2<br>• Shared Injector 3<br>• Shared Injector 4<br>• Flow Rate Controlled Injector<br>• Add-Pak 2-Stroke injector |                                                                    |                                                  |  |  |
| ,                                                                                                    | Critical: Metered injector pulse input not configured.             |                                                  |  |  |
| Critical: Injector I/O assignment does n                                                                                                    | <b>U</b>                                                           |                                                  |  |  |
| <b>Critical:</b> No comm port configured for s                                                                                                    |                                                                    |                                                  |  |  |
| Critical: No injector address assigned                                                                                                    |                                                                    |                                                  |  |  |
| Critical: Only four metered injectors may be configured                                                                                                    |                                                                    |                                                  |  |  |
| Critical: Add-Pak channel already assigned as auxiliary I/O point                                                                                                    |                                                                    |                                                  |  |  |
| Critical: Additive 1 must be a metered injector type to configure Shared Injector 1                                                                                                    |                                                                    |                                                  |  |  |
| Critical: Flow Rate Controlled Injectors                                                                                                    | Critical: Flow Rate Controlled Injectors limited to injectors 1-4  |                                                  |  |  |
| Critical: Flow Rate Controlled Injector                                                                                                    | Critical: Flow Rate Controlled Injector pulse input not configured |                                                  |  |  |

| System:Additives:Additives Config-<br>uration:Injector Arm                                      | Index: Injector 1 - 24 | <b>Range:</b> 1 - 6 |
|-------------------------------------------------------------------------------------------------|------------------------|---------------------|
| SSystem—See table below                                                                         |                        |                     |
| Description: These entries specify the arm with which the associated additive injector is used. |                        |                     |
| Selections:<br>• Arm 1 - Arm 6                                                                  |                        |                     |

| System:Additives:Additives Config-<br>uration:Injector Plumbing         | Index: Injector 1 - 24 | Range: |
|-------------------------------------------------------------------------|------------------------|--------|
| System—See table below                                                  |                        |        |
| Description: Selects which meters run(s) this injector is plumbed into. |                        |        |
| Selections:<br>• Meter 1 - Meter 6<br>• Downstream (None)               |                        |        |

| System:Additives:Additives Config-<br>uration:Injector Address                                                                                                    | Index: Injector 1 - 24                     | Range: 0 - 999 |  |  |
|----------------------------------------------------------------------------------------------------|--------------------------------------------|----------------|--|--|
| System—See table below                                                                                                    |                                            |                |  |  |
| <b>Description:</b> This three-digit numeric entry is used with any smart injector type. It defines the communications address for the associated injector. When more than one injector is installed at AccuLoad, injector addresses must be unique. |                                            |                |  |  |
| Critical: Injector address must be uniqu                                                                                                    | Critical: Injector address must be unique. |                |  |  |
| <b>Critical:</b> If A4I Board #1 is present [determined by seeing if Injectors 5 through 14 are Add-Pak], then no injector may have address 100 through 110.                                                                                         |                                            |                |  |  |
| <b>Critical:</b> If A4I Board #2 is present [determined by seeing if Injectors 15 through 24 are Add-Pak], then no injector may have address 200 through 210.                                                                                        |                                            |                |  |  |
| Note: No entry if corresponding type is not a Smart Injector (Smith Meter, Titan, Gate City types).                                                                                                    |                                            |                |  |  |
| Note: No entry if the injector is an Add-Pak type. If the injector is an Add-Pak type, this entry will be set automatically.                                                                                                    |                                            |                |  |  |

| System:Additives:Additives Config-<br>uration:Injector K Factor                                                     | Index: Injector 1 - 24 | Range: [0.000] - 9999.999 |  |  |
|----------------------------------------------------------------------------------------------------|------------------------|---------------------------|--|--|
| System—See table below                                                                                              |                        |                           |  |  |
| Description: This seven-digit value defines the nominal number of pulses from a meter for one unit of registration. |                        |                           |  |  |
| Critical: Entry must not be zero.                                                                                   |                        |                           |  |  |
| Critical: Metered injector pulse input not configured.                                                              |                        |                           |  |  |

| System:Additives:Additives Config-<br>uration:Injector Meter Factor                                                                                                    | Index: Injector 1 - 24 | Range: [0.0000] - 9.9999 |  |  |
|----------------------------------------------------------------------------------------------------|------------------------|--------------------------|--|--|
| System—See table below                                                                                                    |                        |                          |  |  |
| <b>Description:</b> The meter factor for the additive meters that are being controlled directly by the AccuLoad are programmed in these parameters. If the additives are being controlled through communications and ancillary equipment, no value should be programmed in these parameters. Meter factor equals the actual volume times the current meter factor times the K factor, all divided by the input pulses. The factory default is "0.0000". |                        |                          |  |  |
| Critical: Entry must not be zero.                                                                                                    |                        |                          |  |  |
| Critical: Entor the motor factor for the n                                                                                                    | actored injector       |                          |  |  |

**Critical:** Enter the meter factor for the metered injector.

| System:Additives:Additives Con-<br>figuration:Metered Injector High<br>Tolerances                                                                                                    | Index: Injector 1 - 24 | <b>Range:</b> [0] - 999.9 |  |  |
|----------------------------------------------------------------------------------------------------|------------------------|---------------------------|--|--|
| System—See table below                                                                                                    |                        |                           |  |  |
| <b>Description:</b> These four-digit numeric entries define a percentage in three whole digits, followed by one decimal place, for the amount the actual injected volume can surpass the average volume required to meet the additive needs. The factory |                        |                           |  |  |

default is "0".

| System:Additives:Additives Config-<br>uration:Injector Low<br>Tolerances                                                                                                    | Index: Injector | <b>Range:</b> [0] - 999.9 |  |
|----------------------------------------------------------------------------------------------------|-----------------|---------------------------|--|
| System—See table below                                                                                                    |                 |                           |  |
| <b>Description:</b> These four-digit numeric entries define a percentage in three whole digits, followed by one decimal place, for the amount the actual injected volume can be under the average volume required to meet the additive needs. The factory default is "0". |                 |                           |  |

| System:Additives:Additives Con-<br>figuration:Injector Maximum Toler-<br>ance Errors | <b>Range:</b> [0] - 99 |  |
|--------------------------------------------------------------------------------------|------------------------|--|
| System—See table below                                                               |                        |  |

**Description:** These two-digit numeric entries allow the operator to set up how many times during the batch that the high and low tolerance percentages can be exceeded continuously before an alarm is set. The factory default is "0".

| Additives:<br>Injectors | INJ Tag | INJ Type | INJ Arm | INJ<br>Plumb. | INJ Add. | INJ<br>KFactor | INJ<br>Meter<br>Factor | INJ High<br>Toler. | INJ Low<br>Toler. | INJ Max<br>Tol.<br>Errors |
|-------------------------|---------|----------|---------|---------------|----------|----------------|------------------------|--------------------|-------------------|---------------------------|
| 1                       | 1800    | 810      | 811     | 812           | 882      | 906            | 907                    | 908                | 909               | 910                       |
| 2                       | 1801    | 813      | 814     | 815           | 883      | 911            | 912                    | 913                | 914               | 915                       |
| 3                       | 1802    | 816      | 817     | 818           | 884      | 916            | 917                    | 918                | 919               | 920                       |
| 4                       | 1803    | 819      | 820     | 821           | 885      | 921            | 922                    | 923                | 924               | 925                       |
| 5                       | 1804    | 822      | 823     | 824           | 886      | 926            | 927                    | 928                | 929               | 930                       |
| 6                       | 1805    | 825      | 826     | 827           | 887      | 931            | 932                    | 933                | 934               | 935                       |
| 7                       | 1806    | 828      | 829     | 830           | 888      | 936            | 937                    | 938                | 939               | 940                       |
| 8                       | 1807    | 831      | 832     | 833           | 889      | 941            | 942                    | 943                | 944               | 945                       |
| 9                       | 1808    | 834      | 835     | 836           | 890      | 946            | 947                    | 948                | 949               | 950                       |
| 10                      | 1809    | 837      | 838     | 839           | 891      | 951            | 952                    | 953                | 954               | 955                       |
| 11                      | 1810    | 840      | 841     | 842           | 892      | 956            | 957                    | 958                | 959               | 960                       |
| 12                      | 1811    | 843      | 844     | 845           | 893      | 961            | 962                    | 963                | 964               | 965                       |
| 13                      | 1812    | 846      | 847     | 848           | 894      | 966            | 967                    | 968                | 969               | 970                       |
| 14                      | 1813    | 849      | 850     | 851           | 895      | 971            | 972                    | 973                | 974               | 975                       |
| 15                      | 1814    | 852      | 853     | 854           | 896      | 976            | 977                    | 978                | 979               | 980                       |
| 16                      | 1815    | 855      | 856     | 857           | 897      | 981            | 982                    | 983                | 984               | 985                       |
| 17                      | 1816    | 858      | 859     | 860           | 898      | 986            | 987                    | 988                | 989               | 990                       |
| 18                      | 1817    | 861      | 862     | 863           | 899      | 991            | 992                    | 993                | 994               | 995                       |
| 19                      | 1818    | 864      | 865     | 866           | 900      | 996            | 997                    | 998                | 999               | 000                       |
| 20                      | 1819    | 867      | 868     | 869           | 901      | 001            | 002                    | 003                | 004               | 005                       |
| 21                      | 1820    | 870      | 871     | 872           | 902      | 006            | 007                    | 008                | 009               | 010                       |
| 22                      | 1821    | 873      | 874     | 875           | 903      | 011            | 012                    | 013                | 014               | 015                       |
| 23                      | 1822    | 876      | 877     | 878           | 904      | 016            | 017                    | 018                | 019               | 020                       |
| 24                      | 1823    | 879      | 880     | 881           | 905      | 021            | 022                    | 023                | 024               | 025                       |

## 8.2.8.3 Flow Controlled Injector 1 - 4

| System:Additives:Flow Controlled<br>Injector:Injector Minimum Flow<br>System—See table below                                                                                                    | Index: Injector 1 - 4 | <b>Range:</b> 0 - 9999 |  |
|----------------------------------------------------------------------------------------------------|-----------------------|------------------------|--|
| <b>Description:</b> This four-digit numeric entry defines the lowest programmed flow rate for the additive. This will be the final stage flow rate for the additive when the valve is signaled to close at the completion of a preset. The range of this entry is 0 to 9999 units per time measurement. |                       |                        |  |

| System:Additives:Flow Controlled<br>Injector:Injector Maximum Flow                                                          | Index: Injector 1 - 4 | Range: 0 - 99999 |  |  |
|----------------------------------------------------------------------------------------------------|-----------------------|------------------|--|--|
| System—See table below                                                                                                    |                       |                  |  |  |
| Description: This four-digit numeric entry defines the maximum flow rate being controlled for this additive during loading. |                       |                  |  |  |
| The range of this entry is front 0 to 9999 flow units.                                                                      |                       |                  |  |  |
| Example: Current Flow Rate: 130 GPM Flow Tolerance: ±5%                                                                     |                       |                  |  |  |
| Flow rate may vary ±6.5 GPM (130 GPM × 5% = 6.5 GPM without a valve correction)                                             |                       |                  |  |  |
| Note: Additive will not flow if additive maximum flow is zero.                                                              |                       |                  |  |  |

| System:Additives:Flow Controlled<br>Injector:Injector Flow Tolerance<br>System—See table below                                                                                                    | Index: Injector 1 - 4 | <b>Range:</b> 0 - 9 |  |  |
|----------------------------------------------------------------------------------------------------|-----------------------|---------------------|--|--|
| <b>Description:</b> This single-digit entry designates the percentage of the currently requested flow rate that the flow rate of the additive may vary before the AccuLoad initiates a valve correction. The range of this one-digit numeric entry is from 0 to 9%. |                       |                     |  |  |

System:Additives:Flow Controlled<br/>Injector:Injector 2<sup>nd</sup> TripIndex: Injector 1 - 4Range: 0 - 99.9System—See table belowPescription: This three-digit numeric entry defines the preset amount in tenths remaining for this additive at the final valve<br/>closure signal for the product. The range of this entry is from 0.0 to 99.9 units.

| System:Additives:Flow Controlled<br>Injector:Injector Valve Type | Index: Injector 1 - 4                   | Range: |
|------------------------------------------------------------------|-----------------------------------------|--------|
| System—See table below                                           |                                         |        |
| Description: This entry defines the type                         | e of valve to be used with this additiv | e.     |
| Selections:<br>• Digital<br>• Analog                             |                                         |        |

| System:Additives:Flow Controlled<br>Injector:Analog Valve Kp (PID,<br>Proportional Gain Factor)<br>System—See table below                                                                  | Index: Injector 1 - 4 | <b>Range:</b> 0 - 999.999 |  |  |
|----------------------------------------------------------------------------------------------------|-----------------------|---------------------------|--|--|
|                                                                                                    |                       |                           |  |  |
| <b>Description:</b> This entry defines the PID proportional gain factor for analog valve control. The range of this entry is 0.000 to 999.999. This entry is used only with analog valves. |                       |                           |  |  |

| System:Additives:Flow Controlled<br>Injector:Analog Valve Ki (PID,<br>Integral Gain Factor)<br>System—See table below | Index: Injector 1 - 4 | <b>Range:</b> 0 - 999.999                    |
|----------------------------------------------------------------------------------------------------|-----------------------|----------------------------------------------|
| <b>,</b>                                                                                                    |                       |                                              |
| <b>Description:</b> This entry defines the PID 999.999. This entry is used only with an                               |                       | control. The range of this entry is 0.000 to |

| System:Additives:Flow Controlled<br>Injector:Additive Kd (PID,<br>Derivative Gain Factor)<br>System—See table below | Index: Injector 1 - 4 | Range: 0 - 999.999                              |
|----------------------------------------------------------------------------------------------------|-----------------------|-------------------------------------------------|
| System—See table below                                                                                              |                       |                                                 |
| <b>Description:</b> This entry defines the PID 999.999. This entry is used only with an                             | <b>.</b>              | ve control. The range of this entry is 0.000 to |

| System:Additives:Flow Controlled<br>Injector:Analog Valve PID Interval<br>System—See table below | Index: Injector 1 - 4               | <b>Range:</b> 0 - 9.9                                |
|--------------------------------------------------------------------------------------------------|-------------------------------------|------------------------------------------------------|
| <b>Description:</b> This entry defines the time                                                  | interval, in seconds, between PID o | calculations. The range of this entry is 0.0 to 9.9. |

| System:Additives:Flow Controlled<br>Injector:Additive API Table | Index: Injector 1 - 4 | Range: |
|-----------------------------------------------------------------|-----------------------|--------|
| System—See table below                                          |                       |        |

**Description:** This entry allows the operator to select the appropriate calculation to be used to temperature compensate the additive. This parameter applies only when the injector is configured as a flow rate controlled injector with temperature compensation.

#### Selections:

- None
- API 2004 crude oils
- API 2004 refined products
- API 2004 C tables special
- API 2004 Lube Oils
- API E Tables LPG, NGL
- API 1952 (6,23,24,53,54)
- PTB-1 Ethanol/Bio Blend
- PTB-3 Ethanol/Bio Blend
- EPA-RFS2 (E100)
- EPA-RFS2 (B100)
- Aromatics (ASTM D1555)
- Brazil ABNT5992 (RefDen)
- Brazil ABNT5992 (RefGrade)
- Brazil ABNT5992 (LiveDen)
- Brazil BR1A
- Brazil BR1P • Brazil BR2P
- NH3 Ammonia

Critical: This API table not available for flow controlled injectors. [Odd-numbered API tables, Brazil tables and 24E]

| System:Additives:Flow Controlled<br>Injector:Additive Reference Density         | Index: Injector 1 - 4                                                                                                  | <b>Range:</b> -9999.9 – +9999.9                                                                                                    |
|---------------------------------------------------------------------------------|----------------------------------------------------------------------------------------------------|----------------------------------------------------------------------------------------------------|
| System—See table below                                                          |                                                                                                    |                                                                                                    |
| selection. The program code format and is selected, Relative Density when Table | l data entry allows the programmable<br>e 24 is selected, API when Table 6 is<br>the reference value used to calculate | Il point. The format is based on table and product<br>e entry of the Reference Density when Table 54<br>selected, and temperature coefficient when a C<br>e the volume correction factor. The range of this |
| Note: When Table 6 is selected, the lea                                         | ding digit will be used to show polari                                                                                 | ty, + = positive and a - = negative.                                                                                                    |

**Fatal:** Entry is out of specified range.

| System:Additives:Flow Controlled<br>Injector:Reference Density Units                                                                                                    | Index: Injector 1 - 4                  | Range:                                                                             |
|----------------------------------------------------------------------------------------------------|----------------------------------------|------------------------------------------------------------------------------------|
| System—See table below                                                                                                    |                                        |                                                                                    |
| Description: This entry allows the oper<br>as- signed to another arm / meter or ad-<br>configure multiple analog inputs for tem<br>Selections:<br>• NA<br>• API<br>• Lb/Ft <sup>3</sup> (Pounds/Cubic Feet) | ditive, and to select a specific probe | is to share a temperature probe already<br>to be shared. This eliminates having to |
| Kg/M <sup>3</sup> (Kilograms/Cubic Meter)     Relative Density                                                                                                    |                                        |                                                                                    |

| System:Additives:Flow Controlled<br>Injector:Additive Shared Tempera-<br>ture                                                                                                    | Index: Injector 1 - 4                  | Range: |
|----------------------------------------------------------------------------------------------------|----------------------------------------|--------|
| System—See table below                                                                                                    |                                        |        |
| <b>Description:</b> This entry allows the oper<br>as- signed to another arm / meter or add<br>configure multiple analog inputs for tem<br><b>Selections:</b><br>• Not Used<br>• Arm 1 Meter 1 – 6<br>• Arm 2 Meter 1 – 6<br>• Arm 3 Meter 1 – 6<br>• Arm 4 Meter 1 – 6<br>• Arm 5 Meter 1 – 6<br>• Arm 6 Meter 1 – 6<br>• Flow Rate Injector 1 – 4 | ditive, and to select a specific probe |        |
| Critical: Temperature probe already as                                                                                                    | signed to additive                     |        |

**Critical:** Temperature probe already assigned to additive.

| System:Additives:Flow Controlled<br>Injector:Additive Maintenance<br>Temperature | Index: Injector 1 - 4               | <b>Range: -</b> 999.9 – +999.9                                                                                                    |
|----------------------------------------------------------------------------------|-------------------------------------|----------------------------------------------------------------------------------------------------|
| System - See table below                                                         |                                     |                                                                                                    |
| or working, but temperature related calc                                         | ulations are desired. The temperatu | e used when a temperature probe is not installed<br>re units are dependent on the entry made in<br>9.9 to 999.9 temperature units where –999.9 |

disables the maintenance temperature.

Note: An entry greater than -999.9 will override the temperature probe or transducer input if installed and will be used in all calculations where temperature is used. Note: This feature may be disallowed in certain weights and measures jurisdictions.

| System:Additives:Flow Controlled<br>Injector:Additive High<br>Temperature Alarm Limit | Index: Injector Flow 1 - 4           | <b>Range:</b> -999.9 – +999.9                                                                        |
|---------------------------------------------------------------------------------------|--------------------------------------|----------------------------------------------------------------------------------------------------|
| System—See table below                                                                |                                      |                                                                                                    |
|                                                                                       | t on the entry made in the Temperate | ause a high temperature alarm to be generated.<br>ure Scale Select code. This four-digit entry has a |
| Note: An entry of "+999" will disable the                                             | alarm.                               |                                                                                                    |

| System:Additives:Flow Controlled<br>Injector:Additive Low Temperature<br>Alarm Limit<br>System—See table below | Index: Injector Flow 1 - 4 | <b>Range:</b> -999.9 — +999.9                                                                       |
|----------------------------------------------------------------------------------------------------|----------------------------|----------------------------------------------------------------------------------------------------|
|                                                                                                    |                            | ause a low temperature alarm to be generated.<br>ure Scale Select code. This four-digit entry has a |
| Note: "999" will disable the alarm.                                                                            |                            |                                                                                                    |

System:Additives:Flow Controlled<br/>Injector:Injector Flow TimeoutIndex: Injector Flow 1 - 4Range: 0 - 9999System—See table belowDescription: This parameter determines the maximum amount of time in seconds allowed to reach the desired rate for a<br/>flow rate controlled additive before an alarm will be issued. If the desired flow is not reached before this timeout expires a<br/>low additive alarm will occur. A zero entry disables the feature.Help: Enter time in seconds to reach desired flow rate before an alarm occurs. Zero disables.

| System:Additives:Flow Controlled<br>Injector:Rate Cutoff | Index: Injector Flow 1 - 4                                                   | <b>Range:</b> 0 - 9999                                                                                          |
|----------------------------------------------------------|------------------------------------------------------------------------------|----------------------------------------------------------------------------------------------------|
| System—See table below                                   |                                                                              |                                                                                                    |
| volume or mass based upon System 30                      | 5 – Pulse In Type. The range of this trolled additive pulse inputs are not o | l pulse errors will not be counted. Entry is<br>entry is 0-9999.<br>configured for dual channel transmitters in |

| Injector Flow Control        | Injector 1 | Injector 2 | Injector 3 | Injector 4 |
|------------------------------|------------|------------|------------|------------|
| Min Flow                     | 027        | 031        | 035        | 039        |
| Max Flow                     | 028        | 032        | 036        | 040        |
| Flow Tolerance               | 029        | 033        | 037        | 041        |
| Inj. 2nd trip                | 030        | 034        | 038        | 042        |
| Inj. Valve type              | 043        | 048        | 053        | 058        |
| Analog Valve Kp              | 044        | 049        | 054        | 059        |
| Analog Valve Ki              | 045        | 050        | 055        | 060        |
| Analog Valve Kd              | 046        | 051        | 056        | 061        |
| Analog Valve PID<br>Interval | 047        | 052        | 057        | 062        |
| Additive API Table           | 063        | 069        | 075        | 081        |
| Additive Ref. Density        | 064        | 070        | 076        | 082        |
| Ref Density Units            | *1824      | *1825      | *1826      | *1827      |
| Additive Share Temp          | 065        | 071        | 077        | 083        |
| Additive Maint. Temp         | 066        | 072        | 078        | 084        |
| Additive Hi Temp Alarm       | 067        | 073        | 079        | 085        |
| Additive Low Temp<br>Alarm   | 068        | 074        | 080        | 086        |
| Flow timeout                 | 089        | 090        | 091        | 092        |
| Rate Cutoff                  | 094        | 095        | 096        | 097        |

\*Shaded areas are new to AccuLoad IV.

## 8.2.9 900—Security Directory

| System:Security:Access Codes                                                                                                    | Index: Security<br>Level 1 - 5 | Range: 0000 - 9999 |  |
|----------------------------------------------------------------------------------------------------|--------------------------------|--------------------|--|
| <b>Description:</b> These four-digit numbers permit entry into the AccuLoad's program or Weights and Measures program codes. The access codes must be entered through the AccuLoad IV user interface after the Program Mode security contact has been closed (if the optional security switch input feature has been programmed and wired to a switch). If this contact has not been closed, the AccuLoad IV will not allow entry into the Program Mode. Once the security is set up for the parameters in the unit the operator must enter the program mode at the level assigned to the parameter(s) that are to be changed. The range of these entries is from 0 to 9999. |                                |                    |  |
| <ul> <li>Critical (s):</li> <li>Duplicate access codes are not permitted</li> <li>Must be at highest level of security</li> <li>A Level 5 access code must be entered at a minimum to utilize this feature.</li> </ul>                                                                                                    |                                |                    |  |
| <ul> <li>Note (s):</li> <li>A Level 5 access code must be entered at a minimum to utilize this feature.</li> <li>The operator must enter Program Mode at the highest programmed security level to obtain access to these access codes.</li> </ul>                                                                                                    |                                |                    |  |
|                                                                                                    |                                |                    |  |
| System:Security:Security Input 1                                                                                                    | Index: None                    | Range: 1 - 43      |  |
| System 1900                                                                                                    |                                |                    |  |
| Description: Select the digital input to us                                                                                                    | e for the Security Input       | #1 function.       |  |

## Selections:

- No Security Input
- Digital Input 1 43

| System:Security:Security Input 2                                                 | Index: None | Range: 1 - 43 |
|----------------------------------------------------------------------------------|-------------|---------------|
| System 1901                                                                      |             |               |
| Description: Select the digital input to use for the Security Input #2 function. |             |               |
| Selections:<br>• No Security Input<br>• Digital Input 1 - 43                     |             |               |

| System:Security:Security Input 1<br>Level                                                                                                    | Index: None | Range: 1 - 5 |
|----------------------------------------------------------------------------------------------------|-------------|--------------|
| System 156                                                                                                    |             |              |
| <b>Description:</b> This entry selects the security level associated with Security Input #1. Access up to this level will be available with the activation of this input (and passcode if configured). |             |              |
| Selections:                                                                                                    |             |              |

- No Security
- Security Level 1 5

| System:Security:Security Input 2<br>Level                                                                                                    | Index: None | Range: 1 - 5 |
|----------------------------------------------------------------------------------------------------|-------------|--------------|
| System 157                                                                                                    |             |              |
| <b>Description:</b> This entry selects the security level associated with Security Input #2. Access up to this level will be available with the activation of this input (and passcode if configured). |             |              |
| Selections:                                                                                                    |             |              |
| No Security                                                                                                    |             |              |
| Security Level 1 - 5                                                                                                    |             |              |

| System:Security:Diagnostics Security<br>Level                                                 | Index: None | Range: 1 - 5 |
|-----------------------------------------------------------------------------------------------|-------------|--------------|
| System 158                                                                                    |             |              |
| Description: This entry selects the level of security required to enter the diagnostics menu. |             |              |
| Selections:<br>• No Security                                                                  |             |              |
| Security Level 1 - 5                                                                          |             |              |

| System:Security:Set Parameter<br>Security                                                             | Index: None | Range: 1 - 5 |
|----------------------------------------------------------------------------------------------------|-------------|--------------|
| Description: Used to set the security of all configuration database parameters to the specified level |             |              |

## 8.3 Bay Directories

### 8.3.1 100—General Purpose Bay Directories

## Bay 1-2

- Bay Permissive 1 Sense
- Bay Permissive 1 Message
- Bay Permissive 1 Restart
- Bay Permissive 2 Sense
- Bay Permissive 2 Message
- Bay Permissive 2 Restart
- Bay ID
- Report Select
- Summary Report Print Time
- Summary Report Interval
- Report Totals Resolution
- Report Pages
- Report HM Class

| Bays:Bay Permissive 1 Sense                                                                                                    | Index: Bays 1 and 2 | Range: 1 - 2 |
|----------------------------------------------------------------------------------------------------|---------------------|--------------|
| Bays: 101, 104                                                                                                    |                     |              |
| <b>Description:</b> Enables and defines the conditions under which a bay permissive is expected to be present in order for load-<br>ing operations to be allowed. Bay permissives affect all arms currently assigned to (or in the case of swing arms, positioned<br>on) that bay |                     |              |

#### Selections:

- [N/A] Permissive is disabled
- Transaction Start Permissive input is only checked immediately after authorization
- Continuous Permissive input must be asserted continuously during the batch
- Start Pressed Permissive input must be asserted whenever flow is started

Batch Start - Permissive input must be asserted to start a batch

| Bays:Bay Permissive Messages<br>Bays 102, 105                                                                                                    | Index: Bays 1 and 2 | <b>Range:</b> 1 - 2<br>28 character maximum |
|----------------------------------------------------------------------------------------------------|---------------------|---------------------------------------------|
| <b>Description:</b> These 28 character alphanumeric messages will be displayed if a permissive sense entry, corresponding with the message is defined but not present when expected. The data entry allows 28 character maximum. |                     |                                             |

| Bays:Bay Permissive Restart                                                                                                    | Index: Bays 1 and 2 | Range: 1 - 2 |
|----------------------------------------------------------------------------------------------------|---------------------|--------------|
| Bays 103, 106                                                                                                    |                     |              |
| <b>Description:</b> These parameters will determine how a restart is mediated after a permissive is lost ant then restored.                                                              |                     |              |
| <ul> <li>Selections:</li> <li>Manual – Start button must be pressed to restore</li> <li>Automatic – Flow will be started automatically as soon as the permissive is restored.</li> </ul> |                     |              |

| Bays:Bay ID                                                                                                    | Index: Bays 1 and 2 | Range: Text - 28-character max. |
|----------------------------------------------------------------------------------------------------|---------------------|---------------------------------|
| Bays 107                                                                                                    |                     |                                 |
| <b>Description:</b> This entry allows the operator to enter or edit a 28-character bay identification. The ID is used on default reports and is available for configurable reports. |                     |                                 |

## 8.3.2 700—Communications Bay Directories

| Bays:Report Select                                                                                                    | Index: Bays 1 and 2 | Range: |
|----------------------------------------------------------------------------------------------------|---------------------|--------|
| Bays 701                                                                                                    |                     |        |
| <b>Description:</b> This program code defines which delivery report will be printed at the completion of a transaction on the bay if a printer function is assigned to one or more communications ports. The same report will be printed at each port if multiple ports are configured for printer options. |                     |        |
| Selections:<br>• Default<br>• User Config 1                                                                                                    |                     |        |

• User Config 2

| Bays:Summary Report Print Time                                                                                                    | Index: Bays 1 and 2 | Range: Text - 6-character max. |
|----------------------------------------------------------------------------------------------------|---------------------|--------------------------------|
| Bays 702                                                                                                    |                     |                                |
| <b>Description:</b> This entry defines the initial time at which the AccuLoad will generate the summary report for the bay. This report summarizes all transaction data on the bay for the interval defined in the Summary Report Interval parameter. |                     |                                |

| Bays:Summary Report Interval                                                                                                    | Index: Bays 1 and 2 | Range: 0 - 999 |
|----------------------------------------------------------------------------------------------------|---------------------|----------------|
| Bays 703                                                                                                    |                     |                |
| <b>Description:</b> This entry defines the interval of time covered by the Summary Report. Used in conjunction with the Summary Report Print Time, a new report is generated at the interval specified in this program code. The range of this entry is 0 – 999 hours. If set to zero, the summary report is disabled. |                     |                |

| Bays:Report Totals Resolution                                                                                         | Index: Bays 1 and 2 |  |
|----------------------------------------------------------------------------------------------------|---------------------|--|
|                                                                                                    |                     |  |
|                                                                                                    |                     |  |
| Bays 704                                                                                                    |                     |  |
| Description: This entry selects the amount resolution to print on default reports. There are three available options. |                     |  |
| Selections:                                                                                                    |                     |  |
|                                                                                                    |                     |  |
| Whole                                                                                                    |                     |  |
| • 10ths                                                                                                    |                     |  |
| 400#                                                                                                    |                     |  |

• 100ths

| Bays:Report Pages                                                                           | Index: Bays 1 and 2                   |                               |
|---------------------------------------------------------------------------------------------|---------------------------------------|-------------------------------|
| Bays 705                                                                                    |                                       |                               |
| Description: This entry selects which p                                                     | ages will be printed on reports. Ther | e are four available options. |
| Selections:<br>• Batch and Transaction<br>• Batch Only<br>• Transaction Only<br>• No Report |                                       |                               |
| Bays:Report HM Class                                                                        | Index: Bays 1 and 2                   | Range: 1 - 6                  |
|                                                                                             |                                       |                               |

#### Bays 706

**Description:** This entry allows the operator to select which product's Hazardous Materials (HM) Classification will be printed on the summary page of the report.

#### Selections:

• Arm 1 - 6

## 8.4 Arms Directories

#### Arm 1-6

- 100—General Purpose
- 200—Flow Control
- 300—Volume Accuracy
- 700—Communications
- Meter directories for this arm
- Product directories for this arm

## 8.4.1 100—General Purpose Directory

| Arms:General Purpose:Permissive 1, 2<br>Sense                                                                                                    | Index: Arm Permissive (1-2) | Range: |
|----------------------------------------------------------------------------------------------------|-----------------------------|--------|
| Arms 101, 104                                                                                                    |                             |        |
| Description: Defines the states when permissive inputs are required to allow loading operations.                                                               |                             |        |
| Selections:<br>• N/A                                                                                                    |                             |        |
| Transaction Start – Permissive only checked immediately after authorization                                                                                    |                             |        |
| <ul> <li>Continuous – Permissive must be met continuously during the batch</li> <li>Start Pressed – Permissive must be met whenever flow is started</li> </ul> |                             |        |
| Batch Start – Permissive must be met to start a batch                                                                                                    |                             |        |

| Arms:General Purpose:Permissive 1, 2<br>Message                                                                                          | Index: Arm Permissive (1-2) | Range: Text - 28 Characters |
|----------------------------------------------------------------------------------------------------|-----------------------------|-----------------------------|
| Arms 102, 105                                                                                                    |                             |                             |
| <b>Description:</b> Messages displayed if the permissive input corresponding with the message, is defined but not present when expected. |                             |                             |

| Arms:General Purpose:Permissive 1, 2<br>Restart                                                                                                    | Index: Arm Permissive (1-2) | Range: |
|----------------------------------------------------------------------------------------------------|-----------------------------|--------|
| Arms 103, 106                                                                                                    |                             |        |
| <b>Description:</b> Determines how a restart is initiated after a permissive is lost and then restored.                                                                               |                             |        |
| <ul> <li>Selections:</li> <li>Manual – Start must be pressed to restore flow</li> <li>Automatic – Flow will be started automatically as soon as the permissive is restored</li> </ul> |                             |        |

| Arms:General Purpose:Load Arm ID                                                                                                    | Index: Arm | Range: Text - 28 Characters |
|----------------------------------------------------------------------------------------------------|------------|-----------------------------|
| Arms 107                                                                                                    |            |                             |
| <b>Description:</b> Used to identify the load position. It is included on the AccuLoad's display in Ready mode. The Load Arm ID can also be included on the delivery report. |            |                             |

| Arm: General Purpose: Ready Message                                                                      | Index: Arm | Range: Text - 28 Characters |
|----------------------------------------------------------------------------------------------------|------------|-----------------------------|
| Arms 108                                                                                                 |            |                             |
| <b>Description:</b> Enter the message to be displayed for the arm when it is idle (at the Ready screen). |            |                             |

| Arms:General Purpose:Bay<br>Assignment                          | Index: Arm | Range: |
|-----------------------------------------------------------------|------------|--------|
| Arms 109                                                        |            |        |
| Description: Allows the operator to assign a load arm to a bay. |            |        |
| Selections:                                                     |            |        |
| Independent                                                     |            |        |
| • Bay A                                                         |            |        |
| • Bay B                                                         |            |        |
| Swing Arm                                                       |            |        |

| Arms:General Purpose:Unlimited<br>Preset                                                                                                    | Index: Arm                              | Range:                                          |  |
|----------------------------------------------------------------------------------------------------|-----------------------------------------|-------------------------------------------------|--|
|                                                                                                    |                                         |                                                 |  |
| Arms 111                                                                                                    |                                         |                                                 |  |
| Description: Enables an alternative me                                                                                                    | ethod of product delivery for specializ | zed applications where the goal is to continu-  |  |
|                                                                                                    | 1 5                                     | n situations where a main product stream is not |  |
| under the control of the AccuLoad but component products being blended into the main product ARE being controlled by the                                                                                                    |                                         |                                                 |  |
| AccuLoad (wild stream blending).                                                                                                    |                                         |                                                 |  |
| When configured for unlimited preset with a wild stream meter, the desired flow rates will not be based on a programmed high flow rate or low flow start rate. Instead the desired flow rate for the controlled products will be based on the flow rate of |                                         |                                                 |  |
| the wild stream. The AccuLoad will attempt to adjust the flow rates for the controlled products will be based on the now rate of the wild stream.                                                                                                    |                                         |                                                 |  |
| blend ratio.                                                                                                    |                                         |                                                 |  |
| If all products are controlled (no wild stream meter), the desired flow rates will be based on the programmed high flow rate or                                                                                                    |                                         |                                                 |  |
| low flow rate. In this configuration, the high flow rate will not be exceeded.                                                                                                    |                                         |                                                 |  |
|                                                                                                    |                                         |                                                 |  |
| Selections:                                                                                                    |                                         |                                                 |  |
| • No                                                                                                    |                                         |                                                 |  |

| <ul> <li>Yes</li> </ul> |  |
|-------------------------|--|
|-------------------------|--|

| Arms:General Purpose:Transaction<br>Reset Time                                                                            | Index: Arm | Range: 0 - 999 hours |
|----------------------------------------------------------------------------------------------------|------------|----------------------|
| Reset Time                                                                                                    |            | 0 to disable         |
| Arms 112                                                                                                    |            |                      |
| Description: The time period between automatic resetting of the current transaction in Unlimited Preset mode. The current |            |                      |

transaction will be terminated and a new transaction will be started when the period expires. Only affects and is only available with arms configured for Unlimited Preset.

| Arms:General Purpose:Transaction<br>Reset Start Hour                                 | Index: Arm | <b>Range:</b> 0 - 23 |
|--------------------------------------------------------------------------------------|------------|----------------------|
| Arms 113                                                                             |            |                      |
| Description: Specifies the hour of the day when the transaction reset period begins. |            |                      |

## 8.4.2 200—Flow Control Directory

- Low Flow Start Rate
- Low Flow Start Amount
- Low Flow Start Percentage
- Low Flow Start Condition
- High Flow Rate
- 2nd High Flow Rate
- 1st/2nd High Flow
- 1st/2nd High Flow Preset
- Start/Stop Delay
- Overrun Alarm Limit
- Zero Flow Timer
- Valve Delay to Open
- Pump Delay to Off
- Valve Fault Timeout
- Clean Line Amount
- Clean Line Product
- Clean Line Alarm Limit

| Arms:Flow Control:Low Flow Start<br>Rate                                                                                                    | Index: Arm | <b>Range:</b> 0.0 - 9999.9 |
|----------------------------------------------------------------------------------------------------|------------|----------------------------|
| Arms 201                                                                                                    |            |                            |
| <b>Description:</b> Designates the flow rate used during low flow start, i.e., for the volume of product defined by the low flow start volume or low flow start percentage parameters. |            |                            |
| Critical: Low flow start rate can't be less than the minimum flow rate (checks all products configured).                                                                               |            |                            |

| Arms:Flow Control:Low Flow Start<br>Amount                                                                                                    | Index: Arm | <b>Range:</b> 0.0 - 9999.9 |
|----------------------------------------------------------------------------------------------------|------------|----------------------------|
| Arms 202                                                                                                    |            |                            |
| <b>Description:</b> Defines the amount of product to be delivered at the low flow start rate. If both low flow start amount and low flow start percentage are defined, the larger of the two will be used for low flow start. |            |                            |

| Arms:Flow Control:Low Flow Start<br>Percentage                                                                              | Index: Arm                                                             | <b>Range:</b> 0 - 99 |
|----------------------------------------------------------------------------------------------------|------------------------------------------------------------------------|----------------------|
| Arms 203                                                                                                    |                                                                        |                      |
| Description: Defines the percentage of the preset volume to be delivered during low flow start. If both low flow start per- |                                                                        |                      |
| centage and low flow start volume are d                                                                                     | me are defined, the larger of the two will be used for low flow start. |                      |

| Arms:Flow Control: Low Flow Start<br>Condition                                                                            | Index: Arm | Range: |
|----------------------------------------------------------------------------------------------------|------------|--------|
|                                                                                                    |            |        |
| Arms 204                                                                                                    |            |        |
| Description: Selects if the low flow start should be performed only at the start of a delivery or every time flow starts. |            |        |
| Selections:<br>• Always                                                                                                   |            |        |

Start of batch

| Arms:Flow Control:High Flow Rate                                                                                                    | Index: Arm | Range: 1 - 99999 |
|----------------------------------------------------------------------------------------------------|------------|------------------|
| Arms 205                                                                                                    |            |                  |
| <b>Description:</b> For ratio blending arms, this rate will be divided among the products being delivered according to the percentages assigned in the recipe selected for loading. For other arm types, the high flow rate is set per product. |            |                  |
| Note: "00000" will not allow the valve to open.                                                                                                    |            |                  |
| Note: This parameter is only used for ratio blending.                                                                                                    |            |                  |

| Arms:Flow Control:2nd High Flow<br>Rate                                                                                                    | Index: Arm | Range: 0 - 99999 |
|----------------------------------------------------------------------------------------------------|------------|------------------|
| Arms 206                                                                                                    |            |                  |
| <b>Description:</b> For ratio blending arms, sets a second high flow rate which is selectable by a digital input. This flow rate would be typically selected for smaller trucks. |            |                  |
| Note: This parameter is only used for ratio blending.                                                                                                    |            |                  |

| Arms:Flow Control:1st/2nd High<br>Flow | Index: Arm | Range: |
|----------------------------------------|------------|--------|
| Arms 232                               |            |        |
| Description:                           |            |        |

Selects when the 1st/2nd High Flow input is monitored as follows:

If Batch Start is selected, the high flow rate used for the delivery will be based on the state of the input at the start of the batch and subsequent changes in the input will be ignored.

If the Dynamic option is used, the AccuLoad will continuously adjust the high flow rate based on the state of this input during the high flow portion of the batch. If the batch has already reached 1st trip, the flow rate will only be reduced by a change in state of the 1st/2nd high flow digital input.

Batch Start

Dynamic

| Arms:Flow Control:First/Second<br>High Flow Preset                                                                                                    | Index: Arm | <b>Range:</b> [0] – 999999<br>Disable: 0 |
|----------------------------------------------------------------------------------------------------|------------|------------------------------------------|
| Arms 229                                                                                                    |            |                                          |
| <b>Description:</b> Preset amounts above this value will deliver at the first or standard high flow rates programmed. Presets less than this amount will deliver at the second high flow rate (as if the second high flow switch input had been activated). Any |            |                                          |
| batch with a preset amount less than or equal to this entry will use the rates programmed in Product 203 – Second High                                                                                                    |            |                                          |
| Flow Rate and Load Arm 206 – Second High Flow Rate in place of the rates programmed in Product 202 – High Flow Rate                                                                                                    |            |                                          |
| and Load Arm 205 – High Flow Rate. This program code does not require nor preclude the use of a first/second high flow                                                                                                    |            |                                          |
| switch. The second high flow rate will be used if either the second high flow switch is active or the preset amount is at or                                                                                                    |            |                                          |

below the value in this entry. An entry of 0 disables the feature. The range of this entry is units.

**Note:** The load arm high flow rate values only apply to ratio blending arms.

| Arms:Flow Control:Start Stop Delay                                                                                                | Index: Arm | Range: 0 - 999 seconds |
|----------------------------------------------------------------------------------------------------|------------|------------------------|
| Arms 207                                                                                                    |            |                        |
| <b>Description:</b> Sets the number of seconds delay before allowing flow to be re-started after flow was stopped during a batch. |            |                        |

| Arm:Flow Control:Overrun Alarm<br>Limit<br>Arms 208                                                | Index: Arm | Range: 0 - 99 units delivered |
|----------------------------------------------------------------------------------------------------|------------|-------------------------------|
| <b>Description:</b> Sets the alarm threshold for product delivered in excess of the preset amount. |            |                               |

| Arm:Flow Control:Zero Flow Timer                                                                                                    | Index: Arm | Range: 0 - 99.9 seconds<br>Disable: 0 |
|----------------------------------------------------------------------------------------------------|------------|---------------------------------------|
| Arms 209                                                                                                    |            |                                       |
| <b>Description:</b> Sets the alarm threshold for the amount of time the AccuLoad will wait for flow to begin after opening the flow control valve. Once this alarm occurs, the flow control valve will be commanded closed. The alarm must be cleared prior to attempting to restart flow. |            |                                       |

| Arms:Flow Control:Valve Delay to<br>Open                                                                                                    | Index: Arm | Range: 0 - 99 seconds |
|----------------------------------------------------------------------------------------------------|------------|-----------------------|
| Arms 210                                                                                                    |            |                       |
| <b>Description:</b> Sets the amount of time between asserting the pump control signal and opening the flow control valve. This can be used to allow the pump to pressurize the line, providing for better valve response. |            |                       |

| Arms:Flow Control:Pump Delay to Off                                                                                                    | Index: Arm | Range: [0] - 99 seconds |
|----------------------------------------------------------------------------------------------------|------------|-------------------------|
| Arms 211                                                                                                    |            |                         |
| <b>Description:</b> Sets a time delay between flow stop and de-asserting the pump control signal. Upon a normal or operator-requested stop, the pump output will remain active for this delay before turning off. Alarm shutdown will not be delayed; the pump output will be turned off immediately. |            |                         |

| Arms:Flow Control:Valve Fault<br>Timeout                                                                                                    | Index: Arm | Range: [0] - 99 Seconds<br>Disable: 0 |
|----------------------------------------------------------------------------------------------------|------------|---------------------------------------|
| Arms 212                                                                                                    |            |                                       |
| <b>Description:</b> Sets the alarm threshold for the amount of time that the AccuLoad will ignore flow after the valve has been commanded to close. If flow persists beyond this time, a "Valve Fault" alarm will occur. |            |                                       |

| Arms:Flow Control:Valve Fault<br>Amount                                                                                                    | Index: Arm | <b>Range:</b> [0] - 99 Delivery units<br>Disable: 0 |
|----------------------------------------------------------------------------------------------------|------------|-----------------------------------------------------|
| Arms 213                                                                                                    |            |                                                     |
| <b>Description:</b> Sets the alarm threshold for the amount of flow that the AccuLoad will ignore after the valve has been commanded to close. If flow exceeds this amount, a "Valve Fault" alarm will occur. |            |                                                     |

| Arms:Flow Control:Clean Line<br>Amount                                                                                                    | Index: Arm | Range: [0] - 999 Delivery units |
|----------------------------------------------------------------------------------------------------|------------|---------------------------------|
| Arms 221                                                                                                    |            |                                 |
| <b>Description:</b> Specifies the amount of clean line flush product to be delivered to fill the pipe/load arm at the end of every batch. This amount is determined by calculating the amount of product to fill the pipe/load arm from the control valve(s) to the end of the loading arm. |            |                                 |

| Flow Control: Clean Line Product                                                                                                    | Index: Arm | <b>Range:</b> 1 - 6<br>Default: Product 1 |
|----------------------------------------------------------------------------------------------------|------------|-------------------------------------------|
| Arms 222                                                                                                    |            |                                           |
| <b>Description:</b> Selects the product that will be used as the clean line product. The clean line product will be delivered at the end of every batch whether the designated clean line product is part of the recipe being delivered or not. The purpose is to have the line packed with the clean line product at the end of a delivery. |            |                                           |
| Critical: Clean line product must be Product 1 when configured for side-stream blending.                                                                                                    |            |                                           |

 Flow Control: Clean Line Alarm
 Index: Arm
 Range: 0 - 99 Delivery units

 Arms 223
 Arms clean Line alarm threshold for the number of delivery units that the clean line amount can fall short of the programmed amount before causing an alarm. For example, if the clean line amount is set for 100 gallons and the maximum clean line alarm limit is programmed for 5 gallons, the clean line amount can range between 95 gallons and 100 gallons

without causing an alarm.

| Arms:Flow Control:Clean Line<br>Blend                                                                                                    | Index: Arm | Range: |
|----------------------------------------------------------------------------------------------------|------------|--------|
| Arms 230                                                                                                    |            |        |
| Description: When a clean line product is used, it will be the first portion of the next delivery which can cause the blend to be out of tolerance initially. If this parameter is enabled, the control valve for the clean line product will not be opened at the start of the batch, to reduce the time to get the blend corrected. Selections: No Yes |            |        |
| Note: Applies only to ratio blending arms.                                                                                                    |            |        |

| Arms:Flow Control:Ratio Factor<br>Adjust                                                                                                    | Index: Arm | <b>Range:</b> 0.1 - 99.9<br>Default: 0.0 |
|----------------------------------------------------------------------------------------------------|------------|------------------------------------------|
| Arms 224                                                                                                    |            |                                          |
| <b>Description:</b> Sets the ratio adjustment factor used to adjust the response of the blend valves to help maintain the programmed blend ratio during loading. This factor is used to magnify the difference between the programmed blend ratio and the current blend ratio so that the programmed blend ratio can be achieved more quickly. |            |                                          |

| Arms:Flow Control:Ratio Factor<br>Time                                                                                                    | Index: Arm | <b>Range:</b> 01 - [10] - 99 Seconds |
|----------------------------------------------------------------------------------------------------|------------|--------------------------------------|
| Arms 225                                                                                                    |            |                                      |
| <b>Description:</b> Sets the time in seconds between flow rate calculations based on programmed and current blend ratios. If this results in a desired flow rate outside the tolerance of the current flow rate, then the control valves will be adjusted. This value |            |                                      |

should be determined based on the hydraulic conditions that exist for the system.

| Arms:Flow Control: Block Valve Position                                                                                                    | Index: Arm | Range: [0] - 3<br>Default: 0 |
|----------------------------------------------------------------------------------------------------|------------|------------------------------|
| Arms 226                                                                                                    |            |                              |
| <b>Description:</b> For sequential blending arms this entry selects the position of the block valve at the end of a transaction and when the STOP button is pressed. The valve can either be left open (for relief of thermal expansion) or closed. This code applies only to electric motor-operated valves. |            |                              |
| <ul><li>Selections:</li><li>• 0 - Valve is closed when STOP is pressed and at the end of the transaction</li></ul>                                                                                                    |            |                              |

- 1 Valve is open when STOP is pressed and closed at the end of the transaction
- 2 Valve is closed when STOP is pressed and open at the end of the transaction
- 3 Valve is open when STOP is pressed and open at the end of the transaction.

**Note:** Applies to sequential blending only.

| Arms:Flow Control:Valve Close<br>Delay<br>Arms 228                                                                                                    | Index: Arm | Range: 0 - 999 Seconds |
|----------------------------------------------------------------------------------------------------|------------|------------------------|
| <b>Description:</b> For unloading arms. This parameter determines the amount of time in seconds the valve will remain open after the stop switch input is de-asserted. This prevents the valve from closing during the period when the gear pump may be |            |                        |

| engaged. |  |
|----------|--|

| Arms:Flow Control:Additive Stop<br>Amount                                                                                                    | Index: Arm | Range: [0] - 9999 |
|----------------------------------------------------------------------------------------------------|------------|-------------------|
| Arms 227                                                                                                    |            |                   |
| <b>Description:</b> This program code allows an arm-specific additive stop quantity (in delivery units) to be specified. If a nonzero value is programmed both here and in System 805 – Additive Stop Amount, this value supersedes the system value. |            |                   |
| Help: Enter load arm preset amount left to be delivered before injector shutdown (in preset type)                                                                                                    |            |                   |

| Arm:Flow Control: Additive Low<br>Flow Start                           | Index: Arm | Range: |
|------------------------------------------------------------------------|------------|--------|
| Arms 231                                                               |            |        |
| Description: This program code determines when additive pacing begins. |            |        |
| Selections:                                                            |            |        |

- Batch Start Additive pacing begins immediately at the start of the batch
- After Low Flow Additive pacing begins after Low Flow start volume has been delivered

This option allows for a delay between additive pump startup and first injection to assure sufficient pressure has been established in the additive system.

Critical: Low flow start condition must be "Batch Start."

Note: Feature is not available for flow controlled additives.

#### 8.4.3 **300—Volume Accuracy Directory**

| Arms:Volume Accuracy:Blend<br>Tolerance (Percentage)                                                                                                    | Index: Arm | <b>Range:</b> 0.0 % - 9.9 % [1.0] |
|----------------------------------------------------------------------------------------------------|------------|-----------------------------------|
| Arms 301                                                                                                    |            |                                   |
| <b>Description:</b> Sets the alarm threshold for blend error as a percentage of the total batch. If the delivered amount of each product is within plus or minus the blend percentage of the total delivery, no blend alarm will occur.<br>For example, assume a blend tolerance of 2%, a preset of 1000 gallons, and a recipe consisting of four products with each making up 25% (250 gal)of the total. If 1000 gallons are delivered, the blend tolerance would be 20 gallons (2% of 1000 gallons). If any product delivered less than 230 gallons (250 – 20) a blend low alarm will be set. If any product delivered more than 270 gallons (250 + 20), a blend high alarm will be set. (This is true only if all 1000 gallons are delivered.) |            |                                   |
| <b>Note:</b> A blend tolerance entry of zero allows no tolerance, causing an alarm to occur unless all components are delivered exactly.                                                                                                    |            |                                   |

| Arms:Volume Accuracy:Blend<br>Tolerance (Amount)                                                                                                    | Index: Arm | Range: 0.1 - 99.9 delivery units |
|----------------------------------------------------------------------------------------------------|------------|----------------------------------|
| Arms 302                                                                                                    |            |                                  |
| <b>Description:</b> Sets the alarm threshold for blend error as a fixed volume. This volume represents the maximum delivered volume of each product in the blend over or under the target volume that will be allowed by AccuLoad without causing an alarm. The range of this entry is 00.1 to 99.9 units. |            |                                  |
| <b>Note:</b> If both a blend tolerance volume and a blend tolerance percentage are entered, the AccuLoad will use the larger of the two for a specific batch. It is recommended that the volume tolerance be programmed here to override the percentage                                                    |            |                                  |

a specific batch. It is recommended that the volume tolerance be programmed here to override the percentage for very small batches to reduce nuisance alarms.

| Arms:Volume Accuracy:Blend<br>Correction | Index: Arm | Range:<br>Default: No Blend Correction |
|------------------------------------------|------------|----------------------------------------|
| Arms 303                                 |            |                                        |

Description: Sets the type of Blend Correction on a sequential load arm, that will be allowed in case of a product overrun. Three possible selections are available.

#### Selections:

• [No Blend Correction]. If a product overrun occurs during the loading process, which would cause a blend alarm, no correction will be allowed and the transaction must be ended.

· Self-Corrected Blend. If a product overrun occurs during the loading process, the AccuLoad will automatically try to correct the blend if the product in error is being loaded as another component of the blend (i.e., error in component 2 - Regular, Regular also being loaded as component 5). If the component in error is not repeated as one of the components that has not been loaded, the transaction will have to be ended.

 Self-Corrected Blend/Complete Batch. If a product overrun occurs during the loading process, the AccuLoad IV will automatically try to correct the blend if the product in error is being loaded as another component of the blend. If the component in error is not repeated as one of the components that has not been loaded, the driver/operator will have the choice of ending the batch or completing the loading of the original preset amount.

| Arms:Volume Accuracy:Blend<br>Alarm Timeout                                                                                                    | Index: Arm | Range: 0 - 999 Seconds |
|----------------------------------------------------------------------------------------------------|------------|------------------------|
| Arms 304                                                                                                    |            |                        |
| <b>Description:</b> For "Unlimited Preset" arms and arms using the timed blend algorithm this sets the alarm threshold for the amount of time an "out of tolerance" blend condition can exist. The blend tolerance is determined by the values in both Load Arm 301 - Blend Tolerance Percentage and in Load Arm 302 - Blend Tolerance Amount. Both tolerance limits must be exceeded before the AccuLoad begins the out-of-tolerance condition timer. |            |                        |
| <b>Note:</b> A zero value will result in an immediate alarm if the blend goes out of tolerance                                                                                                    |            |                        |

| Arms:Volume Accuracy:Blend<br>Alarm Minimum Amount                                                                                                    | Index: Arm | Range: 0 - 9999 delivery units |
|----------------------------------------------------------------------------------------------------|------------|--------------------------------|
| Arms 305         Description: For unlimited preset arms and arms using the timed blend algorithm, this program code inhibits the blend tolerance alarm checking at batch start until this amount has been delivered. In unlimited preset arms, this volume or mass allows time for the blend stream to catch up with wild stream. For arms using the timed blend algorithm, this is used to suppress blend tolerance checking until after low flow start is completed if the blend makes impossible to maintain blend |            |                                |

during low flow start.

| Arms:Volume Accuracy:Blend<br>Correction Amount                                                                                                    | Index: Arm | Range: 0 - 999.99 delivery units |
|----------------------------------------------------------------------------------------------------|------------|----------------------------------|
| Arms 306                                                                                                    |            |                                  |
| <b>Description:</b> Sets the deadband for the deviation from the target blend that is allowed before the AccuLoad attempts to adjust/correct the blend on an Unlimited Preset or timed blend algorithm arm (in order to prevent continuous valve adjustment). If this amount is exceeded, the AccuLoad will attempt to adjust the flow rate of the products such that the blend will be on spec within the time specified in Load Arm 307 - Blend Correction Time. |            |                                  |

| Arms:Volume Accuracy: Blend<br>Correction Time                                                                                                    | Index: Arm | Range: 1 - 999 seconds |
|----------------------------------------------------------------------------------------------------|------------|------------------------|
| Arms 307                                                                                                    |            |                        |
| <b>Description:</b> This program code determines how quickly the AccuLoad attempts to bring the blend percentage of an Unlimited Preset or timed blend algorithm arm back to ideal conditions once the deviation from the desired percentages exceeds the value in Load Arm 306 - Blend Correction Amount. |            |                        |

| Arms:Volume Accuracy:Blend Error<br>Reset                                                                                                    | Index: Arm | Range: |
|----------------------------------------------------------------------------------------------------|------------|--------|
| Arms 308                                                                                                    |            |        |
| <b>Description:</b> This program code determines at what points the accumulated blend errors are reset to 0 when an arm is configured for Unlimited Preset operation. |            |        |
| Selections:                                                                                                    |            |        |
| Batch Start                                                                                                    |            |        |
| Blend Alarm Cleared                                                                                                    |            |        |
| Batch Start and Alarm                                                                                                    |            |        |
| No Reset                                                                                                    |            |        |

| Arms:Volume Accuracy:Blend<br>Algorithm                                                                                                    | Index: Arm | Range: |
|----------------------------------------------------------------------------------------------------|------------|--------|
| Arms 309                                                                                                    |            |        |
| <b>Description:</b> This program code determines which algorithm will be used for ratio blend applications. The "Ratio Adj<br>Factor" is the traditional ratio blend method and uses the ratio adjust factor to control how quickly the blend is corrected.<br>The "Timed" blend algorithm will attempt to correct the blend within a programmable amount of time. The "Timed" blend<br>algorithm is independent of batch size and therefore works best when batch sizes can vary significantly. The "Timed"<br>blend algorithm will also make blend corrections during low flow start. This parameter can also be used for an unlimited<br>preset arm. |            |        |

| Arms:Volume Accuracy:Ratio<br>Product Minimum Flow                           | Index: Arm | Range: |
|------------------------------------------------------------------------------|------------|--------|
| Arms 310                                                                     |            |        |
| Description:<br>Selections:<br>• Maintain min rate<br>• Allow valve to close |            |        |
| Critical: Option available with Timed Blend Algorithm only.                  |            |        |
| Allow valve to close                                                         |            |        |

**Factory Default:** "Maintain min rate" (lowest flow rate allowed will be the programmed minimum flow rate – Product 201).

| Arms:Volume Accuracy:Minimum<br>Valve Close Time                                                                     | Index: Arm | Range: 0 - 999 seconds |
|----------------------------------------------------------------------------------------------------|------------|------------------------|
| Arms 311                                                                                                    |            |                        |
| Critical: Option available only with "allow valve to close" option selected in Arm 321 - Ratio Product Minimum Flow. |            |                        |
| Note: If zero is entered, then the valve will be allowed to open and close as often as necessary to maintain blend.  |            |                        |

## 8.4.4 700—Communications Directory

| Arms:Communications:Report<br>Selection                                                                                                    | Index: Arm | Range: |
|----------------------------------------------------------------------------------------------------|------------|--------|
| Arms 701                                                                                                    |            |        |
| <b>Description:</b> This program code defines which delivery report will be printed at the completion of a transaction.<br><b>Selections:</b><br>• Default<br>• User Configured Report 1 and 2                                                      |            |        |
| Note: Default Report – see appendix IV                                                                                                    |            |        |
| Note: The user-configured reports are designed on the AccuMate and downloaded to the AccuLoad.                                                                                                    |            |        |
| <b>Note:</b> Even if a user-configured report has been downloaded from the AccuMate to the AccuLoad, it will not be printed unless it is selected here. If a user-configured report is selected but none has been downloaded, no report will print. |            |        |
| Note: The same report will be printed at each port if multiple ports are configured for printer options.                                                                                                    |            |        |

| Arms:Communications:Summary<br>Report Print Time                                                                                                    | Index: Arm | <b>Range:</b> 0 - 999 |
|----------------------------------------------------------------------------------------------------|------------|-----------------------|
| Arms 702                                                                                                    |            |                       |
| <b>Description:</b> Sets the initial print time of the summary report. Enter the hours, minutes, and time type (AM, PM, or military) the summary report is to be printed. The summary report includes a line per batch for all transactions run during the time interval specified. |            |                       |
| Fatal: Invalid time entry                                                                                                    |            |                       |

| Arms:Communications:Summary<br>Report Interval | Index: Arm | Range: 0 - 999 hours<br>Disable: 0 |
|------------------------------------------------|------------|------------------------------------|
| Arms 703                                       |            |                                    |

**Description:** Sets the number of hours between printings of the summary report. Once the time of the report has been set using the Summary Report Print Time parameter, the report will automatically print each interval starting from that time.

| Arms:Communications:Report<br>Totals Resolution                                    | Index: Arm | Range: |
|------------------------------------------------------------------------------------|------------|--------|
| Arms 704                                                                           |            |        |
| Description: This entry selects the volume resolution to print on default reports. |            |        |
| Selections:                                                                        |            |        |
| Whole units                                                                        |            |        |
| • Tenths                                                                           |            |        |
| Hundredths                                                                         |            |        |

| Arms:Communications:Report<br>Pages                                                                                                    | Index: Arm | <b>Range:</b><br>Default: Batch and Transaction Pages |
|----------------------------------------------------------------------------------------------------|------------|-------------------------------------------------------|
| Arms 705                                                                                                    |            |                                                       |
| <b>Description:</b> Selects which pages will be printed on reports. The default report for a straight product load arm consists of a single page report with both batch and transaction data on that page. <b>Selections:</b>                                                                                                    |            |                                                       |
| <ul> <li>[Batch and transaction pages] – one page per batch plus a summary page for the transaction</li> <li>Batch page only – one page per batch only; no transaction summary</li> <li>Transaction page only – transaction summary only; no batch details</li> <li>No transaction report – printer only used for summary reports</li> </ul> |            |                                                       |

| Arms:Communications:Report HM<br>Classification                                                                                                    | Index: Arm | <b>Range:</b> 1 - 6 |
|----------------------------------------------------------------------------------------------------|------------|---------------------|
| Arms 706                                                                                                    |            |                     |
| <b>Description:</b> Selects which products' HM Classification message will be printed on the transaction summary page of the default transaction report.<br>• Product 1 - 6 |            |                     |

| Arms:Communications:Arm Tag ID                                                                                     | Index: Arm | Range: Text 8 characters max. |
|----------------------------------------------------------------------------------------------------|------------|-------------------------------|
| Arms 710                                                                                                    |            |                               |
| Description: This parameter is used to enter a unique tag name for the load arm. Enter up to 8 characters of text. |            |                               |

## 8.5 Meter Directories

200—Flow Control Directory 300—Volume Accuracy Directory 400—Temperature/Density Directory 500—Pressure Directory

## 8.5.1 200—Flow Control Directory

| Arms:Meter:Flow Control:Meter Tag                                                    | Index: Arm | Range: Text 20 characters max. |
|--------------------------------------------------------------------------------------|------------|--------------------------------|
| Meter 1000                                                                           |            |                                |
| <b>Description:</b> This parameter is used to enter a unique tag name for the meter. |            |                                |

| Arms:Meter:Flow Control:Valve<br>Type                                  | Index: Meter                          | Range:<br>Default: Digital |
|------------------------------------------------------------------------|---------------------------------------|----------------------------|
| Meter 201                                                              |                                       |                            |
| Description: This parameter selects the                                | e type of control valve used by Accul | _oad IV.                   |
| Selections:<br>• [Digital]<br>• Two-Stage<br>• Analog<br>• Wild Stream |                                       |                            |
| Critical: Two-stage valve not allowed with ratio blending              |                                       |                            |
| Critical: No analog valve output configured                            |                                       |                            |
| Critical: Upstream/downstream solenoids required                       |                                       |                            |

| Arms:Meter:Flow Control:Analog<br>Valve (Kp)                                                                                                    | Index: Meter | Range: 0.000 - 999.999 |
|----------------------------------------------------------------------------------------------------|--------------|------------------------|
| Meter 202                                                                                                    |              |                        |
| <b>Description:</b> This three-digit entry is the PID proportional gain factor for analog valve control. The range of this entry is from (used only with analog valves). |              |                        |
| Note: This entry is used only with analog valves                                                                                                    |              |                        |

| Arms:Meter:Flow Control:Analog<br>Valve Ki                                                    | Index: Meter | Range: 0.000 - 999.999 |
|-----------------------------------------------------------------------------------------------|--------------|------------------------|
| Meter 203                                                                                     |              |                        |
| Description: This three-digit entry is the PID integral gain factor for analog valve control. |              |                        |
| Note: This entry is used only with analog valves.                                             |              |                        |

| Arms:Meter:Flow Control:Analog<br>Valve Kd                                                                                                   | Index: Meter | Range: 0.000 - 999.999 |
|----------------------------------------------------------------------------------------------------|--------------|------------------------|
| Meter 204                                                                                                    |              |                        |
| <b>Description:</b> This three-digit entry is the PID derivative gain factor for analog valve control. (It is used only with analog valves.) |              |                        |
| Note: This entry is used only with analog valves                                                                                             |              |                        |

| Arms:Meter:Flow Control:Analog<br>Valve PID Interval                     | Index: Meter | <b>Range:</b> 0.0 - 99 |
|--------------------------------------------------------------------------|--------------|------------------------|
| Meter 205                                                                |              |                        |
| Description: Sets the time interval in seconds between PID calculations. |              |                        |
| Note: This entry is used only with analog valves.                        |              |                        |

| Arms:Meter:Flow Control:Zero Flow<br>Alarm Timer                                                                                                    | Index: Meter | <b>Range:</b> [0] - 99 seconds<br>Disable: 0 |
|----------------------------------------------------------------------------------------------------|--------------|----------------------------------------------|
| Meter 206                                                                                                    |              |                                              |
| <b>Description:</b> For ratio blending arms, sets the alarm threshold for the maximum time the AccuLoad will allow between commanding the flow control valve open and the start of flow. An entry of zero causes AccuLoad IV to disable the zero flow alarm. |              |                                              |
| Note: No entry if not a ratio blender. Use the arm zero flow timer for other arm types.                                                                                                    |              |                                              |

| Arms:Meter:Flow Control:Overrun<br>Alarm Limit                                                                                                    | Index: Meter | <b>Range:</b> [0] - 99 delivery units<br>Disable: 0 |
|----------------------------------------------------------------------------------------------------|--------------|-----------------------------------------------------|
| Meter 207                                                                                                    |              |                                                     |
| <b>Description:</b> For ratio blending arms, this sets the alarm threshold for the number of delivery units that may be delivered in excess of the target amount before an alarm occurs. |              |                                                     |
| Note: This parameter only applies to ratio blender arms, for other arm types use the arm overrun alarm limit parameter.                                                                  |              |                                                     |

| Arms:Meter:Flow Control:Flow<br>Adjust Tolerance                                       | Index: Meter                                                                                                    | Range: 0 to 9.9%                                                                                                    |
|----------------------------------------------------------------------------------------|----------------------------------------------------------------------------------------------------|----------------------------------------------------------------------------------------------------|
| Meter 208                                                                              |                                                                                                    |                                                                                                    |
| as a tighter flow tolerance than in Produ<br>flow to high flow, to improve the blend). | ct 204. This tolerance is only applied<br>The purpose of the tighter tolerance<br>or the time specified in the following | n making flow rate adjustments. This is intended<br>d when the flow rate has been adjusted (from low<br>is to closely match the desired flow rate. Note<br>parameter. For a desired flow rate Q, the<br>for this tolerance. |

**Note:** Applies only to ratio blender arms.

| Arms:Meter:Flow Control:Flow<br>Adjust Timer                                                  | Index: Meter | <b>Range:</b> 0.0 - 99.9 seconds |
|-----------------------------------------------------------------------------------------------|--------------|----------------------------------|
| Meter 209                                                                                     |              |                                  |
| Description: Sets the time in seconds for the flow rate adjustment tolerance to be in effect. |              |                                  |
| Note: Applies only to ratio blending arms.                                                    |              |                                  |

| Arms:Meter:Flow Control:Meter<br>Plumbing                                                                                                  | Index: Meter | Range: |
|----------------------------------------------------------------------------------------------------|--------------|--------|
| Meter 210                                                                                                    |              |        |
| <b>Description:</b> This entry defines the plumbing of a minor product meter for a hybrid blending arm.                                    |              |        |
| Selections:<br>• Ratio (downstream of the main product meter)<br>• Side Stream (upstream of the main product meter)                        |              |        |
| If the ratio product is plumbed side stream it can share the same temperature probe and densitometer as the sequential product if desired. |              |        |

This entry is used for hybrid blending arms only; it is not used for any other arm types.

| Arms:Meter:Flow Control:Ramp<br>Down Tolerance (Q1)                                                                                                    | Index: Meter | <b>Range:</b> [0] - 99%<br>Disable: 0 |
|----------------------------------------------------------------------------------------------------|--------------|---------------------------------------|
| Meter 211                                                                                                    |              |                                       |
| <b>Description:</b> Sets the alarm threshold for flow rate error during the first stage of the end-of-batch ramp down and is used to predict a valve fault condition as the batch ends. If during the first stage of the end-of-batch ramp down, the flow rate is not decreasing within the percentage entered for this parameter, a "PO: Predict Overrun" alarm will occur which will stop the batch and turn the pump off. Note this tolerance should be greater than the programmed product flow tolerance % (Product 204) and needs to be large enough to allow for normal flow rate fluctuations during ramp down otherwise false alarms may occur. |              |                                       |

| Arms:Meter:Flow Control:Ramp<br>Down Tolerance (Q2)                                                                                                    | Index: Meter | <b>Range:</b> [0] - 99%<br>Disable: 0 |
|----------------------------------------------------------------------------------------------------|--------------|---------------------------------------|
| Meter 212                                                                                                    |              |                                       |
| <b>Description:</b> Sets the alarm threshold for flow rate error during the second stage of the end-of-batch ramp down and is used to predict a valve fault condition as the batch ends. If during the second stage of the end-of-batch ramp down, the flow rate is not decreasing within the percentage entered for this parameter, a "PO: Predict Overrun" alarm will occur which will stop the batch and turn the pump off. Note this tolerance should be greater than the programmed product flow tolerance % (Product 204) and needs to be large enough to allow for normal flow rate fluctuations during ramp down otherwise false alarms may occur. |              |                                       |

## 8.5.2 **300—Volume Accuracy Directory**

| Arms:Meter:Volume Accuracy:<br>K-Factor                                                             | Index: Meter | Range: 0.001 to 99999.999 |
|----------------------------------------------------------------------------------------------------|--------------|---------------------------|
| Meter 301                                                                                           |              |                           |
| <b>Description:</b> Sets the nominal number of pulses representing one unit of volume registration. |              |                           |
| Critical: Security level for parameter must be at top 2 levels.                                     |              |                           |
| Fatal: Entry must not be zero.                                                                      |              |                           |

| Arms:Meter:Volume Accuracy:Dual<br>Pulse Error Count                                                      | Index: Meter | Range: [0] - 999 |
|----------------------------------------------------------------------------------------------------|--------------|------------------|
| Meter 302                                                                                                 |              |                  |
| <b>Description:</b> Sets the alarm threshold for dual pulse errors before posting a pulse security alarm. |              |                  |
| Note: Requires dual channel pulse meter input.                                                            |              |                  |

| Arms:Meter:Volume Accuracy:Dual<br>Pulse Error Reset                     | Index: Meter | <b>Range:</b><br>Default: No Reset |
|--------------------------------------------------------------------------|--------------|------------------------------------|
| Meter 303                                                                |              |                                    |
| Description: Sets the conditions which reset the dual pulse error count. |              |                                    |
| Selections:                                                              |              |                                    |
| No Reset                                                                 |              |                                    |
| Transaction End                                                          |              |                                    |
| • Power-Up                                                               |              |                                    |
| Transaction and Power-Up                                                 |              |                                    |
| Note: Clearing a pulse security alarm does not reset the error count.    |              |                                    |

| Arms:Meter:Volume Accuracy:Dual<br>Pulse Flow Rate Cutoff                      | Index: Meter | Range: [0] - 9999 |
|--------------------------------------------------------------------------------|--------------|-------------------|
| Meter 304                                                                      |              |                   |
| Description: Sets the flow rate below which dual pulse errors are not counted. |              |                   |
| Note: Requires dual channel pulse meter input                                  |              |                   |

| Arms:Meter:Volume Accuracy:-<br>Pulse Security Alarm Amount                                                                                                    | Index: Meter | Range: |
|----------------------------------------------------------------------------------------------------|--------------|--------|
| Meter 305                                                                                                    |              |        |
| <b>Description:</b> This program code determines whether pulses received after a Pulse Security Alarm occurs are ignored (no volume or mass is registered). Select "no" to continue to totalize normally after this alarm occurs. Select "yes" to ignore all pulses after an alarm occurs. Selecting "yes" will cause any volume or mass that actually flows through the meter from the point where this alarm occurs to when the valve is completely closed to be ignored. The AccuLoad will ignore any pulses from the meter until the alarm is cleared. Some measurement agencies require this behavior, taking the position that after a pulse security alarm, the consumer cannot be responsible for any measured quantity because it may not be reliable. |              |        |

| Arms:Meter:Volume Accuracy:<br>Pulse Period Sample Count                                                                                                    | Index: Meter | <b>Range:</b> [0] - 20 |
|----------------------------------------------------------------------------------------------------|--------------|------------------------|
| Meter 306                                                                                                    |              |                        |
| <b>Description:</b> Sets the amount of time in 0.1 second increments over which the frequency of the meter pulses is averaged to provide flow rate smoothing. This parameter is intended for meters that produce a varying frequency pulse output when the flow is steady. |              |                        |

# 8.5.3 400—Temperature/Density Directory

| Arms:Meter:Temperature/Density:<br>Freq Densitometer Type                                                                                                   | Index: Meter                        | Range:<br>Default: N/A        |
|----------------------------------------------------------------------------------------------------|-------------------------------------|-------------------------------|
| Meter 401                                                                                                    |                                     |                               |
| Description: This parameter allows the<br>The factory default is "N/A."<br>Selections:<br>• NA<br>• Linear<br>• Solartron<br>• Sarasota<br>• UGC<br>• Other | operator to select the frequency de | nsitometer used by the meter. |

| Arms:Meter:Temperature/Density:<br>Share Temperature Input                                                                                                    | Index: Meter | <b>Range:</b> 1 - 6 |
|----------------------------------------------------------------------------------------------------|--------------|---------------------|
| Meter 402                                                                                                    |              |                     |
| Description: Selects a temperature input defined for another meter to be used with this meter. For example, a single temperature probe may be used to supply temperature for several arms without having to use multiple analog inputs. Selections: Not Used Arm 1 - 6, Meter 1 - 6 Flow Rate Injector 1 - 4 |              |                     |
| Critical: Selected meter has no I/O point configured for temperature.                                                                                                    |              |                     |

| Arms:Meter:Temperature/Density:<br>Share Density Input                                                                                                    | Index: Meter               | Range: |
|----------------------------------------------------------------------------------------------------|----------------------------|--------|
| Meter 403                                                                                                    |                            |        |
| Meter 403         Description: Selects a density input defined for another meter to be used with this meter. For example, a single density probe may be used to supply density for several arms without having to use multiple analog inputs.         Selections:         • Not Used         • Arm 1 - 6 Meter 1 - 6         • Flow Rate Injector 1 - 4 |                            |        |
| Critical: Selected meter has no I/O poir                                                                                                    | nt configured for density. |        |

| Arms:Meter:Temperature/Density:<br>Mass Meter Type                                     | Index: Meter | Range: |
|----------------------------------------------------------------------------------------|--------------|--------|
| Meter 425                                                                              |              |        |
| Description: This parameter allows the operator to select the type of mass meter used. |              |        |
| Selections:<br>• NA<br>• Promass                                                       |              |        |

| Arms:Meter:Temperature/Density:<br>Mass Meter Address                                    | Index: Meter | Range: 0 - 99999 |
|------------------------------------------------------------------------------------------|--------------|------------------|
| Meter 426                                                                                |              |                  |
| <b>Description:</b> Sets the address used for serial communications with this mass meter |              |                  |

| Arms:Meter:Temperature/Density:<br>Linear Densitometer A<br>Meter 1400                                                         | Index: Meter | <b>Range:</b> -1e+37 - 1e+38 |
|----------------------------------------------------------------------------------------------------|--------------|------------------------------|
| <b>Description:</b> Sets the value for the A coefficient used to in the equation to calculate the density Density = A*freq + B |              |                              |
| Note: Scientific notation is used for this value.                                                                              |              |                              |

| Arms:Meter:Temperature/Density:<br>Linear Densitometer B                                                                       | Index: Meter | <b>Range:</b> -1e+37 - 1e+38 |
|----------------------------------------------------------------------------------------------------|--------------|------------------------------|
| Meter 1401                                                                                                    |              |                              |
| <b>Description:</b> Sets the value for the B coefficient used to in the equation to calculate the density Density = A*freq + B |              |                              |
| Note: Scientific notation is used for this value.                                                                              |              |                              |

| Arms:Meter:Temperature/Density:<br>Linear Densitometer DCF                                                                                                    | Index: Meter | <b>Range:</b> -9.9999 - 9.9999 |
|----------------------------------------------------------------------------------------------------|--------------|--------------------------------|
| Meter 1402                                                                                                    |              |                                |
| <b>Description:</b> The Density Correction Factor is used to correct the density reading from a densitometer. The density received by the AccuLoad is multiplied by the DCF before it is used for volume calculations. |              |                                |

## 8.5.3.1 400—Solatron Densitometer

| Arms:Meter:Temperature/Density:<br>Solartron Calibration Cert Units                                                 | Index: Meter | Range: |
|----------------------------------------------------------------------------------------------------|--------------|--------|
| Meter 411                                                                                                    |              |        |
| <b>Description:</b> This entry allows the user to select the calibration units used for the Solartron Densitometer. |              |        |
| Selections:<br>• English (Fahrenheit, PSI, Lb/Ft3)<br>• Metric (Celsius, Bar, Kg/m3)                                |              |        |

| Arms:Meter:Temperature/Density:<br>Solartron DCF                                                                                                    | Index: Meter | <b>Range:</b> -9.9999 - 9.9999 |
|----------------------------------------------------------------------------------------------------|--------------|--------------------------------|
| Meter 412                                                                                                    |              |                                |
| <b>Description:</b> This entry allows the operator to enter the density correction factor for computing the calculated density from the actual density. |              |                                |

#### Selections:

• English (Fahrenheit, PSI, Lb/Ft3)

Metric (Celsius, Bar, Kg/m3)

| Arms:Meter:Temperature/Density:<br>Solartron K0, K1, K2<br>Meter 413, 414, 415                                          | Index: Meter | Range: -1e+37 and 1e+38 |
|----------------------------------------------------------------------------------------------------|--------------|-------------------------|
| Description: This entry allows the operator to enter the Constant K0, K1, K2 from the Solartron densitometer. Enter the |              |                         |

base number (six digits) and two digits for the exponent. This exponential numeric entry has a range of -1e37 to 1e38.

| Arms:Meter:Temperature/Density:<br>Solartron K18, K19, K20a, K20b,<br>K21a, K21b                                                                                                    | Index: Meter | Range: -1e+37 and 1e+38 |
|----------------------------------------------------------------------------------------------------|--------------|-------------------------|
| Meter 416, 417, 418, 419, 420, 421                                                                                                    |              |                         |
| <b>Description:</b> This entry allows the operator to enter the Constant K18, K19, K20a, K20b, K21a, K21b from the Solartron densitometer. Enter the base number (six digits) and two digits for the exponent. This exponential numeric entry has a range |              |                         |

of –1e37 to 1e38.

| Arms:Meter:Temperature/Density:<br>Solartron Tcal                                                                                                    | Index: Meter | Range: -9999.999 - 9999.999 |
|----------------------------------------------------------------------------------------------------|--------------|-----------------------------|
| Meter 422                                                                                                    |              |                             |
| <b>Description:</b> This entry allows the operator to enter the temperature that the densitometer was calibrated at the factory. The range of this entry is –9999.999 to 9999.999 (limit of three decimal points). |              |                             |

| Arms:Meter:Temperature/Density:<br>Solartron Pcal                                                                                                    | Index: Meter | Range: -9999.999 - 9999.999 |
|----------------------------------------------------------------------------------------------------|--------------|-----------------------------|
| Meter 423                                                                                                    |              |                             |
| <b>Description:</b> This entry allows the operator to enter the pressure that the densitometer was calibrated at the factory. The range of this entry is –9999.999 to 9999.999 (limit of three decimal places). |              |                             |

## 8.5.3.2 400—Sarasota Densitometer

| Arms:Meter:Temperature/Density:<br>Sarasota Calibration Cert Units                                                                                   | Index: Meter | <b>Range:</b><br>Default: English |
|----------------------------------------------------------------------------------------------------|--------------|-----------------------------------|
| Meter 441                                                                                                    |              |                                   |
| <b>Description:</b> This entry allows the user to select the calibration units used for the Sarasota Densitometer. The factory default is "English." |              |                                   |
| Selections:                                                                                                    |              |                                   |
| • English (Fahrenheit, PSI, Lb/Ft3)                                                                                                    |              |                                   |
| Metric (Celsius, Bar, Kg/m3)                                                                                                    |              |                                   |

| Arms:Meter:Temperature/Density:<br>Sarasota DCF                                                                                                    | Index: Meter | <b>Range:</b> -9.9999 - 9.9999 |
|----------------------------------------------------------------------------------------------------|--------------|--------------------------------|
| Meter 442                                                                                                    |              |                                |
| <b>Description:</b> This entry allows the operator to enter the density correction factor for computing the calculated density from the actual density. The range of six-digit numeric entry is -9.9999 to 9.9999. |              |                                |

| Arms:Meter:Temperature/Density:<br>Sarasota K<br>Meter 443                                                                                                    | Index: Meter | Range: -9.999999 - 9.999999 |
|----------------------------------------------------------------------------------------------------|--------------|-----------------------------|
| <b>Description:</b> This entry allows the operator to enter the calibration constant for the spool on the Sarasota densitometer. The range of this exponential numeric entry is from -9.9999999 to 9.9999999. |              |                             |

| Arms:Meter:Temperature/Density:<br>Sarasota D0<br>Meter 444                                                                                                    | Index: Meter | Range: -9999.999 - 9999.99 |
|----------------------------------------------------------------------------------------------------|--------------|----------------------------|
| <b>Description:</b> This entry allows the operator to enter the constant D0 from the Sarasota densitometer. The range of this eight- digit numeric entry is -9999.999 to 9999.999. |              |                            |

| Arms:Meter:Temperature/Density:<br>Sarasota T0                                                                                                    | Index: Meter | Range: |
|----------------------------------------------------------------------------------------------------|--------------|--------|
| Meter 445                                                                                                    |              |        |
| <b>Description:</b> This entry allows the operator to enter the T0 constant from the Sarasota densitometer. This constant is in microseconds. The range of this eight-digit numeric entry is -9999.999 to 9999.999. |              |        |

| Arms:Meter:Temperature/Density:<br>Sarasota Tcoef<br>Meter 446                                                                                                    | Index: Meter | Range: -9.999999 - 9.999999 |
|----------------------------------------------------------------------------------------------------|--------------|-----------------------------|
| <b>Description:</b> This entry is used for entering the temperature coefficient constant from the Sarasota densitometer in microseconds/degree F. The range of this exponential numeric entry is –9.9999999 to 9.9999999. |              |                             |

| Arms:Meter:Temperature/Density:<br>Sarasota Tcal<br>Meter 447                                                                    | Index: Meter | Range: -9999.999 - 9999.999 |
|----------------------------------------------------------------------------------------------------|--------------|-----------------------------|
| <b>Description:</b> This entry allows the operator to enter the temperature that the densitometer was calibrated at the factory. |              |                             |
| The range of this eight-digit numeric entry is –9999.999 to 9999.999.                                                            |              |                             |

| Arms:Meter:Temperature/Density:<br>Sarasota Pcoef                                                                                                    | Index: Meter | Range: -9.999999 - 9.999999 |
|----------------------------------------------------------------------------------------------------|--------------|-----------------------------|
| Meter 448                                                                                                    |              |                             |
| <b>Description:</b> This entry is used for entering the pressure coefficient constant from the Sarasota densitometer in microseconds/PSIG. The range of this exponential numeric entry is –9.9999999 to 9.9999999. |              |                             |

## 8.5.3.3 400—UGC Densitometer

| Arms:Meter:Temperature/Density:<br>UGC Calibration Cert Units                                          | Index: Meter | <b>Range:</b><br>Default: English |
|----------------------------------------------------------------------------------------------------|--------------|-----------------------------------|
| Meter 461                                                                                              |              |                                   |
| Description: This entry allows the user to select the calibration units used for the UGC Densitometer. |              |                                   |
| Selections:<br>• [English] (Fahrenheit, PSI, gr/cc)<br>• Metric (Celsius, Bar, gr/cc)                  |              |                                   |

| Arms:Meter:Temperature/Density:<br>UGC DCF<br>Meter 462                                                                                                 | Index: Meter | <b>Range:</b> -9.9999 - 9.9999 |
|----------------------------------------------------------------------------------------------------|--------------|--------------------------------|
| <b>Description:</b> This entry allows the operator to enter the density correction factor for computing the calculated density from the actual density. |              |                                |

| Arms:Meter:Temperature/Density:<br>UGC K0, K1, K2. Kt1, Kt2, kt3<br>Meter 463, 464, 465, 467, 468, 469                                                                                                    | Index: Meter | Range: -1e+37 and 1e+38 |
|----------------------------------------------------------------------------------------------------|--------------|-------------------------|
| <b>Description:</b> This entry allows the operator to enter the Constant K0, K1, K2, Kt1, Kt2, Kt3 from the UGC densitometer.<br>Enter the base number (six digits) and then two digits for the exponent. The range of this exponential entry is –1e37 to 1e38. |              |                         |

| Arms:Meter:Temperature/Density:<br>UGC Tc                                                                                                    | Index: Meter | Range: -999.9999 - 999.9999 |
|----------------------------------------------------------------------------------------------------|--------------|-----------------------------|
| Meter 466                                                                                                    |              |                             |
| <b>Description:</b> This entry allows the operator to enter the temperature that the densitometer was calibrated at the factory. The range of this eight-digit numeric entry is –999.9999 to 999.9999. |              |                             |

| Arms:Meter:Temperature/Density:<br>UGC Pc                                                                                                    | Index: Meter | Range: -999.9999 - 999.9999 |
|----------------------------------------------------------------------------------------------------|--------------|-----------------------------|
| Meter 470                                                                                                    |              |                             |
| <b>Description:</b> This entry allows the operator to enter the temperature that the densitometer was calibrated at the factory. The range of this eight-digit numeric entry is –999,9999 to 999,9999. |              |                             |

| Arms:Meter:Temperature/Density:<br>UGC Kp1                                                                                                    | Index: Meter | Range: -1e+37 and 1e+38 |
|----------------------------------------------------------------------------------------------------|--------------|-------------------------|
| Meter 471                                                                                                    |              |                         |
| <b>Description:</b> This entry allows the operator to enter the Pressure Constant Kp1 from the UGC densitometer. Enter the base number (six digits) and then two digits for the exponent. The range of this exponential numeric entry is –1e37 to 1e38. |              |                         |

| Arms:Meter:Temperature/Density:<br>UGC Kp2, Kp3<br>Meter 472, 473                                                                                                    | Index: Meter | <b>Range:</b> -1e+37 and 1e+38 |
|----------------------------------------------------------------------------------------------------|--------------|--------------------------------|
| <b>Description:</b> This entry allows the operator to enter the Constant Kp2, Kp3 from the UGC densitometer. Enter the base number (six digits) and then two digits for the exponent. The range of this exponential numeric entry is –1e37 to 1e38. |              |                                |

## 8.5.3.4 400—Other Densitometer

| Arms:Meter:Temperature/Density:<br>Other Densitometer Calibration<br>Units                                                                            | Index: Meter | Range:<br>Default: English |
|----------------------------------------------------------------------------------------------------|--------------|----------------------------|
| Meter 491                                                                                                    |              |                            |
| <b>Description:</b> This entry allows the user to select the calibration units used for the Solartron Densitometer. The factory default is "English." |              |                            |
| Selections:<br>• [English] (Fahrenheit, PSI, Lb/Ft3)<br>• Metric (Celsius, Bar, Kg/m3)                                                                |              |                            |

| Arms:Meter:Temperature/Density:<br>Other DCF                                                                                                    | Index: Meter | Range: -9.9999 - 9.9999 |
|----------------------------------------------------------------------------------------------------|--------------|-------------------------|
| Meter 476                                                                                                    |              |                         |
| <b>Description:</b> This entry allows the operator to enter the density correction factor for computing the calculated density from the actual density. The range of this six-digit numeric entry is –9.9999 to 9.9999. |              |                         |

| Arms:Meter:Temperature/Density:<br>Other A, B or C Coefficient<br>Meter 493, 494, 495                                                | Index: Meter | Range: -1e37 to 1e38 |
|----------------------------------------------------------------------------------------------------|--------------|----------------------|
| Weler 455, 454, 455                                                                                                    |              |                      |
| <b>Description:</b> This code allows the operator to enter the constant "a" or "b" by which the density will be calculated according |              |                      |

**Description:** This code allows the operator to enter the constant "a" or "b" by which the density will be calculated according to the following formula:

Density =  $aT^2 + bT + c$ 

Where: T is the period of the incoming signal and a, b, and c are the programmed constants.

Nine digits must be entered for constant a. The first seven digits represent the base number and the last two numbers represent the exponent. The +/- button may be used to set the sign of the base and the exponent field. The range of this exponential numeric entry is .

## 8.5.4 500—Pressure Directory

| Arm:Meter:Pressure: Share<br>Pressure Input                                                                                                    | Index: Meter | <b>Range</b> : 1 - 6 |
|----------------------------------------------------------------------------------------------------|--------------|----------------------|
| Meter 501                                                                                                    |              |                      |
| <b>Description:</b> Selects a pressure input defined for another meter to be used with this meter. For example, a single pressure probe may be used to supply pressure for several arms without having to use multiple analog inputs. |              |                      |
| Selections:<br>• Not Used                                                                                                    |              |                      |
| • Arm 1 - 6, Meter 1 - 6                                                                                                    |              |                      |
| Critical: Selected meter has no I/O point configured for pressure.                                                                                                    |              |                      |

## 8.6 **Product Directories**

100—General Purpose Directory
200—Flow Control Directory
300—Volume Accuracy Directory
400—Temperature/Density Directory
500—Pressure Directory

## 8.6.1 100—Arm > Products > General Purpose Directory

| Arms:Product:General Purpose:<br>Product ID<br>Product 101 | Index: Product | Range: Text 20 characters max. |
|------------------------------------------------------------|----------------|--------------------------------|
| Description: Enter a name for this product.                |                |                                |

| Arms:Product:General Purpose:<br>HM Classification Part 1 and Part 2<br>Product 102, 103 | Index: Product | Range: Text - 30 characters each |
|------------------------------------------------------------------------------------------|----------------|----------------------------------|
| Product 102, 103                                                                         |                |                                  |
| Description: Enter the Hazardous Materials (HM) Classification text printed on the BOL.  |                |                                  |

## 8.6.2 200—Arm:Products:Flow Control Directory

| Arms:Products:FlowControl:<br>Minimum Flow Rate                                                                                                    | Index: Product | <b>Range:</b> [0] - 9999 |
|----------------------------------------------------------------------------------------------------|----------------|--------------------------|
| Product 201                                                                                                    |                |                          |
| <b>Description:</b> Sets the lowest (final stage) flow rate for the product. This will be the flow rate when the valve is signaled to close at the completion of a preset. |                |                          |

| Arms:Products:Flow Control:High<br>Flow Rate                             | Index: Product | Range: [0] - 99999 |
|--------------------------------------------------------------------------|----------------|--------------------|
| Product 202                                                              |                |                    |
| Description: Sets the maximum flow rate for this product during loading. |                |                    |

| Arms:Products:Flow Control:Sec-<br>ond High Flow Rate                                                                                                    | Index: Product | <b>Range:</b> [0] - 99999<br>Disable: 0 |
|----------------------------------------------------------------------------------------------------|----------------|-----------------------------------------|
| Product 203                                                                                                    |                |                                         |
| <b>Description:</b> Sets a second high flow rate that is selectable by a digital input. This flow rate would normally be used in situations where the size of the deliveries varies and a lower high flow rate is needed for the smaller batches. |                |                                         |
| Note: Not used with a two-stage flow control valve.                                                                                                    |                |                                         |

| Arms:Products:Flow Control:Flow<br>Tolerance Percentage                                                   | Index: Product | <b>Range:</b> 0 - 9% |
|----------------------------------------------------------------------------------------------------|----------------|----------------------|
| Product 204                                                                                               |                |                      |
| Description: Sets the threshold for making a valve adjustment as a percentage of the requested flow rate. |                |                      |

#### Example:

Current Flow Rate 600 GPM Flow Tolerance 9%

Flow rate can vary by + or - 54 GPM (600 GPM x 9% = 54 GPM) without a valve correction signal from the AccuLoad.

The AccuLoad will calculate the current flow deviation as a percentage of the target flow rate. This will be compared with the programmed flow tolerance rate (below), with the larger of the two tolerances determining when to adjust the valve.

| Product 205           Description: Sets the threshold for making a valve adjustment as a number of flow rate units. For example, if this para is set to 20, the AccuLoad will adjust the flow control valve anytime the actual flow rate varies more than 20 flow rate units. | Arms:Products:Flow Control:Flow<br>Tolerance Rate | Index: Product | Range: 0 - 999 flow rate units |
|----------------------------------------------------------------------------------------------------|---------------------------------------------------|----------------|--------------------------------|
| from the target flow rate.                                                                                                    |                                                   |                |                                |

The AccuLoad will calculate the current flow tolerance using the percentage entered in Product 204 and the current flow rate. This will be compared with the programmed flow tolerance rate entered here. The larger of the two tolerances will determine when to adjust the valve.

| Arms:Products:Flow Control:First<br>Trip Amount                                           | Index: Product     Range: [0] - 9999 delivery units |  |
|-------------------------------------------------------------------------------------------|-----------------------------------------------------|--|
| Product 206                                                                               |                                                     |  |
| Description: Sets remaining amount of delivery when the flow rate ramp-down should begin. |                                                     |  |

| Arms:Products:Flow Control:Sec-<br>ond Trip Amount                                                                                                    | Index: Product | Range: [0.0] - 99.9 delivery units |  |
|----------------------------------------------------------------------------------------------------|----------------|------------------------------------|--|
| Product 207                                                                                                    |                |                                    |  |
| <b>Description:</b> Sets the remaining amount (in tenths) of delivery when the flow rate ramp-down ends and the valve is completely closed. 0.0 to 99.9 units. |                |                                    |  |

| Arms:Products:Flow Control:Sec-<br>ond Trip Auto Adjust | Index: Product | <b>Range:</b> 1 - 9 |  |
|---------------------------------------------------------|----------------|---------------------|--|
| Product 208                                             |                |                     |  |

#### Product 208

flow.

**Description:** This one-digit numeric entry defines the number of batches to be included in the average used to calculate the second adjustment. For a preset, this is the number of batches run.

This parameter provides the operator an automatic method of adjusting the final trip point of the valve. The use of this parameter is ideal when starting up the system or when system hydraulics are changed during maintenance. The AccuLoad will automatically set up the second trip amount (Product 207) when this parameter is used.

If for some reason the system parameters change and the second trip amount needs adjusted, the operator must get into the Program Mode and reset the auto ad- just to again automatically adjust the final stage trip point

**Note:** The batch volumes must be sufficient to allow the AccuLoad to reach high flow before the first trip point is encountered.

| Arms:Products:Flow Control:Ex-<br>cess High Flow<br>Alarm                                                                                                    | Index: Product | <b>Range:</b> [0] - 99% |
|----------------------------------------------------------------------------------------------------|----------------|-------------------------|
| Product 209                                                                                                    |                |                         |
| <b>Description:</b> Sets the alarm threshold for the maximum percentage by which the flow rate can exceed the product's high flow rate. This entry must be greater than the Flow Tolerance entry, except when a value of zero is entered to disable excess high flow alarm checking. The excess rate is entered as a percentage of the product high flow rate. |                |                         |

| Arms:Products:Flow Control:Low<br>Flow Rate Alarm Limit<br>Product 210                                                                                                    | Index: Product | <b>Range:</b> [0] - 999 |
|----------------------------------------------------------------------------------------------------|----------------|-------------------------|
| <b>Description:</b> Sets the alarm threshold for the low flow rate alarm which will be posted whenever a flow rate is equal to or lower than the limit set and is maintained for eight seconds. The low flow alarm is not triggered in cases where there is no |                |                         |

| Arms:Products:Flow Control:Block<br>Valve Delay to Open                                                                                                    | Index: Product | Range: 0 - 99 seconds |  |  |
|----------------------------------------------------------------------------------------------------|----------------|-----------------------|--|--|
| Product 211                                                                                                    |                |                       |  |  |
| <b>Description:</b> Sets a time delay (in seconds) for the opening of the product block valve prior to delivery of the product. If an input is programmed for block valve feedback and the feedback does not indicate the valve is open within the programmed delay, a block valve alarm will be triggered. The range of this two-digit numeric entry is 01 to 99 seconds. For example, if the Block Valve Delay to Open entry is set to 05 seconds, the AccuLoad would allow 5 seconds for the block valve to open or else an alarm would be triggered if the valve had not been opened. If no block valve feedback input has been configured, the AccuLoad assumes that the valve has opened after the programmed delay. |                |                       |  |  |
| Critical: Zero not allowed without block valve feedback.                                                                                                    |                |                       |  |  |

**Note:** Applies only to sequential blender arms.

| Arms:Products:Flow Control:Block<br>Valve Delay to Close                                                                                                    | Index: Product | Range: 0 - 99 seconds |
|----------------------------------------------------------------------------------------------------|----------------|-----------------------|
| Product 212                                                                                                    |                |                       |
| <b>Description:</b> Sets a time delay (in seconds) for the closing of the product block valve after the product has been delivered.<br>If an input is configured for block valve feedback and the feedback does not indicate that the valve has closed within the<br>programmed delay, a block valve alarm will be triggered. The range of this two-digit numeric entry is 01 to 99 seconds. For<br>example, if the block valve delay entry were set to 05 seconds once the delivery was completed, the AccuLoad would allow<br>5 seconds for the block valve to close, and then an alarm would be triggered. If no input is configured for block valve feed-<br>back, the AccuLoad assumes that the valve has closed after the programmed delay. |                |                       |
| Critical: Zero not allowed without block valve feedback.                                                                                                    |                |                       |
|                                                                                                    |                |                       |

**Note:** Applies only to sequential blender arms.

| Arms:Products:Flow Control:Prod-<br>uct Stop Amount                                                                                                    | Index: Product | Range: 0-999 delivery units |
|----------------------------------------------------------------------------------------------------|----------------|-----------------------------|
| Product 213                                                                                                    |                |                             |
| <b>Description:</b> Sets the shut down point of the ratio product. When the remaining batch amount (preset type) is equal to or less than this programmed value the ratio product valve will shut down. The flow rates for the ratio product with an early shutdown will be set up such that its requirement towards the batch will be satisfied before the stop volume is met. This feature can be used in lieu of specifying a clean line product and clean line volume in the arm directory. Operation of this |                |                             |
| parameter is identical to the additive stop amount, except that the stop amount pertains to a product and not an additive.                                                                                                    |                |                             |

**Note:** Using this feature will likely result in a period during the batch where the component percentages do not remain at the desired blend ratio. Assuming the batch completes normally, the blend percentages will be accurate.

**Note:** If the clean line volume as specified in the arm flow control directory (Code 221) is greater than the value programmed here then the ratio product will complete its delivery prior to the beginning of the clean line delivery. The clean line amount in the arm control directory (Code 221) will take precedence over this parameter if its value is greater than the value programmed here.

Note: Applies only to ratio products on hybrid arms.

| Arms:Products:Flow Control:Prod-<br>uct Stop Alarm                                                                                                    | Index: Product | <b>Range:</b> [0] - 999.9<br>Disable: 0 |
|----------------------------------------------------------------------------------------------------|----------------|-----------------------------------------|
| Product 214                                                                                                    |                |                                         |
| <b>Description:</b> Sets the amount of under-run allowed for the product stop programmed in Product 213 - Product Stop Amount before an alarm occurs.                                                                                                    |                |                                         |
| <b>Note:</b> Due to the conflicting goals of maintaining the correct product percentage ratios throughout the batch while accommodating a product stop amount, it may be desirable to program this amount to a larger value to avoid spurious alarms. The |                |                                         |

AccuLoad will favor an accurate final blend percentage and preset over a precise stop amount.

Note: Applies only to ratio products on hybrid arms.

## 8.6.3 300—Accuracy Directory

| Arms:Products:Volume Accuracy:<br>Minimum Batch Amount                                                                                                    | Index: Product | Range: 1 to 99999 delivery units |  |
|----------------------------------------------------------------------------------------------------|----------------|----------------------------------|--|
| Product 301                                                                                                    |                |                                  |  |
| <b>Description:</b> Sets a minimum batch size for this product. This value is used to calculate the minimum preset for the recipe. An error message, "The minimum preset for this recipe is *." will be displayed. Any attempt to start a batch with a product volume less than the minimum batch size for that product will not be allowed. |                |                                  |  |
| <b>Note:</b> * indicates the summation of all the minimum batches of the components of the recipe according to the percentages programmed for that recipe.                                                                                                    |                |                                  |  |
| Note: Not applicable to straight arms.                                                                                                    |                |                                  |  |

| Arms:Products:Volume Accuracy:<br>Meter Factor 1 through 5                                                                                                    | Index: Product                                                        | <b>Range:</b> 0 - 9.99999 |  |
|----------------------------------------------------------------------------------------------------|-----------------------------------------------------------------------|---------------------------|--|
| Product 302, 304, 306, 308, 315                                                                                                    |                                                                       |                           |  |
| <b>Description:</b> The meter factors (1 - 5) and the associated flow rates below allow the entry of the meter factor curve. The AccuLoad will perform linearization to calculate meter factors between the entered flow rates.                                                                          |                                                                       |                           |  |
| GV = Meter factor * IV                                                                                                    |                                                                       |                           |  |
| <b>Note:</b> If only a single meter factor is used, it must be put into program code 311. The flow rate selected in program code 312 or 314 must be set to "0". Under these conditions any other meter factors programmed will be ignored. The range of these six-digit numeric entries is 0 to 9.99999. |                                                                       |                           |  |
| <b>Note:</b> A zero entry in meter factor 1 will be considered an invalid entry. Zero entries in the remaining factors will result in that factor and subsequent factors not being used. (e.g., if a zero entry is made for factor 2, factors 3 and 4 will not be used.)                                 |                                                                       |                           |  |
| Fatal: Entry must not be zero [311 only]                                                                                                    |                                                                       |                           |  |
| Critical: Factor varies more than the Linearized Factor Deviation.                                                                                                    |                                                                       |                           |  |
| Critical: Meter factors must be within 2                                                                                                    | Critical: Meter factors must be within 2% of the master meter factor. |                           |  |

**Critical:** Security level for parameter must be at top 2 levels.

| Arms:Products:Volume Accuracy:<br>Flow Rate 1 through 5                                                                                                    | Index: Product | Range: 0 - 99999 flow rate units |
|----------------------------------------------------------------------------------------------------|----------------|----------------------------------|
| Product 303, 305, 307, 309, 316                                                                                                    |                |                                  |
| <b>Description:</b> These five-digit entries are the flow rates at which the meter factors (codes 311, 313, 315, 317, 319) are defined beginning with the highest flow rate in program code 303 and descending to the lowest flow rate in program code 316. If only one meter factor is used, program code 311 or 313 must be set at "0". The range of these entries is 0 to 99999 flow units. |                |                                  |
| Critical: Flow rates must be entered in descending order.                                                                                                    |                |                                  |
| Critical: Corresponding meter factor not programmed.                                                                                                    |                |                                  |
| Critical: Security level for parameter must be at top 2 levels.                                                                                                    |                |                                  |

| Arms:Products:Volume Accuracy:<br>Master Meter Factor                                                                                                    | Index: Product | <b>Range:</b> [0] - 9.99999<br>Disable: 0 |
|----------------------------------------------------------------------------------------------------|----------------|-------------------------------------------|
| Product 310                                                                                                    |                |                                           |
| <b>Description:</b> This program code allows the operator to set a master meter factor which restricts meter factors one through four (codes 302, 304, 306 and 308), to plus or minus 2% of the master factor (i.e., the value entered here). This range restriction applies only to meter factors which are programmed for use (i.e., meter factor one always and, if linearizing, all the factors used). Any attempt to enter a meter factor outside the 2% range, if installed, will cause a Critical Warning. In addition, a master factor entry that causes the current meter factors installed to be out of range will cause those meter factors which are out of range to prompt a Critical Message. This critical condition must be corrected so that all used meter factors are within the 2% range of the master factor before normal Run Mode operations can occur. |                |                                           |
| Critical: Meter factor must be within 2% of the master meter factor.                                                                                                    |                |                                           |

**Critical:** Security level for parameter must be at top 2 levels.

| Arms:Products:Volume Accuracy:<br>Linearized Factor Deviation                                                                                                    | Index: Product | <b>Range:</b> [0] - 9.99%<br>Disable: 0 |  |
|----------------------------------------------------------------------------------------------------|----------------|-----------------------------------------|--|
| Product 311                                                                                                    |                |                                         |  |
| <b>Description:</b> Sets a maximum allowable deviation between adjacent meter factors. Any attempt to enter a meter factor outside this range will cause a Critical Warning.<br>A linearized factor deviation entry that results in the current meter factors installed to be out of range will set a program code alarm. The meter factors that are out of range will be indicated by a DA alarm. The meter factors at fault must be corrected so they are within range of the deviation entry before normal Run Mode operations can occur. |                |                                         |  |

Critical: Meter factor varies more than the Linearized Factor Deviation.

Critical: Security level for parameter must be at top 2 levels.

| Index: Product                                                                                                    | Range:                                 |  |
|----------------------------------------------------------------------------------------------------|----------------------------------------|--|
|                                                                                                    |                                        |  |
| Product 312         Description: Enables or disables meter factor variation based on the temperature of the product. The factory default is "Disabled."         Selections:         • [Disabled]         • Enabled |                                        |  |
| <b>Note:</b> The magnitude of the variation is determined by the meter factor percent change per degree temperature parameter below.                                                                               |                                        |  |
|                                                                                                    | er factor variation based on the tempe |  |

Critical: Security level for parameter must be at top 2 levels.

| Arms:Products:Volume Accuracy:<br>Meter Factor Percent Change Per<br>Degree Temperature                   | Index: Product | Range: 0.0001 to 0.9999% |
|----------------------------------------------------------------------------------------------------|----------------|--------------------------|
| Product 313                                                                                               |                |                          |
| Description: The amount in percentage that the meter factor varies for each degree change in temperature. |                |                          |
| Note: Has no effect if Program Code 333 is disabled or temperature units are not assigned.                |                |                          |
| Critical: Security level for parameter must be at top 2 levels.                                           |                |                          |

| Arms:Products:Volume Accuracy:<br>Meter Factor Variation Reference<br>Temperature                                                                                              | Index: Product | <b>Range:</b> -999.9 - 999.9 degrees |
|----------------------------------------------------------------------------------------------------|----------------|--------------------------------------|
| Product 314                                                                                                    |                |                                      |
| <b>Description:</b> Sets the meter factor variation reference temperature. This entry represents the temperature, in tenths, at which the present meter factor was determined. |                |                                      |
| Note: Not applicable if Program Code 333 is disabled or temperature units are not assigned.                                                                                    |                |                                      |
| Critical: Security level for parameter must be at top 2 levels.                                                                                                    |                |                                      |

## 8.6.4 400—Temperature/Density Directory

| Arms:Products:Temperature/Densi-<br>ty:High Temperature Alarm Limit              | Index: Product | Range: -999.99 - +999.99 degrees<br>Disable: 999.99 |
|----------------------------------------------------------------------------------|----------------|-----------------------------------------------------|
| Product 402                                                                      |                |                                                     |
| Description: Sets the alarm threshold for a high temperature alarm to be posted. |                |                                                     |
| Note: An entry of "+999" will disable the alarm.                                 |                |                                                     |

| Arms:Products:Temperature/Densi-<br>ty:Low Temperature Alarm Limit<br>Product 403 | Index: Product | <b>Range:</b> -999.99 - +999.99 degrees<br>Disable: -999.99 |
|-----------------------------------------------------------------------------------|----------------|-------------------------------------------------------------|
| Description: Sets the alarm threshold for a low temperature alarm to be posted.   |                |                                                             |

| Arms:Products:Temperature/Densi-<br>ty:Maintenance Temperature                                                                                                    | Index: Product | <b>Range:</b> -999.9 to 999.9 degrees<br>Disable: -999.9 |
|----------------------------------------------------------------------------------------------------|----------------|----------------------------------------------------------|
| Product 401                                                                                                    |                |                                                          |
| <b>Description:</b> Maintenance temperature is used when a temperature probe is not installed or working, but temperature related calculations are desired.                                                                                               |                |                                                          |
| <b>Note:</b> An entry greater than -999.9 will override the temperature probe or transducer input if installed and will be used in all calculations where temperature is used. Note that this may not be allowed in all weights & measures jurisdictions. |                |                                                          |
| Note: Not applicable if Temperature Units = Not Used                                                                                                    |                |                                                          |

| Arms:Products:Temperature/Densi-<br>ty:API Table                                                                               | Index: Product                                                                      | Range:                                                                                                    |                  |
|----------------------------------------------------------------------------------------------------|-------------------------------------------------------------------------------------|----------------------------------------------------------------------------------------------------|------------------|
| Product 411                                                                                                    |                                                                                     |                                                                                                    |                  |
| Description: This program code selects                                                                                         | the temperature corrections                                                         | n method used for the product being delivered.                                                                                                    |                  |
| Selections:                                                                                                    |                                                                                     |                                                                                                    |                  |
| • None                                                                                                    |                                                                                     |                                                                                                    |                  |
| API 2004 crude oils                                                                                                    |                                                                                     |                                                                                                    |                  |
| <ul> <li>API 2004 refined products</li> </ul>                                                                                  |                                                                                     |                                                                                                    |                  |
| <ul> <li>API 2004 C Tables Special</li> </ul>                                                                                  |                                                                                     |                                                                                                    |                  |
| API 2004 Lube Oils                                                                                                    |                                                                                     |                                                                                                    |                  |
| • API E Tables - LPG, NGL                                                                                                    |                                                                                     |                                                                                                    |                  |
| • API 1952 (6,23,24,53,54)                                                                                                    |                                                                                     |                                                                                                    |                  |
| PTB-1 ethanol/bio blend                                                                                                    |                                                                                     |                                                                                                    |                  |
| • PTB-3 ethanol/bio blend                                                                                                    |                                                                                     |                                                                                                    |                  |
| • EPA-RFS2 (E100) - ethanol                                                                                                    |                                                                                     |                                                                                                    |                  |
| EPA-RFS2 (B100) - biodiesel     Aromatics (ASTM D1555)                                                                         |                                                                                     |                                                                                                    |                  |
| • Brazil ABNT5992 (Refden)                                                                                                    |                                                                                     |                                                                                                    |                  |
| • Brazil ABNT5992 (RefGrade)                                                                                                   |                                                                                     |                                                                                                    |                  |
| • Brazil ABNT5992 (LiveDen)                                                                                                    |                                                                                     |                                                                                                    |                  |
| Brazil BR1A                                                                                                    |                                                                                     |                                                                                                    |                  |
| • Brazil BR1P                                                                                                    |                                                                                     |                                                                                                    |                  |
| • Brazil BR2P                                                                                                    |                                                                                     |                                                                                                    |                  |
| • NH3 - Ammonia                                                                                                    |                                                                                     |                                                                                                    |                  |
| a different temperature from the reference<br>reference density's temperature may be<br>temperature. The API 1952 tables may b | ce temperature. For examp<br>15C. Product parameter #<br>be used for Asphalt temper | atures. In addition, the reference density may be<br>ole, the reference temperature may be 30C and the<br>414 may be used to enter the reference density's<br>ature compensation. Old Tables 6, 24 and 54 ma<br>). ASTM D4311 uses a reference density of 1028 | ne<br>s<br>iy be |
| Critical: API table conflicts with tempera                                                                                     | ature units                                                                         |                                                                                                    |                  |
| Critical: No density input configured [odd tables only]                                                                        |                                                                                     |                                                                                                    |                  |
| Critical: Live density is not available with PTB Ethanol blend calculation.                                                    |                                                                                     |                                                                                                    |                  |
| (PTB) available with 11.06 and higher. T                                                                                       | able Aromatic available wit                                                         | h 11 08 and higher                                                                                                    |                  |

**Note:** Eth and B100 (EPA-RFS2) equations for "Standardization of Volumes for renewable fuels per EPA 40 CFR Part 80 regulation of Fuels and Fuel additives". A Reference Density entry is not required when using these equations; EPA –RFS2 uses a C of E of 0.000630 for ethanol and 0.000458 for B100 in these equations that can be entered for Reference Density entry if volume to mass conversion is required.

Issue/Rev. 0.2 (4/21) || MN06200 • Page 191

| Arms:Products:Temperature/Densi-<br>ty: Reference Density                                                                                                    | Index: Product                      | Range: -9999.9 - 9999.9                         |  |
|----------------------------------------------------------------------------------------------------|-------------------------------------|-------------------------------------------------|--|
| Product 412                                                                                                    |                                     |                                                 |  |
| <b>Description:</b> This entry specifies the reusing a densitometer.                                                                                                    | ference density of the product (den | sity at standard temperature/pressure) when not |  |
| Entry range based on table selection.         Table 6       999.9 to +999.9 API         Table 24       0 to 9.9999 Relative Density         Table 54, 60       0 to 9999.9 Reference Density         Eth/Gas (PTB) 0 to 9999.9 kg/m <sup>3</sup> |                                     |                                                 |  |
| <b>Note:</b> If the API table selection is changed, the previous five-digit entry for reference will not be converted. This value must be re-entered.                                                                                            |                                     |                                                 |  |
| Note: The valid range for the E tables is 0.3500 to 0.6880 relative density @ 60°F or 351.7 to 687.8 kg/m3 @ 15° C or 331.7 to 683.6 kg/m3 @ 20° C per GPA TP-27 and API 11.2.4.                                                                 |                                     |                                                 |  |
| The following are examples of the display when Tables 24, 54 or 6C and 54C are selected.<br>Table 6B selected: +43.2 API<br>Table 24 selected: 0.8175 Rel Density<br>Table 54 selected: 1150.2 Kg/M3                                             |                                     |                                                 |  |
| Critical: Reference density is required for ethanol blends.                                                                                                    |                                     |                                                 |  |
| <b>Note:</b> For Eth/Gas (PTB) tables enter density @15C in units of kg/ m3, regardless of what the reference temperature (System 402) is programmed for.                                                                                        |                                     |                                                 |  |
| Fatal: Entry is out of specified range.                                                                                                    |                                     |                                                 |  |

| Arms:Products:Temperature/<br>Density: Reference Density Units | Index: Product                       | Range:                                       |
|----------------------------------------------------------------|--------------------------------------|----------------------------------------------|
|                                                                |                                      |                                              |
| Product 1400                                                   |                                      |                                              |
| <b>Description:</b> This entry allows the user Density         | to specify the units associated with | the value entered in Product 413 – Reference |
| Selections:                                                    |                                      |                                              |
| • NA                                                           |                                      |                                              |
| • °API                                                         |                                      |                                              |
| • lb/ft <sup>3</sup>                                           |                                      |                                              |
| • kg/m <sup>3</sup>                                            |                                      |                                              |
| Relative Density                                               |                                      |                                              |

| Arms:Products:Temperature/Densi-<br>ty:Reference Density<br>Temperature                                                      | Index: Product | <b>Range:</b> 0 - 999.9 |
|----------------------------------------------------------------------------------------------------|----------------|-------------------------|
| Product 418                                                                                                    |                |                         |
| <b>Description:</b> In some applications, the temperature used to obtain the reference density may not always be the same as |                |                         |

the base temperature used for volume correction. The AccuLoad will allow entering a separate reference temperature for the reference density. Volumes will continue to be corrected to the programmed reference temperature in System Directory 402. This feature will only be available with the API 2004 tables (i.e. 6A\B\D, 24A\B\D, 54A\B\D, 60A\B\D), old tables and aromatics.

For example, this parameter will allow entering a reference density measured at 15C and correcting volumes to 30C or enter a reference density measured at 60F and correct volumes to 86F.

Critical: Reference density must be 15°C or 59°F for PTB ethanol blends.

| Arms:Products:Temperature/Densi-<br>ty:Coefficient of Expansion                                                                                                    | Index: Product | Range: 0 - 999.9 |
|----------------------------------------------------------------------------------------------------|----------------|------------------|
| Product 1401                                                                                                    |                |                  |
| <b>Description:</b> This entry, in units of percent per degree of temperature, specifies the amount of expansion as a percentage for the product when using a 'C' type table. For example, a Coefficient of Expansion with a value of 0.0010720 would be entered as a percentage value of 0.107200. |                |                  |

| Arms:Products:Temperature/Densi-<br>ty:Densitometer Type                                                                                                    | Index: Product | Range: |
|----------------------------------------------------------------------------------------------------|----------------|--------|
| Product 1402                                                                                                    |                |        |
| <b>Description:</b> This entry specifies whether a live densitometer is used and if so, whether it is providing a density corrected to reference temperature or is providing the observed density at line conditions. |                |        |
| Selections:<br>• No Densitometer                                                                                                    |                |        |

- Observed Density
- Corrected Density

| Arms:Products:Temperature/Densi-<br>ty:Calculate Current<br>Reference Density                                                                                                    | Index: Product | Range: |
|----------------------------------------------------------------------------------------------------|----------------|--------|
| Product 417                                                                                                    |                |        |
| <b>Description:</b> This entry enables calculation of a real-time reference density from current temperature and live (observed) density. An average reference density calculation for the delivery is always included, but if the reference density needs to be monitored during the delivery, enable this option. |                |        |
| Selections:                                                                                                    |                |        |

• No

Yes

| Arms:Products:Temperature/Densi-<br>ty:High Density Alarm Limit   | Index: Product | <b>Range:</b> -999.9 - +999.9 API<br>for other density units 0 - 9999.0 |
|-------------------------------------------------------------------|----------------|-------------------------------------------------------------------------|
| Product 413                                                       |                |                                                                         |
| Description: Sets the alarm threshold for the high density alarm. |                |                                                                         |
| Note: Not applicable if Density Units = Not Used.                 |                |                                                                         |

| Arms:Products:Temperature/Densi-<br>ty:Low Density Alarm Limit<br>Product 414 | Index: Product | <b>Range:</b> -999.9 - +999.9 API<br>for other density units 0 - 9999.0 |
|-------------------------------------------------------------------------------|----------------|-------------------------------------------------------------------------|
| Description: Sets the alarm threshold for the low density alarm               |                |                                                                         |

| Arms:Products:Temperature/Densi-<br>ty:Maintenance Density                                                                                                    | Index: Product | <b>Range:</b> -999.9 - +999.9 API<br>for other density units 0 - 9999.0 |
|----------------------------------------------------------------------------------------------------|----------------|-------------------------------------------------------------------------|
| Product 1403                                                                                                    |                |                                                                         |
| <b>Description:</b> This program code allows for the entry of a maintenance density in situations where the densitometer fails, etc. and the density value must be entered via the user interface or communications. |                |                                                                         |

| Arms:Products:Temperature/Densi-<br>ty:Delta Amount                                                                                                    | Index: Product | Range: 0 - 99999 delivery units |
|----------------------------------------------------------------------------------------------------|----------------|---------------------------------|
| Product 415                                                                                                    |                |                                 |
| <b>Description:</b> This parameter applies to unloading arms only, and specifies the batch quantity between density samples –999.9 to +999.9 API used to calculate the percentage of contaminant during unloading. A maximum of ten samples are taken over the course of a batch. Each of the samples is a flow- weighted average over the amount defined by this entry. The density sample for the 10th delta amount delivered (or the last complete sample if less than 10) will be considered the density of the pure uncontaminated product when the contaminant percentage is calculated. |                |                                 |

| Arms:Products:Temperature/Densi-<br>ty:Contaminant Density                                                                                                    | Index: Product | Range: 0 - 9999.9 density units |
|----------------------------------------------------------------------------------------------------|----------------|---------------------------------|
| Product 416                                                                                                    |                |                                 |
| <b>Description:</b> This parameter applies to unloading arms only, and specifies the density value assumed for the contaminant (such as water) that may be present in an unloading operation. It is used in the calculation to determine the percentage of contaminant present during the unloading operation. |                |                                 |

| Product 425           Description: This entry is the coefficient required to implement the PTB k0E method 1 algorithm for ethanol/biodiesel blends. |                               |  |
|----------------------------------------------------------------------------------------------------|-------------------------------|--|
| l                                                                                                    | ired to implement the PTB k0E |  |

| Arms:Products:Temperature/Den-<br>sity:PTB A1 Method 3 A1, A2, A3<br>Coefficients                                                                                                    | Index: Product | Range: -1e+37 and 1e+38 |
|----------------------------------------------------------------------------------------------------|----------------|-------------------------|
| AProduct 420, 421, 422                                                                                                    |                |                         |
| <b>Description:</b> These parameters provide temperature compensation of ethanol and gasoline blends using the PTB equation. The AccuLoad will allow entering the coefficients used in the equation to allow for other blends as new data is available from PTB.<br>-> -1.12345e-09 |                |                         |

Critical: A1, A2 and A3 constants are required for ethanol blends.

| Arms:Products:Temperature/Densi-<br>ty:Ethanol Grade (% <sup>M/M</sup> )<br>Product 426 | Index: Product | Range: |
|-----------------------------------------------------------------------------------------|----------------|--------|
| Description:                                                                            |                |        |

| Arms:Products:Temperature/Densi-<br>ty:Aromatic Hydrocarbon Product                                                         | Index: Product | <b>Range:</b> -1e+37 to +1e+38 |
|----------------------------------------------------------------------------------------------------|----------------|--------------------------------|
| Arms 423                                                                                                    |                |                                |
| <b>Description:</b> This program code specifies the industrial aromatic hydrocarbon or cyclohexane product being delivered. |                |                                |

Temperature compensation will be performed according to the ASTM D 1555 standard. This entry is only applicable if API table (product parameter #411) is programmed for "Aromatic" and temperature units (system parameter #401 are programmed.

For impure products, product parameter #424 may be used to enter the density of the mixture. Otherwise the density of the pure product will be used in the calculations.

- Benzene
- Cumene
- Cyclohexane
- Ethylbenzene
- Styrene
- Toluene
- m-Xylene
- 0-Xylene
- p-Xylene
- 300-350F Aromatic
- 350-400F Aromatic

| Arms:Products:Temperature/Den-<br>sity:Aromatic Hydrocarbon Refer-<br>ence Density                                                                                                    | Index: Product | <b>Range:</b> 0 -9999.99 |
|----------------------------------------------------------------------------------------------------|----------------|--------------------------|
| Arms 424                                                                                                    |                |                          |
| <b>Description:</b> This parameter is used to enter the reference density of an aromatic hydrocarbon product that is considered impure. If 0 is entered, the density of the pure product will be used in the calculations. Reference density should be entered in density units of kg/m3 and should be based at the programmed reference temperature (system parameter #402) or the reference density's temperature (product parameter #414) |                |                          |
| <b>Note:</b> If "300-350°F Aromatic" or "350-400°F Aromatic" product is selected, the reference density for the product must be entered. Otherwise the conversion of volume and mass will not be available (i.e. if volume pulse input, mass will not be                                                                                                    |                |                          |

available. If mass pulse input, volume will not be available.

| Arms:Products:Temperature/%<br>Water in NH3<br>Product 1404 | Index: Product | Range: |
|-------------------------------------------------------------|----------------|--------|
| Description:                                                |                |        |

#### **500—Pressure Directory** 8.6.5

| Arm:Product:Pressure:High<br>Pressure Alarm Limit                                  | Index: Product | Range: [0] - 9999 pressure units |
|------------------------------------------------------------------------------------|----------------|----------------------------------|
| Product 503                                                                        |                |                                  |
| Description: Sets the alarm threshold for the High Pressure Alarm to be generated. |                |                                  |

| Arm:Product:Pressure:Low<br>Pressure Alarm Limit                                  | Index: Product | Range: [0] - 9999 pressure units |
|-----------------------------------------------------------------------------------|----------------|----------------------------------|
| Product 504                                                                       |                |                                  |
| Description: Sets the alarm threshold for the Low Pressure Alarm to be generated. |                |                                  |

| Arms:Products:Pressure:<br>Maintenance Pressure                                                                                                    | Index: Product | <b>Range:</b> 0.0 - 9999.9 pressure units<br>Disable: 0.0 |
|----------------------------------------------------------------------------------------------------|----------------|-----------------------------------------------------------|
| Product 501                                                                                                    |                |                                                           |
| <b>Description:</b> Sets a pressure to be used when a pressure transmitter is not installed or is not working, but pressure-related calculations are desired. |                |                                                           |

| Arms:Products:Pressure:<br>Pressure Coefficient                                                                                                    | Index: Product | Range: 0 - 99999 |
|----------------------------------------------------------------------------------------------------|----------------|------------------|
| Product 502                                                                                                    |                |                  |
| <b>Description:</b> This code will allow for the entry of a Compressibility Factory that will be used by the system to calculate the CPL. This entry should be zero except when API 2004 C Tables is selected for the API table and pressure compensation is required as the AccuLoad has no density with which to calculate the compressibility factor. The factor is used as the following: XXXXX equals the factor entered and it is applied as 0.0000XXXXX. |                |                  |
| Note: This value will represent the "F" variable in the CPL equation                                                                                                    |                |                  |

**Note:** This value will represent the "F" variable in the CPL equation.

| Arms:Products:Pressure:<br>Differential Pressure                                                                                                    | Index: Product | <b>Range:</b> [0] - 9999 pressure units<br>Disable: 0 |
|----------------------------------------------------------------------------------------------------|----------------|-------------------------------------------------------|
| Product 511                                                                                                    |                |                                                       |
| <b>Description:</b> Sets the additional pressure to be maintained above the vapor or back pressure. In this situation, the low-pressure alarm must be set high enough to ensure that the pressure does not fall below the product's vapor pressure. |                |                                                       |
| Note: A non-zero entry here will override any other programmed type of back pressure flow control.                                                                                                    |                |                                                       |

| Arms:Products:Pressure:Minimum<br>Back Pressure Flow Rate                                                                     | Index: Product | Range: [0] - 9999 flow rate units |
|----------------------------------------------------------------------------------------------------|----------------|-----------------------------------|
| Product 512                                                                                                    |                |                                   |
| <b>Description:</b> Sets the minimum flow rate allowed when reducing the flow rate to maintain the minimum back pressure. The |                |                                   |

**Description:** Sets the minimum flow rate allowed when reducing the flow rate to maintain the minimum back pressure. The AccuLoad will post an alarm if the flow rate would need to be reduced below this level to maintain the target back pressure.

| Arms:Products:Pressure:Minimum<br>Back Pressure Flow Rate Timer<br>Product 513                                                     | Index: Product | <b>Range:</b> 0 - 99 seconds<br>Disable: 0 |
|----------------------------------------------------------------------------------------------------|----------------|--------------------------------------------|
| 110000010                                                                                                    |                |                                            |
| <b>Description:</b> Sets the minimum time in seconds, allowed for the unit to achieve a desired flow rate. If the flow rate is not |                |                                            |

**tion:** Sets the minimum time, in seconds, allowed for the unit to achieve a desired flow rate. If the flow rate is not reached in this time, the flow rate will be lowered by a percentage because of insufficient back pressure. If the flow rate falls below the back pressure minimum flow, an alarm will be issued and the valve will be closed.

If a differential pressure is entered in Product 511, this pressure must be attained within this time period after a flow rate change. If not, the flow rate will be lowered due to insufficient back pressure.

Note: This entry is used for Automatic Flow Optimization (AFO).

| Arms:Products:Pressure:Back<br>Pressure Percent Reduction                                                                                                    | Index: Product         | <b>Range:</b> 50 - 90% |
|----------------------------------------------------------------------------------------------------|------------------------|------------------------|
| Product 514                                                                                                    |                        |                        |
| <b>Description:</b> This two-digit entry will allow the operator to select the percentage of flow rate to be used during insufficient back pressure conditions or insufficient flow conditions. (For example, an entry of 90% will cause the flow rate to be reduced to 90% of the current rate during insufficient back pressure conditions.) |                        |                        |
| Note: This entry is used for Automatic F                                                                                                    | low Optimization (AFO) |                        |

**Note:** This entry is used for Automatic Flow Optimization (AFO).

| Arms:Products:Pressure:<br>Back Pressure Flow Recovery<br>Pressure                                                                                                    | Index: Product | <b>Range:</b> [0] - 9999 |
|----------------------------------------------------------------------------------------------------|----------------|--------------------------|
| Product 515                                                                                                    |                |                          |
| <b>Description:</b> Sets the amount of pressure above the vapor pressure of the product that will trigger the AccuLoad to attempt flow recovery to the programmed high flow.               |                |                          |
| <b>Note:</b> This function requires a pressure input and this pressure must be sufficiently higher than the differential pressure entered in Product 511 to prevent flow rate oscillation. |                |                          |

| Arms:Products:Pressure:Back<br>Pressure Flow Recovery Timer<br>Product 516                                                                                                    | Index: Product | <b>Range:</b> [0] - 99 minutes<br>Disable: 0 |
|----------------------------------------------------------------------------------------------------|----------------|----------------------------------------------|
| <b>Description:</b> Sets the time the AccuLoad will wait to attempt flow rate recovery if a pressure reading is not available. This parameter provides a method of flow recovery that does not require the use of a pressure transmitter input. |                |                                              |

| Arms:Products:Pressure:Vapor<br>Pressure Calculation Method                                                                    | Index: Product | Range: |
|----------------------------------------------------------------------------------------------------|----------------|--------|
| Product 521                                                                                                    |                |        |
| <b>Description:</b> This parameter defines the method that the AccuLoad will use to calculate the vapor pressure of a product. |                |        |
| Selections:<br>• Straight Line Approximation (Requires points of the curve to be entered in codes 522 through 527).            |                |        |

• GPA TP-15 (absolute)

• GPA TP-15 (gauge): As outlined in GPA TP-15 (Gas Processors Association Technical Publication 15). (Uses the reference density of the product in the calculations).

Critical: GPA-TP15 requires corrected density [temperature used, API table selected]

| Arms:Products:Pressure:Vapor<br>Pressures 1 - 3                                                                                                    | Index: Product | <b>Range:</b> [0.0] - 9999.9 |
|----------------------------------------------------------------------------------------------------|----------------|------------------------------|
| Arms 522, 524, 526                                                                                                    |                |                              |
| <b>Description:</b> These three parameters are used to define the vapor pressure portion of the vapor pressure versus temperature curve used to calculate the current vapor pressure. The pressure(s) are defined lowest to highest. The vapor pressure calculation, determined from the entries made here, will be used both for differential back pressure control and in the CPL equation as the "Pe" entry. Therefore, careful consideration should be given in determining these points and their accuracy. |                |                              |
| Critical: Manar processing must be entered in according order                                                                                                    |                |                              |

**Critical:** Vapor pressures must be entered in ascending order.

| Arms:Products:Pressure:Vapor<br>Pressure Temperatures 1 - 3                                                                                                    | Index: Product | Range: -999 - +999 degrees |
|----------------------------------------------------------------------------------------------------|----------------|----------------------------|
| Product 523, 525, 527                                                                                                    |                |                            |
| <b>Description:</b> These three parameters are used to define the temperature portion of the vapor pressure versus temperature curve used to calculate the current vapor pressure. These temperatures correspond with the vapor pressures. The vapor pressure calculation, determined from the entries made here, will be used both for differential back pressure control and in the CPL equation as the "Pe" entry. Therefore, careful consideration should be given in determining these points and their accuracy. |                |                            |
| Critical: Corresponding vapor pressure not programmed.                                                                                                    |                |                            |

Note: Not used for Vapor Pressure Calculation Method = GPA-TP15

## 8.7 Recipe Directories

## Product Blend Recipe Additives

## 8.7.1 Product Blend

| Recipes:Product Blend:Recipe<br>Used                                             | Index: Recipe | <b>Range:</b> 1 - 6 |
|----------------------------------------------------------------------------------|---------------|---------------------|
| Recipes 001                                                                      |               |                     |
| Description: This program code indicates whether a recipe is configured for use. |               |                     |
| Selections:                                                                      |               |                     |
| Not Used                                                                         |               |                     |
| • Load Arm 1 - 6                                                                 |               |                     |
| Critical: Load Arm not configured.                                               |               |                     |
| Note: Load Arms 3 through 6 are not available on the AccuLoad-ST hardware.       |               |                     |

| Recipes:Product Blend:Recipe<br>Name        | Index: Recipe | Range: Text - 20 characters max. |
|---------------------------------------------|---------------|----------------------------------|
| Recipes 002                                 |               |                                  |
| Description: Assigns a name for this recipe |               |                                  |

| Recipes:Product Blend:HM Classi-<br>fication                                                                                                    | Index: Recipe | <b>Range:</b> 1 - 6 |
|----------------------------------------------------------------------------------------------------|---------------|---------------------|
| Recipes 003                                                                                                    |               |                     |
| <b>Description:</b> Selects a product Hazardous Materials (HM) Classification for this recipe. This HM Classification will print on the load ticket for this recipe. HM Classifications are defined in the individual product directories. <b>Selections:</b><br>• Product 1 - 6 |               |                     |
| Critical: Product not configured.                                                                                                    |               |                     |

| Recipes:Product Blend:Product<br>Delivery Order 1 - 6                                                                                                    | Index: Recipe         | <b>Range:</b> 1 - 6 |
|----------------------------------------------------------------------------------------------------|-----------------------|---------------------|
| Recipes 004, 006, 008, 010, 012, 014                                                                                                    |                       |                     |
| Description:                                                                                                    |                       |                     |
| <ul> <li>Sequential Blending: These parameters define the order of delivery of the sequentially blended products in this recipe. This applies to sequential blending arms and the sequentially delivered products on a hybrid arm.</li> <li>Selections: <ul> <li>Not Used</li> <li>Product 1 - 6</li> </ul> </li> </ul> |                       |                     |
| Critical: First component must be programmed [04 only]                                                                                                    |                       |                     |
| Note: Applies to sequential blending arms and hybrid arms only                                                                                                    |                       |                     |
| Note: For hybrid arms, the ratio product                                                                                                    | ts are counted first. |                     |

| Recipes:Product Blend:Product<br>Percentage 1 - 6                                                                                                    | Index: Recipe | Range: 0.0 - 100.0% |
|----------------------------------------------------------------------------------------------------|---------------|---------------------|
| Recipes 005, 007,009, 011, 013, 015                                                                                                    |               |                     |
| <b>Description:</b> These parameters set the percentage of each product in a recipe as a percentage of the total batch that is to be contributed by this product. The percentages of the six products (ratio blending) or six components (sequential blending) must add up to one hundred per- cent; otherwise, a critical warning will be issued. For example, 0 would mean that this |               |                     |

product is not to be included in the recipe, and 100.0 would mean that the recipe was to consist entirely of this product.

**Hybrid Blending:** Program product percentages for the ratio products first. The remaining parameters can be used to specify the percentages for the sequential products.

Critical: Component percentages must sum to 100%.

Critical: Component percentage not used with straight product.

**Critical:** Component percentage not used with ratio blending [13, 15; others depend on number of product selection for ratio blend for this load arm]

| Recipes:Product Blend:Clean Line | Index: Recipe | Range: 1 - 6 |
|----------------------------------|---------------|--------------|
| Deduct                           |               |              |

### Recipes 016

**Description:** Selects the product from which the clean line volume is to be deducted. In the Ready Mode, when a recipe is selected and a preset amount is entered, the preset is divided among the products according to the percentages programmed in the recipe. The clean line volume is deducted from the preset volume of the product selected here. If the product selected is not part of this recipe, a critical warning will be issued. The range of this entry is one through six. For example, assume a recipe with 50% of products 1 and 2. The clean line is 50 gallons of product 4. A preset of 1000 gallons is entered. This preset is divided among products 1 and 2: 500 gallons each. If product 1 is selected here as the product from which to deduct clean line, then the product 1 preset would be 500 - 50 = 450 gallons. When START is pressed, products 1 and 2 would deliver 450 gallons and 500 gallons, respectively. When products 1 and 2 have been delivered, 50 gallons of the clean line product (product 4) will be delivered.

#### Selections:

Product 1 - 6

Critical: Product not used in recipe.

Critical: Clean Line Deduct must be Product 1 when recipe is assigned to a side-stream blending arm.

| Recipes:Product Blend: Clean Line<br>Product | Index: Recipe | <b>Range:</b> 1 - 6 |
|----------------------------------------------|---------------|---------------------|
| Recipes 089                                  |               |                     |

**Description:** This parameter specifies the product used to 'pack' the load arm and meter run at the end of the batch. This allows the operator to set a clean line product on a per-recipe basis.

If Load Arm parameter "221 Clean Line Amount" is greater than zero and if "Recipe 32 - Clean Line Prd" is not set to "NA", the product as programmed in here in "Recipe 32 - Clean Line Prd" will be the clean line product. In other words, the clean line product programmed in the recipe directory will take precedence over the clean line product programmed in the arm directory provided that the recipe clean line product is not "NA". If the recipe clean line product is programmed as "NA" then the clean line product will be that as programmed in the arm directory ("222 Clean Line Product").

### Selections:

Not Used

Product 1 - 6

**Critical:** Product cannot be a side stream product (ratio product plumbed upstream of the sequential product meter) on a hybrid arm.

Critical: Product greater than the number of products available for this arm.

| Recipe:Product Blend:Ratio<br>Delivery Mode                                                                                                    | Index: Recipe | Range: |
|----------------------------------------------------------------------------------------------------|---------------|--------|
| Recipes 090                                                                                                    |               |        |
| <b>Description:</b> This program code allows for a ratio plumbed arm configuration to deliver products one after the other instead of concurrently. Recipes where ratio percentages are difficult to achieve concurrently due to system hydraulics, or where endothermic reactions could significantly affect results may be configured to deliver each product successively with this program code. |               |        |

## Selections:

**Concurrent** – Products are set up to flow simultaneously (traditional ratio blending) mixing in the arm as they are flowing into the vessel.

**Successive** – Products are set up to flow one after the other (sequentially) and mixing once they are in the vessel. If this option is set to '1 – Successive' then the product order of delivery must also be specified (as for a sequential blending arm).

## 8.7.2 Recipe Additives

| Recipes:Recipe Additives: Additive<br>Amount/Cycle                                                                                                    | Index: Recipe | <b>Range:</b> 0.000 - 9999.999 |
|----------------------------------------------------------------------------------------------------|---------------|--------------------------------|
| Recipes - See table below                                                                                                    |               |                                |
| <b>Description:</b> Defines the volume of additive product that will be injected for each cycle of additive injector (e.g., an entry of 000.100 shows that one-tenth of a unit of additive will be injected each cycle of the injector). |               |                                |

For piston or metered injectors, the units for this additive volume are as programmed in system code 881. For smart injectors, this is the number downloaded to the smart injector. The units may be fixed or programmed on the smart injector. When using a Smart Additive Injector System, the additive injector volume is downloaded to the additive injector at the start of each batch.

Some additive injectors do not support the full range that we have offered here. Titan injectors accept only whole numbers for the volume. Smith and Gate City injectors (Blend-Pak, Mini-Pak, and AccuTroller) accept injector volume in tenths. The AccuLoad will truncate the entry to the format required for the smart injector.

| Recipes:Recipe Additives:Additive<br>Rate                                                                                                    | Index: Recipe | <b>Range:</b> 0 - 999 delivery units or 0 - 20% |
|----------------------------------------------------------------------------------------------------|---------------|-------------------------------------------------|
| Recipes - See table below                                                                                                    |               |                                                 |
| <b>Description:</b> Defines the rate at which additive is injected into the product stream during delivery. This is the volume of the main product per additive injection, typically 40 gallons or 100 liters. |               |                                                 |

If the injector is a flow controlled injector, the value represents a percentage of the preset amount that this additive will comprise. For example, with a preset of 1000 units and this parameter programmed to 10.0, the result will be 900 units of the component products in the recipe plus 100 units of this additive. The range is 0 to 20.0 percent.

| Recipes:Recipe Additives:Product<br>Using Additive                                                                                                    | Index: Recipe | Range: 1 - 24 |
|----------------------------------------------------------------------------------------------------|---------------|---------------|
| Recipes - See table below                                                                                                    |               |               |
| <b>Description:</b> This entry is used to select whether this injector is to be used with this recipe and with which products it will be used. Each of the 24 possible injectors may be used with the products being loaded in this recipe.<br>• Product 1 - 24 |               |               |

This program code allows the operator to select which products use a respective injector in a blender. Products using an injector are marked with an asterisk. The number of products shown on the display is dependent on the number of products configured for the respective load arm.

| Additives   | Additive Amount/Cycle | Additive Rate | Product Using Additive |
|-------------|-----------------------|---------------|------------------------|
| Injector 1  | 017                   | 018           | 019                    |
| Injector 2  | 020                   | 021           | 022                    |
| Injector 3  | 023                   | 024           | 025                    |
| Injector 4  | 026                   | 027           | 028                    |
| Injector 5  | 029                   | 030           | 031                    |
| Injector 6  | 032                   | 033           | 034                    |
| Injector 7  | 035                   | 036           | 037                    |
| Injector 8  | 038                   | 039           | 040                    |
| Injector 9  | 041                   | 042           | 043                    |
| Injector 10 | 044                   | 045           | 046                    |
| Injector 11 | 047                   | 048           | 049                    |
| Injector 12 | 050                   | 051           | 052                    |
| Injector 13 | 053                   | 054           | 055                    |
| Injector 14 | 056                   | 057           | 058                    |
| Injector 15 | 059                   | 060           | 061                    |
| Injector 16 | 062                   | 063           | 064                    |
| Injector 17 | 065                   | 066           | 067                    |
| Injector 18 | 068                   | 069           | 070                    |
| Injector 19 | 071                   | 072           | 073                    |
| Injector 20 | 074                   | 075           | 076                    |
| Injector 21 | 077                   | 078           | 079                    |
| Injector 22 | 080                   | 081           | 082                    |
| Injector 23 | 083                   | 084           | 085                    |
| Injector 24 | 086                   | 087           | 088                    |

## 8.8 Split Architecture Directories

| Split Architecture:Configuration:<br>Board Set ID                                         | Index: None | Range: Text - 28 characters max. |
|-------------------------------------------------------------------------------------------|-------------|----------------------------------|
| Split Architecture 1608                                                                   |             |                                  |
| Description: A unique/descriptive identifier for this Split Arch configuration board set. |             |                                  |

| Split Architecture:Configuration:<br>Stop Key                                                                        | Index: None | Range: |
|----------------------------------------------------------------------------------------------------|-------------|--------|
| Split Architecture 1609                                                                                              |             |        |
| Description: Select if pressing the Stop All button should stop all arms on both HMIs or stop arms on this HMI only. |             |        |
| Selections:<br>• Arms on Both HMIs<br>• Arms on HMI only                                                             |             |        |

| Split Architecture:Configuration:<br>Idle Arm Alarm                                                                   | Index: None | Range: |
|----------------------------------------------------------------------------------------------------|-------------|--------|
| Split Architecture 1610                                                                                               |             |        |
| <b>Description:</b> Select if all arms should be stopped when an alarm occurs on an idle arm that can't be displayed. |             |        |
| Selections:<br>• Stop Arms<br>• Don't Stop Arms                                                                       |             |        |

| Split Architecture:Board<br>Addresses:Board Set 2                                               | Index: None | Range: 000.000.000.000 |  |  |  |  |
|-------------------------------------------------------------------------------------------------|-------------|------------------------|--|--|--|--|
| Split Architecture 1611                                                                         |             |                        |  |  |  |  |
| Description: Enter the Internal IP Address of other board sets in the Split Arch configuration. |             |                        |  |  |  |  |
| Help: See Figure 1 for additional information.                                                  |             |                        |  |  |  |  |

| Split Architecture:Board Ad-<br>dresses:Board Set 3                                                                                                    | Index: None | Range: 000.000.000.000 |  |  |  |  |
|----------------------------------------------------------------------------------------------------|-------------|------------------------|--|--|--|--|
| Split Architecture 1612                                                                                                    |             |                        |  |  |  |  |
| <b>Description:</b> Enter the Internal IP Address of other board sets in the Split Arch configuration.<br><b>Help:</b> See Figure 2 for additional information. |             |                        |  |  |  |  |

| Split Architecture:Board Ad-<br>dresses:Board Set 4                                                                                                    | Index: None | Range: 000.000.000.000 |  |  |  |
|----------------------------------------------------------------------------------------------------|-------------|------------------------|--|--|--|
| Split Architecture 1613                                                                                                    |             |                        |  |  |  |
| <b>Description:</b> Enter the Internal IP Address of other board sets in the Split Arch configuration.<br><b>Help:</b> See Figure 3 for additional information. |             |                        |  |  |  |

## 8.8.1. Split Architecture Board Sets

### Figure 173: Board Set 1

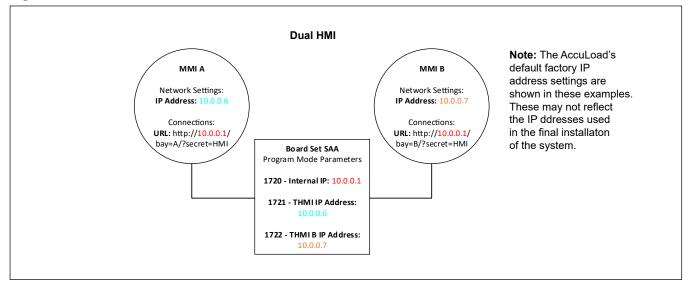

### Figure 174: Board Set 2

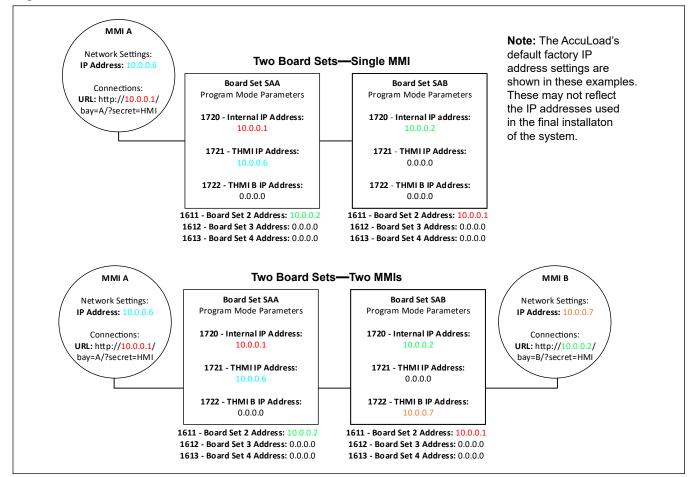

### Figure 175: Board Set 3

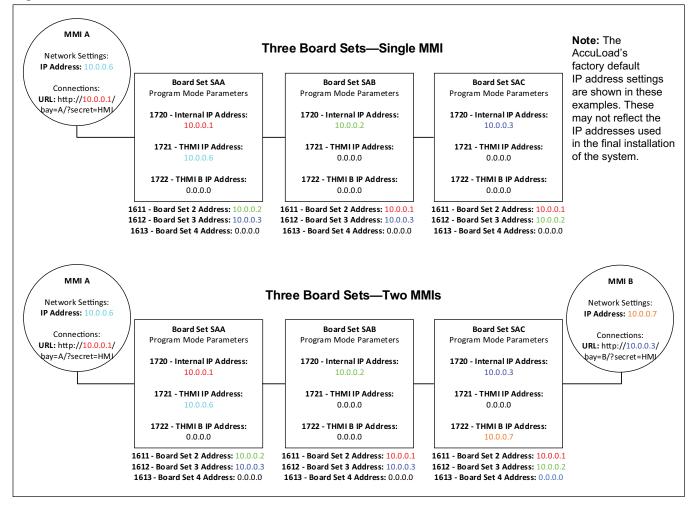

## 9 Appendix I—Alarms

| Smart Additive Inject Alarm Cross Reference                                       |                                                |  |  |  |  |
|-----------------------------------------------------------------------------------|------------------------------------------------|--|--|--|--|
| Blend-Pak Injector – From the Blend-Pak's Point of View                           | AccuLoad III AccuLoad IV Equivalent Error Code |  |  |  |  |
| Excess Additive                                                                   | RA: Additive Frequency Alarm                   |  |  |  |  |
| No Additive Flow                                                                  | NA: No Additive Pulses Alarm                   |  |  |  |  |
| No Fuel Flow                                                                      | GA: Additive Injector Error                    |  |  |  |  |
| Low Additive                                                                      | KA: Low Additive Volume                        |  |  |  |  |
| Leaking Solenoid                                                                  | MA: Excess Additive Pulses                     |  |  |  |  |
| No Act. Time-Out                                                                  | GA: Additive Injector Error                    |  |  |  |  |
| Fuel Flow Switch                                                                  | GA: Additive Injector Error                    |  |  |  |  |
| Low Flow Switch Failure                                                           | GA: Additive Injector Error                    |  |  |  |  |
| Flash Vol Alarm                                                                   | GA: Additive Injector Error                    |  |  |  |  |
| Communication Error to Additive Injector                                          | CT: Additive Communication Totals              |  |  |  |  |
| Mini-Pak Injector/AccuTroller – From the Mini-Pak/<br>AccuTroller's Point of View | AccuLoad IV Equivalent Error Code              |  |  |  |  |
| Additive Cycle Volume Alarm                                                       | GA: Additive Injector Error                    |  |  |  |  |
| No Additive Alarm                                                                 | NA: No Additive Pulses Alarm                   |  |  |  |  |
| Leaking Solenoid                                                                  | MA: Excess Additive Pulses                     |  |  |  |  |
| Firmware Failure                                                                  | GA: Additive Injector Error                    |  |  |  |  |
| EEPROM Failure                                                                    | GA: Additive Injector Error                    |  |  |  |  |
| Communication Error to Additive Injector                                          | CT: Additive Communication Totals              |  |  |  |  |
| Titan Injector – From the Titan's Point of View                                   | AccuLoad IV Equivalent Error Code              |  |  |  |  |
| Alarm Low 1                                                                       | RA: Additive Frequency Alarm                   |  |  |  |  |
| Alarm Low 2                                                                       | KA: Low Additive Volume                        |  |  |  |  |
| Pulse Detection                                                                   | NA: No Additive Pulses Alarm                   |  |  |  |  |
| Alarm High                                                                        | MA: Excess Additive Pulses                     |  |  |  |  |
| Product Pulse Failure                                                             | GA: Additive Injector Error                    |  |  |  |  |
| Unclean Product                                                                   | GA: Additive Injector Error                    |  |  |  |  |

| Table of Equivalent Error Codes                                                             |                                                    |  |  |  |  |
|---------------------------------------------------------------------------------------------|----------------------------------------------------|--|--|--|--|
| Add-Pak (AICB)                                                                              | AccuLoad IV Equivalent Error Code                  |  |  |  |  |
| Injections occurring too fast                                                               | OR: Overspeed Injector<br>CR: Inj Command Rejected |  |  |  |  |
| No additive pulses occurring                                                                | NA: No Add Pulses                                  |  |  |  |  |
| Out of tolerance high                                                                       | RA: Additive Frequency Alarm                       |  |  |  |  |
| Out of tolerance low                                                                        | KA: Low Additive Volume                            |  |  |  |  |
| Excess additive pulses                                                                      | MA: Excess Additive Pulse                          |  |  |  |  |
| Additive total at least 10 times greater than expected injection volume per injection       | CT: Additive Communication Totals                  |  |  |  |  |
| Faulty ROM or RAM                                                                           | D1: Add-Pak Diagnostic Alarm                       |  |  |  |  |
| Metered Injector – If this happens                                                          | AccuLoad IV – This alarm occurs                    |  |  |  |  |
| Injections are occurring too fast (before the previous one is complete)                     | OR: Overspeed Metered Injector                     |  |  |  |  |
| No additive pulses are registering (no pulses have been registered from previous injection) | NA: No Additive Pulses Alarm                       |  |  |  |  |
| Out of tolerance high (meter constantly out of tolerance on high side)                      | RA: Additive Frequency Alarm                       |  |  |  |  |
| Out of tolerance low (meter constantly out of tolerance on low side)                        | KA: Low Additive Volume                            |  |  |  |  |
| Excess Additive Pulses                                                                      | MA: Excess Additive Pulses                         |  |  |  |  |

| AccuLoad IV DA Alarms                                                                    |                                                                                                    |  |  |  |  |
|------------------------------------------------------------------------------------------|----------------------------------------------------------------------------------------------------|--|--|--|--|
| Arm Program Error This alarm indicates a conflict or inconsistency in arm configuration. |                                                                                                    |  |  |  |  |
| Arm Recipe Program Error                                                                 | This alarm indicates a conflict or inconsistency in arm recipe selection.                                                                                                    |  |  |  |  |
| A4B Comm Fail                                                                            | This alarm indicates a failure on the A4B.                                                                                                    |  |  |  |  |
| Display Failure                                                                          | This alarm indicates a failure in data transmission to the display.                                                                                                    |  |  |  |  |
| Flash Corrupt on Power Up                                                                | This alarm indicates that flash memory failed to successfully complete the power up testing sequence.                                                                                                    |  |  |  |  |
| Flash Memory Error                                                                       | This alarm indicates a flash memory failure.                                                                                                    |  |  |  |  |
| Meter Program Error                                                                      | This alarm indicates a conflict or inconsistency in meter configuration.                                                                                                    |  |  |  |  |
| Passcode Reset                                                                           | code Reset         This alarm indicates that the passcode has been reset.                                                                                                    |  |  |  |  |
| Product Program Error                                                                    | This alarm indicates a conflict or inconsistency in product configuration.                                                                                                    |  |  |  |  |
| RAM Bad                                                                                  | When displayed, this alarm indicates a RAM failure.                                                                                                    |  |  |  |  |
| RAM Corrupt on Power Up                                                                  | This alarm indicates that RAM failed to successfully complete the power up testing sequence.                                                                                                    |  |  |  |  |
| Recipe Program Error                                                                     | The alarm indicates a conflict or inconsistency in recipe configuration.                                                                                                    |  |  |  |  |
| ROM Bad                                                                                  | When displayed, this alarm indicates a ROM failure.                                                                                                    |  |  |  |  |
| System Program Error                                                                     | This alarm indicates a conflict or inconsistency in system configuration.                                                                                                    |  |  |  |  |
| Watchdog Alarm                                                                           | Indicates an internal check feature has detected a possible operational problem in the microprocessor that may have affected information stored in memory. A complete review of all program codes stored in memory must be made to confirm their correctness. |  |  |  |  |

## 10 Appendix II—Metered Injector Map on the AccuLoad IV

| Injector #<br>(AccuLoad) | Communica-<br>tions Address | Board     | S1-2<br>Address<br>Jumper on<br>A4I Board | Input Point<br>(A4I) | Output Points<br>(A4I)     | Input Point<br>(AccuLoad) | Output Points<br>(AccuLoad) |
|--------------------------|-----------------------------|-----------|-------------------------------------------|----------------------|----------------------------|---------------------------|-----------------------------|
| 1                        | NA                          | A4M - A4B | NA                                        | NA                   | NA                         | NA                        | NA                          |
| 2                        | NA                          | A4M - A4B | NA                                        | NA                   | NA                         | NA                        | NA                          |
| 3                        | NA                          | A4M - A4B | NA                                        | NA                   | NA                         | NA                        | NA                          |
| 4                        | NA                          | A4M - A4B | NA                                        | NA                   | NA                         | NA                        | NA                          |
| 5                        | 101                         | A4I #1    | Out                                       | 1                    | Pump = 1<br>Solenoid = 2   | A4I 1 = 24                | A4I 1 = 39<br>A4I 2 = 40    |
| 6                        | 102                         | A4I #1    | Out                                       | 2                    | Pump = 3<br>Solenoid = 4   | A4I 2 = 25                | A4I 3 = 41<br>A4I 4 = 42    |
| 7                        | 103                         | A4I #1    | Out                                       | 3                    | Pump = 5<br>Solenoid = 6   | A4I 3 = 26                | A4I 5 = 43<br>A4I 6 = 44    |
| 8                        | 104                         | A4I #1    | Out                                       | 4                    | Pump = 7<br>Solenoid = 8   | A4I 4 = 27                | A4I 7 = 45<br>A4I 8 = 46    |
| 9                        | 105                         | A4I #1    | Out                                       | 5                    | Pump = 9<br>Solenoid = 10  | A4I 5 = 28                | A4I 9 = 47<br>A4I 10 = 48   |
| 10                       | 106                         | A4I #1    | Out                                       | 6                    | Pump = 11<br>Solenoid = 12 | A4I 6 = 29                | A4I 11 = 49<br>A4I 12 = 50  |
| 11                       | 107                         | A4I #1    | Out                                       | 7                    | Pump = 13<br>Solenoid = 14 | A4I 7 = 30                | A4I 13 = 51<br>A4I 14 = 52  |
| 12                       | 108                         | A4I #1    | Out                                       | 8                    | Pump = 15<br>Solenoid = 16 | A4I 8 = 31                | A4I 15 = 53<br>A4I 16 = 54  |
| 13                       | 109                         | A4I #1    | Out                                       | 9                    | Pump = 17<br>Solenoid = 18 | A4I 9 = 32                | A4I 17 = 55<br>A4I 18 = 56  |
| 14                       | 110                         | A4I #1    | Out                                       | 10                   | Pump = 19<br>Solenoid = 20 | A4I 10 = 33               | A4I 19 = 57<br>A4I 20 = 58  |
| 15                       | 201                         | A4I #2    | In                                        | 1                    | Pump = 1<br>Solenoid = 2   | A4I 1 = 34                | A4I 1 = 59<br>A4I 2 = 60    |
| 16                       | 202                         | A4I #2    | In                                        | 2                    | Pump = 3<br>Solenoid = 4   | A4I 2 = 35                | A4I 3 = 61<br>A4I 4 = 62    |
| 17                       | 203                         | A4I #2    | In                                        | 3                    | Pump = 5<br>Solenoid = 6   | A4I 3 = 36                | A4I 5 = 63<br>A4I 6 = 64    |
| 18                       | 204                         | A4I #2    | In                                        | 4                    | Pump = 7<br>Solenoid = 8   | A4I 4 = 37                | A4I 7 = 65<br>A4I 8 = 66    |
| 19                       | 205                         | A4I #2    | In                                        | 5                    | Pump = 9<br>Solenoid = 10  | A4I 5 = 38                | A4I 9 = 67<br>A4I 10 = 68   |
| 20                       | 206                         | A4I #2    | In                                        | 6                    | Pump = 11<br>Solenoid = 12 | A4I 6 = 39                | A4I 11 = 69<br>A4I 12 = 70  |
| 21                       | 207                         | A4I #2    | In                                        | 7                    | Pump = 13<br>Solenoid = 14 | A4I 7 = 40                | A4I 13 = 71<br>A4I 14 = 72  |
| 22                       | 208                         | A4I #2    | In                                        | 8                    | Pump = 15<br>Solenoid = 16 | A4I 8 = 41                | A4I 15 = 73<br>A4I 16 = 74  |
| 23                       | 209                         | A4I #2    | In                                        | 9                    | Pump = 17<br>Solenoid = 18 | A4I 9 = 42                | A4I 17 = 75<br>A4I 18 = 76  |
| 24                       | 210                         | A4I #2    | In                                        | 10                   | Pump = 19<br>Solenoid = 20 | A4I 10 = 43               | A4I 19 = 77<br>A4I 20 = 78  |

Note: Add-Pak parameters and mappings are fixed and set automatically.

Note: If one Add-Pak injector is programmed to operate, then all addresses are reserved and are unable to be used for any other injector for the entire system in an address bank. Banks are 100 through 110 and 200 through 210. Note that the addresses 100 and 200 are system addresses for the entire A4I board.

Note: Special attention should be paid to the Configuration 020 parameter (Number of Injectors). This number provides the number of injectors that will be used staring at Injector #1 and running sequentially to #24. If an injector number is not programmed up, its position is still counted.

Example: Only two injectors are needed and these are Add-Paks. Injector positions numbers 5 and 6 are configured as Add-Pak injectors. The parameter CF 020 must be set to at least 6, since the accounting starts at injector #1 and continues sequentially to #6. Injectors #1 through #4 count against this number, even though they are not currently configured.

## 11 Appendix III—Default Blending Arm Batch Page Report

| Default Blanding Arm Batch               | Page DBV                   |                                                  |                                |            |
|------------------------------------------|----------------------------|--------------------------------------------------|--------------------------------|------------|
| Default Blending Arm Batch I             | rage.RPX                   |                                                  | (Reprint)                      | <u>-0×</u> |
| PRODUCT RECEIPT TICKET                   |                            |                                                  | theprinter                     | -          |
| BILL OF LADING                           | Batch #0                   | нынынын                                          |                                |            |
| ининининининининининин                   | ทุกทุกทุกทุกทุกทุก         | เทพพพพพพพพพพ                                     | 0                              |            |
|                                          |                            | INNNNNNNNNNNNN                                   | 0<br>0<br>0                    |            |
| Mataa TO, LEBERSERERE                    |                            |                                                  | 0                              |            |
| Meter ID: NNNNNNNNNNN                    |                            |                                                  |                                |            |
| HM Classification: NNN<br>Customer:      | инининининини              | инининининининининини                            |                                |            |
| Carrier:                                 |                            |                                                  |                                |            |
|                                          |                            |                                                  |                                |            |
| BATCH VOLUM                              | e totals                   |                                                  |                                |            |
| IV NNNN                                  | GRS NNNN GST               | NNNN GSV NNNN MASS                               | NNNN AVG TEMPS                 |            |
| NNNNNNNN Ø.00                            | 0.00                       | 0.00 0.00                                        | 0.00 0.0 NA                    |            |
| NNNNNNNN Ø.00                            | 0.00                       | 0.00 0.00                                        | 0.00 0.0 NA                    |            |
| NNNNNNNN 0.00<br>NNNNNNNN 0.00           | 0.00<br>0.00               | 0.00 0.00<br>0.00 0.00                           | 0.00 0.0 NA<br>0.00 0.0 NA     |            |
| NNNNNNNN Ø.00                            | 0.00                       | 0.00 0.00                                        | 0.00 0.0 NA                    |            |
| NNNNNNNN 0.00                            | 0.00                       | 0.00 0.00                                        | 0.00 0.0 NA                    |            |
| NNNNNNNN Ø.00                            | 0.00                       | 0.00 0.00                                        | 0.00                           |            |
| LOAD AVERAGES Teap<br>Pres               |                            | Dens 0.0 NA<br>MFac 0.00000                      |                                |            |
| ADDITIVE TOTALS NNN                      |                            |                                                  |                                |            |
|                                          | d #2 0.000<br>d #6 0.000   | Add #3 0.000<br>Add #7 0.000                     | Add #4 0.000<br>Add #8 0.000   |            |
| Add #9 0.000 Ad                          | d #10 0.000                | Add #11 0.000                                    | Add #12 0.000                  |            |
|                                          | d #14 0.000<br>d #18 0.000 | Add #15 0.000<br>Add #19 0.000                   | Add #16 0.000<br>Add #20 0.000 |            |
|                                          | d #18 0.000                | Add #23 0.000                                    | Add #24 0.000                  |            |
| Alarms: NNNNNNNN NNNNN<br>NNNNNNNN NNNNN |                            |                                                  |                                |            |
| This is to certify the                   | t the above par            | ed materials are prope                           | clu classified                 |            |
| described, packaged, m                   | arked, and labe            | led and are in proper<br>icable DOT regulations. | condition for                  |            |
|                                          |                            |                                                  |                                |            |
| Driver signature                         |                            | <u> </u>                                         |                                |            |
|                                          |                            |                                                  |                                |            |
| Signature of Receiving                   | Agent                      |                                                  |                                |            |
|                                          |                            |                                                  |                                |            |
|                                          |                            |                                                  |                                | <u>·</u>   |

## 12 Appendix IV—Default Straight Product Arm Report

| PRODUCT RE             | CETPT TTC           | KET                   |                                  |                    |                                                      |                     | (Reprint)                           |
|------------------------|---------------------|-----------------------|----------------------------------|--------------------|------------------------------------------------------|---------------------|-------------------------------------|
| BILL OF LA             |                     |                       |                                  |                    |                                                      |                     |                                     |
|                        |                     |                       |                                  |                    |                                                      | _                   |                                     |
| NNNNNNNNN              |                     |                       | инининии                         | NNNNNNN            | INNNNN                                               | 0                   |                                     |
|                        |                     |                       | INNNNNNNN<br>INNNNNNNN           |                    |                                                      | 0                   |                                     |
|                        |                     | NNNNNN                | инининии                         | нининии            | иннин                                                | 0                   |                                     |
| Meter ID:              |                     |                       |                                  | Tr                 | ansaction N                                          | unher: 0            |                                     |
| Product De             | escription          | : NNNNNNNN            | 1                                |                    |                                                      |                     |                                     |
| Custoner:_             |                     |                       |                                  |                    | ининининини                                          | мининини            |                                     |
| Carrier:<br>Operator:_ |                     |                       |                                  |                    |                                                      |                     |                                     |
|                        |                     |                       |                                  |                    |                                                      |                     |                                     |
| Total IV V             | Volume Loa          | ded:                  | 0.                               | 00 NNNN            | Load Tempe<br>Load Press<br>Load Densi<br>Load Meter |                     |                                     |
| Iotal Gros             | s Volume            | Loaded:<br>Std. Teno: | Ø.<br>Ø.                         | 00 NNNN<br>00 NNNN | Load Tenpe                                           | rature: Ø<br>ure: Ø | .0 NA<br>.0 NA                      |
| Total Gros             | s Vol. 0            | Std. TP:              | Ø.                               | 00 NNNN            | Load Densi                                           | ty: Ø               | .0 NA                               |
|                        |                     |                       | ю.                               | 88 NNNN            | Load Meter                                           | Factor: 0           | . 00000                             |
| ADDITIVE 1<br>Add #1   | IDTALS NNN<br>0.000 | Add #2                | 0.000                            | Add #3             | 0.000                                                | Add #4              | 0.000                               |
| Add #5                 | 0.000               | Add #6                | 0.000                            | Odd #7             | 0.000                                                | Add #8              | 0.000                               |
| Add #9<br>Add #13      | 0.000               | Add #10<br>Add #14    | 0.000                            | Add #1<br>Add #1   |                                                      | Add #12<br>Add #16  | 0.000<br>0.000                      |
| Add #17<br>Add #21     | 0.000               | Add #18<br>Add #22    | 0.000<br>0.000<br>0.000<br>0.000 | Add #1<br>Add #2   |                                                      | Add #20<br>Add #24  | 0.000                               |
|                        |                     |                       |                                  |                    |                                                      |                     | 01000                               |
| Batch volu             |                     | 0.00<br>0.00          | 0.00                             | 0.00               | 0.00                                                 | 0.00                |                                     |
|                        |                     |                       |                                  |                    |                                                      |                     | NNNNNNNNNNNNNNN<br>NNNNNNNNNNNNNNNN |
|                        |                     | нинининини            |                                  |                    |                                                      |                     |                                     |
|                        |                     |                       |                                  |                    | als are pro                                          |                     |                                     |
|                        |                     |                       |                                  |                    | re in prope<br>regulation                            |                     | for                                 |
| ci dilapor ce          | 101011 0000         | i ding to th          | c oppire                         |                    | regulation                                           |                     |                                     |
|                        |                     |                       |                                  | _                  |                                                      |                     |                                     |
| Driver sig             | gnature             |                       |                                  |                    |                                                      |                     |                                     |
|                        | - 6 0 /             |                       |                                  | _                  |                                                      |                     |                                     |
| Signature              | of Receiv           | ing Agent             |                                  |                    |                                                      |                     |                                     |
|                        |                     |                       |                                  |                    |                                                      |                     |                                     |
|                        |                     |                       |                                  |                    |                                                      |                     |                                     |

## 13 Related Publications

The following literature can be obtained from TechnipFMC Measurement Solutions Literature Fulfillment at <a href="mailto:measurement.fulfillment@TechnipFMC.com">measurement.fulfillment@TechnipFMC.com</a> or online at <a href="http://info.smithmeter.com/literature/online\_index.html">http://info.smithmeter.com/literature Fulfillment</a> at <a href="http://info.smithmeter.com/literature/online\_index.html">http://info.smithmeter.com/literature/online\_index.html</a>. When requesting literature from Literature Fulfillment, please reference the appropriate bulletin number and title.

| Modbus Communications     | Bulletin <u>MN06131L</u> |
|---------------------------|--------------------------|
| Installation              | Bulletin <u>MN06201</u>  |
| Upgrade to ST and QT      | Bulletin <u>MN06203</u>  |
| Upgrade SA from III to IV | Bulletin <u>MN06206</u>  |
| Smith Communications      | Bulletin <u>MN06204L</u> |
| Parts List                | Bulletin <u>PO06200</u>  |
| Specifications            | Bulletin <u>SS06200</u>  |
| Calculations              | Bulletin <u>TP06004</u>  |

### Α

A4B-62-64, 96-97, 99, 102-103, 105, 125, 206-207 A4I-62-64, 95, 97, 102-103, 105-106, 129, 141, 152, 207 A4M—17, 62-64, 79, 90, 100, 103, 105-106, 110, 125, 207 AC-17, 102-103, 105-107 AccuLoad ID-35 AccuMate—11, 35, 40-42, 60-61, 78, 115, 142, 171 Active Alarms-51-53, 75 Additive Directory-39, 145 Additive Injector-7, 10-11, 18, 48, 50, 53-54, 103, 106, 129, 141, 146-147, 151, 200, 205 Additive Injector Error-129, 205 Additive Pump—105-106, 147, 168 Add-Pak—102-103, 105-106, 129, 151-152, 205, 207 AFO (Automatic Flow Optimization)-196 AHJ (Authorities Having Jurisdiction)-42 AICB-129, 141, 151, 205 Alarm History—52-53, 67-68 Alarm Pulse Count—145, 148-149 Alarm Relay-27, 29, 106, 103 Ammonia-155, 190 Analog I/O-17, 32, 52, 57, 95, 109-111 API-10, 46, 111, 127, 155-157, 190-195, 197 Arm Address(es)-25, 28-29, 132 Aromatic(s)-155, 190, 192, 194 Asphalt—10, 190 Atmospheric Pressure—128 Audit Trail—10, 40-41, 52, 56-58, 61, 68, 73 Authorities Having Jurisdiction (AHJ)-40 Automatic Flow Optimization (AFO)-196 Auto Preset-120-124 Auto Prove-120, 124 Auto Proving—124-125

## В

Batch Start—30, 117, 160, 162, 165, 168, 170 Bay Directories—39, 95, 159-160 Bays Permissive—159-160 Bays—32-33, 103, 123, 160-161 Bay Transaction(s)—112, 117 Bio Blend—155, 190 Biodiesel—190, 193 Block Valve—12, 16, 97, 103-107, 129, 168, 185-186 Bluetooth—138 Board Address(es)—35, 86, 202 Board Set Function—26, 96, 98, 135-136, 211 Board Set Number—96, 98, 211 Boolean Algebraic—52, 59 Brazil—155, 190 Calibration Menu—61, 69, 71-78 Captive Card—139-140 Card Reader—8-10, 123, 138-139, 141, 144 Clean Line—129, 145, 148, 164, 166-167, 186, 199 Configuration Directories—39, 94, 96 COP (Cross Over Prevention)—129, 136, 138, 141 Cross Over Prevention (COP)—129, 136, 138, 141

## D

Date Format—112. 211 Date/Time-55, 113 Daytime Display-19 DB (Database) Settings-69, 71 DC-98, 102-103, 105-107, 98 Decimal/Comma Select-112, 115 DE Head-96, 103-104, 129 Delivery Amount Type-27, 120, 126 Densitometer-99, 109, 127, 175-182, 191-193 Density Prompt—127 Density Sampling-48, 50 Density Units-127, 156, 157, 191, 193-194 Device Information—93 Device Settings—79-92 DHCP-135 Digital Input-30, 41, 56, 60, 102-104, 106, 158, 165, 184 Digital Output—29, 99, 103, 105, 107, 130 DNS Server IP-137-138 Downstream Solenoid—58, 105-106, 118, 173 Driver ID-10, 21 Dual Pulse—52, 58-59, 105, 120, 125, 149-150, 157, 176 Dynamic Display—43-66, 112, 114-115

## Ε

E+H—141 Email—129-131, 137-138 Engineering Diagnostics—60 EPA—155, 190 Erase Event Log—71-73 Erase Transaction Log—71, 73, 116 Ethanol—155, 190-194 Ethernet Host Control—136 Ethernet Timeout—136 Event Log—40, 52-55, 67, 69, 71-73

## С

Calibration-61, 71-78, 87-88, 90-92, 109-110, 178-182

### F

Factory Default—41-42, 117-119, 121-123, 126, 134, 139, 141-143, 152-153, 171, 177, 188 Firmware—25, 52, 58, 61-63, 71, 78, 90, 93, 112-113, 117-118, 134, 205 Flash—205-206 Flash Memory Error—206 Flow Control—11-12, 17, 33-34, 39, 41, 45, 51, 59, 95, 97, 106, 109, 112, 118-119, 133, 142, 149, 153-157, 162, 164-168, 173-175, 183-186, 195, 200 Flow Controlled Additive—45, 51, 149, 157, 168 Flow Rate Time—112, 114, 196 Flow Tolerance—153, 157, 174-175, 184-185

### G

Gateway—79, 83, 87-88, 136 Gross Proving—124

### Н

High Flow Rate—12, 163-165, 184-185 HMI—26, 28-29, 79, 88, 98, 135, 138, 201 Host Interface—41, 80, 85, 132, 134-138, 141 Hybrid Blending—14-15, 71, 96, 175, 199

## 

Injector Rates—44-45, 50 I/O Assignments—12, 17, 109 IP Address—80-89, 135-138, 202

## L

Leakage Alarm Limit—117-118 Leaking Solenoid—205 Load Arm—11-12, 16, 32, 39, 43-48, 50, 53, 61, 78, 95-97, 99, 101, 104-105, 107, 109, 118, 132, 162-163, 165-166, 168-170. 172, 198-200 Low Flow Rate—163, 185 LPG—10, 155, 190 Lube Oils—155, 190

### Μ

MAC Address—112-113 Main Menu—19, 31, 35, 43, 52, 67, 71, 76, 81, 87, 89-90 Maintenance Technicians—41 Mass Descriptor—26-27, 120 Mass Units—120-121 Maximum Available Arms—112-113 Maximum Preset—120-122 Meter Directories—39, 95, 162, 173 Metered Injector—71, 76, 77 99, 103, 105, 106, 148, 151, 152, 200, 205, 207 Meter Factor-18, 41, 46-48, 75-77, 124, 145, 152-153, 187-188 Meter Pulse Inputs—10, 17, 52, 59, 96 Minicomp Host—141 Minimum Preset—120, 122, 186 MMI Settings—79, 81, 87, 90 Modbus-10, 19, 28, 35, 113, 134, 136, 141-142, 210 Nedap Reader—132, 138-141

#### Ν

NEMA 4—8-9 Netmask—79, 87-88, 135 Net Proving—124 Network Diagnostics—60 NGL—155, 190 Non-Resettable Volumes—52-54

## 0

Overrun Alarm-129, 164, 166, 174

### Ρ

Passcodes-31, 41 Permissive—9, 27, 30, 59, 103, 112, 117, 148, 159-160, 162 PID-154-155, 157, 173-174 PIN-21-22, 144 Piston Injector—104-105, 148 Piston Stop Action—145 Pressure Directory—39, 128, 173, 183, 195 Printer Alarm—129, 133, 142 Printer Control—132-133 Printer Tray—103, 123 Print Report—67 Product Blend—67, 198-200 Product Description-7 Product Directories—39, 95, 162, 183, 198 Program Mode—19, 26-27, 31-32, 35-36, 38-41, 52, 55-56, 80, 85-87, 95-204 Promass—129, 141, 177 Prompts—20, 132, 140, 143-144 Prove Log-67, 70 Proving-15, 41, 70, 71, 73-77, 124-125 Proximity Card Reader—10 Pulse Inputs—10, 17, 32, 52, 57, 59, 95-96, 98-99, 103, 149, 157 Pulse Input Type—120, 149 Pulse Outputs—17, 32, 52, 58, 95, 100-101

## R

RAM-205-206 Ratio Blend—13-14, 95, 165, 167, 170, 173-174, 199-200 Ratio Blend Data—45, 49 Ratio Blending-10-11, 13-14, 71, 95-96, 101, 107, 109, 165, 167, 173-174, 199, 200 Ready Screen—19, 25, 29, 31, 44, 80, 85, 114, 143, 163 Recipe-7, 12-13, 18, 20, 23-24, 26, 32, 34, 39, 41, 44-45, 47, 50, 53-54, 103, 120, 123, 146-147, 165, 167, 169, 186, 198-200, 206 Recipe Additives—34, 95, 198, 200 Reference Density—46, 155-156, 190-192, 194, 197 Reference Temperature—46, 127, 188, 190-192, 194 Relative Density-46, 127, 156, 165, 191 Remote Browser—92, 112, 114-115 Report HM Class—159, 161 Reports/Logs-67-70

Reset Dual Pulse Errors—52, 58-59 Reset Totals—52, 58-59, 71, 78 Reverse Flow—118-119, 121, 125, 129 Reverse Volume—120-121 ROM—205-206 Run Display Options—27, 120 Run Mode—19-20, 25, 29, 188 Run/Ready Mode—29, 90, 130-131 Run Screen—20, 115

## S

Sarasota Densitometer-179-180 Screen Style-79 Screen Test-79 Security-11, 31, 33, 35, 40-42, 56, 58, 71, 91, 95, 103-104, 112, 116, 124-125, 129, 134, 142, 144, 150, 158-159, 175-176, 187-188 Sening Cross Over Prevention (COP)-129, 138, 141 Sequential Blending-10-14, 49, 95-96, 103-104, 106, 168, 198-200 Serial Port-62, 132, 136, 141-143 Set Transaction Number-72 Shared Printer—129, 141-142 Side-Stream Blending—10-11, 15, 96, 110, 167, 199 Smart Injector—106, 147, 151-152, 200 Smith Meter—2, 7, 13, 138, 141, 152 SMTP-137-138 Solartron Densitometer-178-179, 182 Solenoid Actuation—52, 58, 118 Solenoid Alarm—118 Solenoid, Downstream—58, 105-106, 118, 173 Solenoid, Leaking-205 Solenoid, Upstream-106 Solenoid, Valve-106 Split Architecture (SA)—9, 26, 28-29, 32, 34, 86, 95, 98, 117, 135, 201-203 Start Button Disable—112 Start Next Run-76 Start Pressed—30, 117, 160, 162 Stop Button Disable—112, 116 Storage Full Alarm—129 Summary Reports-67, 172 System Directories—39, 95, 112 System Layout—32, 95-98

### Т

Temperature/Density—33, 39, 95, 112, 127, 173, 177-182, 189-194 Temperature Units—127, 156-157, 188-190, 194 Ticket Alarm—129 Time Format—112-113 Transaction Log—7, 52, 55, 67-69, 71, 73, 116, 136 Transaction Start—54, 69, 117, 120, 124, 126, 143, 160, 162 Transmitter Integrity—17, 105, 120, 125, 129

## U

UGC Densitometer—181, 182 Unit ID—35-38. 112-113, 122 Units of Measure—11, 17 Unloading—10-11, 16, 19, 50, 96, 103, 168, 193 Update Driver Data—52, 61 Update Firmware—52, 61 Update Leakage—120 Update License—52, 61 Upstream Solenoid—106

## V

Valve—7, 9, 12-13, 15, 27, 29-30, 32, 47, 52, 59, 96-97, 103-107, 109-110, 129, 150, 153-155, 157, 164-168, 171, 173-176, 183-186, 196 Valve Closure Data—52, 59 Valve Solenoid—106 Vapor Line Valve—106 Vapor Recovery Line—106, 110 Volume Accuracy—33-34, 39, 95, 112, 120-126, 162, 169-171, 173, 175-176, 183, 186-188 Volume Descriptor—26-27, 120, 122 Volumetric Coefficient of Expansion—74 VRS—16, 48-49, 96, 106

### W

Weights and Measures—31, 40-41, 56, 61, 71-78, 125, 142, 156, 158 W&M—76, 125

# **Technical Support**

*Field Service Response Center* 24/7 Technical Support/Schedule a Technician: 1-844-798-3819 System Installation Supervision, Start-Up, Commissioning Services, and Training Available

Revisions included in MN06200 Issue/Rev. 0.2 (9/21): Complete revision.

The specifications contained herein are subject to change without notice and any user of said specifications should verify from the manufacturer that the specifications are currently in effect. Otherwise, the manufacturer assumes no responsibility for the use of specifications which may have been changed and are no longer in effect.

USA Operation 1602 Wagner Avenue Erie, Pennsylvania 16510 USA P:+1 814.898.5000

TechnipFMC.com © 2021 TechnipFMC plc. All rights reserved. MN06200 Issue/Rev. 0.2 (9/21) TechnipFMC 13460 Lockwood Road Building S01 Houston, Texas 77044 USA P:+1 281.591.4000 Germany Operation Smith Meter GmbH Regentstrasse 1 25474 Ellerbek, Germany P:+49 4101 304.0